# MicroVMS Workstation Video Device Driver Manual

Order Number: AA-DY65D-TE

#### May 1986

The MicroVMS Workstation Video Device Driver Manual provides technical information on the operations of the QVSS and QDSS drivers.

Operating System and Version: MicroVMS Version 4.4 Software Version: MicroVMS Workstation Version 3.0

digital equipment corporation maynard, massachusetts

#### May 1986

The information in this document is subject to change without notice and should not be construed as a commitment by Digital Equipment Corporation. Digital Equipment Corporation assumes no responsibility for any errors that may appear in this document.

The software described in this document is furnished under a license and may be used or copied only in accordance with the terms of such license.

No responsibility is assumed for the use or reliability of software on equipment that is not supplied by Digital Equipment Corporation or its affiliated companies.

Copyright ©1986 by Digital Equipment Corporation

All Rights Reserved. Printed in U.S.A.

The postpaid READER'S COMMENTS form on the last page of this document requests the user's critical evaluation to assist in preparing future documentation.

The following are trademarks of Digital Equipment Corporation:

DEC DIBOL DEC/CMS EduSystem DEC/MMS IAS DECnet MASSBUS DECsystem-10 PDP DECSYSTEM-20 PDT DECUS RSTS DECwriter RSX

UNIBUS VAX VAXcluster VMS VT

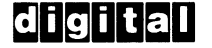

ZK-3165

#### HOW TO ORDER ADDITIONAL DOCUMENTATION DIRECT MAIL ORDERS

#### USA &PUERTO RICO\* CANADA

Digital Equipment Corporation P.O. Box CS2008 Nashua, New Hampshire 03061

Digital Equipment of Canada Ltd. 100 Herzberg Road Kanata, Ontario K2K 2A6 Attn: Direct Order Desk

#### INTERNATIONAL

Digital Equipment Corporation PSG Business Manager c/o Digital's local subsidiary or approved distributor

In Continental USA and Puerto Rico call 800-258-1710.

In New Hampshire, Alaska, and Hawaii call 603-884-6660.

In Canada call 800-267-6215.

\*Any prepaid order from Puerto Rico must be placed with the local Digital subsidiary (809-754-7575). Internal orders should be placed through the Software Distribution Center (SDC), Digital Equipment Corporation, Westminster, Massachusetts 01473.

This document was prepared using an in-house documentation production system. All page composition and make-up was performed by T<sub>F</sub>X, the typesetting system developed by Donald E. Knuth at Stanford University. TEX is a trademark of the American Mathematical Society.

# **Contents**

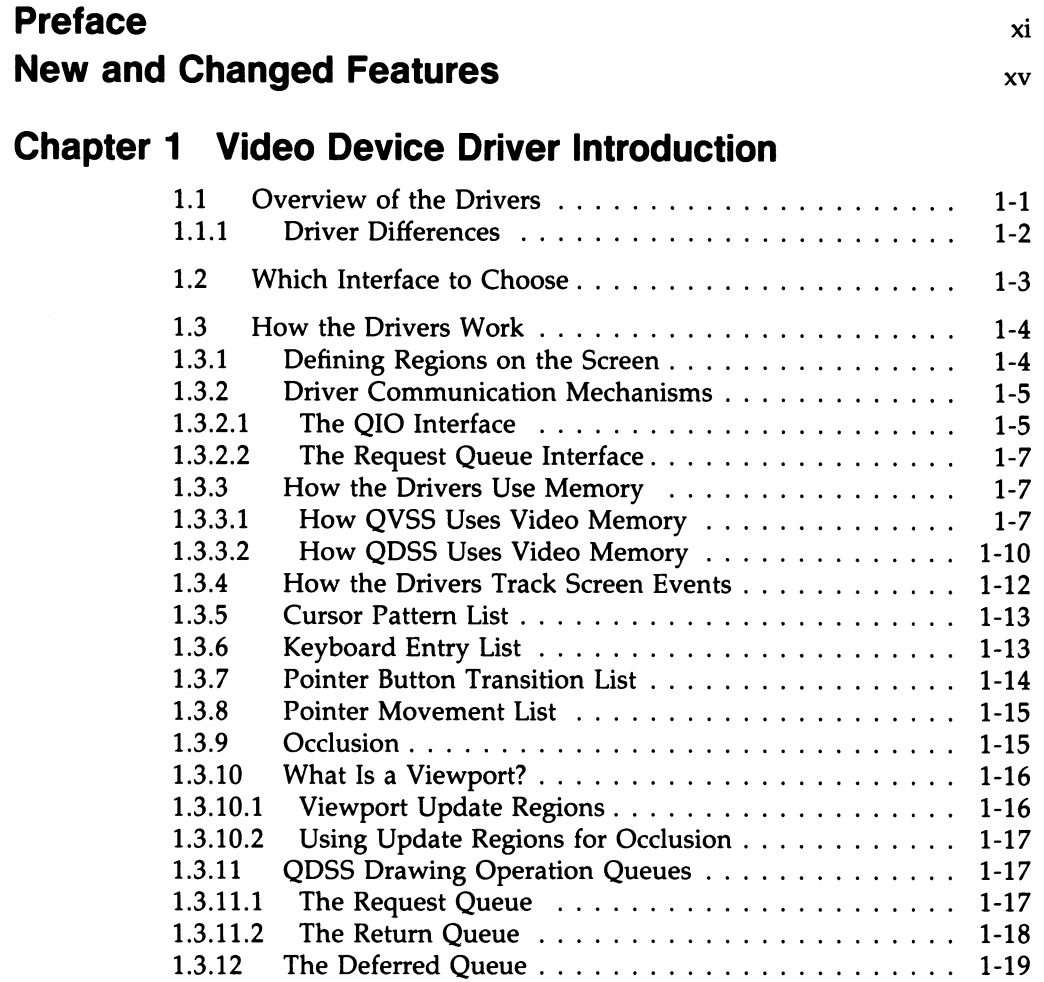

# iv Contents

# Chapter 2 How to Program to the Driver

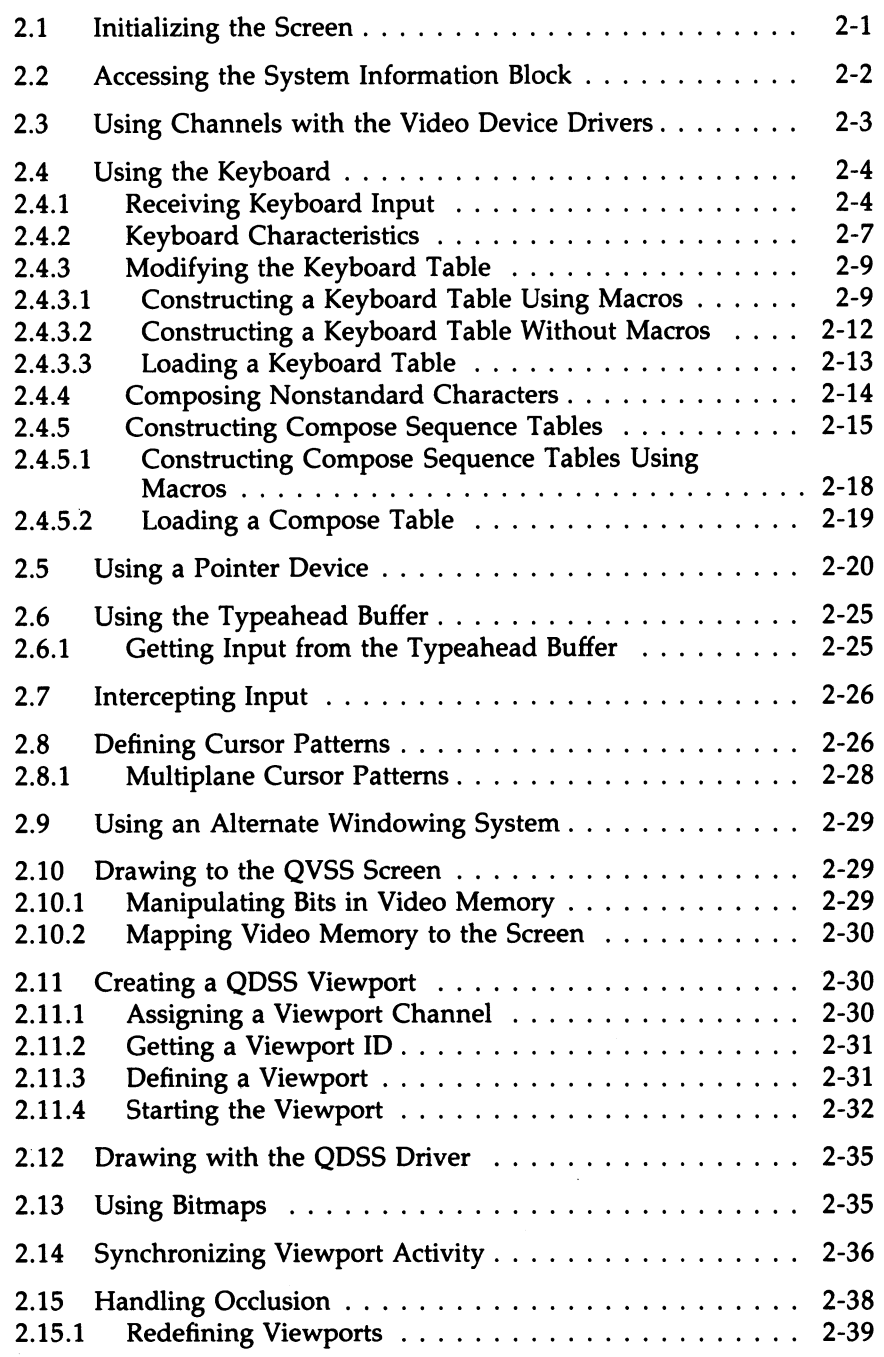

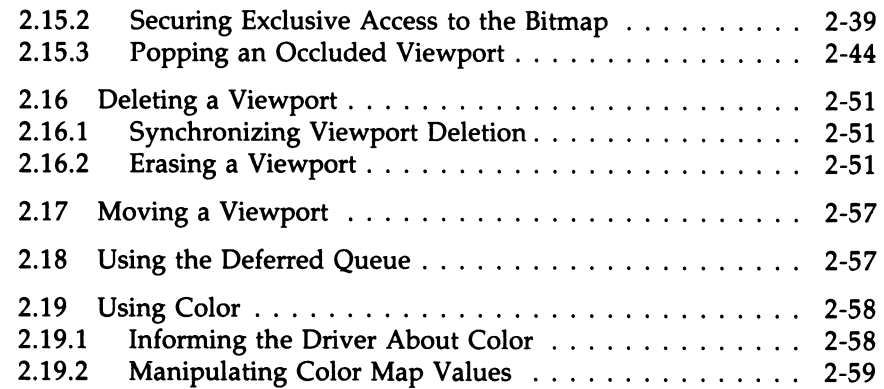

# Chapter 3 QVSS/QDSS Common QIO Interface

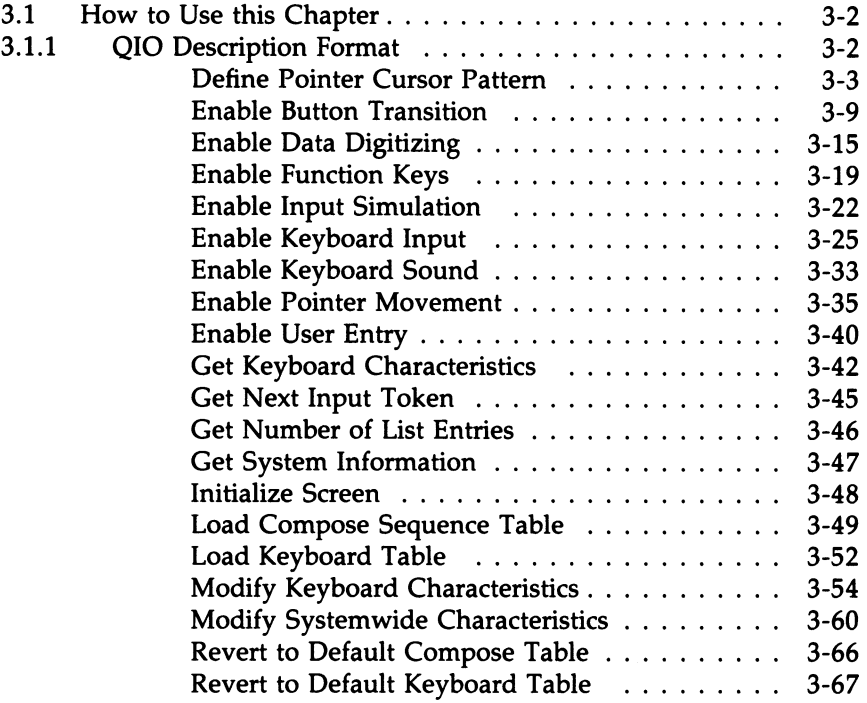

# Chapter 4 QDSS-Specific QIO Interface

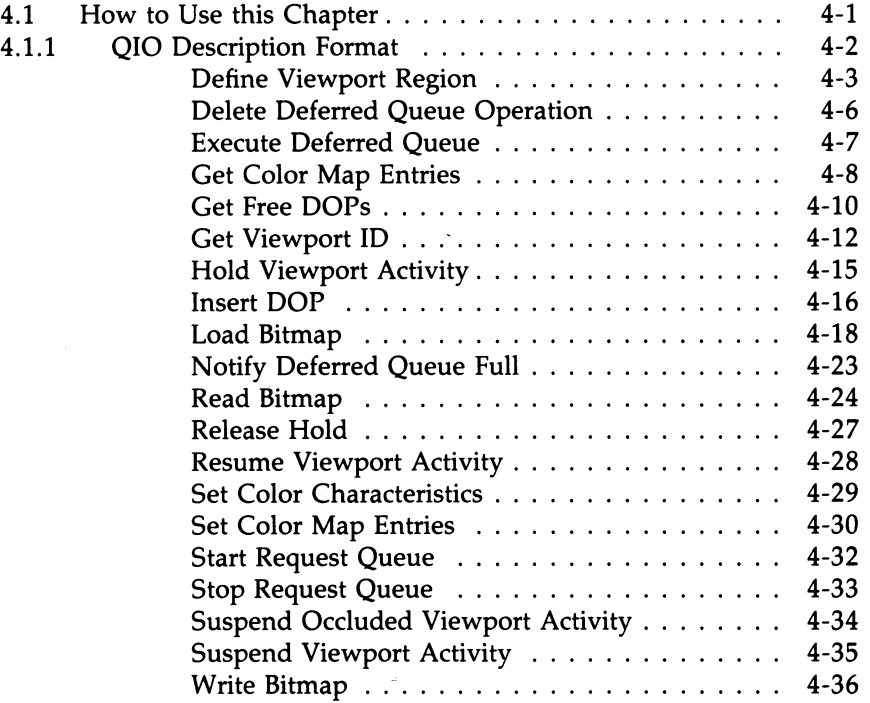

# Chapter 5 Using Drawing Operation Primitives

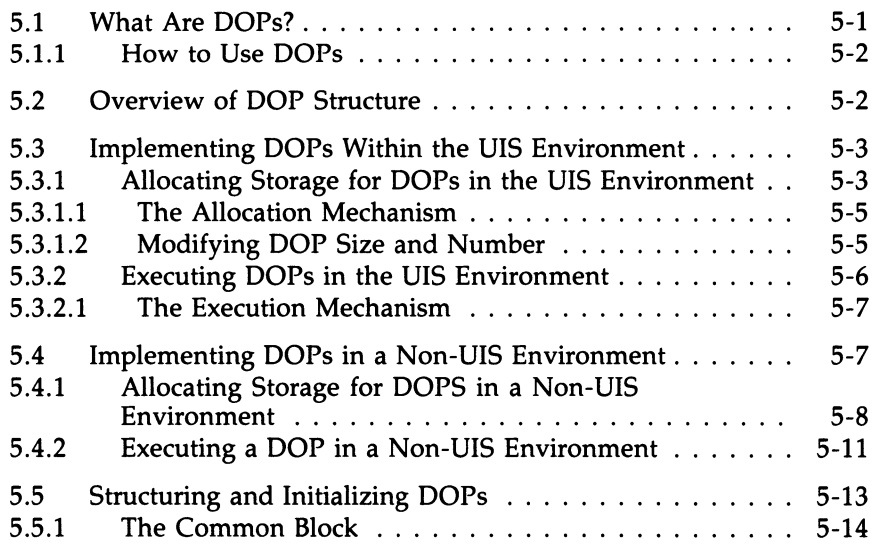

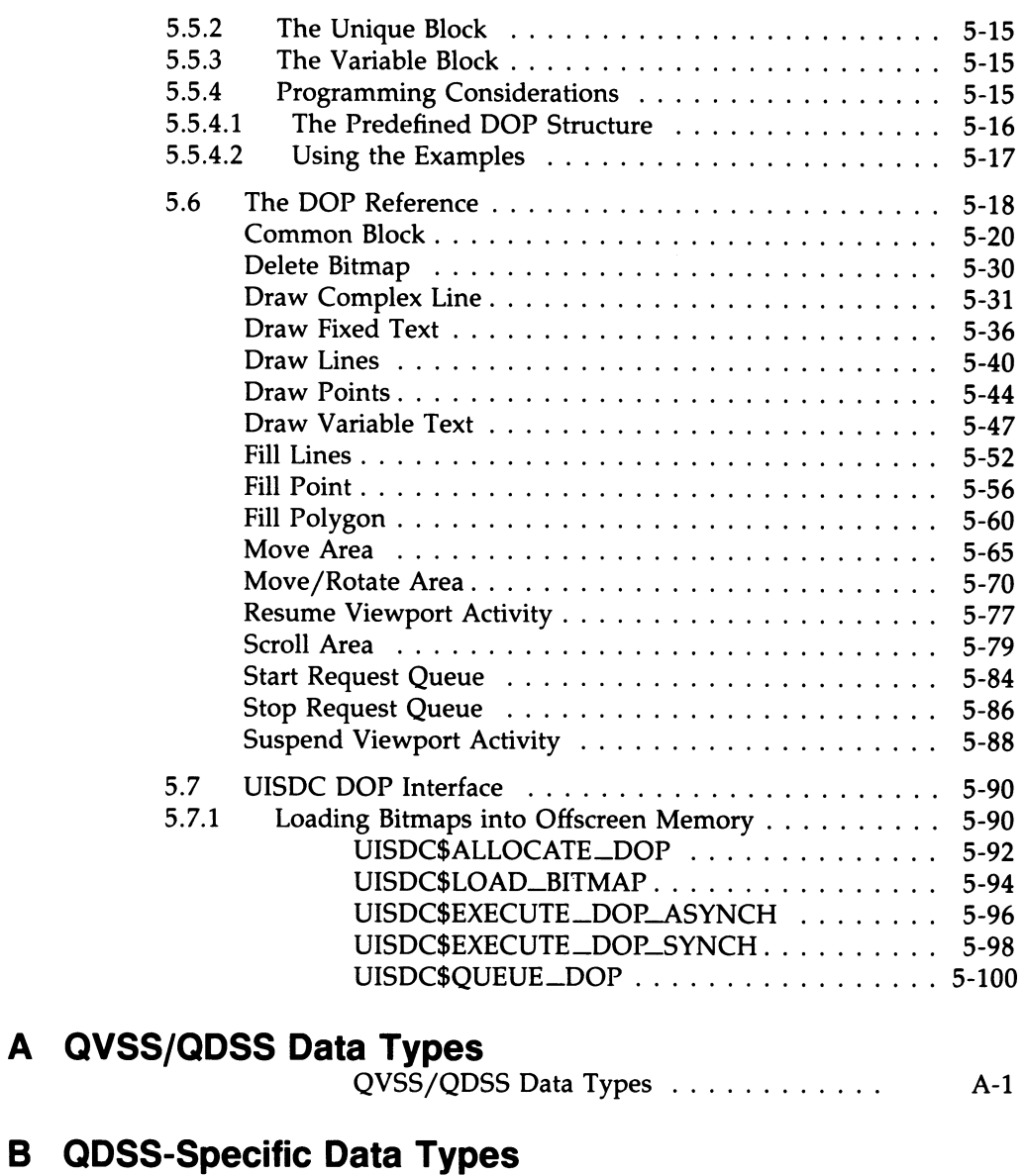

QDSS-Specific Data Types  $\ldots \ldots \ldots$  B-1

# C QDSS Writing Modes

# D QVSS Programming Example

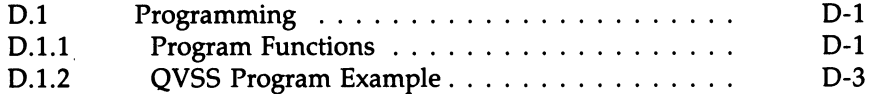

# E Keyboard Table Macros

- F Compose Table Macros
- G Three-Stroke Compose Table Default Values

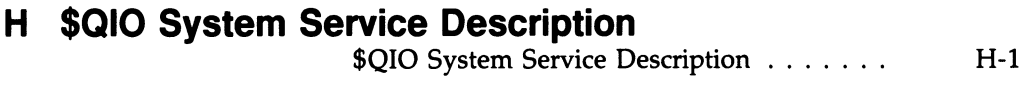

# I DEC Multinational Character Set

# Index

# Examples

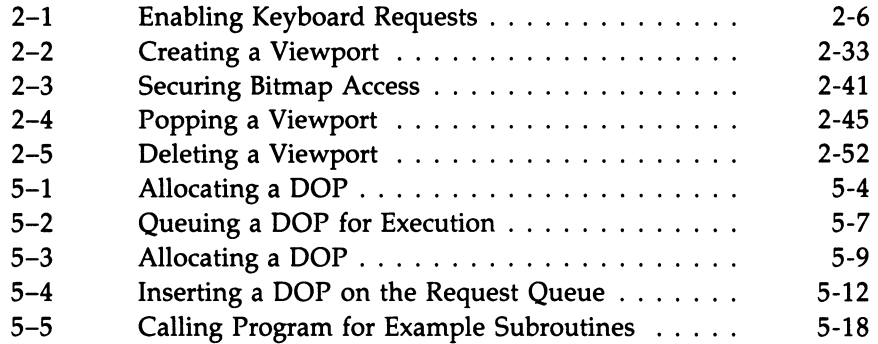

# Figures

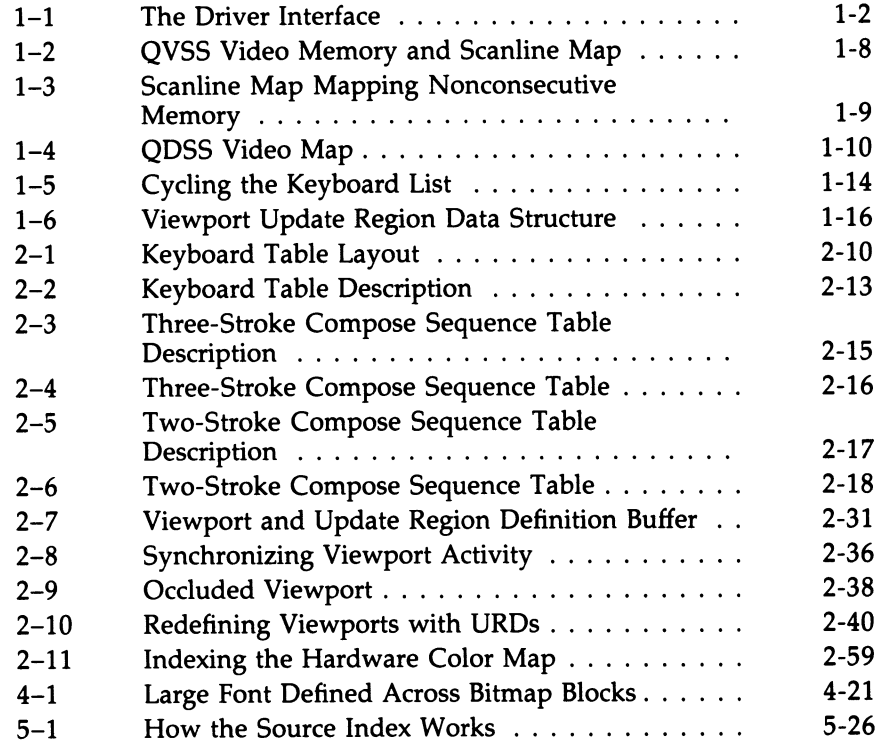

# Tables

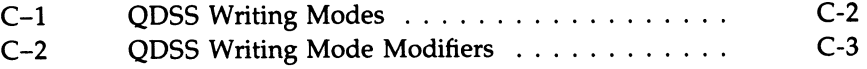

 $\label{eq:2.1} \frac{1}{\sqrt{2}}\int_{0}^{\infty}\frac{1}{\sqrt{2\pi}}\left(\frac{1}{\sqrt{2\pi}}\right)^{2}d\mu\left(\frac{1}{\sqrt{2\pi}}\right)\frac{d\mu}{d\mu}d\mu\left(\frac{1}{\sqrt{2\pi}}\right).$ 

# Preface

The MicroVMS Workstation Video Device Driver Manual provides a programmer with the necessary information for writing applications that manipulate the QVSS and QDSS drivers.

It is structured to serve as both a tutorial manual that will bring an experienced programmer up to speed on driver concepts and as a reference manual that can be used for quick reference during actual application programming.

QIOs and system routines used when programming to the driver are provided in reference form. Each data type used to program to the drivers is illustrated in the reference sections when referred to and all the data types are are summarized in two data type appendixes.

### Intended Audience

The information contained in this manual is intended for experienced graphics programmers or system programmers who are writing applications directly to the driver.

# Structure of This Document

This manual has the following structure:

- Chapter 1 describes concepts and terms needed to understand programming to the driver interface.
- Chapter 2 describes how to perform driver interface tasks that are common to both the QVSS and QDSS systems.
- Chapter 3 describes the common QVSS/QDSS QIO interface.
- Chapter 4 describes the QDSS-specific QIO interface.
- Chapter 5 describes how to use the Drawing Operation Primitive interface.
- Appendix A describes all QVSS/QDSS common data types.
- Appendix B describes all QDSS-specific data types.
- Appendix C describes all multiplane writing modes.

### xii Preface

- Appendix D contains a full QVSS driver example.
- Appendix E contains macros used to construct keyboards.
- Appendix F contains macros used to construct compose tables.
- Appendix G contains the default three-stroke compose table macros.
- Appendix H contains the \$QIO system service description.
- Appendix I contains the DEC multinational character set table.

# Associated Documents

The following MicroVMS manuals are related to this manual:

- MicroVMS Workstation Graphics Programming Guide
- MicroVMS Workstation User's Guide
- MicroVMS User's Guide

# Conventions Used in This Document

This manual uses the following conventions in displaying the syntax requirements of user input to the system and in displaying examples:

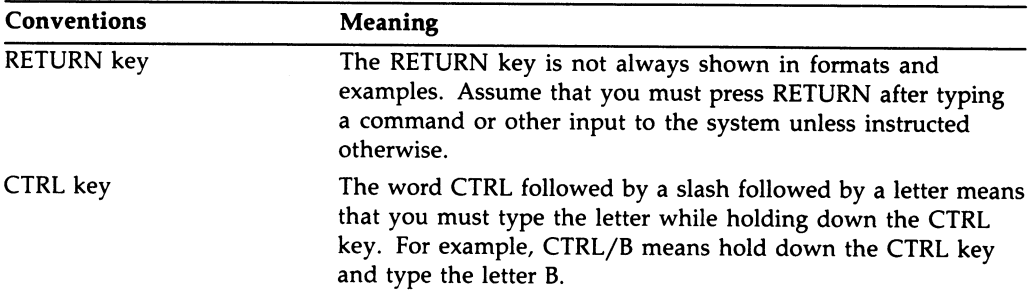

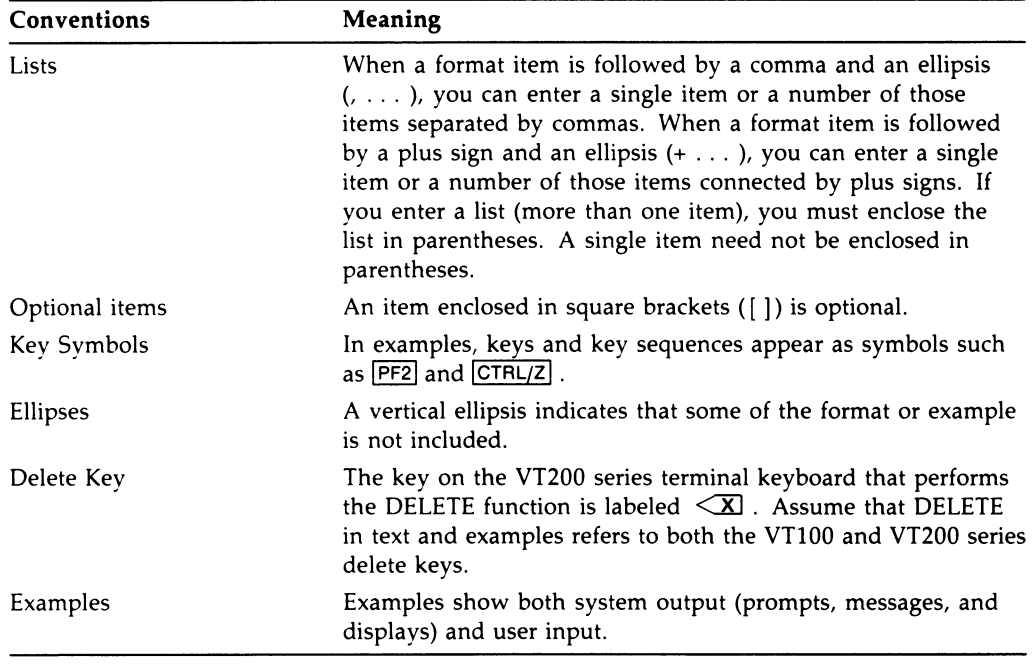

 $\bar{\gamma}$ 

# New and Changed Features

The following changes have been made for Version 3.0 of the MicroVMS Workstation software:

- The QDSS driver is available  $-$  only on systems with QDSS hardware. The  $\bullet$ QDSS driver permits you to draw multiplane (color) images through the use of the hardware-assisted Drawing Operation Primitive (DOP) interface. The QDSS system also uses a QIO interface. Read Chapters 1 and 2 for an overview of the driver.
- New QDSS-specific  $QIOs$   $-$  see Chapter 4.
- New DOP interface  $-$  see Chapter 5.
- New UISDC routines for use with the DOP interface  $-$  see Chapter 5.

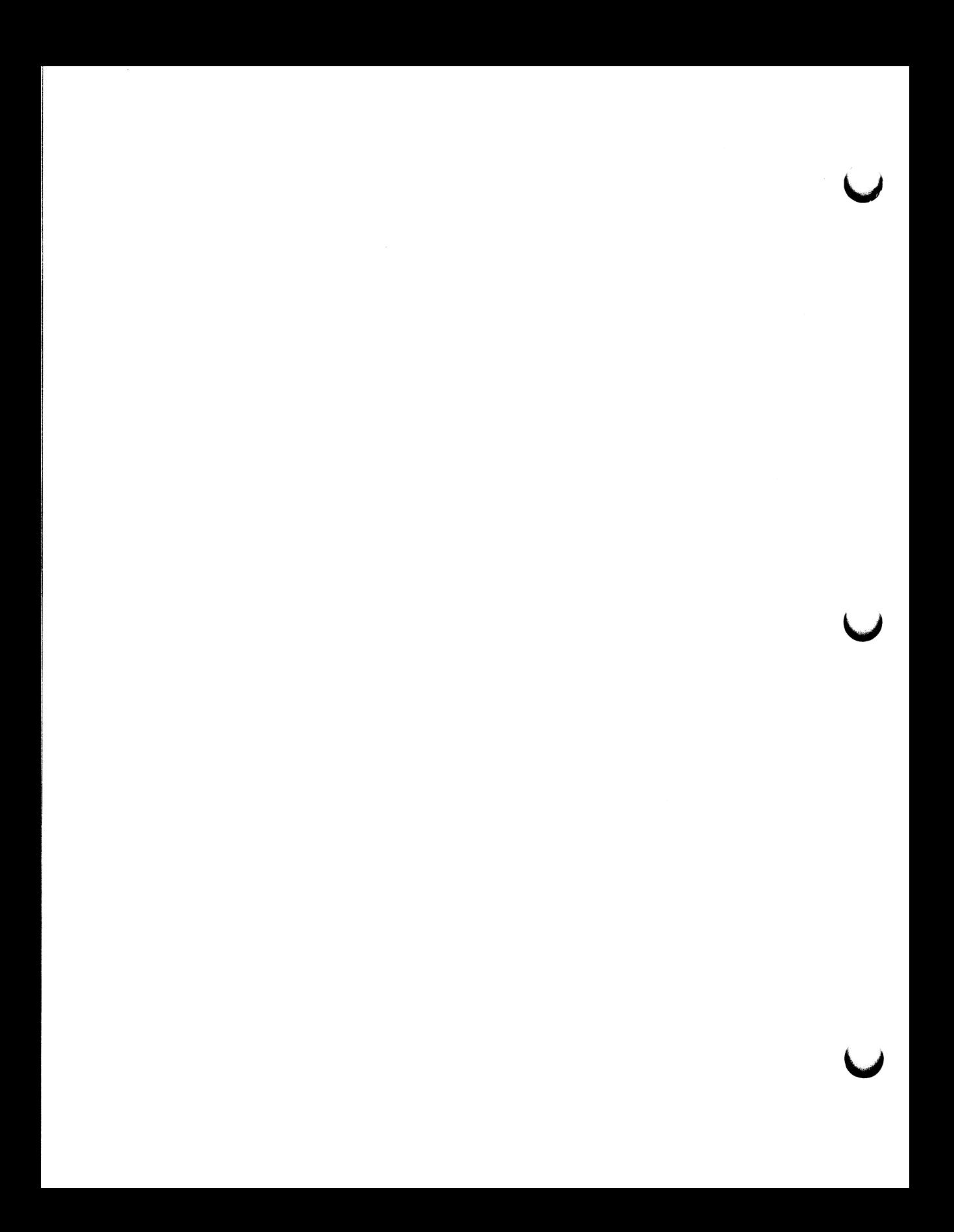

# Chapter 1

# Video Device Driver Introduction

This chapter provides an introduction to the concepts and terms this manual uses to describe how to write an application that interacts with the QVSS and QDSS video device drivers. Once you have read this chapter, you will know which programming interface your application should address, and you will be ready to proceed to the task-oriented Chapter 2.

This chapter describes:

- An overview of the two available video device drivers (QVSS and QDSS).
- How you determine which programming interface your application should address. (Your application may not need to write to a device driver.)
- How the two drivers address the screen.
- How the drivers use memory.
- How an application accesses a driver.

Some of the concepts and terms described in the following sections apply to both drivers, while others are specific to one driver. The manual clearly notes sections that describe specific concepts.

# 1.1 Overview of the Drivers

A VAXstation may have one of the following two video device drivers:

- The Q-Bus Video SubSystem (referred to as QVSS)
- The Q-Bus Device SubSystem (referred to as QDSS)

Both drivers allow you to create graphics applications that use the VAXstation features. However, each driver requires unique hardware, so a VAXstation can be configured with either a QVSS driver or a QDSS driver, but not both.

# 1-2 Video Device Driver Introduction

The device drivers provide a common interface to VAXstation hardware functions such as manipulating memory and writing to the screen. By using a common interface, applications can guarantee that the hardware is accessed in a uniform fashion. All VAXstation software uses the driver to access the hardware, either directly or indirectly. Figure 1-1 illustrates the layered relationship of applications, VAXstation software, the device driver, and VAXstation hardware.

#### Figure 1-1 The Driver Interface

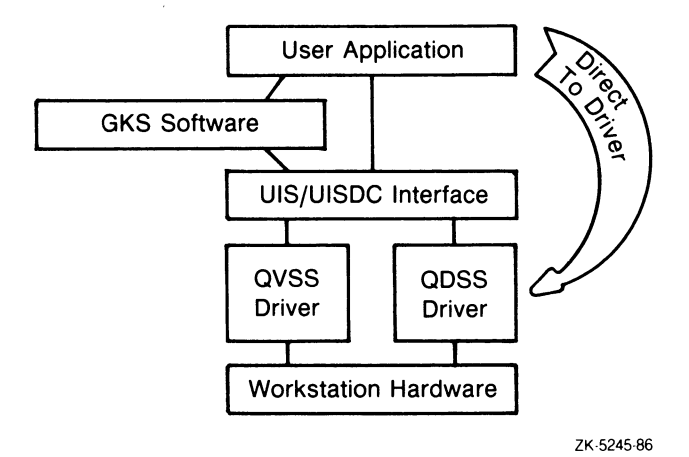

1.1.1 Driver Differences

There are a number of differences between the QVSS driver and the QDSS driver, the primary ones being the use of color, the method of bitmap manipulation, and the ability to provide alternate windowing systems.

#### Color

The QVSS device driver is designed for use with a one-plane memory system. It is therefore restricted to the use of black and white images.

The QDSS device driver is designed for use with multiplane memory systems, so the QDSS driver has the capability to draw color and gray-scale images.

#### Bitmap Manipulation

The QVSS driver only supports direct bitmap manipulation. If you write an application to the QVSS driver, your application is completely responsible for drawing to the bitmap.

The QDSS driver provides a number of drawing operations that make drawing to the bitmap easier and faster. These operations are drawing operation primitives (referred to as DOPs) and are described in detail in Chapter 5. DOPs use additional multiplane hardware to accelerate drawing.

#### Alternate Windowing

The QVSS driver provides a way to alternate between the UIS windowing system and a windowing system of your own design. Both windowing systems share video memory when you use alternate windowing systems.

The QDSS driver does **not** currently provide a way to alternate between windowing systems; it supports only one windowing system at any given time.

# 1.2 Which Interface to Choose

When writing an application, you must determine which level of interface your application should address. As shown in Figure 1-1, your application may address the system at the UIS level, the driver level, or even the hardware level. Each successive level downward increases the degree of control your application has while increasing the amount of work your application must perform.

#### UIS and UISDC Interface

UIS, the VAXstation graphics operating system, provides a basic set of graphic primitive, color, and windowing routines to use when writing high-level graphics applications. UIS routines use a world coordinate system.

If your application requires direct access to display coordinates, it can use the UISDC routines. The UISDC routines allow you to manipulate primitives in a devicedependent manner. The UIS and UISDC routines are described in The MicroVMS Workstation Graphics Programming Guide.

If the UIS interface provides all the necessary functionality for your application, address the UIS interface.

#### Driver Interface

Your application can bypass the UIS/UISDC interface and manipulate the driver directly. This feature allows you to create graphics packages tailored to your specific needs. For example, you can design your own windowing system, or you can provide your own drawing routines.

This manual provides the information necessary for an application to access either the QVSS or QDSS driver directly. The manual is intended for system programmers with a working knowledge of basic graphic concepts.

#### Hardware Interface

It is also possible to bypass both the UIS interface and the driver interface and directly address the hardware. If your application has no need for a windowing system, you may wish to consider writing directly to the hardware. How to address the hardware directly is beyond the scope of this manual. Refer to the hardware documentation for information about the hardware interface.

# 1.3 How the Drivers Work

This section contains a general description of how the drivers work. It introduces many concepts and terms that must be understood before you can attempt to write to the driver interface.

### 1.3.1 Defining Regions on the Screen

Both drivers address rectangular portions of the screen referred to as regions. The QDSS driver accesses regions of the screen as viewports (see Section 1.3.10 for more information on viewports). Your application defines the addressable regions of the screen using QIOs that are part of the driver interface.

For the driver to define a region, your application must associate the region with a unique channel. The channel provides a logical path connecting the application to the device driver. To obtain a unique channel number for a region, call the \$ASSIGN system service before you define the region.

When your application defines a region, it associates the region with one of the following events:

- Cursor pattern
- Keyboard input
- Pointer button transition
- Pointer movement
- Viewport (QDSS only)

The QIO you use to define the region determines the type of event the driver associates with the region. For example, if you want the driver to associate a region with button transitions, you should define the region with the Enable Button Transition QIO.

When you define a region and associate it with an event, you can also specify an action to take place when the event is detected in that region by specifying the address of an AST action routine as a parameter of the region-defining QIO. For

example, you can define a region, associate it with a button transition, and specify that the region be erased when the driver detects the specified transition.

It is the job of the driver to detect when an event occurs and to ensure that the proper action takes place when it does. Section 1.3.4 describes how the drivers manage regions and events.

### 1.3.2 Driver Communication Mechanisms

An application can access either driver using a QIO interface.

An application may also access the QDSS driver using a mechanism referred to as the request queue. The request queue interface is QDSS specific.

#### 1.3.2.1 The QIO Interface

The QIO interface is the method of access that is common to most drivers. The QVSS and QDSS drivers provide a number of QIOs that perform driver-specific functions, such as initializing the screen, defining a pointer movement region, or performing a bitmap copy.

While the QIO interface is common to both drivers, some QIOs are QDSS-specific. Any driver QIO can be used in conjunction with the QDSS driver, while the QIOs that apply to both the QVSS and QDSS drivers are a subset of the entire QIO interface. The structure of this manual reflects this fact: Chapter 3 describes in detail the subset of QIOs that apply to both the QVSS and QDSS drivers; Chapter 4 describes the QIOs that apply only to the QDSS driver.

The majority of the QIOs are input functions. They are typically called with IO\$\_SETMODE specified as the function parameter. In these QIOs, the P1 parameter actually serves as the distinguishing function code.

The remaining QIOs are output functions. They are typically called with IO\$\_SENSEMODE specified as the function parameter. Again, in these QIOs, the P1 parameter actually serves as the distinguishing function code.

While the QIO interface permits a wide range of functions, some may be grouped together in functional categories. The following sections contain general descriptions of those categories. (See Chapters 3 and 4 for complete descriptions of all QIOs.)

#### Tracking Associated Events and Regions

Several input QIOs permit an application to construct *list entries*. The QVSS and QDSS drivers keep track of which regions are associated with which events by keeping lists  $\sim$  one list for each type of event. Typically, when you define a region, you use an input QIO that passes the driver the following information:

- Region description
- Associated event

• Address of an AST routine that defines the action to take when the event occurs

The driver uses this information to construct a list entry which it places on the appropriate list. When an event occurs, the driver searches the lists and triggers the AST pointed to by the appropriate list entry. Section 1.3.4 elaborates on how the driver constructs and manages lists.

#### Returning System Information

The output QIOs permit your application to get information from the system. The Get System Information QIO returns the system information block. This block contains information that describes the state of the system. Some of the things it describes are the following:

- Dimensions (and subdivisions) of video memory
- Current pointer position
- Current button status

The system information block differs slightly depending on whether you are on a QVSS system or a QDSS system. The QDSS system block contains all the same fields as the QVSS system block, but includes additional fields. Appendixes A and B illustrate and describe the structures of both system blocks. (On the QVSS system, the information block is referred to as the  $QVB$ ; on the QDSS system, it is referred to as the QDB.)

You may also inquire about the characteristics of the current keyboard using the Get Keyboard Characteristics QIO.

On QDSS systems only, you can obtain a viewport ID for use in subsequent operations, as well as color map information. See Section 1.3.10 for information about viewports.

#### Queue Manipulation

#### This section applies only to QDSS systems.

Several QDSS-specific output QIOs are used for manipulating the QDSS-specific queues: the request queue, the return queue, and the deferred queue. These QIOs permit an application to stop and start processing on the queues. The request queue is briefly described in the next section. A full description of the three queues and their interaction appears at the end of this chapter.

#### 1.3.2.2 The Request Queue Interface

This section applies only to QDSS systems.

The request queue interface provides a way for your application to perform drawing operations and manipulate queues. The request queue interface involves less overhead than the QIO interface.

To use the request queue, your application must use drawing operation primitives (DOPs). A DOP is a data structure that contains all the data needed to perform a drawing operation. Your application submits DOPs to the request queue for execution. The request queue is simply a doubly linked list of all the DOPs waiting for execution. The order in which the DOPs are placed on the queue is the order in which the DOPs are executed (drawing is performed).

Section 1.3.11 describes the QDSS-specific queues in detail. Chapter 5 describes how to use DOPs.

# 1.3.3 How the Drivers Use Memory

To write to the screen, an application actually writes to video memory. The driver then maps the video memory to the screen. Understanding how the drivers use memory is essential to understanding how to program to the drivers.

#### 1.3.3.1 How QVSS Uses Video Memory

The VAXstation display is an 1024-pixel by 864-pixel area. The full QVSS video memory is a 1024-bit by 2048-bit block of memory or, to correspond to the screen, 2048 lines of 1024 pixels in length. QVSS uses a data structure referred to as the scanline map to map lines of video memory to lines on the screen.

The scanline map is an 864 contiguous-word index into video memory, which indexes the entire screen display area (864 lines). Each entry in the scanline map is a 0-relative, 16-bit word value that functions as an index into video memory. The first entry in the scanline map locates the first line of the screen display, the second entry contains the second line, and so forth. For each bit that is set on an indexed line of video memory, the driver sets a corresponding pixel on the display screen.

However, since a maximum of 864 lines of video memory can be displayed at any one time and total video memory is 2048 lines, QVSS video memory is referred to in two sections; onscreen and offscreen memory. Onscreen memory is any portion of video memory that is currently being displayed. Since the largest VAXstation display is 864 lines, that is the maximum size of onscreen memory.

Offscreen memory is the 1184 lines of video memory that are not displayed. Offscreen memory may be used to store images or fonts that are not currently being displayed. It also plays an important role in the handling of occlusion (see Section 1.3.9.)

Figure 1-2 illustrates the layout of QVSS memory.

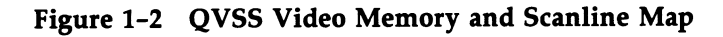

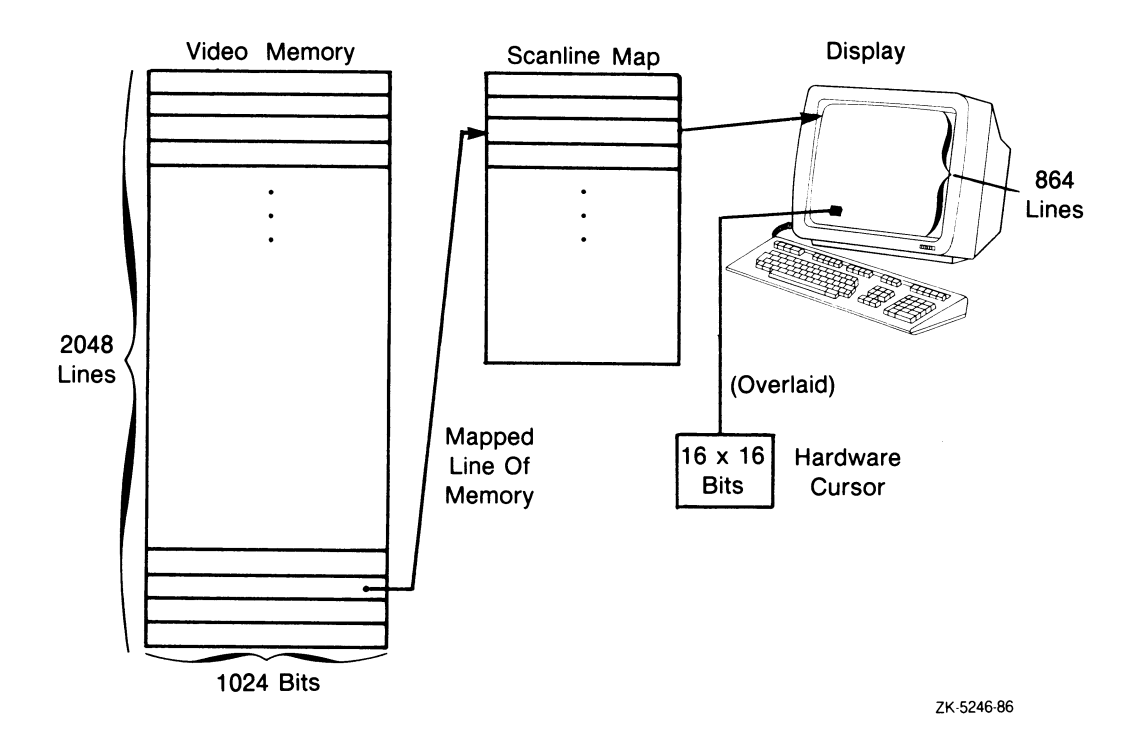

#### The Hardware Cursor

The cursor that appears on the screen is defined by a separate block of hardware memory. This block is 16 bits by 16 bits on systems with a single-plane cursor (QVSS) and is 16 bits by 32 bits on systems with a multiplane cursor (QDSS). This block stores the bitmap image of the cursor pattern. It is not part of video memory. The driver uses the hardware to "overlay" the video signal sent to the screen (see Figure 1-2). This arrangement eliminates the need for a save and restore operation in video memory each time the cursor moves or a write to video memory occurs. Section 2.8 describes how to define cursor patterns.

#### The Scanline Map

Note that the scanline map need not index consecutive lines of video memory. That is, an object may be represented in nonconsecutive lines in video memory (because there is not enough consecutive memory), yet appear on consecutive lines on the screen. Figure 1-3 illustrates how the scanline map properly maps to the screen two objects represented in nonconsecutive memory.

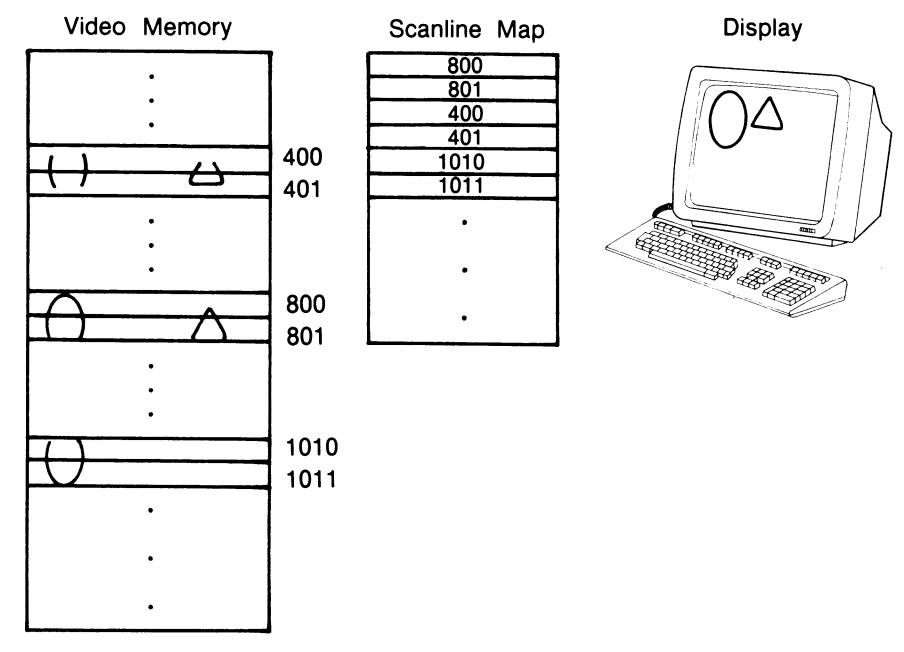

#### Figure 1-3 Scanline Map Mapping Nonconsecutive Memory

ZK-5247-86

#### Accessing QVSS Video Memory

QVSS permits direct bitmap access, meaning that an application can directly set bits in the video memory.

An application can write to QVSS video memory using any suitable computer language (FORTRAN, MACRO, and so forth). However, before writing to video memory, an application must issue the Get System Information QIO to obtain the QVSS system block (QVB). The QVB contains all the information an application needs to write to video memory. See Appendix A for a complete description of the QVB.

An application should issue a request for the QVB for each process. The address of the system block does not change. Therefore, a process can obtain the QVB address once, and continue to reference fields in the QVB until the process terminates.

### 1-10 Video Device Driver Introduction

#### 1.3.3.2 How QDSS Uses Video Memory

The largest possible VAXstation display is an 1024-pixel by 864-pixel area or 864 lines that are 1024 pixels in length. The full QDSS video memory is a 2048-pixel by 1024-pixel block of memory or, to correspond to the screen, 2048 lines that are 1024 pixels in length. QDSS maps video memory directly to the screen. So, in the case of the largest display, it maps the first 864 lines of video memory to the screen. This portion of video memory is referred to as onscreen memory.

The remaining 1184 lines of video memory are referred to as *offscreen memory*. Offscreen memory plays an important role in the handling of occlusion (see Section 1.3.9.) The offscreen portion of the video memory is further divided into the following fixed-length sections:

- Scrolling save area
- Free\_1 area
- Bitmap storage area

Figure 1-4 illustrates the layout of QDSS memory and shows relative coordinates for the beginning and end of each area.

#### (0,863) (0,0)  $(0,-28)$  $(0,-34)$  $(0,-1114)$ (0,-1184) Onscreen Memory 864 lines (max.) Scrolling Save Area 28 lines Reserved Area 5 lines Free\_1 Area 1080 lines Bitmap Storage Area 70 lines (1023,863) (1023,0) (1023,-28) (1023,-34) (1023,-1114)  $(1023, -1186)$ ZK-5248-86

Figure 1-4 QDSS Video Map

Note that the lower left-hand corner of onscreen memory is considered to be the coordinate (0,0), corresponding to the lower left-hand corner of the display. (All

viewports are defined relative to this base.) Therefore, any coordinate with a negative Y element is in offscreen memory.

#### Scroll Area

The driver uses the scroll area to process downward scrolls. This area is reserved for the driver and cannot be accessed by the application.

#### Free\_1 Area

Free\_1 is the largest area of free memory. An application can use this memory for any operations it wishes to perform.

#### Bitmap Storage Area

The driver uses the bitmap area to store bitmaps—fonts, images, and pattern fills. The area consists of a 70-line by 1024-bit block of memory for each plane of memory on the system. Some planes partition these 70-line blocks of memory into two 35-line sections. This permits more fonts to remain in memory. An application uses this area to load any defined bitmaps stored in VAX memory.

You load the information in VAX memory into the bitmap storage area by using the Load Bitmap QIO or the UISDC\$LOAD\_BITMAP routine.

If a particular bitmap cannot fit into the bitmap storage area, it is the application's responsibility to partition the information into one 70-line section on a single-plane image or two 35-line sections for multiplane images.

#### Accessing QDSS Video Memory

QDSS does not permit direct Bitmap access. You draw to video memory using the drawing operation primitive (DOP) interface and you may copy images to video memory using Read Bitmap and Write Bitmap QIOs.

**Viewports**  $-$  Any operation the QDSS driver performs must be directed to the screen by way of a viewport. An application can create viewports or use the default systemwide viewport (the full screen). See Section 1.3.10 for more information about viewports.

**Exclusive Bitmap Access**  $\rightarrow$  Your application may require exclusive bitmap access to all or part of video memory. When you perform an exclusive-access operation, no other operations should access onscreen memory. Since the QDSS driver controls all access to onscreen memory, an application must always notify the driver of a pending exclusive Bitmap operation.

**Bitmap Transfers** — The QDSS driver can perform three types of bitmap transfers: VAX memory-to-Bitmap, Bitmap-to-VAX memory, and Bitmap-to-Bitmap. Transfers are executed using the QIO interface and require exclusive bitmap access for synchronization.

The QDB - An application may issue the Get System Information QIO to obtain the QDSS system block (QDB). The QDB contains information about video memory that an application needs to manipulate video memory. See Appendix B for a complete description of the QDB.

# 1.3.4 How the Drivers Track Screen Events

The QVSS and QDSS drivers keep track of events that occur on the screen by keeping lists  $-$  a list for each type of event. There are four events for which the drivers keep lists:

- Cursor pattern change
- Keyboard entry
- Pointer button transition
- Pointer movement

The drivers also manage a user entry list that your application can use for general storage purposes.

Note that the driver associates each of the first three events listed with a specific region. The keyboard entry event, although not actually associated with a specific region, can be thought of as being associated with the entire screen.

When you define a region with a QIO, the driver uses the information you pass it to construct a list entry which it places on the appropriate list. List entries typically contain the following:

- The region definition
- The address of any AST routine defined to take action when the event occurs
- Any AST parameter (token)

When an event occurs the driver searches the appropriate list using the region definition to identify which list entry's AST to issue. For example, if a button transition is detected, the driver searches the button transition list to find if the region that it occurred in has a button transition AST enabled. In the case of the keyboard entry, the first entry on the keyboard list is always invoked.

The following sections provide a brief summary of how the drivers handle each type of event.

# 1.3.5 Cursor Pattern List

The cursor pattern list is used to determine the pattern of the cursor for a region. You can define the cursor shape and hot spot for a region using the Define Pointer Cursor Pattern QIO. The list entry contains the following:

- Unique channel ID
- The address of a 16 X 16 (16-word) bitmap defining the shape of the cursor
- Cursor hot spot, a point on the 16- by 16-pixel cursor that defines the exact placement of the cursor image
- Cursor background style
- Region definition

See the Define Pointer Cursor Pattern QIO description for more details.

When the driver detects cursor movement, it searches the cursor pattern list for the appropriate ASTs to deliver. If a cursor pattern is to be changed, the bitmap image of the new pattern is located and loaded into the hardware. The new pattern is then superimposed on the appropriate area of the screen.

# 1.3.6 Keyboard Entry List

The driver uses the keyboard entry list to determine the process to which it should deliver keyboard input. An application can request keyboard ownership by using the Enable Keyboard Input QIO. The driver then delivers input keystrokes to the process by way of AST routines you specify in the QIO. Keyboard list entries are not associated with regions. There is one keyboard associated with each assigned channel.

Each keyboard list entry contains the following:

- A unique channel ID
- An AST service routine address
- Address of the longword that receives an input token when the AST routine is called

See the Enable Keyboard Input QIO description for more details.

Unlike other lists, when a keyboard event occurs, the first entry on the list is invoked. The list is not searched. The driver always inserts the active keyboard entry at the beginning of the list.

A keyboard becomes active by popping or cycling operations. Cycling moves the current first entry on the list to the back of the list. Figure 1-5 illustrates cycling.

Figure 1-5 Cycling the Keyboard List

Keyboard Entry List

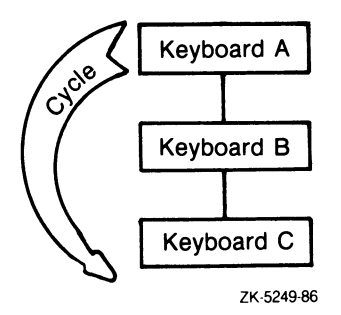

Popping moves an entry from any position to the front of the list.

# 1.3.7 Pointer Button Transition List

The driver uses the pointer button transition list to determine what action to take upon pointer button transitions. A button transition may be either up or down and is detected by the hardware.

A button transition event is triggered when the pointer button is pressed or released within a region defined with the Enable Button Transition QIO. Each pointer button transition list entry contains the following:

- Unique channel ID
- Address of the AST
- Region definition
- Address of the longword to receive the input token indicating which pointer button is activated

When a pointer button transition occurs the driver searches the pointer button transition list for an entry describing the new region. If one is found, the action taken when a pointer button is pressed is determined by the AST routine defined for that region. A token is passed to the specified AST routine to signal which button made a transition, and the type of transition (up or down), See the Enable Button Transition QIO description for details on how button transitions are represented.

If regions for pointer button transitions overlap, priority is given to the first rectangle on the list.

### 1.3.8 Pointer Movement List

The driver uses the pointer movement list to determine what action to take when the pointing device is moved. You may define a region in which special action can be taken upon pointer movement using the Enable Pointer Movement QIO. Each pointer motion list entry contains

- Unique channel ID
- Address of the AST
- Region definition
- Address of the longword to receive the input token indicating the current physical position of the pointer

The driver searches the list comparing the current pixel position of the pointer against the region definitions of all list entries. The current location of the pointer determines what event to trigger. If regions for pointer motion events overlap, priority is given to the first region on the list.

When the pointer cursor moves outside a currently active region, the AST is passed a special exit token of  $-1$ , to notify the process that the cursor has left the region. A process may wish to perform some cleanup functions when the pointer leaves the region.

### 1.3.9 Occlusion

In a windowing system, it is possible for more than one window to address the same area of the screen. However, the drawing of only one window can be displayed in a particular area at any given time. The case when one window display occludes, or hides, a part or all of another display is called occlusion.

You must write your application to handle occlusion (unless it has only one window or it can guarantee that windows never overlap). The QDSS driver offers some software support for handling occlusion. See Section 1.3.10.2. The QVSS driver, because it is a direct bitmap access system, does not offer any support for handling occlusion; that is solely the responsibility of the application.

### 1-16 Video Device Driver Introduction

# 1.3.10 What Is a Viewport?

This section is QDSS-specific.

The QDSS driver directs various operations to the screen by way of viewports. A viewport is a rectangular area defined within video memory. Viewports may be user-defined or systemwide viewports.

A user-defined viewport can be specified anywhere in video memory. The dimensions of the viewport are defined by using the Set Viewport Region QIO. Logically, a viewport is a single rectangular region. However, in order to handle occlusion, you can use Set Viewport Region to define a viewport as one or a number of distinct *update regions* (see the next section). These regions together describe the size of the viewport and its relative location in video memory.

The systemwide viewport is one update region that encompasses all available video memory and can be considered the system default viewport. If no other viewport is defined, all drawing operations are directed to the systemwide viewport.

The coordinates of all drawing operations directed to a particular viewport are specified relative to the lower left-hand corner, or base, of the viewport. Such operations are said to be viewport relative.

#### 1.3.10.1 Viewport Update Regions

As described above, update regions store all the coordinate information necessary to define a viewport. An application uses the data structure illustrated in Figure 1-6 to define a viewport update region. The driver uses this information when mapping the viewport-relative coordinates (VRC) of the viewport to the absolute device coordinates (ADC) of the display.

The coordinate information stored in an update region contains the location of the viewport in video memory  $(x_{i})$  asse, y base) and the extents of the viewport  $(x_{i})$  $y_{min}$ ,  $x_{max}$ , and  $y_{max}$ ).

#### Figure 1-6 Viewport Update Region Data Structure

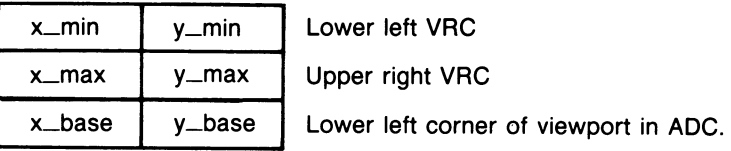

zK-5250-as

#### 1.3.10.2 Using Update Regions for Occlusion

You can define viewports that overlap the same area of onscreen memory. When this occurs, the portion of the viewport that is not visible is considered "occluded" and is hidden behind the other viewport on the screen. Since only one viewport can occupy an area of memory at any given time, you cannot write to the onscreen location of the overlapped portion of the occluded viewport.

An application may direct writing operations to the occluded portion of the screen even though it cannot display them while the region is occluded. To keep track of any drawing operations that may be directed to an occluded portion of a viewport, your application must divide the occluded viewport into several update regions. The accessible regions are updated immediately in onscreen memory, and the operations to an occluded region are either performed in offscreen memory or deferred until memory is available. Chapter 2 describes how to handle occlusion.

### 1.3.11 QDSS Drawing Operation Queues

As stated in a previous section of this chapter, the QDSS driver provides a request queue interface that executes drawing operation primitives (DOPs). Chapter 5 describes how to construct DOPs and enter them on the request queue. This section describes the mechanisms used for executing DOPs.

There are three queues that are relevant to the execution of DOPs:

- The request queue
- The return queue (actually two queues)
- The deferred queue

The following sections describe each queue.

#### 1.3.11.1 The Request Queue

A request queue is a doubly linked list of DOPs that have been submitted for execution. Each defined viewport (including the systemwide viewport) has a request queue associated with it. Any drawing operation to be executed within a viewport must be entered on that viewport's request queue. An application associates a viewport with a request queue by getting a viewport ID for the viewport. (This is done using the Get Viewport ID QIO.) The viewport ID is actually the address of the DOP queues data structure which contains the starting address of the request queue (as well as that of the return queues). See Appendix B for a full description of this data structure.

You may enter a DOP on the request queue in any of the following ways:

- Using the UISDC interface (see Chapter 5)
- Issuing the Insert DOP QIO

Using the MACRO instruction INSQUE

At specific intervals, the driver scans all request queues checking for work. If any queue contains DOPs, the driver removes the DOPs from the queue and performs the specified operations. The order in which the packets are stored on the queue is the order in which the drawing operations occur.

Certain screen management circumstances require that the processing of request queues be stopped. Sometimes it is appropriate to stop a single viewport's request queue, sometimes all viewport request queues must be stopped. The QIO interface provides a number of QIOs that manipulate the request, queue. (A small number of DOPs also manipulate the request queue  $-$  in a limited way.) Chapter 2 describes the circumstances under which an application manipulates the request queue.

#### 1.3.11.2 The Return Queue

A DOP is a data structure and must have storage allocated for it. If you were to process a large number of DOPs without any restrictions, they could consume all available system memory (or enough to cause considerable performance degradation).

The QDSS driver provides the return queue as a way for an application to reuse storage allocated for DOPs. The return queue, like the request queue, is a doubly linked list. Once a DOP is completely processed, the driver removes it from the request queue and inserts it on the return queue (by simply updating the links). A DOP on the return queue is referred to as a free DOP.

An application can save storage by checking the return queue for used DOP storage before allocating memory for new drawing operations.

#### Allocating DOPs

You allocate storage for DOPs using either the UISDC interface (see Chapter 5) or using memory allocation system routines. When you allocate a DOP, you allocate one of two fixed sizes, small or large. You define the sizes of a large and a small DOP by initializing the DOP size fields of the DOP queue structure and the request queue structure. This structure is described in Appendix B.

All applications should first check the return queue for reusable DOP storage before allocating new storage. (The UISDC interface does this.) An application can force the driver to wait for a DOP from the return queue by using the Get Free DOPs QIO. One of the parameters for this QIO allows an application to specify the number of DOPs to wait for on the return queue before returning control to the application. The application can then reuse the storage by removing a DOP from the return queue.

This feature can prevent a situation where too much system memory is allocated. For example, assume an application allocates 300 DOPs for processing on the request queue and before processing is complete needs more DOPs for additional operations. If the application were allowed to allocate all the additional DOPs it requires the application might consume all available system memory. However, specifying a high number of DOPs to the Get Free DOPs QIO forces the application to halt further memory allocation until that number of DOPs is available for reuse.

#### Actually Two Queues

As mentioned above, DOPs are allocated in two sizes. It is only logical then that the return queue is actually two queues, one to which small DOPs are returned, and another to which large DOPs are returned. When you issue the Get Free DOPs QIO, you specify the number of DOPs you wish to wait for as well as the specific return queue.

#### Alternate return queue

By default, a return queue is associated with each viewport through the DOP queue structure. However, you may use an alternate return queue if you wish to share return queues on a per-process or systemwide basis. To do so, you specify the address of a return queue structure as the fourth parameter of the Get Viewport ID QIO when you create the viewport. The return queue section of the viewport's DOP queue structure is ignored in this case. See Appendix B for descriptions of these structures.

### 1.3.12 The Deferred Queue

When a portion of a viewport is occluded onscreen, the first option for writing to it is to write to an update region in offscreen memory. However, sometimes offscreen memory is so crowded that you cannot keep an update region in offscreen memory. In this case, you must save the writing operations on the deferred queue.

The driver stores all operations directed to a portion of a viewport that is not currently available to the QDSS hardware on the deferred queue. Deferred queue operations can be executed at any time the previously occluded portion of the viewport becomes available.

To prevent the deferred queue from consuming system resources, an application should update occluded viewports when the queue is full. The Notify Deferred Queue Full QIO notifies an application the deferred queue is full. The Execute Deferred Queue QIO executes the operations on the deferred queue. For additional information on deferred queue operations see Chapter 2 of this manual.

 $\ddot{\phantom{0}}$ 

 $\overline{a}$ 

 $\label{eq:2.1} \frac{1}{\sqrt{2}}\int_{\mathbb{R}^3}\frac{1}{\sqrt{2}}\left(\frac{1}{\sqrt{2}}\right)^2\frac{1}{\sqrt{2}}\left(\frac{1}{\sqrt{2}}\right)^2\frac{1}{\sqrt{2}}\left(\frac{1}{\sqrt{2}}\right)^2\frac{1}{\sqrt{2}}\left(\frac{1}{\sqrt{2}}\right)^2.$
# Chapter 2

# How to Program to the Driver

This chapter describes how to perform programming tasks that are commonly used when writing to the video device drivers. Tasks that are common to both drivers are described first. Tasks that are specific to either the QVSS or QDSS driver are clearly noted.

This chapter details how specific QIOs and DOPs are used in combination to perform tasks. No attempt is made in this chapter to fully describe these QIOs and DOPs because Chapter 3 and Chapter 4 describe each function of the QIO interface in detail. Chapter 5 describes the DOPs that are available (on a QDSS system) for drawing to the display.

## 2.1 Initializing the Screen

Before an application can write to the screen, it must first initialize the screen. Initialization places the VAXstation screen in a known state. Once the initialization is complete, the application can issue additional QIOs and begin screen operations. Failure to initialize the screen before doing a draw operation will result in undefined behavior for the drawing operation.

To initialize the screen, use the Initialize QIO. This QIO has no parameters and is invoked only once for each application.

### 2-2 How to Program to the Driver

## 2.2 Accessing the System Information Block

The system information block (the QVB or QDB, depending on which type of system you have) is a data structure that both drivers use to store information describing the current state of video memory. This data structure consists of a number of fields, each of which is associated with a symbolic constant that is used to reference the field. See Appendixes A and B for a full illustration and explanation of each field in these data structures.

To get the address of the system information block, use the Get System Information QIO. This QIO returns a descriptor that contains the address and size of the block. To access any field in the block, use the returned address and the symbolic constants defined for that field.

#### How to Use the QDB

A QDSS application may or may not need to access the QDB. If it is only using the UISDC DOP interface there is no need. However, under some circumstances, for example, if it manipulates the pointer position or requires tablet information, it may need system information stored in the block. Example 2-5 uses the QDB to get the systemwide viewport ID.

#### How to Use the QVB

Typically, before a QVSS application can perform a drawing operation, it must obtain specific video memory information from the  $QVB$  — the starting address of video memory and the address of the scanline map. A QVSS application needs the starting address of video memory in order to set bits (draw) in memory. It needs the address of the scanline map to map to the screen any lines in memory it wishes to display. How to use the QVB for drawing operations is described in Section 2.10. The following code segment shows a call that obtains the descriptor for the QVB.

```
! Declare QDB descriptor and buffer 
INTEGER*4 QDB_DESC(2)
```
! Obtain a channel for the call CALL SYS\$ASSIGN ('SYS\$WORKSTATION', ! device name 2 CHAN, D SCHAN (2001) 2

 $\sim$ 

```
! Get the QVB 
CODE = IO$_SENSEMODE 
STATUS = SYS$QIOW (, 
2 \texttt{WAL}(\texttt{CHAN}),<br>2 \texttt{WAL}(\texttt{CODE}).
                                              ! channel 
                     2 %VAL (CODE) , 
                                              ! QIO function code 
\frac{2}{2}2 %VAL(IO$C_QV_GETSYS), 
2 QVB_DESC,,,,) 
                                              ! address of descriptor 
IF (STATUS .NE. 1) THEN
   CALL LIB$SIGNAL (%VAL (STATUS)) 
END IF
! Extract from the QVB 
CALL EXTRACT_QVB (%VAL(QVB_DESC(2)),
                                             ! pass address by value 
2 VIDEO_ADDR, 
                                             ! video memory buffer 
2 SCANLINE_ADDR) 
                                             ! scanline map buffer 
<u>|</u> **************************
! * EXTRACT_QVB SUBROUTINE *<br>! ***************************
FUNCTION EXTRACT_QVB (QVB, VIDEO, SCAN) 
IMPLICIT INTEGER*4 (A-Z) 
INCLUDE 'VWSSYSDEF' 
! Associate the predefined structure w/ QVB 
RECORD /QVB_COMMON_STRUCTURE/ QVB 
VIDEO = QVB.QVB$L_MAIN_VIDEOADDR 
SCAN = QVB.QVB$L_MAIN_MAPADDR 
RETURN 
END
```
## 2.3 Using Channels with the Video Device Drivers

Channel numbers are used by the drivers to identify application list entries. Recall the way that the drivers use entry lists; they keep track of different events by putting entries for the events on lists (Section 1.3.4). When an application places an entry on a list (using the QIO interface), it associates the entry with a channel number (using the than parameter of the QIO). To obtain a unique channel number, use the \$ASSIGN system service.

## 2-4 How to Program to the Driver

The channel number associated with each entry an application puts on a list must be unique to that list. That is, if a process creates an entry on the keyboard list using channel 1, it cannot create another entry on the keyboard list using channel 1. It must obtain another channel to create another entry. The driver uses the channel number to uniquely identify the entries when adding or deleting entries.

However, the same channel number can be used across lists. For example, an application can create an entry on the button transition list, the keyboard entry list, and the cursor pattern list, each using channel 1.

## 2.4 Using the Keyboard

Driver keyboard functions permit an application to:

- Receive keyboard input
- Modify the keyboard characteristics of a keyboard
- Modify keyboard character sets
- Compose characters that do not exist as standard keys

The following sections describe these capabilities.

## 2.4.1 Receiving Keyboard Input

To receive input from a keyboard an application must explicitly enable the keyboard for input using the Enable Keyboard Input QIO. Enabling a keyboard creates an entry on the keyboard entry list. When you enable a keyboard you may specify:

- The address of a four longword AST specification block. The four longwords contain
	- 1. The address of an AST routine that determines what action to take when input is received. This type of AST is referred to as a keystroke AST because it is fired for each keystroke that is input.

If no AST routine is specified, input will be stored in the typeahead buffer, and delivered either when an AST region is declared using the same channel or when a Get Next Input Token QIO is issued.

- 2. An optional user-defined AST parameter that is delivered to the AST.
- 3. Access mode at which to deliver the AST (maximized with the current access mode).
- 4. A zero.
- The address of an AST routine that is invoked whenever the entry is made active (brought to the top of the list). This type of AST is referred to as a request AST (or control AST). It is fired only once for each entry activation. Only one keyboard can be active at any one time. Typically, the request AST performs any necessary actions that the enabled keyboard requires, for example, popping an obscured window so that displayed input may be seen.
- Address of a keyboard characteristics block that describes the characteristics of the keyboard. Each keyboard has a set of characteristics associated with it (key click, auto repeat, and so on) that are defined in this data structure. You may choose to take the default characteristics or modify the defaults. Section 2.4.2 discusses keyboard characteristics in detail.

By default, an entry is placed at the top of the list when a keyboard is enabled. However, an application may determine the position of the entry in the list by specifying optional modifiers to the QIO. The modifiers can be used to:

- Cycle the list  $-$  top entry is moved to the end of the list (QV\_CYCLE)
- Place the entry last on the list (QV\_LAST)
- Delete the entry (QV\_DELETE)
- Purge the typeahead buffer (QV\_PURG\_TAH)

Typically, an application defines one keyboard for each window. However, it may define the characteristics of each keyboard differently from window to window. This feature permits you to create "virtual" keyboards. Although there is one physical keyboard, there may be a number of different keyboards defined. An application may enable any number of keyboards  $-$  as long as it keeps track of them. When a keyboard is no longer needed, you delete it either by using the QV\_DELETE modifier with the QIO or by deassigning the associated channel.

The following example shows a typical assignment of two terminal channels, keyboard requests on those channels, and the associated AST routines. (Appendix D of this manual shows this example in the context of a complete applications program.)

## Example 2-1 Enabling Keyboard Requests

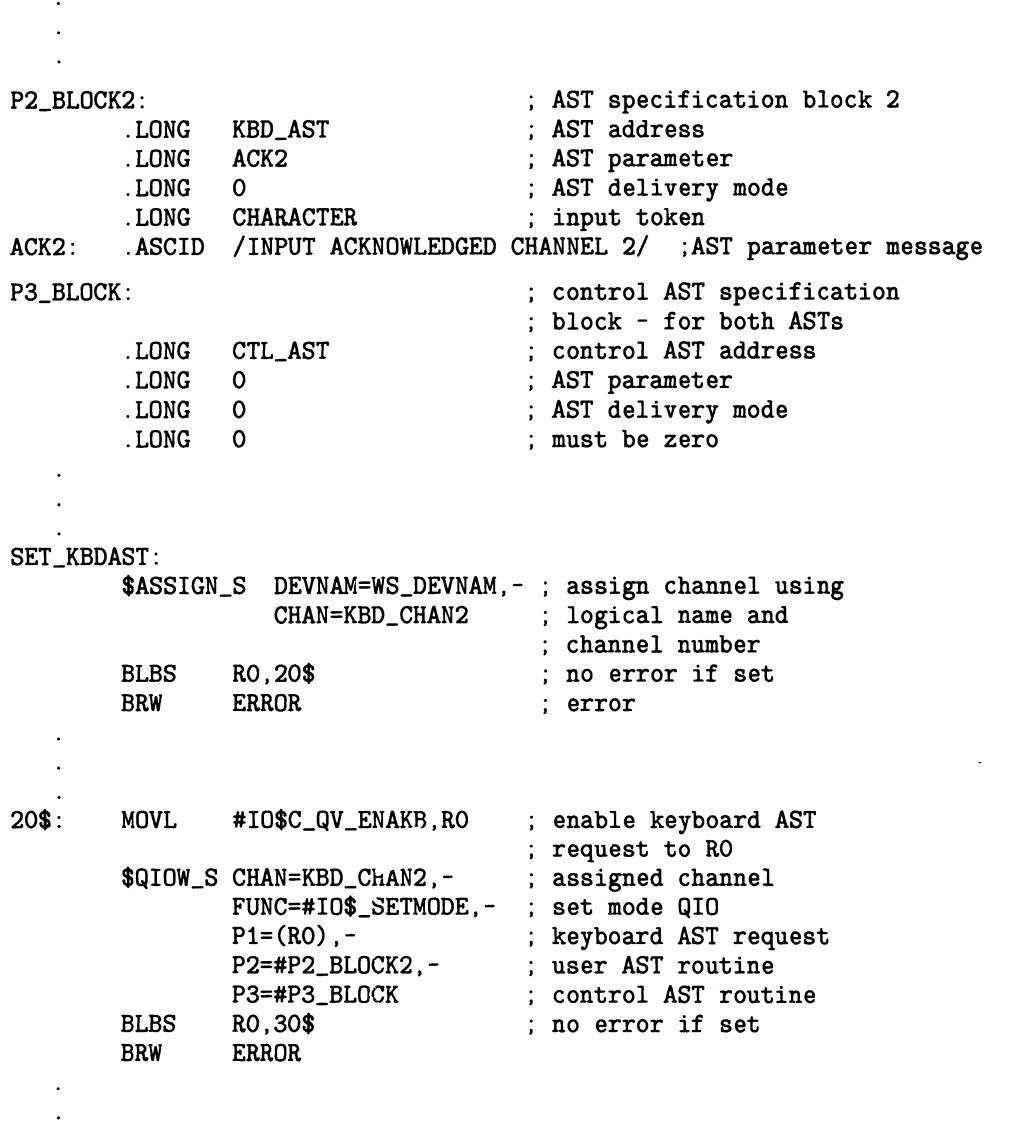

(Continued on next page)

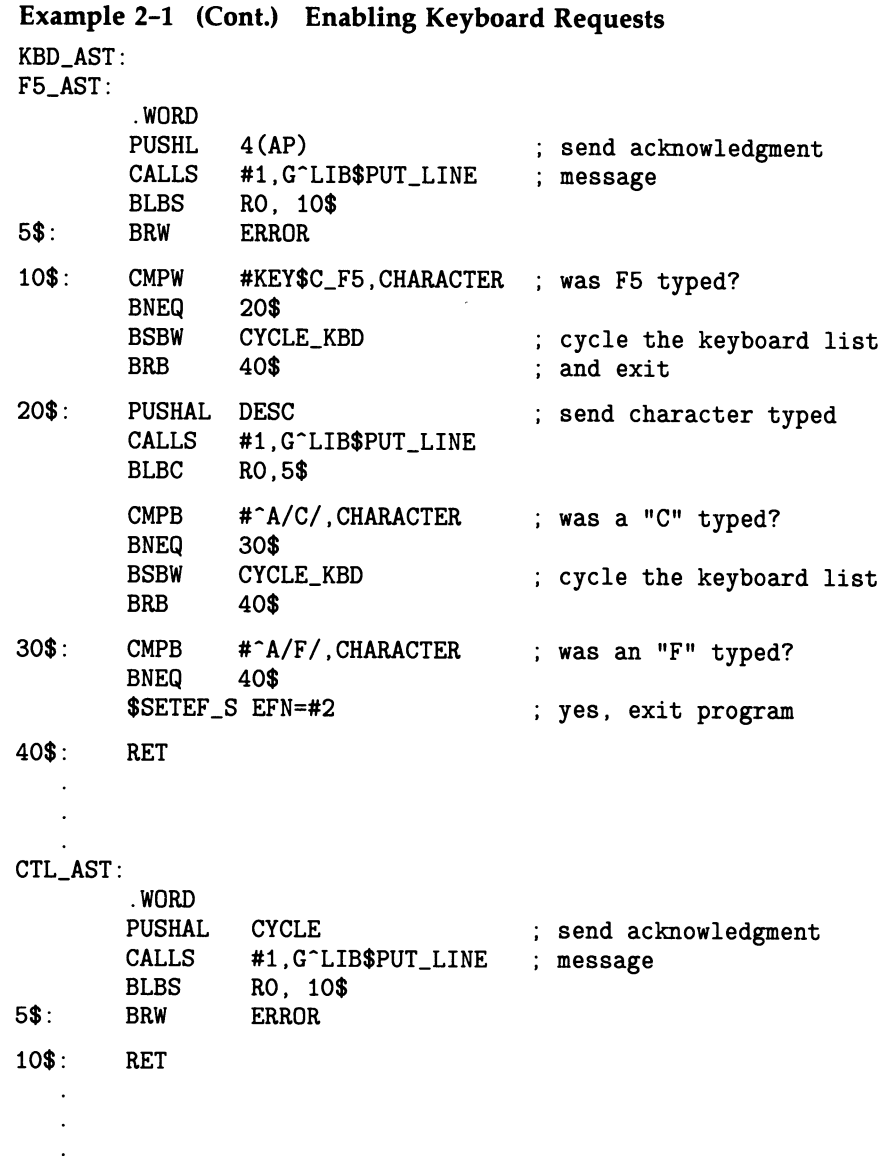

## 2.4.2 Keyboard Characteristics

By default, keyboards have a set of characteristics associated with them. The default characteristics of a keyboard are defined by a data structure referred to as the system characteristics block. Appendix A illustrates this data structure and lists the keyboard characteristics and their defaults.

### 2-8 How to Program to the Driver

An application may modify the default characteristics by specifying a system characteristics block as the fourth parameter of the Modify Systemwide Characteristics QIO. This block consists of four longwords:

- The first longword contains a bit mask of the characteristics to enable.
- The second longword contains a bit mask of the characteristics to disable.
- The third longword is the key-click volume value in the range 1 to 8 (1 being loudest).
- The fourth longword is the screen saver time, in minutes.

To enable or disable default values, specify the predefined QVBDEF constant associated with each characteristic (also listed in the appendix) in the proper longword. If the key-click or screen saver characteristics are enabled, their respective values in the third and fourth longword are used.

Once you have modified the systemwide defaults, any keyboard enabled without specifying keyboard characteristics takes the new default values.

An application can also define the keyboard characteristics (auto repeat, key-click sound, function key transition) for a particular keyboard entry by specifying the address of a keyboard characteristics block as the fourth parameter of the Enable Keyboard Input QIO. This block also consists of four longwords:

- The first longword contains a bit mask of the characteristics to enable.
- The second longword contains a bit mask of the characteristics to disable.
- The third longword is the key-click volume value in the range 1 to 8 (1 being loudest).
- The fourth longword must be zero.

The characteristics you can enable for a specific keyboard are the same as those for the systemwide defaults, except for the screen saver time  $-$  it is a systemwide characteristic (there is only one screen). See Appendix A.

These characteristics are associated with the enabled keyboard. Whenever the keyboard is active, the physical keyboard will reflect these characteristics. To clarify, if an application enables two keyboards, one with autorepeat enabled and the other with autorepeat disabled; when the first keyboard is active any key held down will be sent repeatedly; when the other keyboard is active, the key will only be input once.

To modify the characteristics of an existing keyboard, use the Modify Keyboard Characteristics QIO, specifying a keyboard characteristics block as the fourth parameter. Note that this QIO may also be used to change the keystroke AST and request AST associated with a keyboard.

## 2.4.3 Modifying the Keyboard Table

The keys on the main keypad array of the physical keyboard are programmable. That is, an application may define the keys of the keyboard so that they are associated with any of the 255 characters in the multinational character set (including diacritical characters). (Appendix G contains a table showing the multinational character set.) An application may define several character sets to be accessed at different times by the same physical keyboard.

You define a character set by constructing a data structure referred to as a keyboard table and then loading the new table using the Load Keyboard Table QIO.

### 2.4.3.1 Constructing a Keyboard Table Using Macros

You construct a keyboard table by initializing it with the default table values and then overriding any values you wish to modify. VWS provides macros to generate keyboard tables in SYS\$LIBRARY:\$QVBDEF.MLB. They are:

- $VC$KEYINIT$  Initializes the table
- $VC$KEY$  Loads individual key definitions
- $VC$KEYEND$  Terminates the table

These macros also appear in Appendix E.

#### Initializing a Table

 $\bigcap$ 

 $\bigcap$ 

To initialize a table, call VC\$KEYINIT. This macro has one parameter, the address of the table, which it returns after allocating space and initializing the table. It is recommended that you specify this parameter and use the returned address when loading the table. By default, the system loads the North American keyboard table.

#### Loading Key Definitions

To load new key definitions, call VC\$KEY. This macro has several parameters that permit you to define the various states of a given key. Note that you only need to modify the keys that are different from the default keys. Loading key definitions overrides the default definitions loaded by VC\$KEYINIT.

A key on the keyboard can have eight different states, depending on how the Shift, Control, and Lock keys are pressed in combination with the key. For each key, the keyboard table associates each state with a one-byte ASCII value representing a character from the multinational character set, so each key is described by a quadword in the table. The following table lists the states a key can have along with the byte within the quadword that describes each state.

## 2-10 How to Program to the Driver

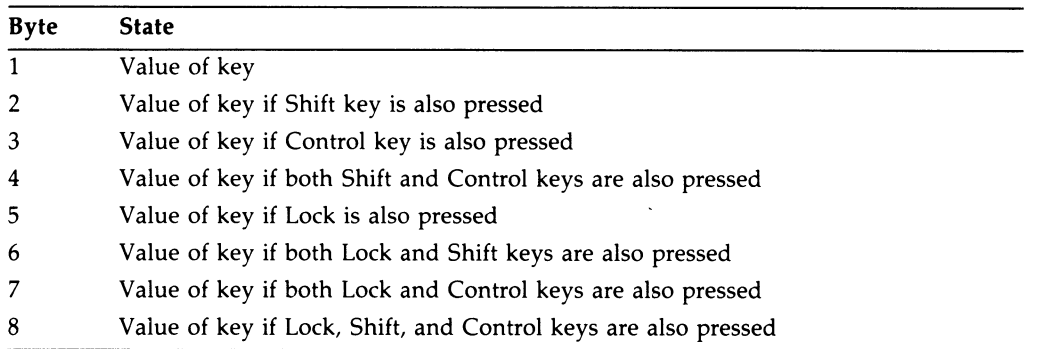

When you load a key using VC\$KEY, you specify nine parameters, the ordinal key position, and the ASCII value associated with each of the eight states.

Figure 2-1 shows the order of keys in the keyboard table. It illustrates the relationship of the physical key on the keyboard to the ordinal key position in the keyboard table (numerals in red). This particular table corresponds to the North American layout of characters on the keyboard.

#### Figure 2-1 Keyboard Table Layout

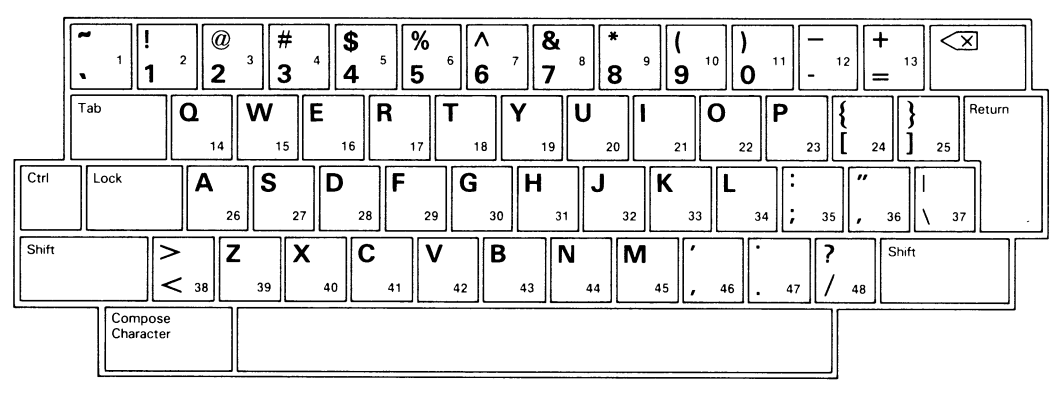

ZK-4450-85

The following is an example of loading the tenth key of the keyboard table:

```
VC$KEY 10,- ; ordinal key position
           \langle<sup>-</sup>a/9/>,- ; key = 9
           \langle a/2 \rangle / 2, -; Shift/key = )
           \langle \text{XOFF} \rangle, -; Control/key = undefined
           \langle \text{YQFF} \rangle, -; Shift/Control/key = undefined
           \langle a/9/>=; Lock/key = 9\langle a/2 \rangle / 2, -; Lock/Shift/key = )
           < "xOFF>, - ; Lock/Control/key = undefined<br>< "xOFF> : Lock/Shift/Control/key = unde
                       : Lock/Shift/Control/key = undefined
```
Note that the hexadecimal value OFF is used to denote an undefined key (meaning no character is delivered).

The following table shows the decimal values that should be used to represent diacritical characters. (Section 2.4.4 contains additional information on diacritical characters.)

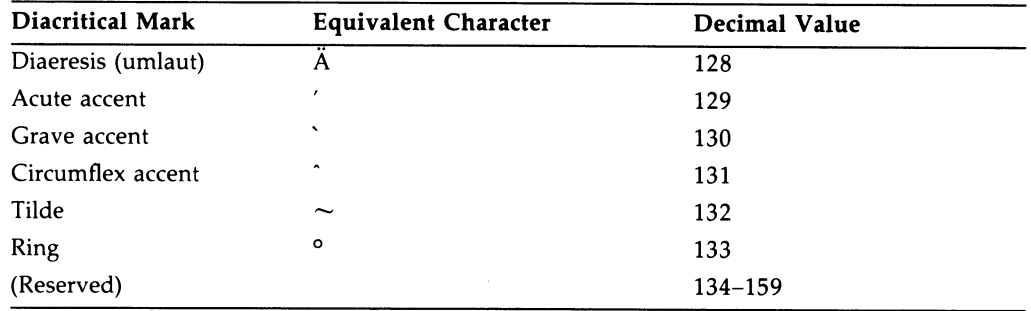

#### Terminating a Table

To terminate a keyboard table, call VC\$KEYEND. This macro has one parameter, the length of the table, which it returns. It is recommended that you specify this parameter and use the returned length when loading the table.

The following example segment shows how the North American keyboard layout can be modified. (Appendix D of this manual shows this example in the context of a complete applications program.)

## 2-12 How to Program to the Driver

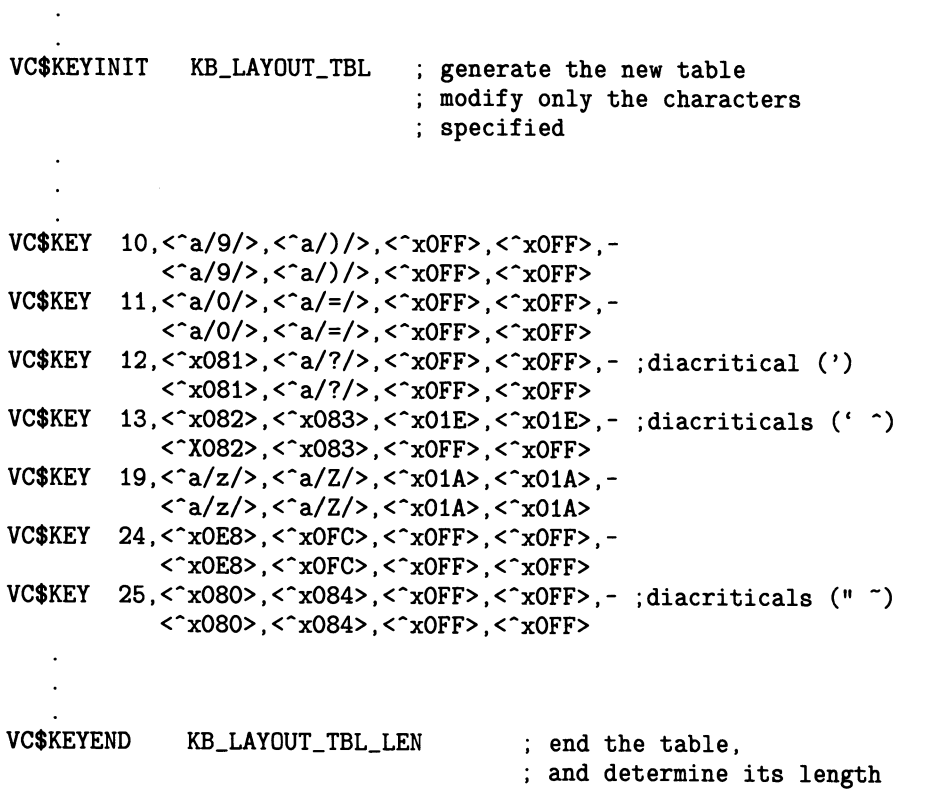

### 2.4.3.2 Constructing a Keyboard Table Without Macros

If you construct a keyboard table without using the provided macros, it must conform to the structure shown in Figure 2-2.

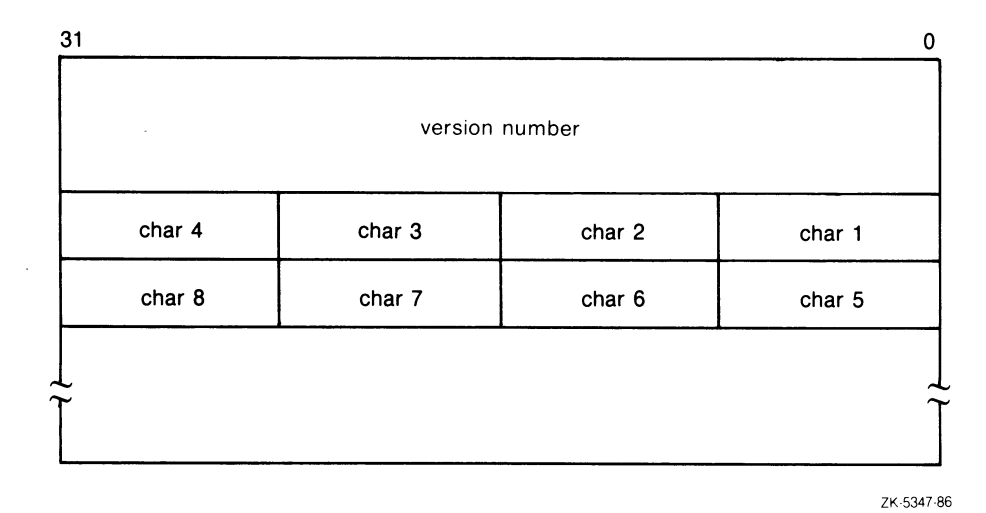

### Figure 2-2 Keyboard Table Description

- The first quadword of the table must contain the version number for the table.
- Typically this value will be 1.
- Each subsequent quadword describes the eight states of a key in the main array of the keyboard, in the order shown in Figure 2-1.
- Every key must be defined.

n

### 2.4.3.3 Loading a Keyboard Table

To load a keyboard table, use the Load Keyboard Table QIO, specifying the address and size of the table and the channel of the keyboard entry with which you wish to associate the table. Note that the address and length are returned by the VC\$KEYINIT and VC\$KEYEND macros, respectively.

Once a keyboard table is loaded and the associated keyboard becomes active, the physical keyboard reflects the definitions in the table.

You can also revert to the default keyboard table by calling the Revert to Default Keyboard Table QIO. This QIO also returns the space used by a private table (if one was loaded) to pool.

The following example shows a typical routine for loading a keyboard table. (Appendix D of this manual shows this example in the context of a complete applications program.)

### 2-14 How to Program to the Driver

```
SET_FRENCH_KB: 
       MOVL 
       $QIOW_S 
CHAN = KBD_CHAN1, -
               #<IO$C_QV_LOAD_KEY_TABLE>, 
RO 
               FUNC = #IO$_SETMODE, -
               P2 = #KB_LAYOUT_TBL_LEN, -; keyboard table size
               P3 = #KB_LAYOUT_TBL 
       BLBS R0,5$ 
       BRW ERROR 
5$: RSB 
                                           change the keyboard 
                                           layout 
                                        ; keyboard table
                                         address 
                                        no error if set
```
### 2.4.4 Composing Nonstandard Characters

Compose sequences permit you to define combinations of keys to represent multinational characters not already defined as standard keys in the keyboard table.

There are two types of compose sequences: two-stroke sequences and three-stroke sequences. Three-stroke sequences can be used on all keyboards. To perform a three-stroke sequence, you press the Compose key and then press two standard keys. Two-stroke sequences can be used on all keyboards except the North American keyboard. To perform a two-stroke sequence, you press a diacritical mark and then press a standard key.

A diacritical mark is one of the following nonspacing characters:

```
grave accent 
acute accent 
circumflex accent 
tilde 
diaeresis (umlaut) 
ring
```
Diacritical marks are available on all but the North American keyboard. (This is why two-stroke sequences are not possible on the North American keyboard.) The diacritical marks vary among the keyboards according to the relative usage of characters with diacritical marks. Users should note that only one of several characters shown on a key cap may be a diacritical mark; some keyboards have keys that contain both a standard character and a diacritical mark.

You define compose sequences by constructing a data structure referred to as a compose sequence table (either two-stroke, three-stroke, or both) and then loading the table with the Load Compose Sequence Table QIO.

## 2.4.5 Constructing Compose Sequence Tables

A compose sequence table lists a series of compose sequences. The structures of a three-stroke table and a two-stroke table differ slightly.

#### Three-Stroke Compose Sequence Table Structure

Three-stroke compose tables have three parts:

- 1. The first part of the table is a longword containing the version number for the table. (Typically this value will be 1.)
- 2. The second part of the table is a series of longwords, each of which describes a compose sequence. These longwords list the two standard keys used in the compose sequence and hold an address that points to the associated output string. They have the format shown in Figure 2-3.

#### Figure 2-3 Three-Stroke Compose Sequence Table Description

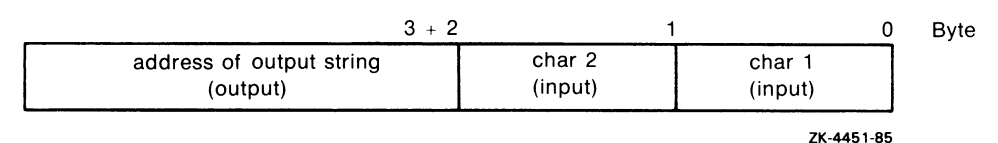

3. The third part of the table is the counted string that bytes 2 and 3 of the longword (address of output string) point to. All the counted strings must be grouped together, and must follow the list of longwords that describe the compose sequences.

Figure 2-4 shows the structure of an entire three-stroke compose sequence table.

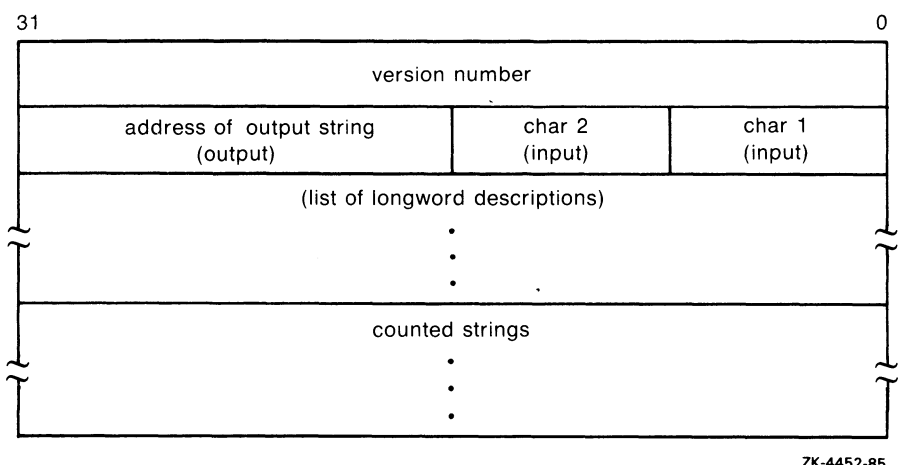

### Figure 2-4 Three-Stroke Compose Sequence Table

#### Two-Stroke Compose Sequence Table Structure

Two-stroke compose sequence tables have four parts:

- 1. The first part of the table is a longword containing the version number for the table. (Typically this value will be 1.)
- 2. The second part of the table is a 32-byte diacritical table. This table defines which characters are diacriticals. Each bit in the diacritical table corresponds to the equivalent ASCII character code in the multinational character set. If a bit is set in this table, the corresponding character is considered a diacritical character. Note that this means it is possible to define nonstandard diacritical characters. For example, if bit 65(decimal) were set, then the uppercase letter "A" would be a diacritical character. If bit 112(decimal) were set, then the lowercase letter "p" would be a diacritical character.

In order to support standard diacritical characters, represent the characters using the decimal values shown in the following table.

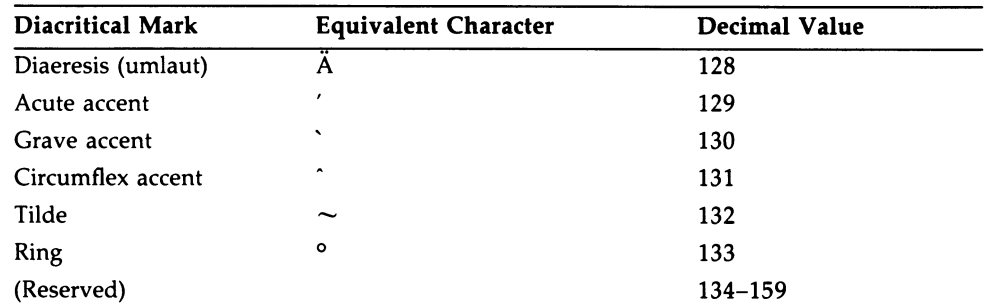

3. The third part of the table is a series of longwords, each of which describes a compose sequence. These longwords list the diacritical key and the standard key used in the compose sequence and hold an address that points to the associated output string. They have the format shown in Figure 2-5.

#### Figure 2-5 Two-Stroke Compose Sequence Table Description

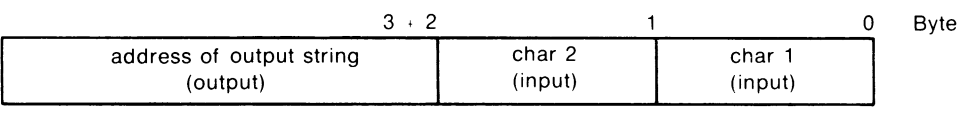

ZK-4451-85

The list of longwords in the table must be in ascending order by ASCII collating sequence using both input characters, as shown in the following example.

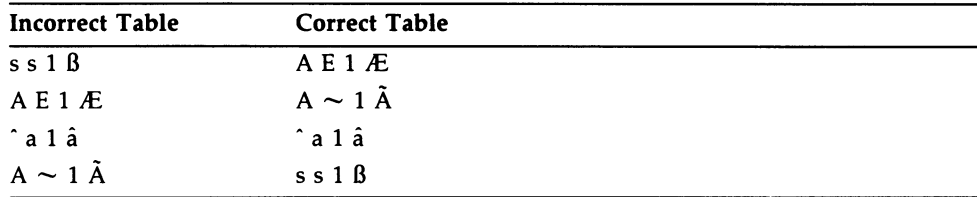

4. The fourth part of the table is the series of counted strings that bytes 2 and 3 of each longword (address of output string) point to. All the counted strings must be grouped together, and must follow the list of longwords that describe the compose sequences.

Figure 2-6 shows the structure of an entire two-stroke compose sequence table.

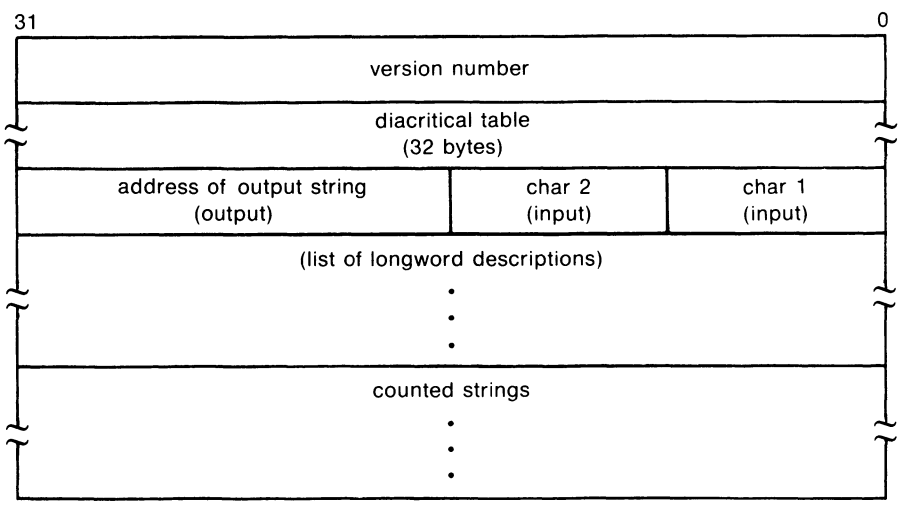

### Figure 2-6 Two-Stroke Compose Sequence Table

ZK-4453-85

### 2.4.5.1 Constructing Compose Sequence Tables Using Macros

You construct a compose table by initializing it and then loading the sequences you wish to define. VWS provides macros to generate compose tables in SYS\$LIBRARY:\$VWSSYSDEF.MLB. They are

- $VC$COMPOSE\_KEYINIT$  Initializes the table
- VC\$COMPOSE\_KEY Loads individual sequence definitions
- VC\$COMPOSE\_KEYEND Terminates the table

These macros also appear in Appendix F.

#### Initializing a Table

To initialize a table, call VC\$COMPOSE\_KEYINIT. This macro has two parameters:

- The address of the table, which it returns after allocating space and initializing the table. It is recommended that you specify this parameter and use the returned address when loading the table.
- The Compose 2 flag, which, if set equal to YES indicates that a two-stroke sequence table should be built. If the flag is not set, athree-stroke table is built.

#### Loading a Compose Sequence

To load a compose sequence, call VC\$COMPOSE \_KEY. This macro has four parameters that permit you to define the two input characters (either the two standard keys for athree-stroke sequence or the diacritical and standard key for a two-stroke sequence), the output string, and the output string length. The following is an example of loading a three-stroke compose sequence:

VC\$COMPOSE\_KEY  $\leq$  a/A/>,-; input A  $\langle a/m/2, - ;$  input " - ; default output length <"xc4> output character

#### Terminating a Table

To terminate a keyboard table, call VC\$COMPOSE\_KEYEND. This macro has one parameter, the length of the table, which it returns. Typically, you specify this parameter and use the returned length when loading the table.

#### 2.4.5.2 Loading a Compose Table

To load a compose table, use the Load Compose Table QIO, specifying the address and size of the table and the channel of the keyboard entry with which you wish to associate the table. Note that the address and length are returned by the VC\$COMPOSE\_KEYINIT and VC\$COMPOSE\_KEYEND macros, respectively.

The MicroVMS Workstation is shipped with copies of the DIGITAL standard threestroke and two-stroke compose tables residing within the driver. These are the default tables until alternate default tables are loaded. Note that DIGITAL standard two-stroke compose sequences are not supported on the North American keyboard.

You can also revert to the default compose table by calling the Revert to Default Compose Table QIO.

The following example shows how to load a three-stroke compose table. (Appendix D of this manual shows this example in the context of a complete applications program.)

```
SET_COMPOSE3_TABLE: 
        MOVL #<IO$C_QV_LOAD_COMPOSE_TABLE>, RO 
        $QIOW_S CHAN = KBD_CHAN1, - change the compose table 
                 FUNC = #IO$_SETMODE, -
                 P1 = (RO), -
                 P4 = #COMPOSE3_TBL_LEN, -; three-stroke table size
                 P5 = #COMPOSE3_TBL ; three-stroke table addr
        BLBS RO, 5$ ; not set on error
        BRW ERROR 
5$: RSB 
        VC$COMPOSE_KEYINIT COMPOSE3_TBL generate an 
                                             empty table 
                                             fill the table here 
        VC$COMPOSE_KEY < a/A/>, < a/"/>,, < xc4>
        VCSCOMPOSE\_KEY \leq ^aA/A/>, \leq ^aA'/>, \leq ^cxc1VC$COMPOSE_KEY <<sup>2</sup>a/A/>,<<sup>2</sup>a/*/>,,<<sup>2</sup>xc5>
        VCSCOMPOSE\_KEY \leq ^aA/A/>, \leq ^aA/A/>, \leq 0>VC$COMPOSE_KEY <^a/A/>,<^a/E/>,,<^xc6> ; order sensitive
        VC$COMPOSE\_KEY <math>\langle a/A/>, \langle a/*/\rangle, \langle xc2\rangleVCSCOMPOSE\_KEY \leq a/A/2, \leq a/2/2, \leq xaaVC$COMPOSE_KEYEND COMPOSE3_TBL_LEN ; end the table
                                                 and determine its 
                                                 length
```
## 2.5 Using a Pointer Device

The drivers are designed to detect two pointer-related conditions:

- Pointer movement
- Pointer button transition

The QIO interface permits you to associate regions of the screen with action ASTs that the driver fires whenever it detects pointer movement or a pointer button transition (clicking up or down). The action ASTs are application dependent and permit you to perform such screen manipulation as highlighting a menu when the pointer moves into it, or performing an action once a menu item is selected.

As described in Chapter 1, the driver uses separate lists to keep track of pointer movement and button transitions. The following sections describe how to create list entries for pointer movement and button transitions.

#### Creating a Pointer Movement Entry

To create a pointer movement entry, use the Enable Pointer Movement QIO. When you create a pointer movement entry, you may specify:

- The address of a four-longword AST specification block. The four longwords contain
	- 1. The address of an AST routine that determines what action to take when movement is detected within the specified region.
	- 2. An optional user-defined AST parameter that is delivered to the AST.
	- 3. Access mode at which to deliver the AST (maximized with the current access mode).
	- 4. The address of a longword at which the driver stores the new cursor position, so that it is accessible to the application.

The low-order word of the longword holds the X pixel position and ranges from 0 to 1023, where 0 is the left side of the screen. The high-order word holds the Y pixel position and ranges from 0 to 863, where 0 is the bottom of the screen.

- The address of an AST routine that is invoked whenever the pointer exits the specified region. Typically, this AST performs any necessary cleanup actions, for example, turning off a region highlighted by the action AST.
- Address of a screen rectangle values block that describes the region to be associated with the ASTs.

By default, an entry is placed at the top of the list. However, an application may determine the position of the entry in the list by specifying optional modifiers to the QIO. The modifiers can be used to:

- Place the entry last on the list (QV\_LAST)
- Delete the entry (QV\_DELETE)

Whenever you move the pointer (mouse, stylus, or puck), the driver checks the pointer position against the region descriptors of the pointer movement list entries. When the driver finds an entry whose region descriptor includes the current pointer position, the driver fires the action AST associated with that entry.

If you specified an exit AST, the driver fires that AST when it detects that the pointer position is no longer within the specified region.

If two regions overlap, the first one on the list gets the AST.

### 2-22 How to Program to the Driver

The following example shows how a pointer motion AST could be programmed. (Appendix D of this manual shows this example in the context of a complete applications program.)

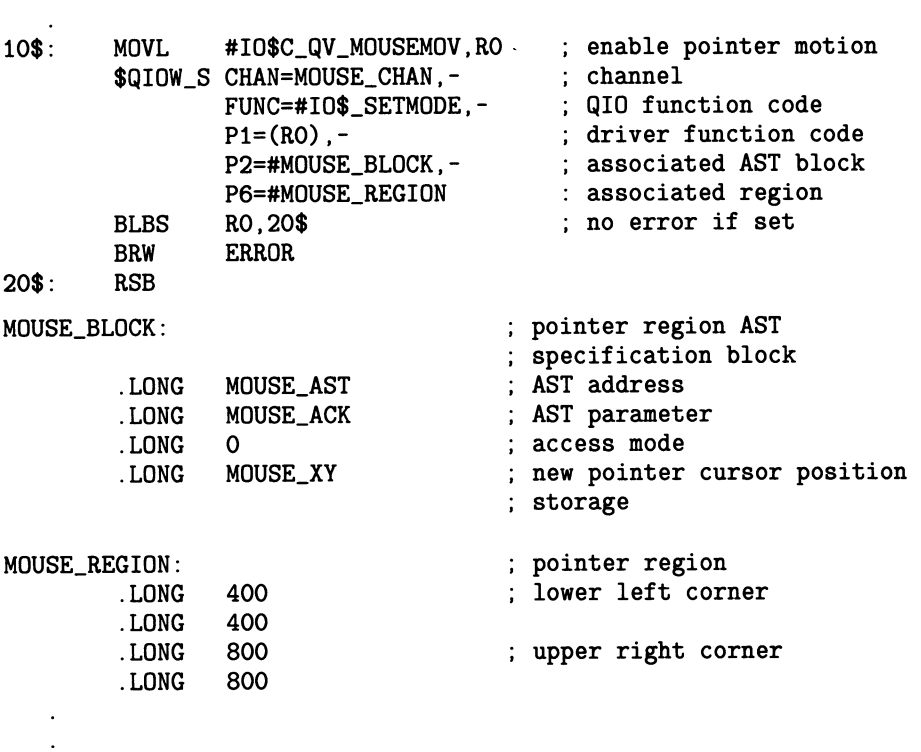

#### Creating a Pointer Button Transition Entry

To create a pointer button transition entry, use the Enable Button Transition QIO. When you create a button transition entry, you may specify:

- The address of a four-longword AST specification block. The four longwords contain
	- 1. The address of an AST routine that determines what action to take when a transition is detected within the specified region.

If no AST routine is specified, input (the button transition) will be stored in the typeahead buffer, and delivered either when an AST region is declared using the same channel or when a Get Next Input Token QIO is issued using the same channel.

- 2. An optional user-defined AST parameter that is delivered to the AST.
- 3. Access mode at which to deliver the AST (maximized with the current access mode).
- 4. The address of a longword at which the driver stores the button transition value (token) when the AST service routine is called.

Your application uses this longword to determine which pointer button has undergone a transition. The button transition value (the token) is a decimal value indicating which button was activated; the transition values are 400, 401, 402, and 403. The values are assigned to the pointer buttons sequentially starting with the select button, which is always 400. The driver stores the token in the low-order word of the longword. Bit 15 of the highorder longword determines whether the transition is up or down; 1 equals down, 0 equals up.

The rest of the high-order word contains more control information that can be used to determine if the Shift, Control, or Lock keys are depressed. You can use these keys as meta-keys (keys used in combination). Bit 14 corresponds to the Shift key, bit 13 corresponds to the Control key, and bit 12 corresponds to the Lock key. When the bit is set, the key is down.

- The address of a pointer button characteristics block which determines whether delivery of subsequent transitions depends on all the buttons being in the up position. By default, the specified button transition AST gets all transitions until all buttons are returned to the up position. (See the description of this data structure in Appendix A.)
- Address of a screen rectangle values block that describes the region to be associated with the button transition AST.

By default, an entry is placed at the top of the list. However, an application may determine the position of the entry in the list by specifying optional modifiers to the QIO. The modifiers can be used to:

- Place the entry last on the list (QV\_LAST)
- Delete the entry (QV\_DELETE)

 $\bigcap$ 

Purge the typeahead buffer (QV\_PURG\_TAH)

If a button changes state (is clicked up or down), the driver checks the pointer position against the region descriptors of the button list entries. When the driver finds a region descriptor which contains the current pointer position, it fires the associated button transition AST.

If two regions overlap the first one on the list gets the AST.

## 2-24 How to Program to the Driver

 $\ddot{\phantom{a}}$ 

The following example shows the typical programming and use of pointer button ASTs. (Appendix D of this manual shows this example in the context of a complete applications program.)

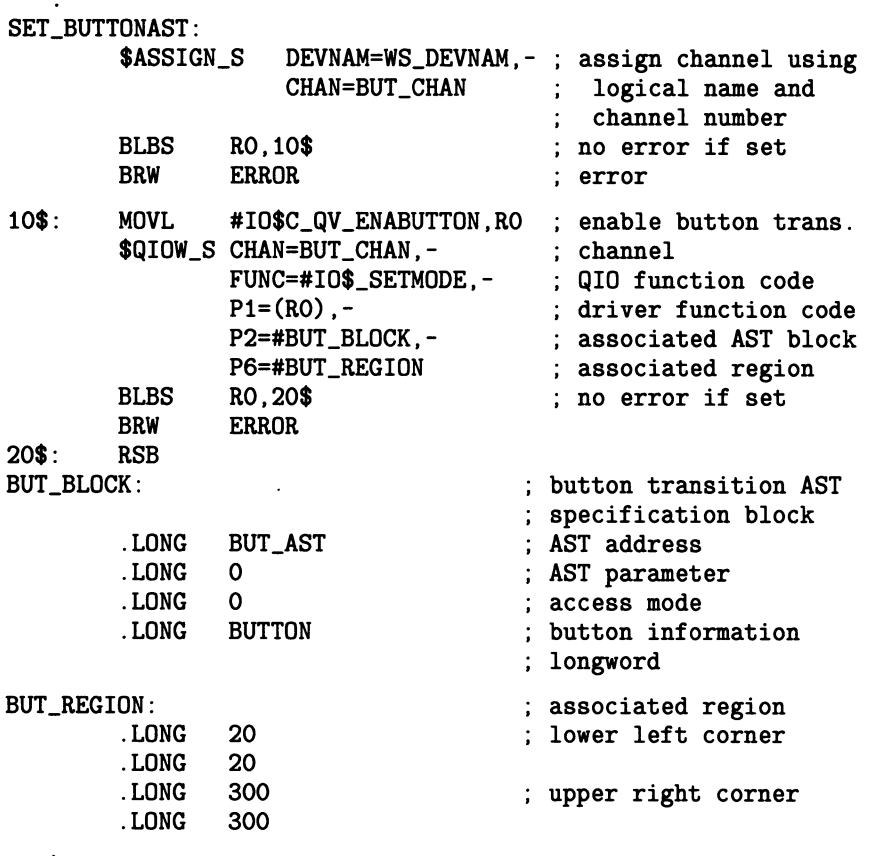

## 2.6 Using the Typeahead Buffer

In the case of keyboard input, pointer movement, and button transitions, the driver accepts three kinds of input: character input, pointer position, or button transition value. Often input is received faster than an application can (or chooses to) process it. When this happens the character and button information is stored in the typeahead buffer. (Pointer movement inputs the new pointer position, but if the input cannot be delivered, it is ignored, not buffered.)

The typeahead buffer is part of each entry on the list. It is 128 bytes long, so you are able to buffer 32 input tokens (each token is four bytes long).

## 2.6.1 Getting Input from the Typeahead Buffer

You can get input from the typeahead buffer in two ways:

- Associate a repeating AST with the entry when it is enabled to continuously process buffered input. (In the case of keyboards, you may also associate a repeating AST when you modify the keyboard.)
- Issue a Get Next Input Token QIO to process a single input token from the buffer (this QIO may optionally have an AST associated with  $it -$  the input is delivered in the IOSB block in either case). This type of single-token processing is referred to as a "one shot".

Once a repeating AST is associated with an entry, any attempt to issue subsequent one shots on that entry will return an error because the results are unpredictable. If you enable an entry without an associated AST you can issue one shots to process the buffered data one character at a time. You can associate a repeating AST with an entry at any time, by reenabling the entry (or for keyboards, modifying the keyboard). However, any outstanding one shots will be processed first.

Note that QIO modifiers permit you to purge the typeahead buffer. If you delete an entry, and the typeahead buffer is not empty, the deletion is deferred until the typeahead buffer is empty. If an application wants to immediately delete an entry, it must first purge the buffer.

## 2.7 Intercepting Input

As noted above, you can issue one shots on a channel that currently has no repeating AST associated with it. To "intercept" input, disable the associated AST (by reenabling the entry without the AST specification) and then issue one shots. (Note that for a keyboard you can disable an AST by modifying the keyboard instead of reenabling it.) At a later point you may reenable the repeating AST.

To intercept the input for an entry on a list, issue the Get Next Input Token QIO specifying the type of input token (IO\$C\_QV\_ENAKB, IO\$C\_QV\_MOUSEMOV, or IO\$C\_ENABUTTON), and the channel with which the entry is associated.

One shots are also useful when you wish to process input from within an AST (ASTs cannot be delivered in this case). An application can rely on the fact that a one shot with no associated AST will deliver the input to the IOSB. By using an event flag and the IOSB, the application can process the typeahead buffer one character at a time from within the AST.

The example in Appendix D contains instances of intercepting input.

## 2.8 Defining Cursor Patterns

The QIO interface also permits you to associate a region of the screen with a specific cursor pattern. Using this feature, you may change the shape and size of the cursor to reflect a change in functionality; for example, an editing cursor may take one shape while a menu selection cursor takes another. Again, the driver maintains an entry list to keep track of cursor patterns.

To create a cursor pattern entry, use the Define Pointer Cursor Pattern QIO. When you create a cursor pattern entry, you may specify:

- The address of a bitmap image for the new cursor pattern. This is either a 16-word array or, on multiplane cursor systems, a 32-word array. The QVB contains a field that determines whether you have a one- or multiplane system, use the Get System Information QIO to access this field. The following section describes multiplane cursor patterns.
- The address of a longword to contain a new cursor position. This optional parameter permits you to reposition the cursor.
- The address of the cursor hot spot definition. The hot spot is the one position within the bitmap image of the cursor that is the actual cursor position.
- Cursor style. This value defines how the cursor appears against the background of the screen. (It is ignored on multiplane cursor systems.)

• Address of a screen rectangle values block that describes the region to be associated with the cursor pattern.

By default, an entry is placed at the top of the list. However, an application may determine the position of the entry in the list by specifying optional modifiers to the QIO. The modifiers can be used to

- Place the entry last on the list (QV\_LAST)
- Delete the entry (QV\_DELETE)

As the pointer is moved, the driver checks the pointer position against the region descriptors of the cursor pattern list entries. When the driver finds a region descriptor which contains the current pointer position, it changes the cursor pattern to the one associated with the region.

The following example shows the typical assignment of a single-plane cursor region pattern. (Appendix D of this manual shows this example in the context of a complete applications program.)

QV\$CURSORI: initial 16 x 16 cursor "solid" pattern .woRD .WORD .woRD .WORD .WORD .woRD .WORD .woRD .woRD .WORD .WORD .WORD .woRD .WORD .WORD .WORD "biiilllililllilll "blliillilllllllii ~blllilllilllllili ~bliilliiilllllill "billlllllllilliil "bllilllilllliiill "billlliilllilllil ~bililillllillllil ~blllilllillllllll "biliilllililllili ~b1111111111111111 "biillliilliilllil ~blillllllillilili ~blllliilillllllll "biillillllllliili ~biliilillllllilll

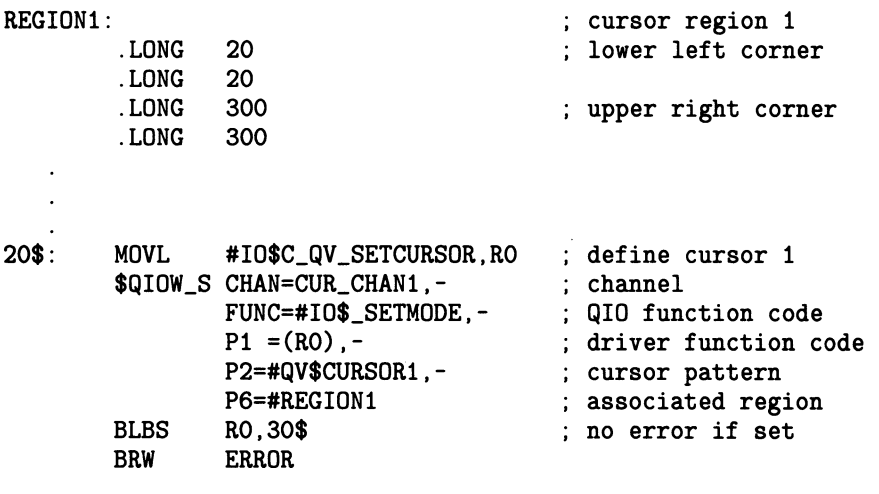

## 2.8.1 Multiplane Cursor Patterns

If your system uses a multiplane cursor, you may specify a 32-word array as a cursor pattern. Currently, multiplane cursors consist of two planes. Typically, you use two planes to prevent the cursor from disappearing when it is moved over varying backgrounds. To understand how the two planes work think of the 32-bit array as two 16-word arrays, array A and array B.

The bit pattern in array A is determined in the following way.

- A 1 in a bit indicates that the corresponding pixel be filled.
- A 0 in a bit indicates that whatever is on the screen at the corresponding pixel should show through (remember, the cursor is overlaid on the screen).

The bit pattern in array B uses the bits set to 0 in array A as a mask: those corresponding bits are ignored in array B. The remaining bit pattern in array B is determined in the following way:

- A 1 in a bit indicates that the corresponding pixel be filled with the background color.
- A 0 in a bit indicates that the corresponding pixel be filled with the foreground color.

## 2.9 Using an Alternate Windowing System

To provide greater flexibility the QVSS driver supports a single private graphics application in addition to the default, VWS-supplied, windowing package. That is, you can write an alternate windowing application that takes complete control of video memory and does not depend on VWS-supplied window or graphics services.

To enable alternate windowing take the following step:

1. Modify the command procedure SYSTARTUP.COM to define the logical name UIS\$WS—ALTAPPL to "TRUE". This definition must occur before the STARTVWS.COM command procedure is invoked.

This instructs the driver to reserve one-half of video memory for a private application. When requested by the private application this part of video memory is mapped to the screen and made available to the application. All set mode functions issued by the application relate only to its *private* video memory. A user interface key (F3) on the keyboard allows an operator to switch between windowing systems dynamically.

Note that private applications are device dependent and that only one private application may be active at a time.

## 2.10 Drawing to the QVSS Screen

To draw to the screen using the QVSS driver, take the following steps:

- 1. Access the QVB.
- 2. Manipulate bits in video memory.
- 3. Map the manipulated video memory to the screen.

Section 2.2 describes how to access the QVB. The following sections describe how to manipulate bits and map video memory to the screen.

### 2.10.1 Manipulating Bits in Video Memory

A QVSS application "draws" by directly setting bits in video memory. To access video memory use the QVB\$L\_MAIN\_VIDEOADDR address in the QVB. It is the responsibility of the application to determine how to offset into video memory. When manipulating memory, keep the following in mind:

- Each scanline of video memory is 1024 bits (128 bytes) wide.
- There are 1024 scanlines in memory. (Note that if an alternate windowing system is used, the accessible number of scanlines is effectively halved.)

## 2-30 How to Program to the Driver

### 2.10.2 Mapping Video Memory to the Screen

To map a scanline in memory to the screen, you must load an entry in the scanline map. The scanline map consists of word-length entries whose positions in the map correspond to line positions on the screen and whose contents are indexes of scanline positions in video memory. The index of scanlines in memory starts at zero and is simply incremented by one for each scanline.

#### Mapping with an Alternate Windowing System

This scheme is straightforward unless you are using an alternate windowing system, in which case memory is split in half and shared by two systems. You must ensure that you are mapping the correct portion of memory by calculating the correct scanline base in video memory. To obtain the correct scanline base, do the following:

- 1. Subtract the QVB\_\$L\_VIDEOADDR address from the QVB\$L\_MAIN\_ VIDEOADDR address.
- 2. Divide the result by 128 (number of bytes in a scanline).

Add the base to any scanline index before inserting it as an entry in the scanline map.

## 2.11 Creating a QDSS Viewport

The QDSS driver performs all operations to the screen using viewports. If your application is not using the UIS windowing interface, it must either create a viewport before attempting to write to the screen, or use the systemwide viewport (the entire screen). Example 2-5 demonstrates how to access the systemwide viewport.

To create a viewport an application must perform the following steps:

- 1. Assign the viewport a channel.
- 2. Get a viewport ID.
- 3. Define the location and size of the viewport.
- 4. Start the viewport.

The following sections describe how to perform each of these steps.

### 2.11.1 Assigning a Viewport Channel

To obtain a unique channel for a viewport, use the \$ASSIGN system routine. The actual association of the viewport with the channel occurs when the application gets a viewport ID for the viewport.

## 2.11.2 Getting a Viewport ID

To get a viewport ID, use the Get Viewport ID QIO. One parameter of this QIO specifies the address of the longword to receive the ID. The ID stored at that address is used to identify which viewport is the object of all subsequent operations. The channel the application specifies in this QIO is associated with the viewport.

## 2.11.3 Defining a Viewport

As described in Chapter 1, a viewport is defined by one or a number of rectangular update regions. Update regions are defined in buffers known as Update Region Definition (URD) buffers. Each URD buffer contains coordinate information that defines the dimensions, in pixels, of a rectangle, and its location relative to the base of QDSS memory either onscreen or offscreen. (See Appendix B for detailed information about this data structure.) A viewport may be defined by one or more URDs. Figure 2-7 illustrates a 500- by 500-pixel viewport defined by a single URD and displays the contents of the associated definition buffer.

#### Figure 2-7 Viewport and Update Region Definition Buffer

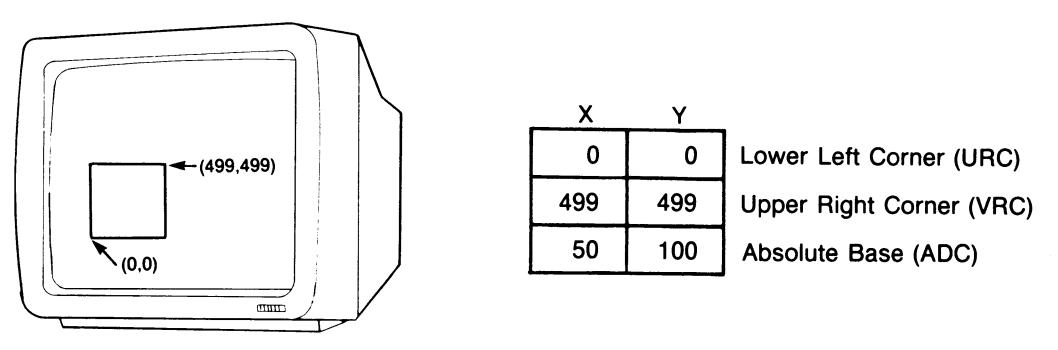

ZK-5348-86

Note that the base is given in absolute coordinates while the two defining corners of the viewport are given in viewport relative coordinates. This becomes important when a viewport is divided into a number of rectangles and some (occluded) rectangles are stored in offscreen memory. Drawing operations use the relative coordinates to perform drawing even when rectangles are not visible on the screen.

To define a viewport:

- Allocate and initialize one or more URD buffers that describe the viewport's size and relative position.
- Call the Define Viewport Region QIO once for each *viewport*, passing the URD (or array of URDs if the viewport is more than one rectangle).

Parameters of the Define Viewport Region QIO specify the address of the viewport definition buffer, the length of that buffer, and the viewport ID.

You can redefine a viewport at any time by reinvoking the Define Viewport Region QIO with new coordinate information and the same channel and viewport ID.

## 2.11.4 Starting the Viewport

When you define a viewport, it is in a "stopped" state. To permit operations to the viewport, you must explicitly start the viewport request queue. To start the viewport request queue, use the Start Request Queue QIO.

The following example creates and starts a viewport that is 100 pixels square, and has its lower left corner at the absolute device coordinate (10,10). Note that in FORTRAN you must include the IODEF library in order to access the QIO function codes.

#### Example 2-2 Creating a Viewport

```
PROGRAM CREATE_VIEWPORT 
IMPLICIT INTEGER*4 (A-Z) 
INCLUDE 'VWSSYSDEF' 
INCLUDE ' ($10DEF)'
INTEGER*2 CHAN_VP1, 
2 CHAN_VP2 
! Declare URDs
INTEGER*2 URD1_VPI(6),
2 UR.D1_VP2 (6) 
! Load URDi_VP1 buffer 
URD1_VPI(1) = 0! lower left corner 
URD1_VPI(2) = 0URD1_VPI(3) = 99! upper right corner 
URD1_VPI(4) = 99URD1_VPI(5) = 10! absolute coordinate base 
URD1_VPI(6) = 10! define and start VPi 
CALL VIEWPORT (URD1_VP1, CHAN_VP1, VP1_ID) 
<u>|</u> *******************
! Viewport Subroutine 
<u>|</u> *******************
SUBROUTINE VIEWPORT (VP_URD, VP_CHANNEL, VIEWPORT_ID) 
IMPLICIT INTEGER*4 (A-Z) 
INCLUDE 'VWSSYSDEF' 
INCLUDE '($IODEF)' 
INTEGER*2 VP_CHANNEL 
! Obtain a channel for the viewport 
CALL SYS$ASSIGN ('SYS$WORKSTATION', ! device name
2 VP_CHANNEL,,) | channel
                                             (Continued on next page)
```

```
Example 2-2 (Cont.) Creating a Viewport
        ! Get a viewport ID 
        CODE = IO$_SENSEMODE 
        STATUS = SYS$QIOW (, 
        2 %VAL(VP_CHANNEL), 
! channel 
        \begin{array}{ccc} 2 & 0 & \text{WAL}(\text{CODE}) \,, \ 2 & 0 & 0 & 0 \end{array}2 \qquad \qquad \ldots \qquad \ldots2 
        2 
        \frac{2}{2}\overline{2}, ,,)
        IF (STATUS .NE. 1) THEN
           CALL LIB$SIGNAL (%VAL (STATUS) ) 
        END IF 
        ! Define the Viewport Region 
        CODE = IO$_SETMODE 
        STATUS = SYS$QIOW (, 
        2 %VAL (VP_CHANNEL),
        2 %VAL (CODE) , 
        2 \qquad \qquad \ldots2 
        2 
        2 
        2 
                                                       ! QIO function code 
                           %VAL(IO$C_QD_GET_VIEWPORT_ID), 
                           VIEWPORT_ID, ! 
                           NAL(4), !address of ID buffer 
                                                        VP ID buffer length 
                                                         ! channel 
                                                         ! QIO function code 
                           VAL(IO$C_QD_SET_VIEWPORT_REGIONS), 
                           VP_URD, ! 
                           %VAL(URD$C_LENGTH),<br>%VAL(VIEWPORT_ID),,)                 !
        IF (STATUS .NE. 1) THEN
           CALL LIB$SIGNAL (%VAL (STATUS)) 
        END IF 
        ! Start the Viewport 
        STATUS = SYSTEMOW (, \frac{2}{3}2 %VAL(VP_{CHANNEL}),
        2 %VAL (CODE) , 
        2 
        2 
        2 
        2 
                            "~ 
                           %VAL (IO$C_QD_START) , 
! QD function code 
                           %VAL (VIEWPORT_ID) , 
! address of ID buffer ,.,) 
        IF (STATUS .NE. 1) THEN 
           CALL LIB$SIGNAL (%VAL (STATUS) ) 
        END IF 
        RETURN 
        END 
                                                           address of URD buffer 
                                                           length of URD buffer 
                                                           address of VP ID 
                                                ! channel 
                                                ! QIO function code
```
## 2.12 Drawing with the QDSS Driver

Unlike the QVSS driver, the QDSS driver has drawing capabilities. The QDSS driver uses data structures known as drawing operation primitives (DOPs) to perform drawing operations. Your application loads a DOP with all the information necessary for the hardware to perform a drawing operation. Typically, a DOP contains the type of operation to perform (that is, draw a line, draw text, and so on), the number of times to perform it, and any coordinates needed to perform the operation.

As described in Chapter 1, you must allocate storage for DOPs, insert DOPs on the request queue to execute them, and reuse the storage using the return queue. If your application is using the UIS windowing environment, you can perform all three of these functions using the UISDC routines. However, if your application is not using the UIS windowing environment, the application must manage DOP storage and insert DOPs on the request queue.

Chapter 5 describes how to perform drawing using DOPs. It describes:

- The structure of DOPs
- How to use the UISDC interface
- How to allocate and execute DOPs without the UISDC interface

## 2.13 Using Bitmaps

Although the QDSS driver does not support direct manipulation of the onscreen bitmap, it does permit you to copy bitmap images from processor memory to onscreen and offscreen memory and from on and offscreen memory to processor memory.

The driver provides the following QIOs for manipulating bitmaps:

Write Bitmap - Copies a bitmap from processor memory to QDSS screen memory and performs bitmap-to-bitmap transfers (onscreen-to-offscreen and offscreen-toonscreen).

Read Bitmap — Copies a bitmap from QDSS memory to processor memory and performs bitmap-to-bitmap transfers (onscreen-to-offscreen and offscreen-toonscreen).

Load Bitmap  $-$  Loads a bitmap to be used by a text or fill pattern drawing operation from processor memory into the reserved bitmap area of offscreen memory (see Figure 1-4). This QIO returns a bitmap ID that the DOPs use to reference the bitmap. Bitmaps loaded by this QIO must follow certain criteria; see the QDSS QIO section for details. The UISDC interface also provides a Load Bitmap function. (See Chapter 5.)

To draw an image, build it in processor memory, then load it into QDSS memory using the Write Bitmap QIO.

To store an image in processor memory, copy the bitmap from QDSS memory to processor memory, using the Read Bitmap QIO. (This is what is done for occluded viewport regions when offscreen memory becomes full; see Section 2.18.)

To load a bitmap for use with a DOP, use the Load Bitmap QIO.

Example 2-3 illustrates the use of the Write Bitmap QIO to copy a region from onscreen memory into ofscreen memory (a bitmap-to-bitmap transfer).

## 2.14 Synchronizing Viewport Activity

Because of the asynchronous way DOPs are queued for processing and execution, you must take special actions if you wish to synchronize activity on a viewport.

Figure 2-8 illustrates the three states that DOPs may have. They may be:

- In the queue, waiting to be processed
- Currently being processed by the driver
- Completed and on the screen

### Figure 2-8 Synchronizing Viewport Activity

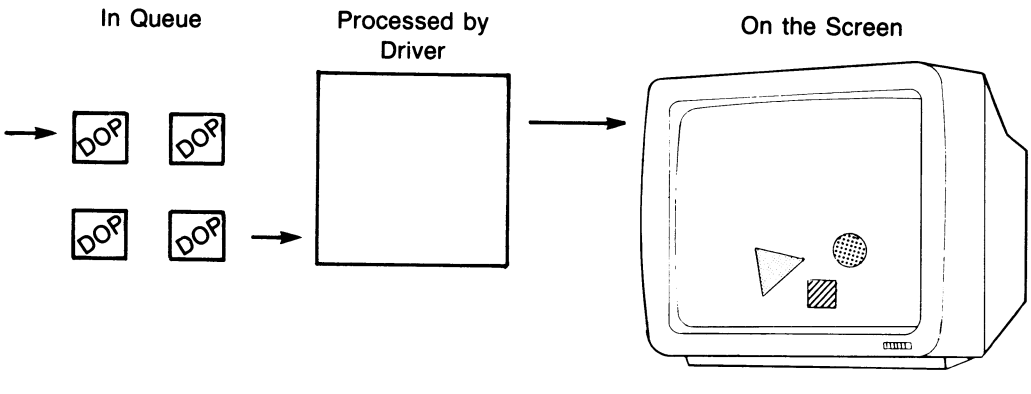

ZK-5349-86

At any given time, the driver may be processing a number of DOPs. To synchronize activity, you must manipulate the queue and be aware of whether the driver is currently processing DOPs.
#### QIOs

The QIO interface provides the following QIOs to use for synchronization:

*Stop Request Queue* — Immediately halts the processing of the request queue and waits for whatever is currently being processed to complete before returning.

Start Request Queue  $-$  Restarts processing on a stopped request queue.

Suspend Request Queue  $-$  Immediately halts the processing of the request queue but does not wait for whatever is currently being processed to complete before returning.

Resume Request Queue – Resumes processing on a suspended request queue.

Hold Viewport Activity  $\rightharpoonup$  Does not permit any viewport except the systemwide viewport to write to the screen (processing actually continues.)

Release  $H$ old  $-$  Releases the hold on viewport activity.

*Insert DOP* — Permits an application to insert a DOP on the request queue and waits for completion  $-$  essentially performing a synchronous DOP.

#### DOPs

In addition to these QIOs, the request queue interface permits you to submit the following DOPs:

*Stop Viewport Activity*  $-$  Halts the queue and waits for any DOPs currently processing to complete. This differs from the Stop Request Queue QIO in that all DOPs inserted before this one are guaranteed to execute before the queue is stopped.

*Start Viewport Activity* — Restarts processing on a stopped request queue.

Suspend Viewport Activity  $-$  Halts the queue but does not wait for any DOPs currently processing to complete. This differs from the Suspend Viewport Activity QIO in that all DOPs inserted before this one are guaranteed to execute before the queue is stopped.

Resume Viewport Activity - Resumes processing on a suspended request queue.

A Stop also differs from a Suspend in that a Stop issued on a stopped request queue waits for the queue to restart, then takes effect  $-$  while a Suspend issued on a suspended viewport is ignored. This makes the Stop useful for synchronizing multiprocess windowing activity on a single viewport. A process can guarantee that no other process is accessing the viewport by issuing a Stop before attempting any windowing activity (redefining URDs, and so forth). When control returns from the Stop, the process knows that no other process' DOPs can execute on the viewport and any DOPs that were processing have completed.

Note that if you issue a Stop Request Queue QIO to an already stopped viewport, the QIO will not complete until the viewport is started by an AST routine or another process. However, if you issue a Stop Request Queue QIO to a suspended viewport, the Stop Request Queue QIO will complete.

# 2.15 Handling Occlusion

In multiviewport systems, there may be instances in which two or more viewports overlap. The area of a viewport overlapped by another viewport is said to be occluded. Figure 2-9 illustrates one viewport (VP\_A) occluding another (VP\_B).

Figure 2-9 Occluded Viewport

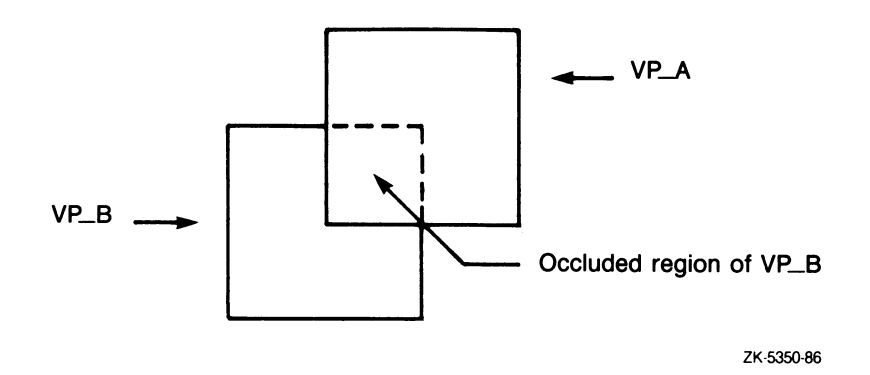

Only one viewport can display the overlapped area of the bitmap at a given time. If your application is designed to permit occlusion, it must be able to handle any operations directed to a viewport region that is occluded. You do this by moving the occluded region of the viewport into offscreen memory and performing any operations directed to it in offscreen memory. If, at a later time, that portion of the screen becomes available for display, you can then copy the up-to-date region back to the screen. (This is referred to as "popping" the viewport.) The following sections describe how to handle a simple case of occlusion.

## 2.15.1 Redefining Viewports

An application uses the update region definition buffers to handle occlusion. A viewport that is originally defined as one rectangle, using a single URD, can be redefined as a number of rectangles (viewport regions) using a URD for each rectangle. The URDs provide both the absolute position of the rectangle in QDSS memory and the viewport-relative coordinates of the rectangles in relation to each other.

Use the Define Viewport Region QIO to redefine a viewport. You can redefine an occluded region to be in offscreen memory (using a negative  $Y$  coordinate); because the drawing operations use viewport-relative coordinates, the drawing is performed properly. You must ensure that the negative Y coordinate you use falls within the range of the free  $\perp$ 1 area of offscreen memory (see Figure 1–4).

Figure 2-10 illustrates the partitioning of an occluded viewport. In this example, the viewport is divided into three rectangles (A, B, and C). The minimum, maximum, and base  $(X, Y)$  coordinate pairs are stored in three definition buffers.

The base coordinates of each accessible rectangle are in absolute device coordinates which are relative to the base of display memory  $(0,0)$ . A base value with two positive coordinates indicates that the rectangle is in onscreen display memory. A base value with a negative Y coordinate and a positive X coordinate indicates that the rectangle is in offscreen memory. A base value of  $(-1,-1)$ , for instance, indicates that the rectangle is on the deferred queue; see Section 2.18 for information about the deferred queue. Note that rectangle  $A$  is redefined to be in offscreen memory.

# 2.15.2 Securing Exclusive Access to the Bitmap

An application secures exclusive access to the bitmap to guarantee that two or more overlapping viewports do not attempt to write to the same piece of the display simultaneously. Before creating a viewport, your application should determine whether another viewport already exists in the area of the screen in which the viewport will be created. (Keeping track of where each viewport is on the screen is a bookkeeping function that is the responsibility of the application.)

To secure exclusive access to a viewport bitmap:

 $\bigcap$ 

- 1. Stop activity on the existing viewport using the Stop Request Queue QIO. This must be done to ensure a known state for the subsequent steps.
- 2. Redefine the regions of the existing viewport using the Define Viewport Region QIO.
- 3. Copy the to-be-occluded region of the existing viewport to offscreen memory, using the Write Bitmap or Read Bitmap QIO.

#### Figure 2-10 Redefining Viewports with URDs

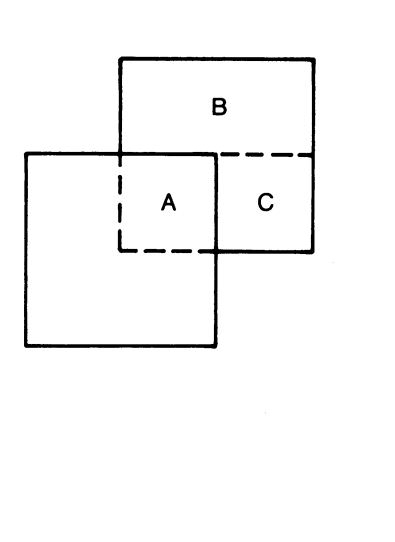

 $\times$ 0 0 49 49  $0$   $-500$ X Y 0 50 99 99 60 110 X Y 50 0 99 49 110 60  $\left\{\begin{matrix} A \\ A \end{matrix}\right\}$  $\left\{ \begin{array}{c} \mathbf{B} \end{array} \right.$  $\Big\}$ c A B C

Associated URDs

ZK-5351-86

- 4. Update the URD definition of the existing viewport to reflect its new state. Redefine the occluded region to be offscreen by specifying a negative Y coordinate in the base value of the URD. (The negative Y value must fall within the range of the free area of offscreen memory shown in Figure 1-4). Remember, drawing can still be performed to offscreen memory.
- 5. Restart the viewport using the Start Request Queue QIO.

Once this is done, you can create the new viewport on screen and start drawing operations on it.

The following example occludes one viewport with another. Exclusive access to the bitmap is guaranteed before the second viewport is created. The occluded region of the existing viewport is copied into the offscreen memory free area at (0,-200). Note that the transfer parameter block (TPB) is loaded using the predefined structure in the VWSSYSDEF file.

(Continued on next page)

#### Example 2-3 Securing Bitmap Access

```
PROGRAM CREATE_VIEWPORT 
IMPLICIT INTEGER*4 (A-Z) 
INCLUDE 'VWSSYSDEF' 
INCLUDE ' ($10DEF)'
INTEGER*2 CHAN_VP1, 
2 CHAN_VP2 
! Declare TPB 
INTEGER*2 TPB(13) 
! Declare URDs 
INTEGER*2 URD1_VP1(6) , 
2 URD1_VP2 (6) 
! Load URD1_VP1 buffer 
URD1_VPI(1) = 0! lower left corner 
URD1_VPI(2) = 0URD1_VPI(3) = 99! upper right corner 
URD1_VPI(4) = 99URD1_VPI(5) = 10! absolute coordinate base 
URD1_VPI(6) = 10! Load URD1_VP2 buffer 
URD1_VP2(1) = 0! lower left corner 
URD1_VP2(2) = 0URD1_VP2(3) = 99! upper right corner 
URD1_VP2(4) = 99URD1_VP2(5) = 60! absolute coordinate base 
URD1_VP2(6) = 60! Define and start VP1 
CALL VIEWPORT (URD1_VP1, CHAN_VP1, VP1_ID)
! Stop VP1 
CODE = IO$_SETMODE 
STATUS = SYS$QIOW (, 
2 %VAL (CHAN_VP1),
                                      ! channel 
2 %VAL(CODE),
                                       ! QIO function code 
2 
              ,,. 
              %VAL(IO$C_QD_STOP), 
! QD function code 
2 
2 
                                       ! address of ID buffer 
              %VAL (VP1_ID) , 
2 \qquad \qquad \ldots)IF (STATUS .NE. 1) THEN 
   CALL LIB$SIGNAL (%VAL (STATUS)) 
END IF
```
#### Example 2-3 (Cont.) Securing Bitmap Access

```
! Load TPB for occluded rectangle 
CALL LOAD_TPB (TPB) 
! Copy occluded rectangle into offscreen memory
CODE = IO$_QDWRITE 
STATUS = SYS$QIOW (, 
2 \texttt{WAL}(\texttt{CHAN}_V\texttt{P1}),! channel 
2 \texttt{WAL}(\texttt{CODE}).
                                                  ! QIO function code 
2 
                    ~ ,,.~ , 
2 
                    TPB, \qquad ! transfer block
2 
                    %VAL(TPB$C_BITMAP_XFR_LENGTH),) 
IF (STATUS .NE. 1) 
THEN 
   CALL LIB$SIGNAL 
(%VAL (STATUS) ) 
END IF 
! Update regions of VP1 
CALL UPDATE_REGIONS (CHAN_VP1, VP1_ID) 
! Restart VP1 
CODE = IO$_SETMODE 
STATUS = SYS$QIOW (, 
2 
                    %VAL (CHAN_VP1),
                                           ! channel 
2 
                    %VAL (CODE) , 
                                           ! QIO function code 
2 
                    ,,, 
2 
                    %VAL (IO$C_QD_START) , 
! QD function code 
                    %VAL (VP1_ID) , 
! address of ID buffer 
2 
2 
                    ,,,) 
IF (STATUS .NE. 1) THEN
   CALL LIB$SIGNAL (%VAL (STATUS)) 
END IF 
! Define and start VP2 
CALL VIEWPORT (URD1_VP2, CHAN_VP2, VP2_ID)
<u>|</u> ************************
! * LOAD TPB SUBROUTINE *
<u>|</u> ***********************
SUBROUTINE LOAD_TPB (TPB) 
IMPLICIT INTEGER*4(A-Z) 
INCLUDE 'VWSSYSDEF' 
! Associate the predefined structure w/ TPB 
RECORD /TPB_STRUCTURE/ TPB 
                                                (Continued on next page)
```
#### Example 2-3 (Cont.) Securing Bitmap Access

```
! Load values 
TPB.TPB$B_TYPE = TPB$C_BITMAP_XFR 
                                        ! type 
TPB.TPB$B_SIZE = TPB$C_LENGTH 
TPB.TPB$W_X_SOURCE = 60 
                                         x of lower left corner 
                                        y of lower left corner 
TPB.TPB$W_Y_SOURCE = 60 
TPB.TPB$W_WIDTH = 50 
                                        width of source 
                                        height of source 
TPB.TPB$W_HEIGHT = 50 
                                        ! x of lower left corner
TPB.TPB$W_X_TARGET = 0y of lower left corner 
TPB.TPB$W_Y_TARGET = -200RETURN 
END 
<u>|</u> ****************************
! * UPDATE REGION SUBROUTINE *
<u>|</u> ****************************
SUBROUTINE UPDATE_REGIONS (VP_CHANNEL, VIEWPORT_ID) 
IMPLICIT INTEGER*4 (A-Z) 
INCLUDE 'VWSSYSDEF' 
INCLUDE '($IODEF)' 
! Declare URD 
INTEGER*2 URD(18) 
! Load URD buffer
! First rectangle 
URD(1) = 0! lower left corner 
URD(2) = 0URD(3) = 99! upper right corner 
URD(4) = 49URD(5) = 10! absolute coordinate base 
URD(6) = 10! Second rectangle 
URD(7) = 0 ! lower left corner
URD(8) = 49URD(9) = 49! upper right corner 
URD(10) = 99URD(11) = 10! absolute coordinate base 
URD(12) = 59! Third rectangle 
URD(13) = 49lower left corner 
URD(14) = 49URD(15) = 99upper right corner 
URD(16) = 99URD(17) = 0! absolute coordinate 
base 
URD(18) = -200 ! (offscreen)
```

```
Example 2-3 (Cont.) Securing Bitmap Access
        CODE = IO$_SETMODE 
        STATUS = SYS$QIOW (, 
        2 \texttt{WAL}(\texttt{VP\_CHANNEL}), ! channel
        2 %VAL(CODE), 90000 function code<br>2
         2 \quad . . . .2 %VAL(IO$C_QD_SET_VIEWPORT_REGIONS), 
        2 URD, URD , 1 address of URD buffer<br>2 \texttt{WAL}(3 * URD$C LENGTH), 1 length of URD buffer
        2 <br>2 \texttt{WAL}(3 * \texttt{URD$C_LENGTH}), ! length of URD buffer<br>2 \texttt{WAL}(VIEWPORT ID) ...) ! address of VP ID2 '/°VAL (VIEWPORT_ID) , ,) ! address of VP ID 
        IF (STATUS .NE. 1) THEN 
            CALL LIB$SIGNAL (%VAL (STATUS)) 
        END IF 
        RETURN 
        END
```
# 2.15.3 Popping an Occluded Viewport

Bringing an occluded viewport into full view onscreen is referred to as *popping* a viewport. Popping a viewport involves copying the *occluding* region into offscreen memory and the *occluded* region from offscreen memory onto the screen. To pop a viewport, an application must take the following steps:

- 1. Stop activity on the occluding viewport.
- 2. Copy the occluding region into offscreen memory.
- 3. Redefine the occluding viewport's URDs.
- 4. Restart the occluding viewport.
- 5. Stop activity on the occluded viewport.
- 6. Copy the occluded region from offscreen memory onto the screen.
- 7. Redefine the occluded viewport's URDs.
- 8. Restart the (formerly) occluded viewport.

The following example pops a viewport:

```
Example 2-4 Popping a Viewport 
        PROGRAM POP 
        IMPLICIT INTEGER*4 (A-Z) 
        INCLUDE 'VWSSYSDEF' 
        INCLUDE ' ($ I ODEF) ' 
        INTEGER*2 CHAN_VP1, 
        2 CHAN_VP2 
        ! Declare TPBs 
        INTEGER*2 TPB1(13), 
        2 TPB2(13),<br>2 TPB3(13)
                  TPB3(13)
        ! Declare URDs 
        INTEGER*2 URD1_VP1(6), 
        2 URD1_VP2(6) 
        ! Load URD1_VP1 buffer
        URD1_VP1(1) = 0! lower left corner 
        URD1_VPI(2) = 0URD1_VPI(3) = 99<br>URD1_VPI(4) = 99! upper right corner 
        URD1_VPI(5) = 10! absolute coordinate base 
        URD1_VPI(6) = 10! Load URD1_VP2 buffer 
        URD1_VP2(1) = 0! lower left corner 
        URD1_VP2(2) = 0URD1_VP2(3) = 99! upper right corner 
        URD1_VP2(4) = 99URD1_VP2(5) = 60! absolute coordinate base 
        URD1_VP2(6) = 60! Define and start two 
overlapping viewports
```

```
Example 2-4 (Cont.) Popping a Viewport
       ! Stop VP2 (the occluding viewport) 
       CODE = IO$_SETMODE 
       STATUS = SYS$QIOW (,<br>2 %VAL(C
       2 %VAL (CHAN_VP2),
       2 %VAL (CODE) , 
       2 \qquad \qquad \ldots2 %VAL (IO$C_QD_STOP) , 
       2 %VAL (VP2_ID) , 
       2 ,,,,)
       IF (STATUS .NE. 1) THEN 
          CALL LIB$SIGNAL (%VAL (STATUS)) 
       END IF 
                                              ! channel 
                                              ! QIO function code 
                                              ! QD function code 
                                              ! address of ID buffer 
       ! Load TPB for occluded rectangle 
       CALL LOAD_TPB2 (TPB2) 
       ! Copy occluding region into offscreen memory
       CODE = IO$_QDWRITE 
       STATUS = SYS$QIOW (, 
       2 %VAL (CHAN_VP2) , 
! channel 
       2 %VAL(CODE) , 
! QIO function code 
       2 
       2 
       2 
        IF (STATUS .NE. 1) THEN
          CALL LIB$SIGNAL 
(%VAL (STATUS) ) 
       END IF 
                          ,,,,,, 
                          TPB2. ! transfer block
                         %VAL(TPB$C_BITMAP_XFR_LENGTH),) 
       ! Update regions of VP2 
       KEY = 2CALL UPDATE_REGIONS (CHAN_VP2, VP2_ID, KEY) 
       ! Restart VP2 
       CODE = IO$_SETMODE 
       STATUS = SYS$QIOW (, 
       2 
       2 
       2 
       2 
       2 
       \overline{2}IF (STATUS .NE. 1) THEN
          CALL LIB$SIGNAL 
(%VAL (STATUS) ) 
       END IF 
                          %VAL (CHAN_VP2) , 
! channel 
                          %VAL (CODE) , 
! QIO function code 
                          ~" 
                          %VAL (IO$C_QD_START) , 
! QD function code 
                          ,,,) 
                         ! address of ID buffer
```

```
! Stop VP1 (the occluded viewport) 
CODE = IO$_SETMODE 
STATUS = SYS$QIOW (, 
2 %VAL(CHAN_VP1),<br>2 %VAL(CODE),
                                   ! channel 
                                    ! QIO function code 
             2 %VAL (CODE) , 
2 \qquad \qquad \ldots2 %VAL(IO$C_QD_STOP), 
! QD function code 
2 %VAL (VP1_ID) , 
                                    ! address of ID buffer 
2 \qquad \qquad , \, , \, \rangleIF (STATUS .NE. 1) THEN 
  CALL LIB$SIGNAL (%VAL (STATUS) ) 
END IF 
! Load TPB for occluded rectangle 
CALL LOAD_TPB3 (TPB3) 
! Copy offscreen rectangle into screen memory
CODE = IO$_QDWRITE 
STATUS = SYS$QIOW (, 
2 %VAL(CHAN_VP1),<br>2 %VAL(CODE),
                                    ! channel 
                                    ! QIO function code 
                 \texttt{WAL}(\texttt{CODE}) ,
2 ~ ,~"~ 
                                    ! transfer block 
                  TPB3.
2    WAL(TPB$C_BITMAP_XFR_LENGTH),)
IF (STATUS .NE. 1) THEN
  CALL LIB$SIGNAL (%VAL (STATUS)) 
END IF 
! Update regions of VPi 
KEY = 3CALL UPDATE_REGIONS (CHAN_VP1, VP1_ID, KEY) 
! Restart VP1 
CODE = IO$_SETMODE 
STATUS = SYS$QIOW (, 
2 %VAL (CHAN _VP 1) , 
! channel 
2 %VAL (CODE) , 
! QIO function code 
2 \qquad \qquad \ldots2 %VAL (IO$C_QD_START) , 
! QD function code 
                  ! address of ID buffer 
\overline{2}2 \ldots,,,)
IF (STATUS .NE. 1) THEN
   CALL LIB$SIGNAL (%VAL (STATUS)) 
END IF
```

```
<u>|</u> ***********************
~ * LOAD TPB2 SUBROUTINE * 2 
<u>|</u> ***********************
SUBROUTINE LOAD_TPB2 (TPB) 
IMPLICIT INTEGER*4(A-Z) 
INCLUDE 'VWSSYSDEF' 
! Associate the predefined structure 
w/ TPB 
RECORD /TPB_STRUCTURE/ TPB 
! Load values 
TPB.TPB$B_TYPE = TPB$C_BITMAP_XFR 
! type 
TPB.TPB$B_SIZE = TPB$C_LENGTH 
                                          x of lower left corner 
TPB.TPB$W_X_SOURCE = 60 
                                             y of lower left corner 
TPB.TPB$W_Y_SOURCE = 60 
TPB.TPB$W_WIDTH = 50 
                                             width of source 
TPB.TPB$W_HEIGHT = 50 
                                             height of source 
x of lower left corner 
TPB.TPB$W_X_TARCET = 0y of lower left corner 
TPB.TPB$W_Y_TARCET = -500RETURN 
END 
*********************** 
* LOAD TPB3 SUBROUTINE * 3 
<u>|</u> *********************
SUBROUTINE LOAD_TPB3 (TPB) 
IMPLICIT INTEGER*4(A-Z) 
INCLUDE 'VWSSYSDEF' 
! Associate the predefined structure w/ TPB 
RECORD /TPB_STRUCTURE/ TPB 
                                                (Continued on next page)
```

```
! Load values 
TPB.TPB$B_TYPE = TPB$C_BITMAP_XFR 
TPB.TPB$B_SIZE = TPB$C_LENGTH 
TPB.TPB$W_X_SOURCE = 0 
TPB.TPB$W_Y_SOURCE = -200TPB.TPB$W_WIDTH = 50 
TPB.TPB$W_HEIGHT = 50 
TPB.TPB$W_X_TARGET = 60 
TPB.TPB$W_Y_TARGET = 60 
RETURN 
END 
**************************** 
! * UPDATE REGION SUBROUTINE *
**************************** 
SUBROUTINE UPDATE_REGIONS (VP_CHANNEL, 
VIEWPORT_ID, KEY) 
IMPLICIT INTEGER*4 (A-Z) 
INCLUDE 'VWSSYSDEF' 
INCLUDE '($IODEF)' 
! Declare URD 
INTEGER*2 URD(18) 
! Assume long URD 
URD<sub>_</sub>LENGTH = (3 * URD$C<sub>_</sub>LENGTH)
! Key determines which URD is loaded 
IF (KEY .EQ. 1) THEN
ELSE IF (KEY .EQ. 2) THEN 
   ! Redefine VP2 for 
occlusion 
   ! First rectangle 
   URD(1) = 0URD(2) = 0URD(3) = 49URD(4) = 49URD(5) = 0URD(6) = -500! type 
                                          ! x of lower left corner 
                                          ! y of lower left corner 
                                          ! width of source 
                                         ! height of source 
                                         ! x of lower left corner
                                         ! y of lower left corner 
                       ! lower left corner 
                       ! upper right corner 
                       ! absolute coordinate base 
                       ! (offscreen)
                                               (Continued on next page)
```
IF (STATUS .NE. 1) THEN

END IF RETURN END

CALL LIB\$SIGNAL (%VAL (STATUS))

```
! Second rectangle 
  URD(7) = 0URD(8) = 50URD(9) = 99URD(10) = 99URD(11) = 60URD(12) = 110! Third rectangle 
  URD(13) = 50URD(14) = 0URD(15) = 99URD(16) = 49URD(17) = 110URD(18) = 60ELSE IF (KEY .EQ. 3) THEN 
   ! Redefine VP1 for pop 
   URD(1) = 0 ! lower left corner
   URD(2) = 0URD(3) = 99 ! upper right corner
   URD(4) = 99URD (5) = 10 ! absolute coordinate 
base 
   URD(6) = 10URD_LENGTH = URD$C_LENGTH 
ELSE 
END IF 
CODE = IO$_SETMODE 
STATUS = SYS$QIOW (, 
2 %VAL (VP_CHANNEL) , 
! channel 
2 %VAL (CODE) , 
2 \qquad \qquad \ldots2 
2 
2 
2 
                      ! lower left corner 
                      ! upper right corner 
                      ! absolute coordinate base 
                      ! lower left corner 
                      ! upper right corner 
                      ! absolute coordinate base 
                                         ! QIO function code 
                  VAL(IO$C_QD_SET_VIEWPORT_REGIONS), 
                   URD, In the Contract of URD buffer
                   %VAL (URD_LENGTH) , ! length of URD buffer 
                   \sqrt[n]{\text{VAL}}(\text{VIEWPORT\_ID}), ) ! address of VP ID
```
# 2.16 Deleting a Viewport

When deleting a viewport, synchronization of activity is important. Your application must guarantee that all drawing activity to a viewport is completed before the viewport is deleted. Once all drawing is completed, you can deassign the associated channel to ensure that nothing else is written to the viewport. Finally, you may erase the viewport. The following sections describe each of these procedures.

# 2.16.1 Synchronizing Viewport Deletion

To guarantee that all drawing to a viewport is complete before deassigning a channel, an application must take the following steps:

- Issue a Stop Viewport Activity DOP using the Insert DOP QIO (the QDWRITE function code with the IO\$M\_QD\_INSERT\_DOP modifier). This ensures that both pending operations on the DOP request queue and those in progress are completed before the delete. The QIO is used because it will wait for the stop to occur before returning control. This is done to account for the lag time in processing DOPs. If you did not wait for completion you might delete the viewport while DOPs were on the queue.
- Deassign the associated channel, using the \$DASSGN system service.

# 2.1G.2 Erasing a Viewport

To erase a viewport, draw a rectangle of background color over the viewport, using the Fill Polygon DOP. You must use the systemwide viewport to perform this operation. (The channel of the viewport to be erased is already disassociated.) Take the following steps:

- Assign a channel for the systemwide viewport.
- Obtain the system information block using the Get System Information QIO.
- Extract the systemwide viewport ID from the system information block.
- Use the Fill Polygon DOP to draw a rectangle of background color over the viewport (see Chapter 5 for details about DOPs). The systemwide viewport ID is needed to perform this DOP on the systemwide viewport.

The following example deletes a viewport.

```
Example 2-5 Deleting a Viewport 
        PROGRAM DELETE_VIEWPORT 
        IMPLICIT INTEGER*4 (A-Z) 
        INCLUDE 'VWSSYSDEF' 
        INCLUDE '($IODEF)' 
        ! Declare external macro routine 
        EXTERNAL DOP$INSQUE 
        INTEGER*2 CHAN_VP1, 
        2 CHAN_SYS 
        ! Declare TPB 
        INTEGER*2 TPB(13) 
        ! Declare URD 
        INTEGER*2 URD1_VP1(6) 
        ! Declare QDB descriptor and 
buffer 
        INTEGER*4 QDB_DESC(2) 
        ! Load URD1_VP1 buffer
        URD1_VPI(1) = 0! lower left corner 
        URD1_VPI(2) = 0URD1_VPI(3) = 99! upper right corner 
        URD1_VPI(4) = 99URD1_VPI(5) = 10! absolute coordinate base 
        URD1_VPI(6) = 10! Define and start VP1 
        CALL VIEWPORT (URD1_VP1, CHAN_VP1, VP1_ID)
        ! Draw to the viewport 
        <u>|</u>********************
        ! Delete the Viewport 
        <u>|</u>********************
        ! Synchronize the deletion 
        ! get a Stop DOP for VP1 
        SIZE = (DOP$C_LENGTH)! calculate size 
        CALL GET_DOP (VP1_ID, SIZE, 
DOP2) 
        ! Call the Stop subroutine 
        CALL STOP_VP (%VAL (DOP2) , 
                                       ! DOP address, by value 
                                         ! DOP size 
        2 SIZE,<br>2 VP1 ID)
                                          ! viewport ID 
                      2 VP1_ID) 
                                                       (Continued on next page)
```
#### Example 2-5 (Cont.) Deleting a Viewport

```
! Insert the DOP using Insert DOP QIO 
CODE = (IO$_QDWRITE .OR. IO$M_QD_INSERT_DOP)STATUS = SYS$QIOW (, 
2 '/.VAL(CHAN_VP1) , ! channel 
2 \texttt{WAL(CODE)},,,, : 1 QIO function code
2 DOP2, <br>2 WAL(SIZE), <br>2 WAL(SIZE), <br>2 DOP size
2 '/OVAL (SIZE) , ! DOP size 
                  \texttt{WAL}(\texttt{VP1\_ID}) , , , )
IF (STATUS .NE. 1) THEN
  CALL LIB$SIGNAL (%VAL (STATUS) ) 
END IF 
! Deassign the viewport channel 
CALL SYS$DASSGN (CHAN_VP1) ! channel 
! Obtain a channel for the systemwide VP 
CALL SYS$ASSIGN ('SYS$WORKSTATION', ! device name 
2 CHAN_SYS ") ! channel 
! Get the systemwide viewport ID 
! Get the QDB 
CODE = IO$_SENSEMODE 
STATUS = SYS$QIOW (, 
2 \texttt{WAL}(\texttt{CHAN}_\texttt{SYS}),
2 \texttt{WAL}(\texttt{CODE}),
2 \qquad \qquad \ldots2 \frac{\text{WAL}(10\text{SC}_\text{QV}_\text{CETSYS})}{\text{QDR} \text{DFSC}},
                  2 QDB_DESC,,,,) 
IF (STATUS .NE. 1) THEN 
  CALL LIB$SIGNAL (%VAL (STATUS))
END IF 
                                           ! channel 
                                         ! QIO function code 
                                         ! address of descriptor 
! Extract the ID from the QDB 
SYS_ID = EXTRACT_SYS_ID (%VAL(QDB_DESC(2))) ! pass address by value
! Get a Fill Polygon DOP 
SIZE = (DOP_POLY$C_LENGTH) ! calculate size
CALL GET_DOP (SYS_ID, SIZE, DOP3) 
! Call the Fill Polygon subroutine to erase VP1 border 
CALL F_POLY (%VAL(DOP3), \qquad \qquad ! DOP address, by value
2 %VAL(DOP3+DOP$C_LENGTH), ! var. block address 
2 SIZE) ! DOP size 
! Queue the DOP by calling a MACRO subroutine 
CALL DOP$INSQUE (%VAL(DOP3), ! DOP address, by value
2 SYS_ID) ! viewport ID 
                                           (Continued on next page)
```
Example 2-5 (Cont.) Deleting a Viewport

```
<u>|</u> *********************
! Get DOP Subroutine 
<u>|</u> ********************
SUBROUTINE GET_DOP (VIEWPORT_ID, SIZE, DOP) 
IMPLICIT INTEGER*4(A-Z) 
! Declare external macro routine 
EXTERNAL DOP$REMQUE 
DOP = DOP$REMQUE (VIEWPORT_ID, 
2 SIZE) 
! If none on return queue, calculate size and allocate one. 
IF (DOP .EQ. 0) THEN
   CALL TEST_SIZE (%VAL(VIEWPORT_ID), ! viewport ID > return Q 
2 SIZE) 
   ! Allocate appropriate size DOP 
   CALL LIB$GET_VM (SIZE, 
2 DOP) 
END IF 
RETURN 
END 
<u>|</u> *************************
! * TEST_SIZE SUBROUTINE *
<u>|</u> ************************
SUBROUTINE TEST_SIZE (REQ,SIZE) 
IMPLICIT INTEGER*4(A-Z) 
INCLUDE 'VWSSYSDEF' 
! Associate the predefined structure w/ REQ 
RECORD /REQ_STRUCTURE/ REQ 
IF (SIZE .GT. REQ.REQ$W_SMALL_DOP_SIZE) THEN 
   SIZE = REQ.REQ$W_LARGE_DOP_SIZE 
ELSE 
   SIZE = REQ.REQ$W_SMALL_DOP_SIZE 
END IF
RETURN 
END
```
#### Example 2-5 (Cont.) Deleting a Viewport

```
<u>|</u> *****************************
~ * EXTRACT_SYS_ID SUBROUTINE 
<u>|</u> *****************************
FUNCTION EXTRACT_SYS_ID (QDB) 
IMPLICIT INTEGER*4(A-Z) 
INCLUDE 'VWSSYSDEF' 
! Associate the predefined structure w/ QDB 
RECORD /QVB_QDSS_STRUCTURE/ QDB 
EXTRACT_SYS_ID = QDB.QDB$L_SYSVP 
RETURN 
END 
<u>|</u> **********************
~ * STOP_VP SUBROUTINE 
<u>|</u> ***********************
SUBROUTINE STOP_VP (DOP, SIZE, VIEWPORT_ID) 
IMPLICIT INTEGER*4(A-Z) 
INCLUDE 'VWSSYSDEF' 
! Associate the predefined fixed structure w/ DOP 
RECORD /DOP_STRUCTURE/ DOP 
! Load the Common block 
DOP.DOP$W_SIZE = SIZE 
DOP.DOP$W_FLAGS = 0 
DOP.DOP$W_MODE = WRIT$M_NO_SRC_COMP + 10 
DOP.DOP$L_MASK = -1DOP.DOP$L_SOURCE_INDEX = -1 
DOP.DOP$L_FCOLOR = 253 
DOP.DOP$L_BCOLOR = 252 
DOP.DOP$W_VP_MAX_X = 99DOP.DOP$W_VP_MAX_Y = 99 
DOP.DOP$W_DELTA_X = 0 
DOP.DOP$W_DELTA_Y = 0 
DOP.DOP$W_VP_MIN_X = 0 
DOP.DOP$W_VP_MIN_Y = 0
```

```
Example 2-5 (Cont.) Deleting a Viewport 
        ! Load the Stop values 
        DOP.DOP$W_ITEM_TYPE = DOP$C_STOP 
        DOP.DOP$W_OP_COUNT = 1 
        DOP.DOP$L_DRIVER_VP_ID = VIEWPORT_ID 
        RETURN 
        END 
        <u>|</u> *******************
        ! * F POLY SUBROUTINE *
        ********************* 
        SUBROUTINE F_POLY (DOP, DOP_VAR, SIZE) 
        IMPLICIT INTEGER*4(A-Z) 
        INCLUDE 'VWSSYSDEF' 
        ! Associate the predefined fixed structure w/ DOP 
        RECORD /DOP_STRUCTURE/ DOP 
        ! Associate the predefined variable structure w/ DOP_VAR 
        RECORD /DOP_POLY_ARRAY/ DOP_VAR 
        ! Load the Common block 
        DOP.DOP$W_SIZE = SIZE 
        DOP.DOP$W_FLAGS = 0 
        DOP.DOP$W_MODE = WRIT$M_NO_SRC_COMP + 10 
        DOP.DOP$L_MASK = -1DOP.DOP$L_SOURCE_INDEX = -1 
        DOP.DOP$L_FCOLOR = 252 
        DOP.DOP$L_BCOLOR = 252 
        ! Load the POLYGON values 
        DOP.DOP$W_ITEM_TYPE = DOP$C_FILL_POLYGON 
        DOP.DOP$W_OP_COUNT = 1 
        DOP.DOP$L_BITMAP_ID = 0 ! no bitmap 
        DOP_VAR.DOP_POLY$W_LEFT_X1 = 10 
        DOP VAR.DOP_POLY$W_LEFT_Y1 = 10 
        DOP_VAR.DOP_POLY$W_LEFT_X2 = 10 
        DOP_VAR.DOP_POLY$W_LEFT_Y2 = 110 
        DOP_VAR.DOP_POLY$W_RIGHT_X1 = 110 
        DOP_VAR.DOP_POLY$W_RIGHT_Y1 = 10 
        DOP_VAR.DOP_POLY$W_RIGHT_X2 = 110 
        DOP_VAR.DOP_POLY$W_RIGHT_Y2 = 110 
        RETURN 
        END
```
# 2.17 Moving a Viewport

The QDSS driver does not provide support to move a viewport or change its size. However, an application can define a move operation.

To move a viewport, an application must perform the following steps:

- 1. Copy the contents of the old viewport to an area in the offscreen bitmap.
- 2. Delete the old viewport.
- 3. Create a new viewport.
- 4. Copy the data from the offscreen bitmap to the new viewport.

How to perform all of these functions is shown in the previous examples.

# 2.18 Using the Deferred Queue

When a viewport is occluded and the free area of offscreen memory is already full of occluded regions, the only way to ensure that a drawing operation is performed for the region is to place it on the deferred queue. (Again, keeping track of offscreen memory usage is the responsibility of the application.)

To place a region on the deferred queue:

- 1. Copy the region to processor memory using the Read Bitmap QIO. This saves the state of the region until it can be updated.
- 2. Redefine it with the Define Viewport Region QIO setting the absolute base coordinates to (-1,-1). When placing a region on the deferred queue, the relative coordinates are not important. These base coordinates indicate to the driver that operations for the region are to be stored on the deferred queue.

If an application plans to use the deferred queue, it should call the Norify Deferred Queue Full QIO before using the queue. This QIO permits you to notify an application when the deferred queue is full. (It prevents a deferred region from consuming too much memory.)

Your application should execute operations stored on the deferred queue either when QDSS memory becomes available or when notified that the queue is full. To execute an operation on the deferred queue:

- 1. Copy the region back into offscreen memory using the Write Bitmap QIO.
- 2. Redefine the region using the Define Viewport Region QIO.
- 3. Execute operations stored on the queue using the Execute Deferred Queue QIO.

If no memory is available when the queue is full, swap another region out of offscreen memory and onto the deferred queue, at least until the queue is executed.

Note that if a viewport is occluded in more than one place, you may have to execute the same deferred queue  $-$  multiple times. That is, update the first region at one point, and update the other region with the same operations later. To do this, define a region on the deferred queue when you redefine the first region to be in offscreen memory for deferred queue execution. This will inform the driver that the viewport still has an occluded region and will prevent it from deleting the deferred queue.

After the deferred queue drawing operations have been executed to all the deferred regions of a viewport, delete the drawing operations from the deferred queue with the Delete Deferred Queue Operation QIO. Also, when an application deletes a viewport with a region on the deferred queue, delete the deferred queue drawing operations for that region.

# 2.19 Using Color

The QDSS driver uses several planes of memory to display color. Corresponding points in each plane of memory are mapped to a single pixel on the display. The number of memory planes configured with a system determines the depth or Z-mode of a pixel and the number of colors that can be simultaneously displayed.

A driver configured with n planes of memory is capable of displaying 2\*\*n colors. The QDSS driver can be configured with four or eight planes of memory. Hence, a four-plane system can display 16 simultaneous colors and an eight-plane system 256.

The total number of different colors a system could display is specified by a longword in the QDSS QVB block. The QDSS driver is capable of defining a maximum of 2\*\*24 colors, but only 16 or 236 colors may be on the screen at any one time.

Each color that can be displayed is represented by a value in the hardware color map (also known as the hardware look-up table). On color systems, a color is defined by three 16-bit intensity values, one for each primary color. On intensity systems, a color is represented by only one 16-bit value. The low-order eight bits of these values are ignored. The high-order eight bits are used to represent the actual intensity values. Hence, intensity values range from 0 to 255.

# 2.19.1 Informing the Driver About Color

Before an application can use the hardware color map, it must tell the driver which type of color system it is using. To identify a system as either color or intensity based, use the Set Color Characteristics QIO, specifying the second unique parameter as either 0 (indicating a color system) or 1 (indicating an intensity system). Once this has been determined, the driver will only accept Set Color Map Entries QIO requests that match this setting. All other Set Color Map Entries QIOs are rejected.

# 2.19.2 Manipulating Color Map Values

The values used to represent pixels onscreen are used as indexes into the hardware color map. Pixel values are read in the Z-mode direction  $-$  for example, if only the first three planes of a pixel are used and the bits in the first and third planes are set, the resulting pixel value is 101 (binary). This value indexes into the fifth value in the hardware color map. Figure 2-11 illustrates how this works.

#### Figure 2-11 Indexing the Hardware Color Map

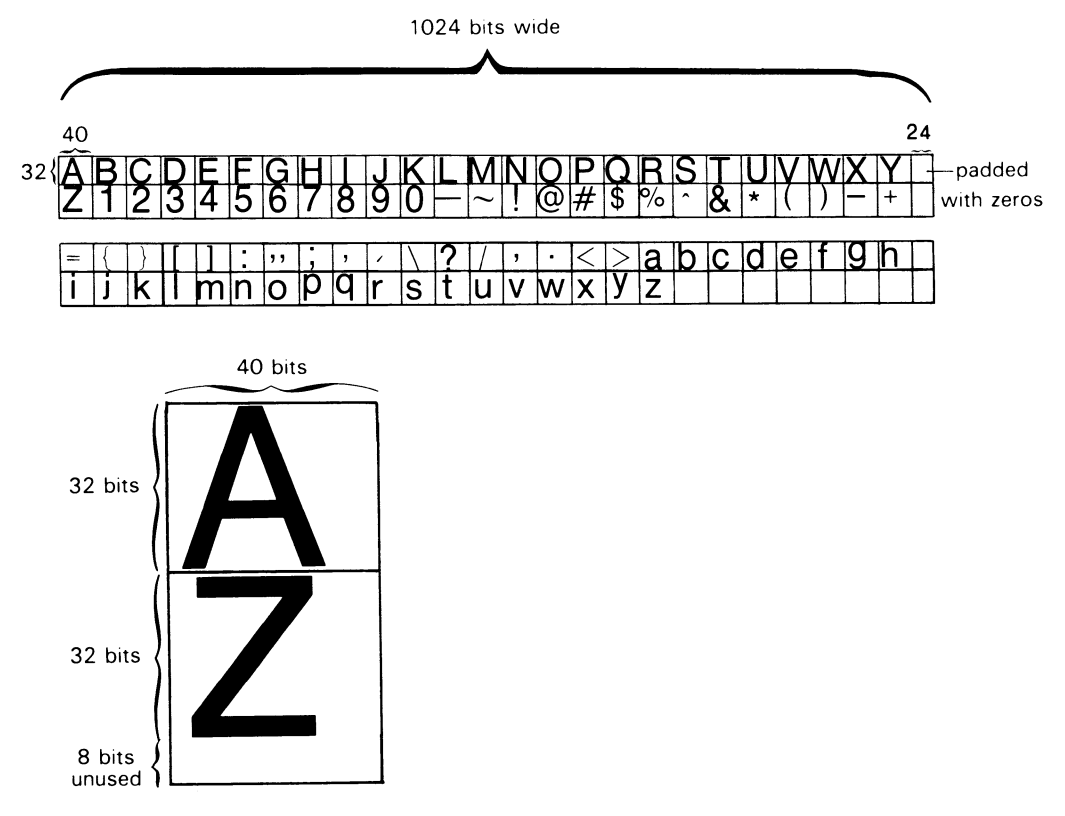

ZK-5477 86

If your application is not using the UIS environment, it must load any values it uses into the hardware color map. To load values into the hardware color map, use the Set Color Map Entries QIO; specifying an index into the color map at which to begin initializing, the address of the buffer containing the desired intensity values, and the length of the buffer. You may call this QIO at any time to redefine the values in the color map.

## 2-60 How to Program to the Driver

To determine the current values of the hardware color map, use the Get Color Map Entries QIO; specifying an index into the color map at which to begin retrieving information, the address of the buffer to hold the returned intensity values, and the length of the buffer.

# Chapter 3 QVSS/QDSS Common CIO Interface

This chapter contains descriptions of the QIO calls that you can use with the QVSS and QDSS drivers. The QIO descriptions appear in alphabetical order. The following list organizes the QIOs in functional groups.

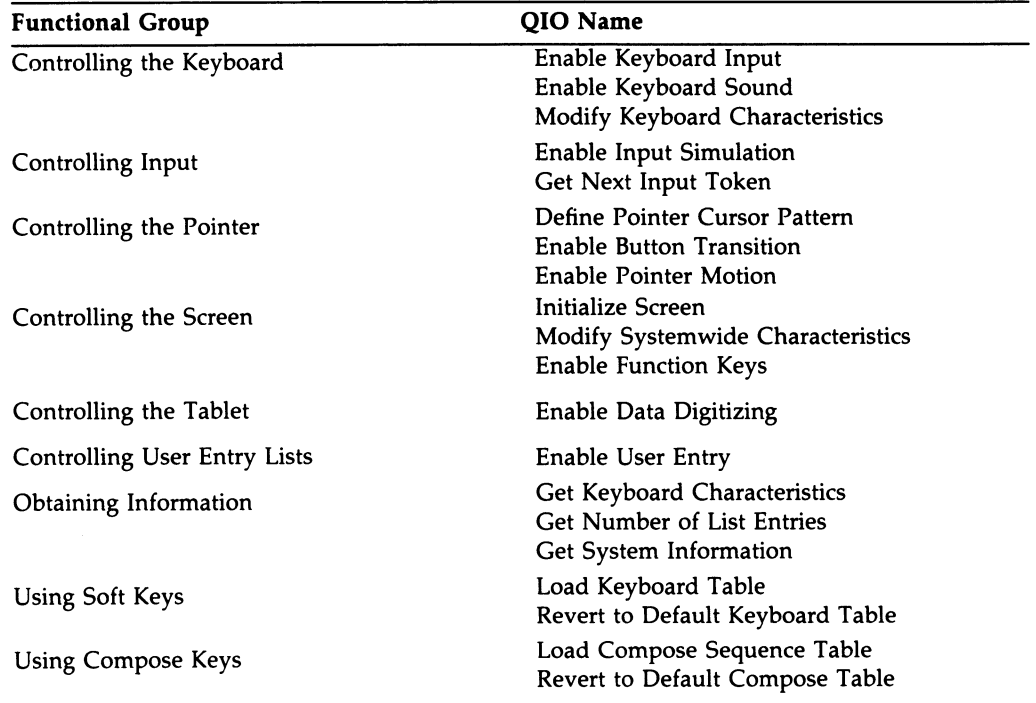

# 3.1 How to Use this Chapter

Before attempting to call the QIOs described in this chapter, you should read Chapters 1 and 2 of this manual, and familiarize yourself with Appendixes A, B, and H of this manual. Chapters 1 and 2 contain conceptual information that can help you to understand more about the general operation of the QIOs. Appendixes A and B contain pictures and descriptions of the data types that you pass to the driver through the P1 to P6 parameters of several of the QIOs. Appendix H contains a complete description of the \$QIO system service.

# 3.1.1 QIO Description Format

The QIO descriptions contained in this chapter follow a strict format. You should use them as reference material when you are coding a specific QIO.

The following list notes the main headings in each QIO description and describes the type of information that appears there.

- QIO Name  $-$  Name of the QIO described. Appears in each description.
- Overview A brief description of the operation that the QIO performs. Appears in each description.
- Format  $-$  The format of the call to SYS\$QIO. This format line contains the QIO function code that you must pass to SYS\$QIO to perform the desired operation. Any function modifiers that you must pass are also listed here.

Arguments in brackets are optional arguments. In some programming languages, such as MACRO, you do not have to specify optional arguments; when you omit them, the assembler supplies a default value of 0. Some other programming languages, such as FORTRAN, do not allow you to omit optional arguments; you must pass a value of 0 for any argument that you do not wish to specify. Check the documentation for your programming language to see how it handles optional arguments. Appears in each description.

- Unique Parameters List of the information that you must pass to the driver through \$QIO's P1 to P6 parameters. Each parameter description also tells you whether the parameter is required or optional. Appears in each description.
- Optional Function Modifiers Description of the effects on the QIO of any optional function modifier. Appears only in descriptions of QIOs that have optional function modifiers.
- **Description** Additional information about the operation of the QIO call. Optional.
- Example Example of the QIO. Optional.

# Define Pointer Cursor Pattern

Defines the pointer cursor pattern for a given region on the physical screen. When the cursor enters that region, the new cursor pattern will take effect. Other arguments allow the user to select the cursor style (OR, AND, or DYNAMIC) and to reposition the pointer cursor.

## Format

SYS\$QIO [efn], chan, IO\$\_SETMODE [ 10\$M\_QV\_LAST ~iosbJ ,~astadrJ 10\$M\_QV\_DELETE J ' fastprm] ,p1 [,p2] [,p3] [,p4] [,p5] [,p6],

#### Unique Parameters

#### P1 —10\$C\_QV\_SETCURSOR

The function code that identifies the action that the QIO performs.

This parameter must be specified.

#### $P2$  — address of bitmap image

This parameter is either a 16-word array or, on multiplane cursor systems, a 32-word array. The QVB contains a field that determines whether you have a one or multiplane system, use the Get System Information QIO to access this field. (See Description section).

This is an optional parameter.

#### P3 – address of new cursor position

This parameter is a longword that points to a two-longword array that defines the new cursor position. The first longword specifies the  $\chi$  position on the physical screen; the second longword specifies the Y position. The following diagram shows the data structure that defines the new cursor position.

X position on physical screen

Y position on physical screen

# 3-a QVSS/QDSS Common QIO Interface Define Pointer Cursor Pattern

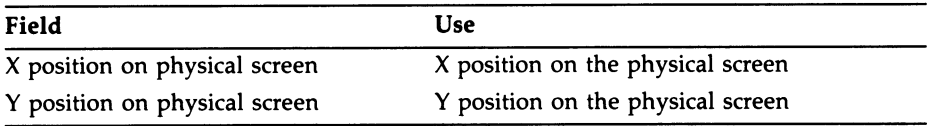

If P3 is 0, the pointer cursor is not repositioned.

#### P4 – address of pointer cursor hot spot definition

This parameter is an address that points to a two-longword array that defines the pointer cursor hot spot, which is that point within the 16- by 16-pixel cursor display region that is the actual cursor position. The following diagram shows the data structure that defines the cursor hot spot.

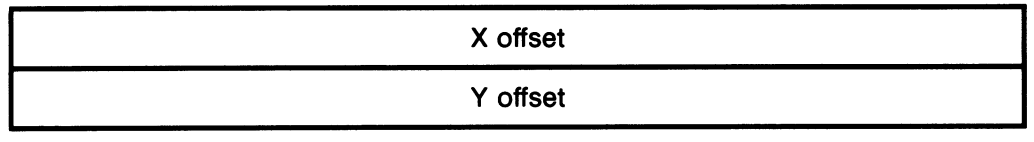

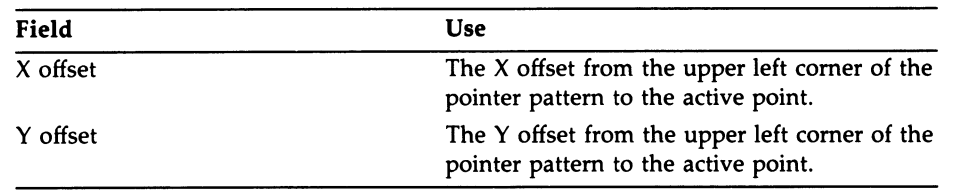

#### $P5$  — value that defines cursor style

This parameter is a longword value in the range 0 through 3 that defines how the cursor is presented against the background screen. The following table lists each value and the style it denotes.

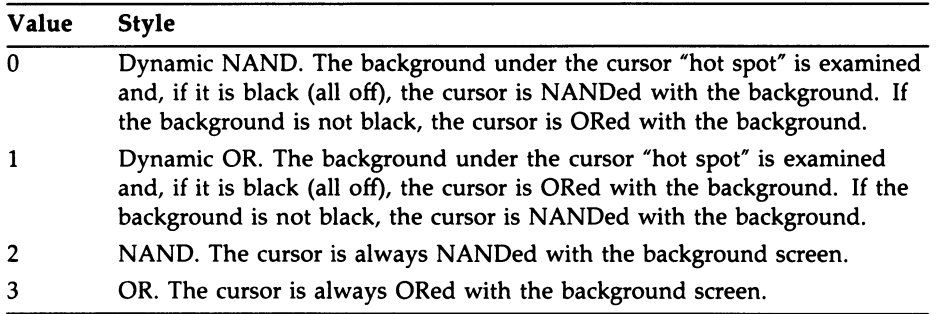

This parameter is ignored for multiplane cursor systems.

#### P6 - address of screen rectangle values block

This parameter is a longword that points to a screen rectangle values block. This block defines a rectangle on the screen. The following diagram shows the data structure that defines the screen rectangle.

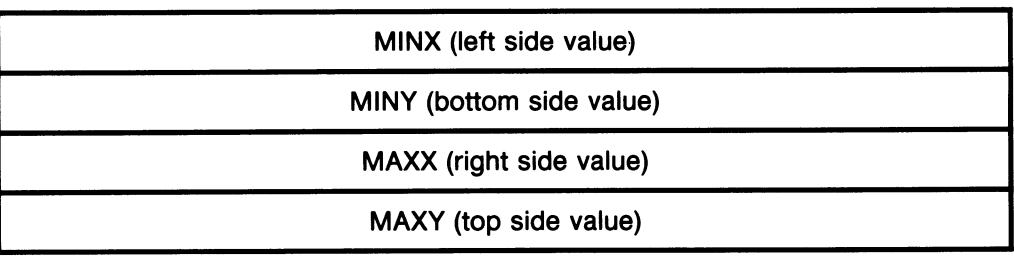

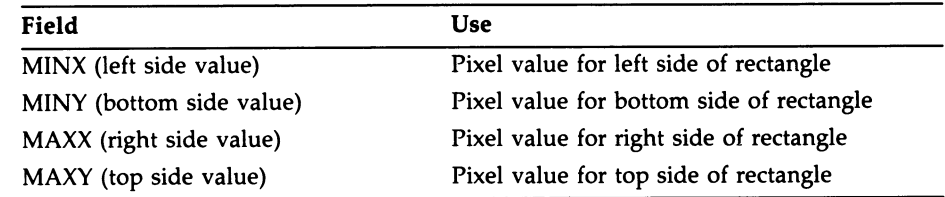

If you do not specify P6, a default rectangle that covers the entire screen is used.

#### Optional Function Modifiers

#### 10\$M\_QV\_B/ND

This function modifier binds the pointer to the region specified in P6. As soon as the pointer enters the specified region it can no longer move beyond the borders of that region. However, if the region becomes occluded, the pointer is no longer bound to the region.

#### 10\$M\_QV\_DELETE

This function modifier deletes the specified pointer cursor pattern request. Any existing data contained in the typeahead buffer will be delivered to the specified AST address before the delete operation is executed.

#### 10\$M\_QV\_LAST

This function modifier places the specified pointer cursor pattern request last in the entry list. If IO\$M \_QV\_LAST is not specified, the request will be placed first in the list. If an outstanding pointer cursor pattern request exists for the channel, it will be updated to reflect the new entry.

# 3-s QVSS/QDSS Common QIO Interface Define Pointer Cursor Pattern

#### lO\$M\_ Q V\_ L OA D\_ DEFA UL T

This function modifier makes the specified cursor pointer the system default cursor pointer. If you specify this function modifier, the system ignores any screen region you specify in P6.

#### lO\$\_QV\_USE\_DEFAULT

This function modifier requests that the system use the system default cursor pointer when the region specified in P6 becomes active. If you specify this function modifier, the system ignores the arguments you specify in P2, P4, and P5.

#### **Description**

When the pointer cursor moves outside a currently active rectangle, a special signal notifies the process that the cursor has left the region.

The QVSS and QDSS drivers allow the user to specify a pointer cursor pattern that defines the shape of the cursor (QDSS systems use a multiplane cursor which is described in the following section). The shape can be in the form of a block, a cross, an arrow, or any other desired configuration. The cursor style (how the cursor is presented against the background screen) and the location of the cursor hot spot (the point within the cursor pattern region that is the actual cursor position) are also user-defined. In addition to using the pointer to move the cursor, the user can reposition the cursor by specifying new X and Y positions.

#### Multiplane Cursor Patterns

If your system uses a multiplane cursor (QDSS), you may specify a 32-word array as a cursor pattern. Currently, multiplane cursors consist of two planes. Typically, you use two planes to prevent the cursor from disappearing when it is moved over varying backgrounds. To understand how the two planes work think of the 32-bit array as two 16-word arrays, array A and array B.

The bit pattern in array A is determined in the following way:

- A 1 in a bit indicates that the corresponding pixel be filled.
- A 0 in a bit indicates that whatever is on the screen at the corresponding pixel should show through (remember, the cursor is overlaid on the screen).

The bit pattern in array B uses the bits set to 0 in array A as a mask; those corresponding bits are ignored in array B. The remaining bit pattern in array B is determined in the following way:

• A 1 in a bit indicates that the corresponding pixel be filled with the background color.

# QVSS/QDSS Common QIO Interface 3-7 Define Pointer Cursor Pattern

• A 0 in a bit indicates that the corresponding pixel be filled with the foreground color.

# Example

The example that follows shows the typical assignment of a pointer cursor region.

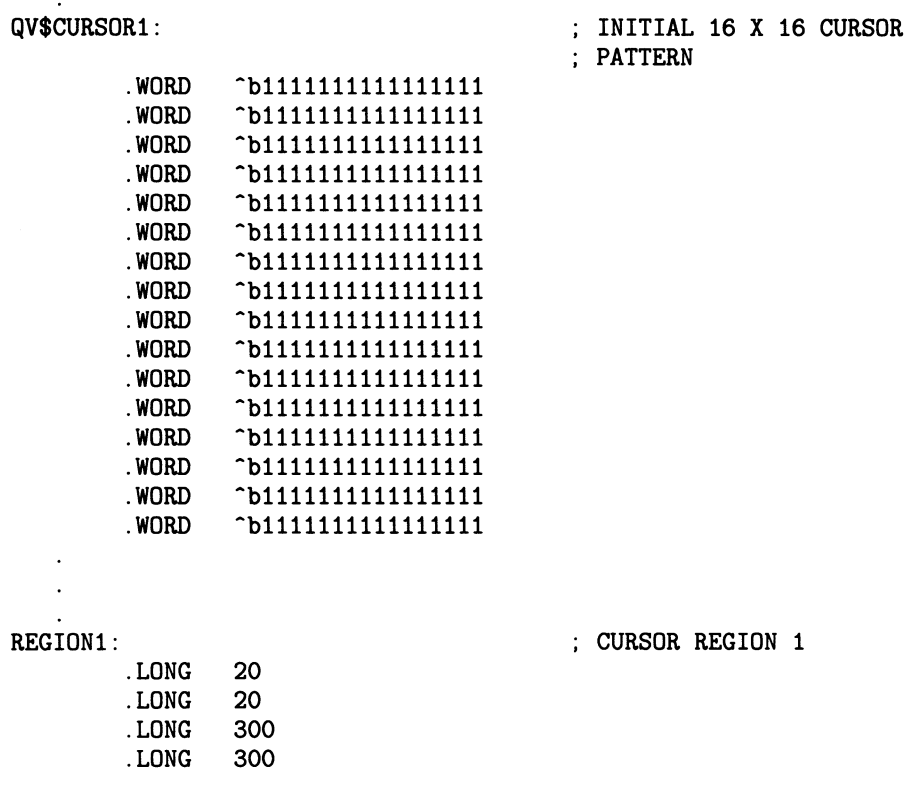

3-8 QVSS/QDSS Common QIO Interface Define Pointer Cursor Pattern

 $\frac{1}{\sqrt{2}}\sum_{i=1}^{n} \frac{1}{\sqrt{2}}\left(\frac{1}{\sqrt{2}}\right)^2\left(\frac{1}{\sqrt{2}}\right)^2.$  $\mathcal{L}^{(1)}$ 

> $\bullet$  $\mathcal{L}^{(1)}$  $\ddot{\phantom{a}}$

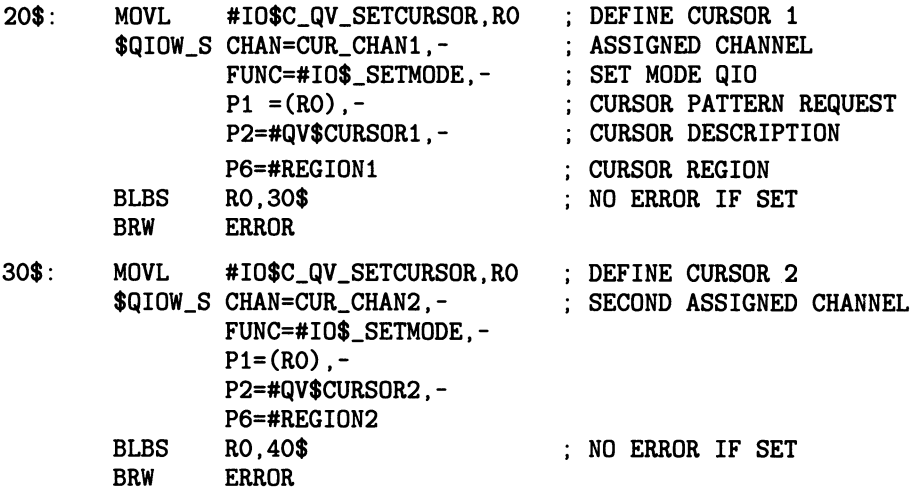

# Enable Button Transition

Enables repeating pointer button ASTs for the process on the specified channel. If this request has the highest priority for the specified rectangle, each button transition will deliver an AST when the pointer cursor enters that area of the physical screen.

## Format

SYS\$QIO [efn], chan, IO\$\_SETMODE lO\$M\_QV\_LAST lO\$M\_QV\_DELETE ,(iosb] lO\$M\_QV\_PURG\_TAH ,[astadr],[astprm],p1,p2 [,p3] [,p4],p5], [.fastadr]

## Unique Parameters

#### P1 - IO\$C\_QV\_ENABUTTON

The function code that identifies the action that the QIO performs.

This parameter must be specified.

#### P2 – address of a pointer button AST specification block

This parameter is a longword that points to a pointer AST specification block: This block specifies a user-supplied AST routine that is notified each time a pointer button transition occurs.

The following diagram shows the data structure that specifies a pointer button AST.

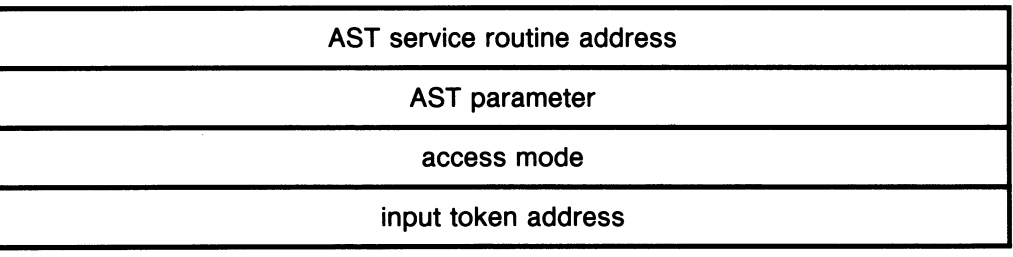

# 3-10 QVSS/QDSS Common QIO Interface Enable Button Transition

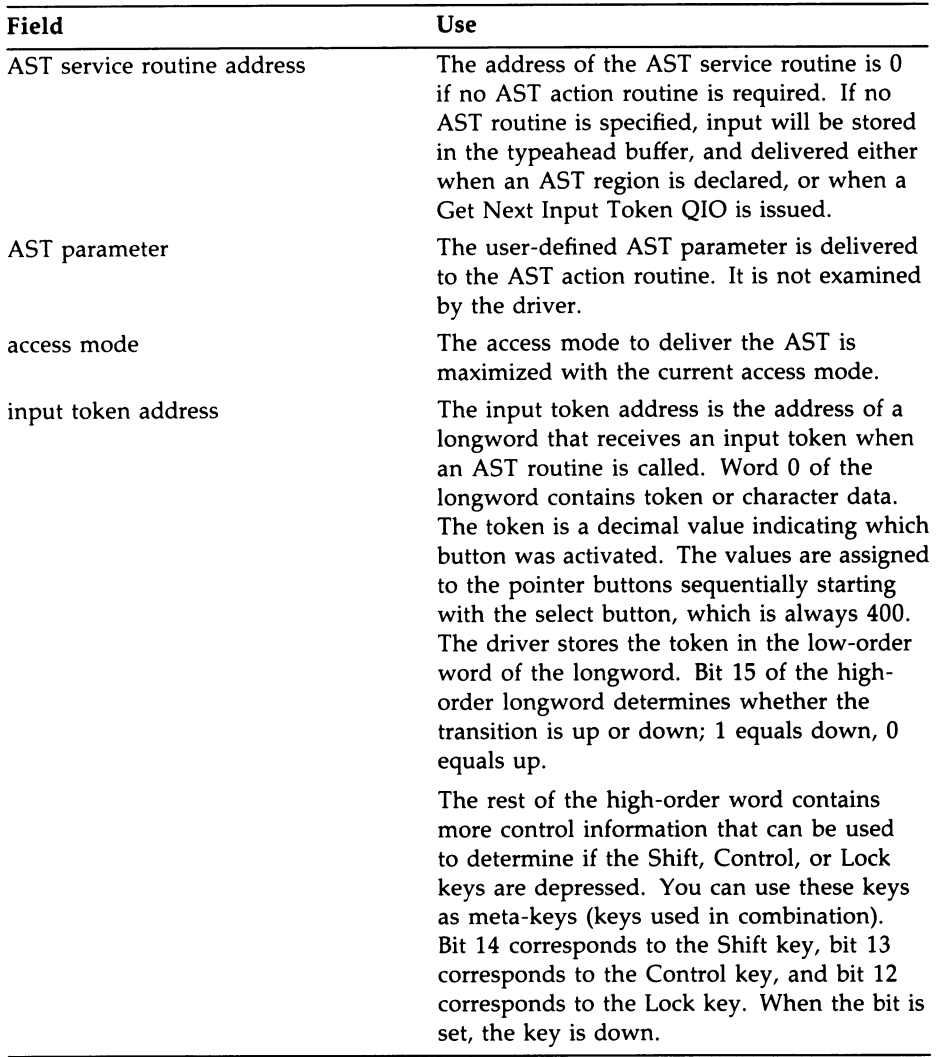

This parameter must be specified.

#### $P3$  — must be 0

#### P4 - address of a pointer button characteristics block

This parameter is a longword that points to a pointer button characteristics block. This block specifies which button-related characteristics to enable or disable for the button region. When the region becomes active, the specified characteristics become active.

The following diagram shows the data structure that specifies pointer button characteristics.

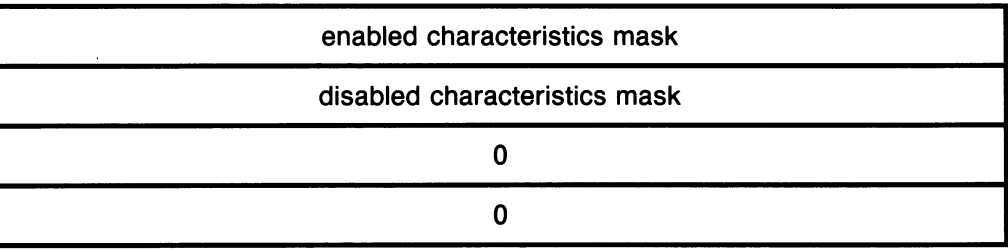

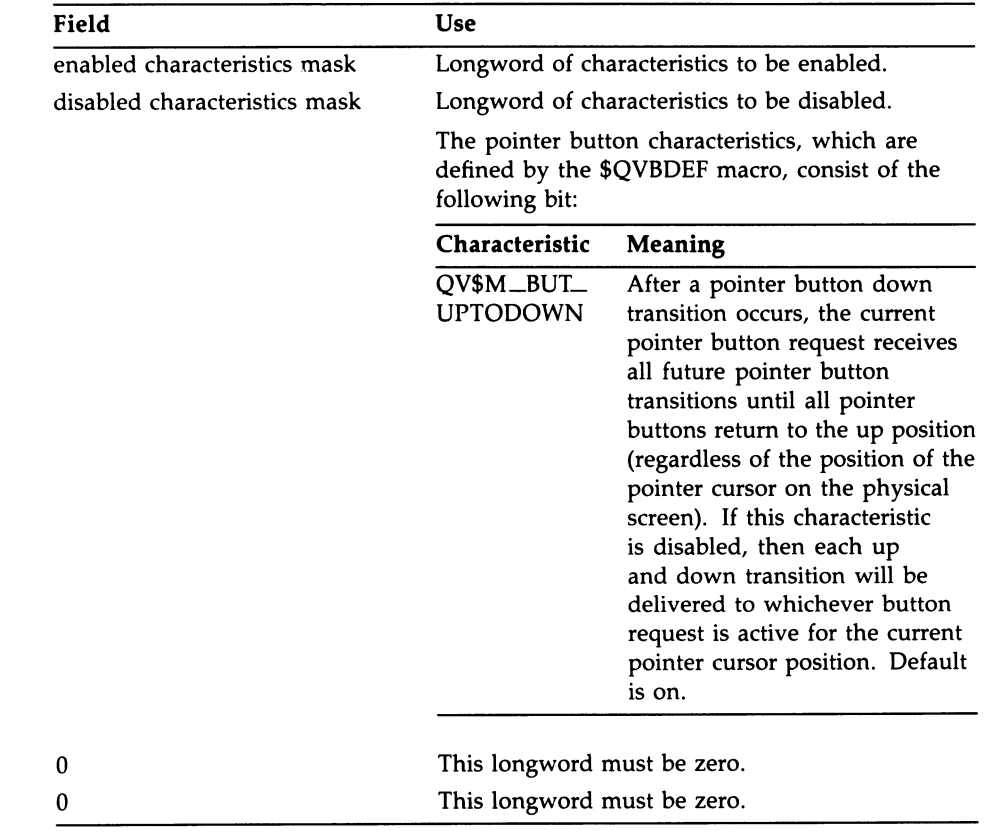

# 3-12 QVSS/QDSS Common QIO Interface Enable Button Transition

#### P6 - address of a screen rectangle values block

This parameter is a longword that points to a screen rectangle values block. This block defines a rectangle on the physical screen.

The following diagram shows the data structure that defines the screen rectangle.

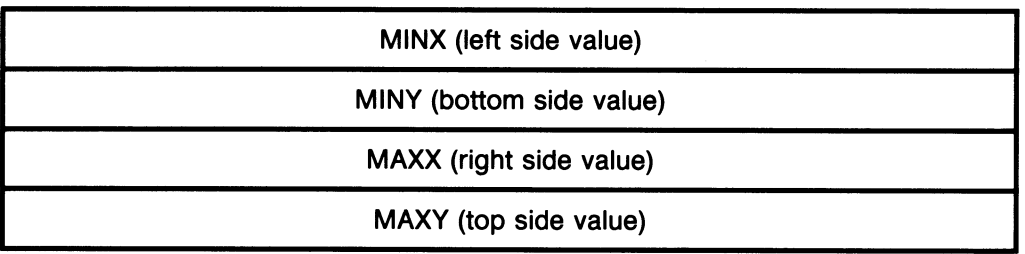

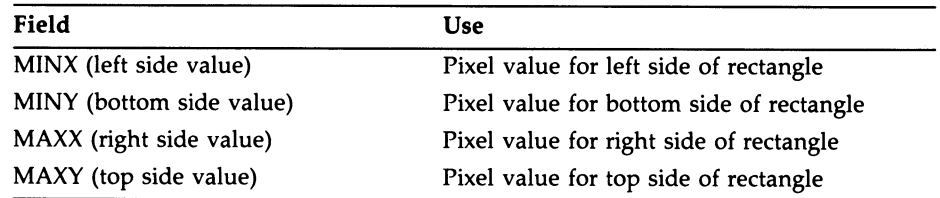

This parameter is optional. If you do not specify a screen rectangle values block, a default rectangle that covers the entire screen is used.

#### Optional Function Modifiers

#### 10\$M\_QV\_LAST

This function modifier places the specified pointer button request last in the list. If IO\$M\_QV\_LAST is not specified, the request will be placed first in the list. If an outstanding pointer button request exists for the channel, it will be updated to reflect the new priority.

#### 10\$M\_QV\_DELETE

This function modifier deletes the specified pointer button request. Any existing data contained in the typeahead buffer will be delivered to the specified AST address before the delete operation is executed.

#### lO\$M\_QV\_PURG\_TAH

This function modifier purges the typeahead buffer of any existing pointer button transitions.
# **Description**

The QVSS and QDSS drivers support a multibutton pointer. The drivers allow a process to enable a *pointer button request* to signal the occurrence of a pointer button transition, either up or down. A token is passed to the specified AST routine to signal which button made a transition, and the type of transition (up or down). Many applications are only interested in pointer button events that occur in a specific region of the physical screen. A parameter in the pointer button request specifies a rectangle on the physical screen. This rectangle defines the area where the application is interested in pointer button transitions. If rectangles for pointer button requests for multiple channels (or processes) overlap, priority is given to the first rectangle on the list.

## Example

The example that follows shows the typical programming and use of pointer button ASTs.

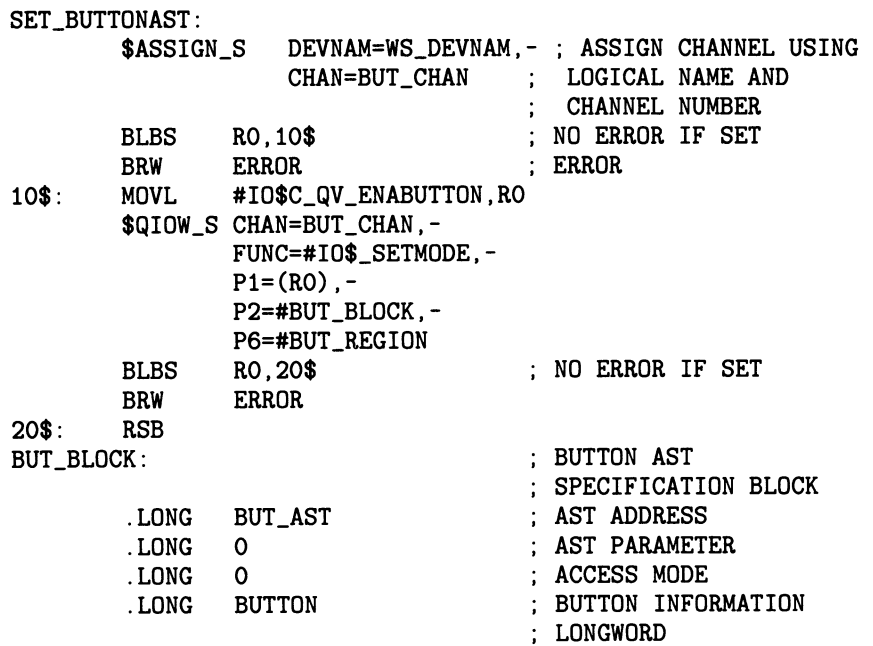

# 3-14 QVSS/QDSS Common QIO Interface Enable Button Transition

BUT\_REGION:

l.

AST REGION

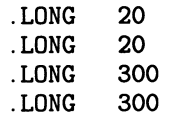

# Enable Data Digitizing

If the system pointing device is a tablet, the Enable Data Digitizing QIO allows you to use the tablet as a data digitizer.

## Format

SYS\$QIO [efn],chan,IO\$\_SETMODE[IO\$M\_QV\_ENABLE] p1, p2, p3 [,p4] ,p4, p7, p2, p3 [,p4], [iosb], [astadr]

## Unique Parameters

### P1 — lO\$C\_QV\_ENABLE\_D/G/T/Z/NG

The function code that identifies the action that the QIO performs.

This parameter must be specified.

### P2 - address of a pointer movement AST specification block

This parameter is a longword that points to a pointer movement AST specification block. This block specifies a user-supplied AST routine that is notified when pointer movement occurs inside the data rectangle you specify in P6. The pointer position is reported using the best granularity in which the device can report.

# 3-16 QVSS/QDSS Common QIO Interface Enable Data Digitizing

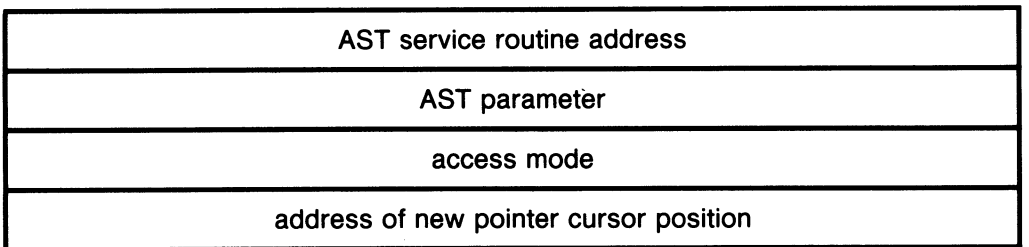

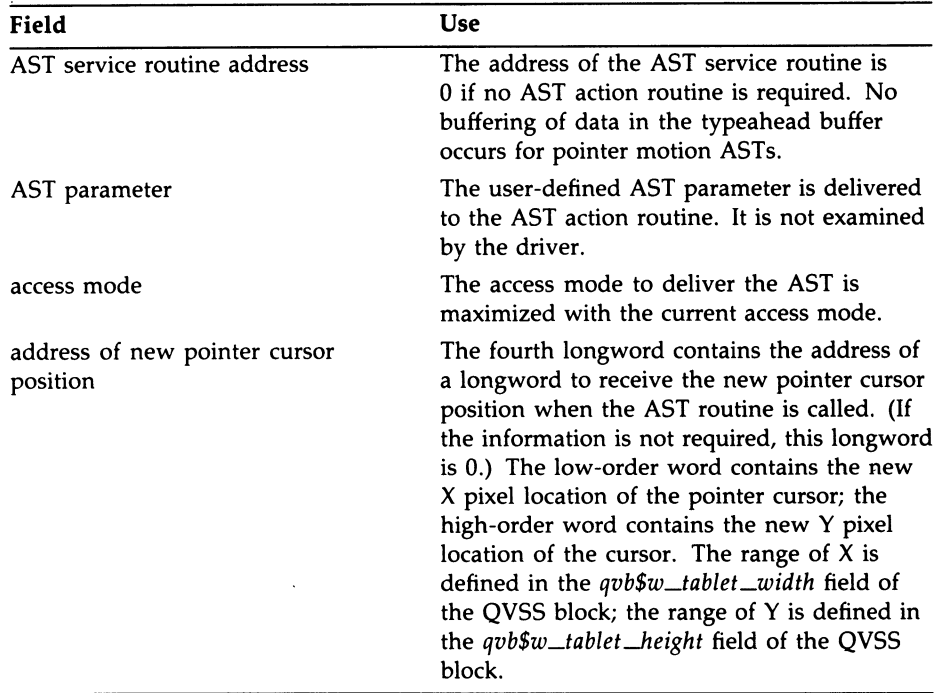

This is an optional parameter.

### P3 - address of a pointer button AST specification block

This parameter is a longword that points to a pointer button AST specification block. This block specifies a user-supplied AST that is notified when a button transition occurs.

The following diagram shows the data structure that specifies the pointer button AST for the tablet.

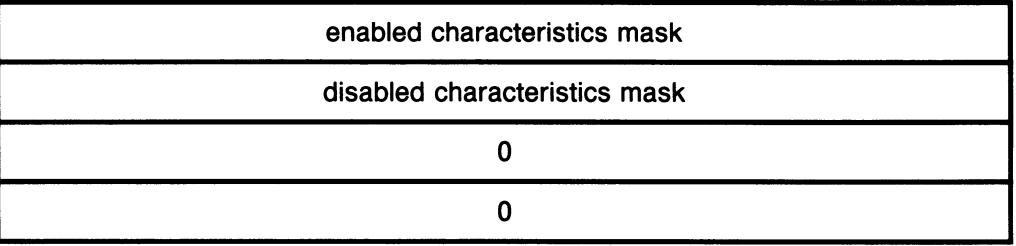

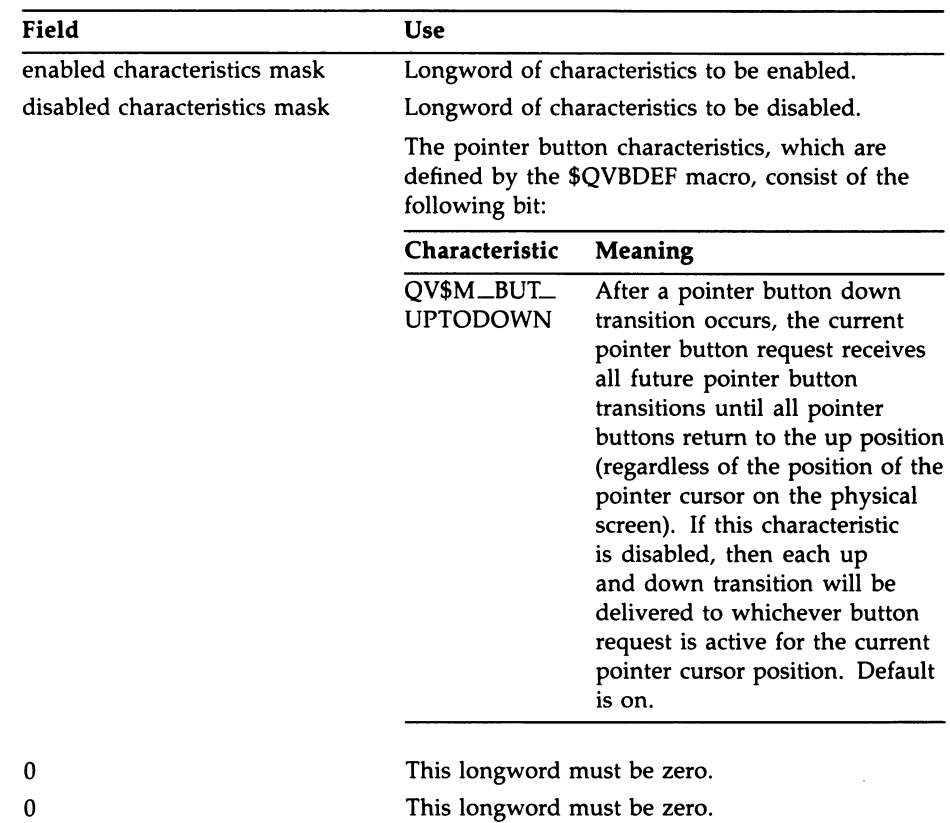

This is an optional parameter.

 $P4, P5$  — must be 0

#### P6 - address of a data rectangle values block

This parameter is a longword that points to a data rectangle values block. This block defines the active rectangle on the tablet. The origin (0,0) of the tablet is the lower left-hand corner.

# 3-1s QVSS/QDSS Common QIO Interface Enable Data Digitizing

The following diagram shows the data structure that defines a data rectangle.

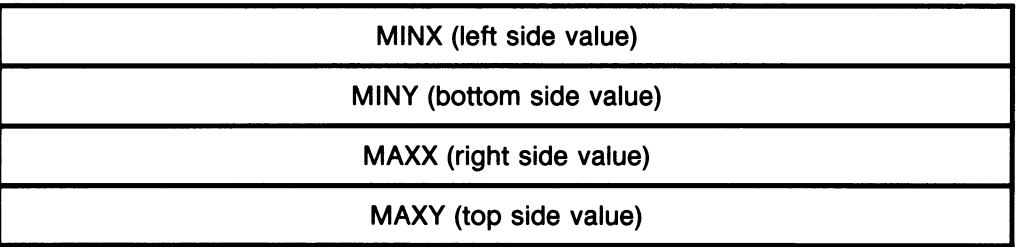

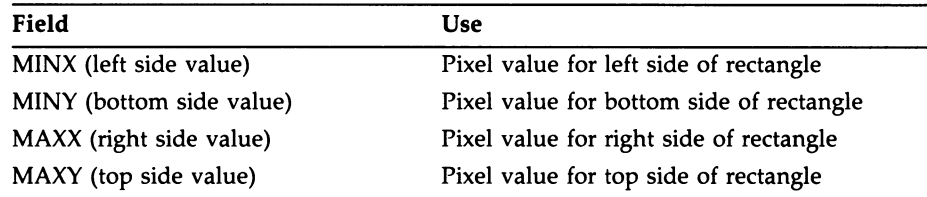

This parameter is optional. If you do not specify a data rectangle values block, a default rectangle that covers the entire tablet is used.

## Optional Function Modifier

#### lO\$M\_QV\_DELETE

'This function modifier deletes the specified data digitizing request. Any existing data contained in the typeahead buffer will be delivered to the specified AST address before the delete operation is executed.

## **Description**

Only the process that issues the data digitizing request may change or cancel it. Upon process deletion, any outstanding data digitizing is canceled.

Only one data digitizing region may be active at a time. When one process has declared a data digitizing region, attempts by other processes to declare an additional data digitizing region fail.

# Enable Function Keys

Allows the windowing system to access function keys F1 through F5, which are reserved for workstation control functions and should not be used in application programs. These keys are defined by the driver, which, in addition to informing the owner of the key of the keypress, performs special functions.

## Format

# SYS\$QIO [efn], chan ,IO\$\_SETMODE ,[iosb] ,[astadr] [p6] [p4] [p4] [p4] castprm], p1, p2, p3]

## Unique Parameters

### P1 — lO\$C\_QV\_ENAFNKEY

The function code that identifies the action that the QIO performs.

This parameter must be specified.

#### P2 - address of a reserved function keystroke AST specification block

This parameter is a longword that points to a reserved function keystroke AST specification block. This block specifies a user-supplied AST routine that is notified each time a keystroke occurs.

The following diagram shows the data structure that specifies a reserved function keystroke AST.

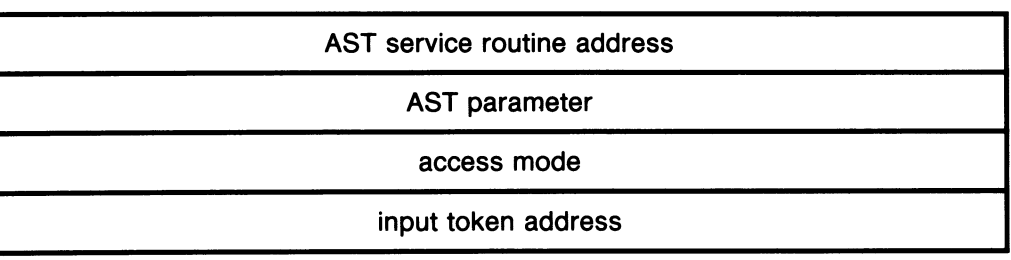

# 3-2o QVSS/QDSS Common QIO Interface Enable Function Keys

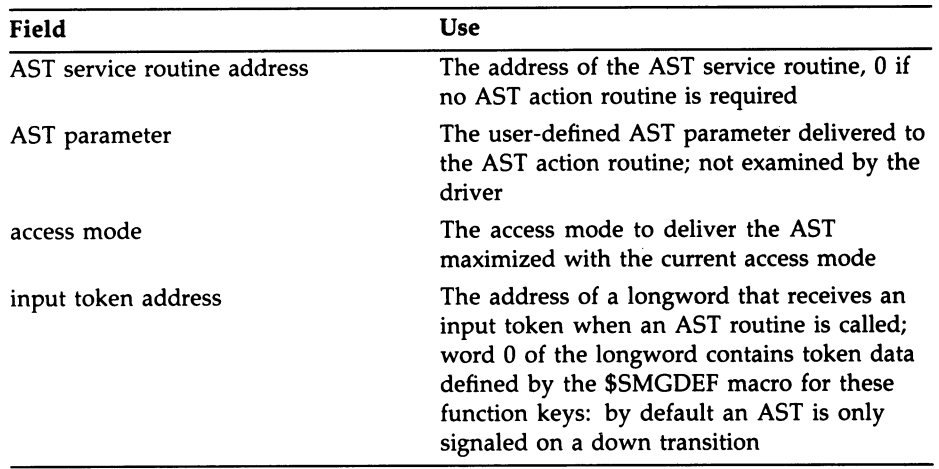

This parameter must be specified.

### $P3$  — symbolic name for function key to associate with request

This parameter is a symbolic name that indicates the function key to associate with this request. VWS defines the following bits:

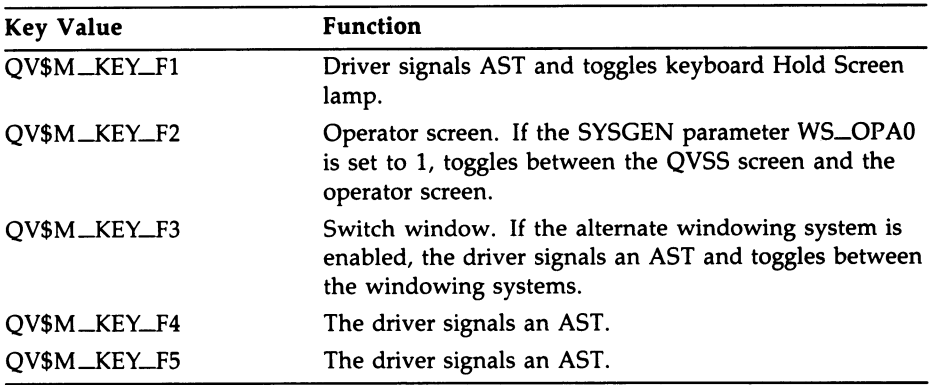

 $P4, P5, P6$  — must be 0

# QVSS/QDSS Common QIO Interface 3-21 Enable Function Keys

# Example

The following example shows typical programming for the F5 function key.

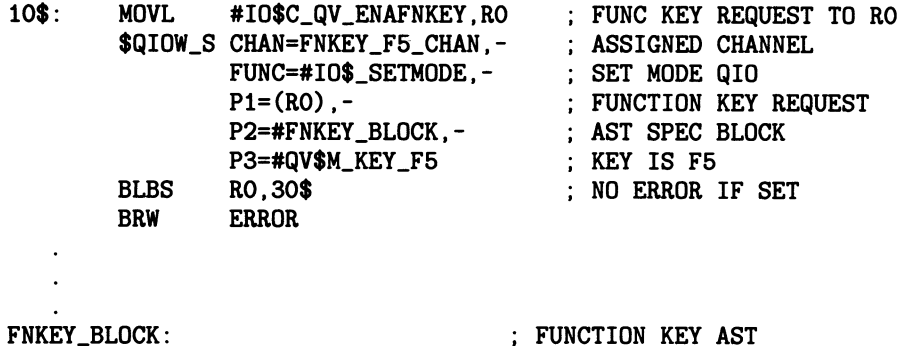

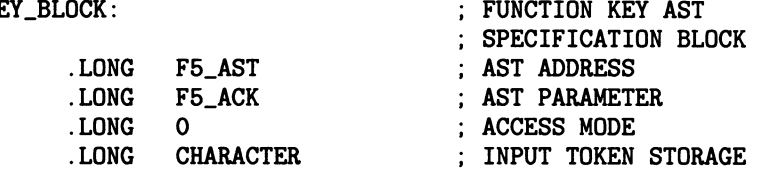

Enables the simulation of key strokes, pointer motion, and pointer button transitions.

## Format

SYS\$QIO [efn], chan ,IO\$\_SETMODE ,[iosb] ,[astadr] ,[astprm] ,p1 [,p2] [,p3] [,p4] [,p5] [,p6]

## Unique Parameters

### P1 — 10\$C\_QV\_S/MULATE

The function code that identifies what action the QIO performs.

This parameter must be specified.

#### P2 – address of current keyboard region

This parameter is a longword that points to a descriptor that contains the ASCII text to send to the current keyboard region. The maximum number of characters allowed in the text string is 32. If P2 is 0, no data is sent.

This is an optional parameter.

### P3 – address of new pointer position

This parameter is a longword that points to a two-longword array that defines a new pointer position. The first longword specifies the X positron on the physical screen; the second longword specifies the Y position.

The following diagram shows the data structure that specifies the new pointer position.

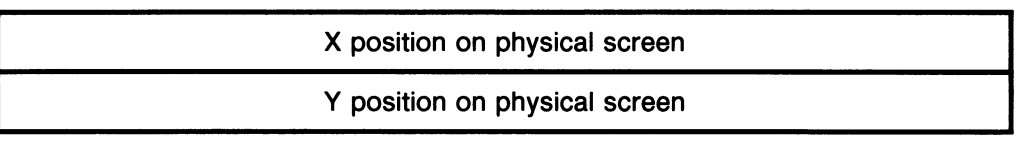

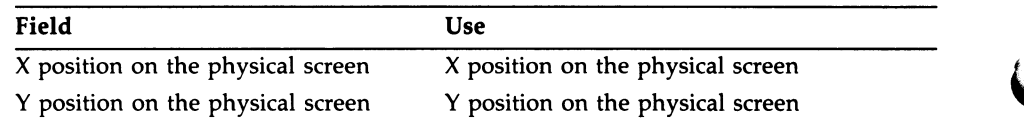

This is an optional parameter. If P3 is 0, the pointer is not repositioned.

# QVSS/QDSS Common QIO Interface 3-23 Enable Input Simulation

### P4 – address of button simulation block

This parameter is a longword that points to a button simulation block that specifies which pointer buttons will be pressed or released.

The following diagram shows a button simulation block.

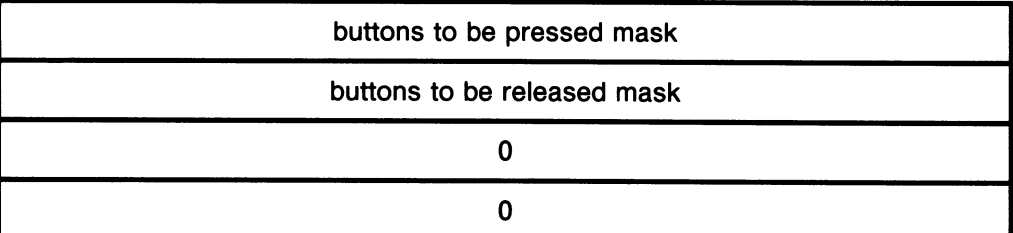

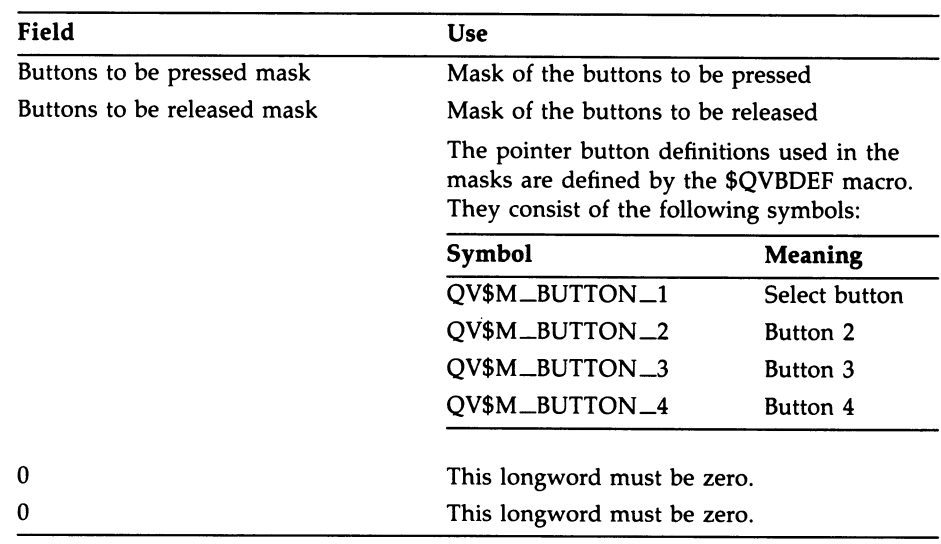

This is an optional parameter. If P4 is zero, the pointer buttons are not modified.

 $P5, P6$  — must be 0

# Example

 $\ddot{\phantom{0}}$ 

The example that follows shows typical programming for input simulation.

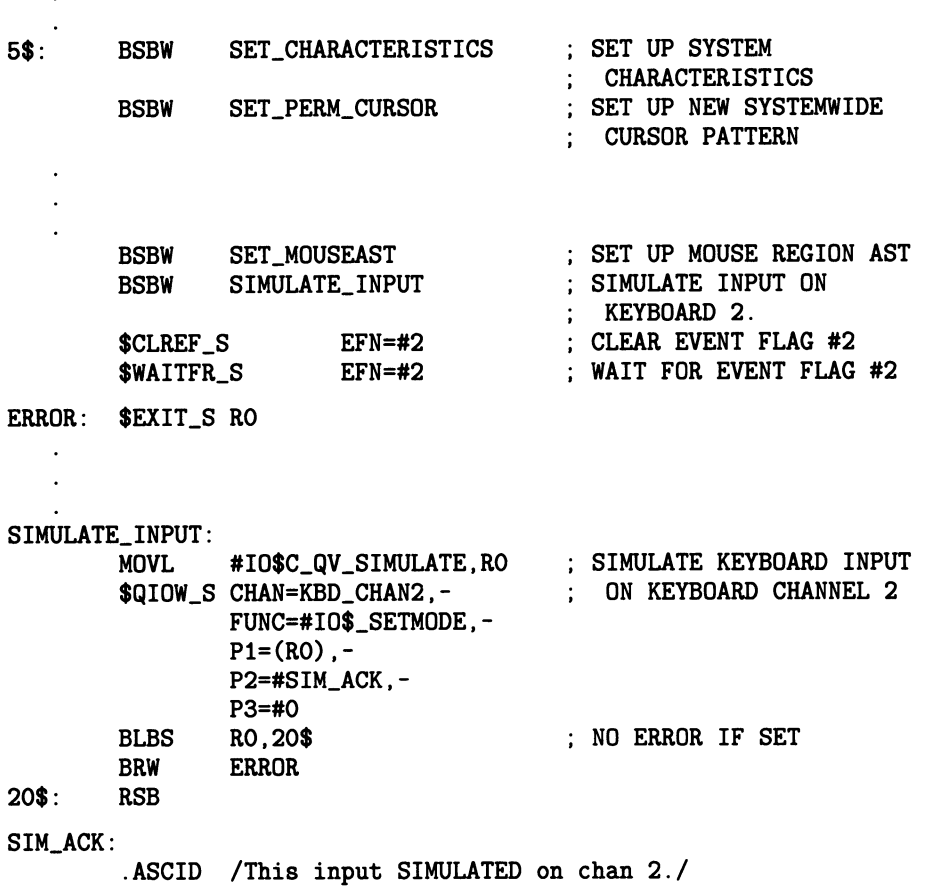

# Enable Keyboard Input

Enables repeating character input ASTs for the process on the specified channel.

## Format

SYS\$QIO [efn], chan , IO\$\_SETMODE lO\$M\_QV\_LAST 10\$M\_QV\_DELETE<br>10\$M\_QV\_PURG\_TAH ,[iosb] 10\$M\_QV\_CYCLE [p3] [p4], [astadr], p1, p2, p2, jp3], [astadr], [astadr],

# Unique Parameters

## P1 — 10\$C\_QV\_ENAKB

The function code that identifies the action that the QIO performs.

This parameter must be specified.

## P2 - address of a keystroke AST specification block

This parameter is a longword address that points to a keystroke AST specification block. This block specifies a user-supplied AST routine that is notified each time a keystroke occurs.

The following diagram shows the data structure that specifies a keystroke AST.

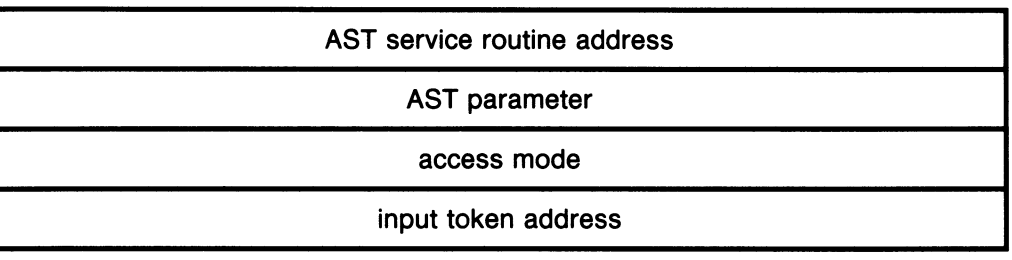

#### Field Use AST service routine address AST parameter access mode input token address The address of the AST service routine is 0 if no AST action routine is required. If no AST routine is specified, input will be stored in the typeahead buffer, and delivered either when an AST region is declared, or when a Get Next Input Token QIO is issued. The user-defined AST parameter is delivered to the AST action routine. It is not examined by the driver. The access mode to deliver the AST is maximized with the current access mode. The input token address is the address of a longword that receives an input token when an AST routine is called. Word 0 of the longword contains token or character data. Values in the range of 0 to 255 map into the DIGITAL multinational character set. Values in the range of 256 to 512 map function keys into token values. Word 1 of the longword contains control information; bit 15 defines the status of a token (1 equals down, 0 equals up). By default an AST is only signaled on a down transition. The rest of the high-order word contains more control information that can be used to determine if the  $\overline{\text{Shift}}$ ,  $\overline{\text{Ctrl}}$ , or Lock keys are depressed. You can use these keys as meta-keys (keys used in combination). Bit 14 corresponds to the **Shift** key, bit 13 corresponds to the Ctrl key, and bit 12 corresponds to the Lock key. When the bit is set, the key is down.

# 3-26 QVSS/QDSS Common QIO Interface Enable Keyboard Input

This parameter must be specified.

### P3 – address of a keyboard request AST specification block

This parameter is a longword address that points to a keyboard request AST specification block. This block specifies a control AST routine that is notified when a keyboard request block becomes active. A keyboard request becomes active when the active keyboard owner is deleted or a cycle request causes it to become active. No control AST is delivered when the new request block is already active or the owning process issued the cycle request.

The following diagram shows the data structure that specifies a keyboard request AST.

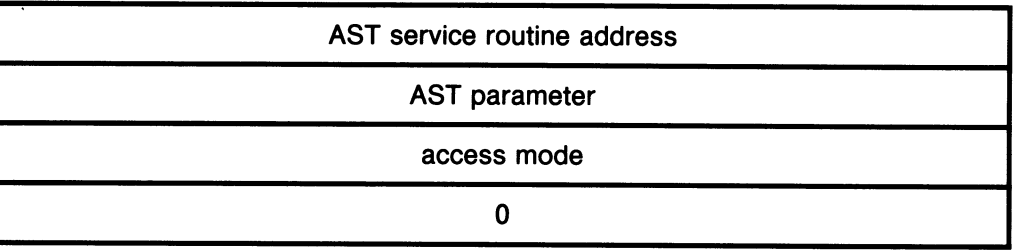

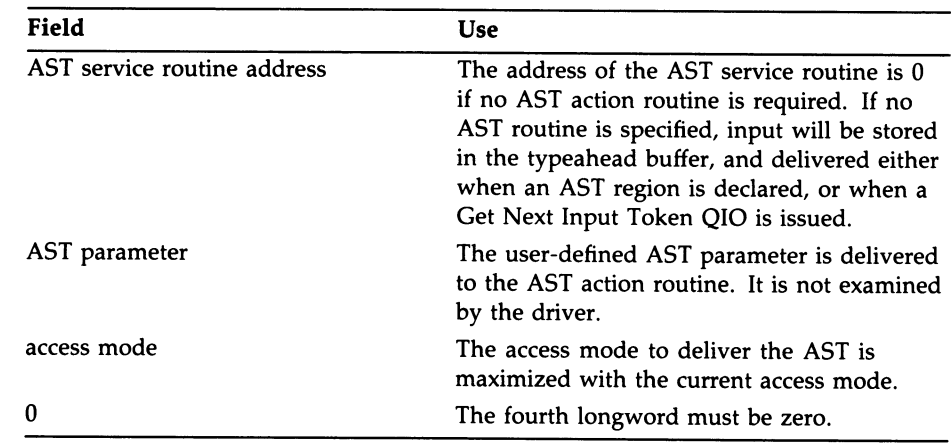

This is an optional parameter.

#### P4 - address of a keyboard characteristics block

This parameter is a longword address that points to a keyboard characteristics block. The keyboard characteristics block describes keyboard-related characteristics that are to be enabled or disabled for the keyboard region. The specified characteristics are enabled or disabled when the keyboard region becomes active.

The keyboard characteristics block is ignored if the keyboard region for this channel already exists. To modify the characteristics of a keyboard region that already exists, use the Modify Keyboard Characteristics QIO.

The default characteristics are those specified in the systemwide characteristics block, which can be modified using the Modify Windowing Characteristics QIO. The current systemwide characteristics are stored in the characteristics field of the QVB.

The following diagram shows the data structure that specifies the keyboard characteristics block.

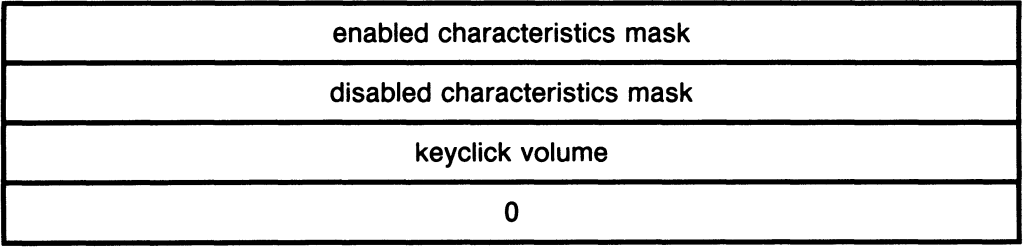

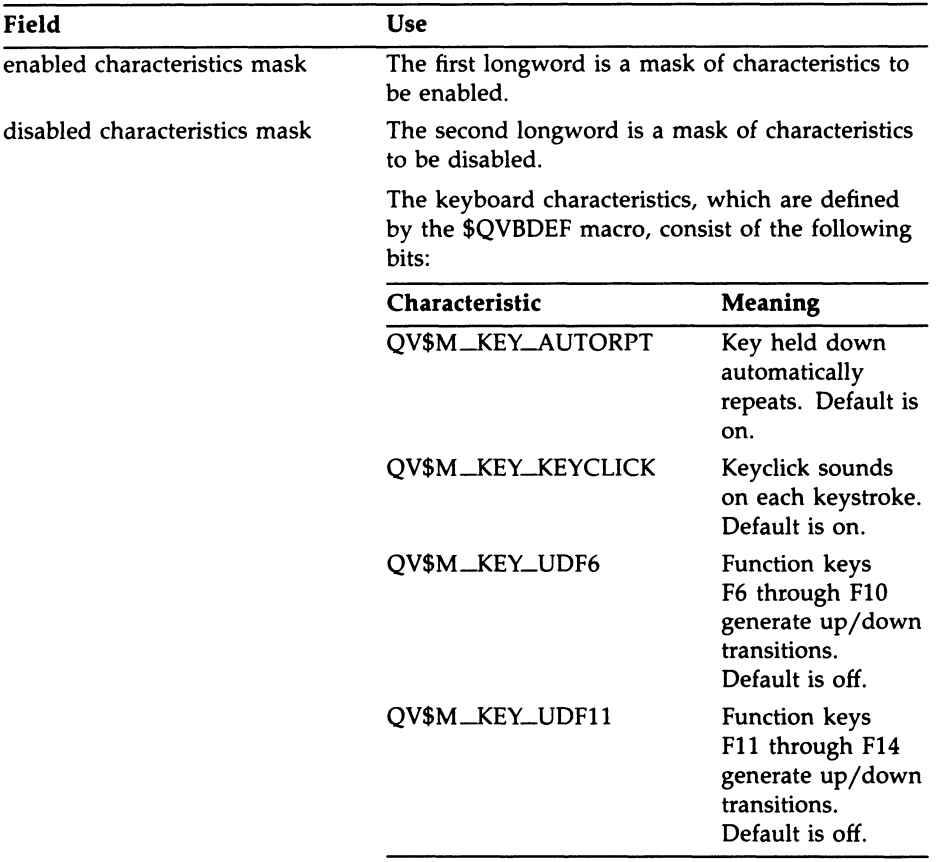

## QVSS/QDSS Common QIO Interface 3-29 Enable Keyboard Input

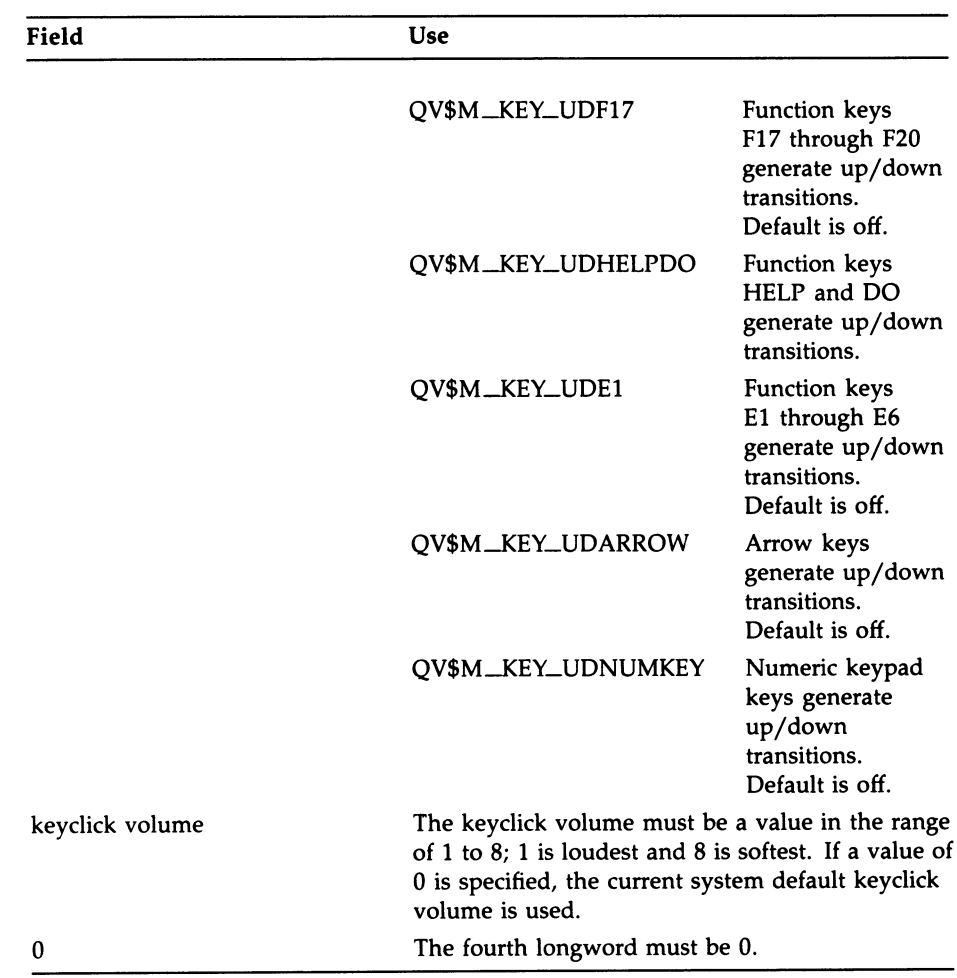

This is an optional parameter.

 $P5, P6$  — must be 0

## Optional Function Modifiers

#### 10\$M\_QV\_LAST

This function modifier places the specified keyboard request last in the list. If IO\$M\_QV\_LAST is not specified, the request is placed first in the list. If an outstanding keyboard request exists for the channel, it is updated to reflect the new priority.

# 3-3o QVSS/QDSS Common QIO Interface Enable Keyboard Input

#### 10\$M\_QV\_DELETE

This function modifier deletes the specified keyboard request. Any existing data contained in the typeahead buffer is delivered to the specified AST address before the delete operation is executed.

#### 10\$M\_QV\_PURG\_TAH

This function modifier purges the typeahead buffer of any existing keyboard request on this channel.

#### 10\$M\_QV\_CYCLE

This function modifier removes the active keyboard from the head of the keyboard request list and places it at the end of the list (lowest priority). The next highest priority keyboard request then becomes the active keyboard request and a control AST is delivered on its behalf.

#### Example

The example that follow shows a typical assignment of two terminal channels, keyboard requests on those channels, and associated AST routines.

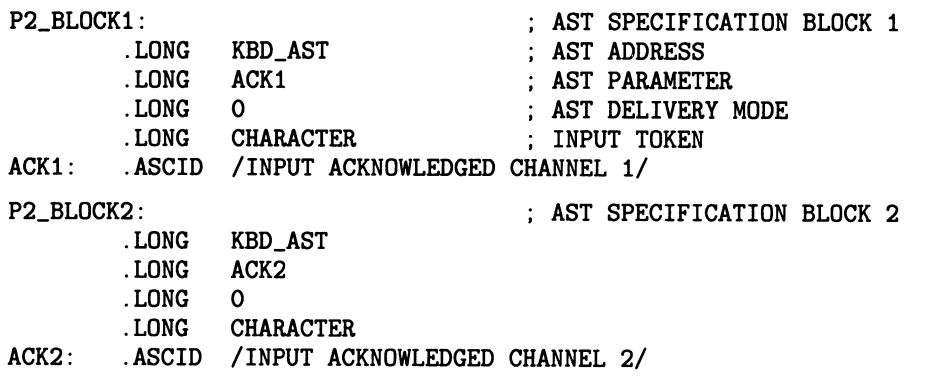

## QVSS/QDSS Common QIO Interface 3-31 Enable Keyboard Input

P3\_BLOCK: .LONG .LONG .LONG .LONG CTL\_AST  $\Omega$ 0  $\Omega$ CONTROL AST SPECIFICATION BLOCK CONTROL AST ADDRESS AST PARAMETER AST DELIVERY MODE MUST BE ZERO SET\_KBDAST: \$ASSIGN\_S DEVNAM=WS\_DEVNAM,-; ASSIGN CHANNEL USING CHAN=KBD\_CHAN2 ; LOGICAL NAME AND CHANNEL NUMBER BLBS RO, 5\$ ; NO ERROR IF SET<br>BRW ERROR : ERROR : ERROR  $ERROR$ 20\$: MOVL #IO\$C\_QV\_ENAKB,RO \$QIOW\_S CHAN=KBD\_CHAN2,- FUNC=#IO\$\_SETMODE,- SET MODE QIO P2=#P2\_BLOCK2,- P3=#P3\_BLOCK BLBS RO, 30\$<br>BRW ERROR ERROR KBD\_AST: F5\_AST: .WORD PUSHL CALLS BLBS 5\$: BRW 10\$: CMPW BNEQ BSBW BRB 20\$: PUSHAL DESC CALLS ENABLE KEYBOARD AST REQUEST TO RO ASSIGNED CHANNEL P1=(RO),- ; KEYBOARD AST REQUEST USER AST ROUTINE CONTROL AST ROUTINE NO ERROR IF SET 4(AP) SEND ACKNOWLEDGMENT #1,G^LIB\$PUT\_LINE ; MESSAGE R0, 10\$ ERROR #KEY\$C\_F5, CHARACTER ; WAS F5 TYPED? 20\$ CYCLE\_KBD CYCLE THE KEYBOARD LIST 40\$ AND EXIT #1,G~LIB\$PUT\_LINE SEND CHARACTER TYPED

BLBC

R0,5\$

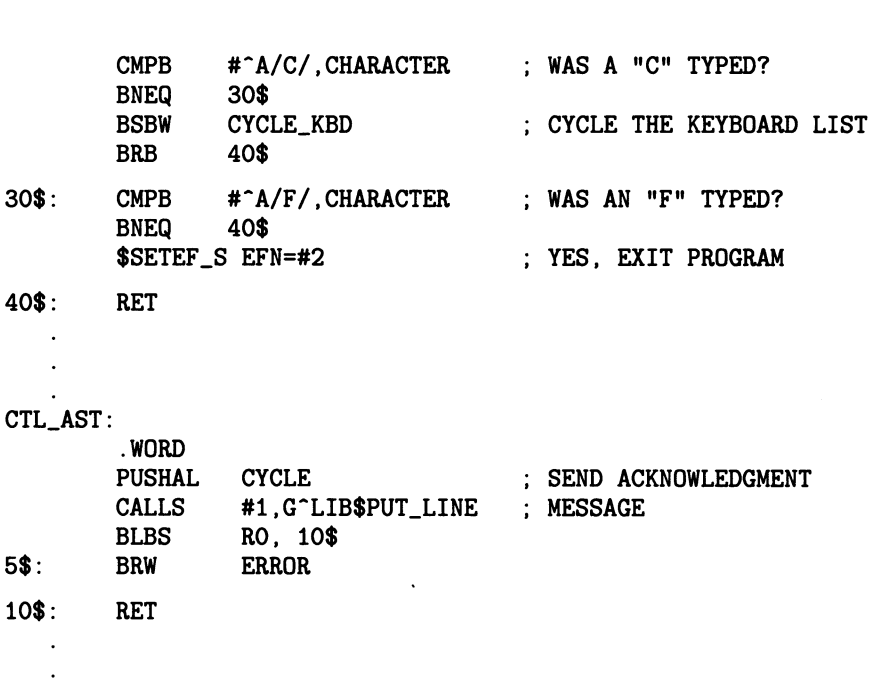

# 3-32 QVSS/QDSS Common QIO Interface Enable Keyboard Input

 $\ddot{\phantom{a}}$ 

# Enable Keyboard Sound

Enables a process to make a bell or keyclick sound on the LK201 keyboard.

### Format

SYS\$QIO [efn], chan ,IO\$\_SETMODE ,[iosb] ,[astadr] ,[astprm] ,p1,p2 [,p3] [,p4] [,p5] [,p6]

### Unique Parameters

#### $P1 - IOSC$ \_QV\_SOUND

The function code that identifies the action that the QIO performs.

This parameter must be specified.

#### P2 - symbolic name that denotes type of sound

This parameter is a symbolic name that denotes the type of sound. The sound types, which are defined by the \$QVBDEF macro, consist of the following bits:

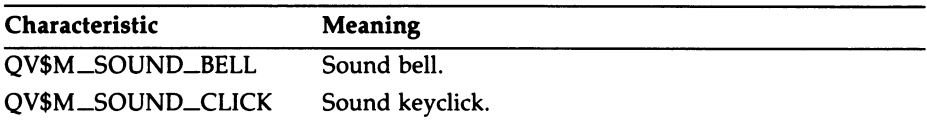

This parameter must be specified.

#### $P3$  — value that specifies the sound volume

This parameter specifies the sound volume, which must be a value in the range of 1 to 8; 1 is loudest and 8 is softest. If a value of 0 is indicated, the previously specified (that is, current) volume is used.

This is an optional parameter.

#### $P4$ , P5, P6 — must be 0

# 3-3a QVSS/QDSS Common QIO Interface Enable Keyboard Sound

# Example

The following example shows how the bell sound can be programmed.

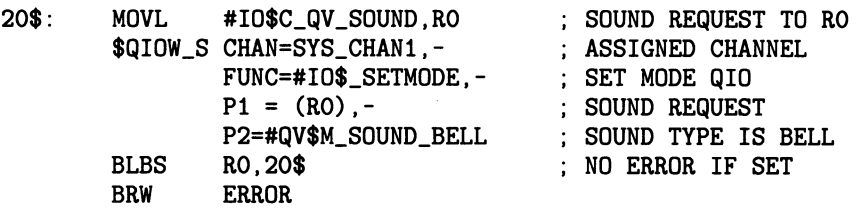

# Enable Pointer Movement

Enables repeating pointer motion ASTs for the process on the specified channel. If this request has the highest priority for the specified rectangle, each pointer motion will deliver an AST when the pointer cursor enters that area of the physical screen.

## Format

SYS\$QIO [efn], chan, IO\$\_SETMODE [ IO\$M\_QV\_LAST ] ,[iosb] ,[astadr]<br>[ IO\$M\_QV\_DELETE ] ,[iosb] ,[astadr] ,astprm] ,p1 ,p2 ,[p3] ,[p4] [,p5] [,p6]

## Unique Parameters

### P1 —10\$C\_QV\_MOUSEMOV

The function code that identifies the action that the QIO performs.

This parameter must be specified.

### P2 – address of a pointer motion AST specification block

This parameter is a longword that points to a pointer motion AST specification block. This block specifies a user-supplied AST routine that is notified when pointer motion occurs.

The following diagram shows the data structure that specifies a pointer motion AST.

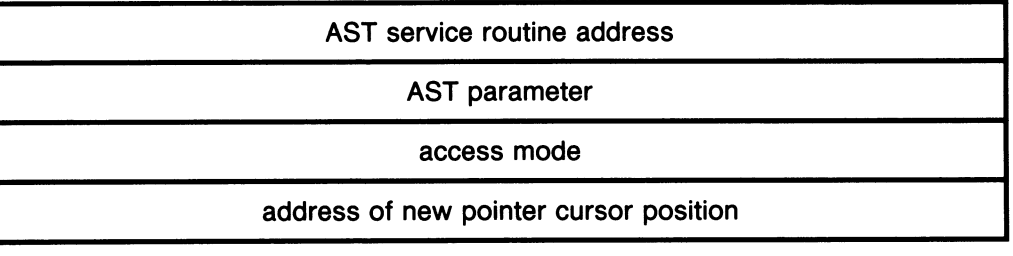

# 3-3s QVSS/QDSS Common QIO Interface Enable Pointer Movement

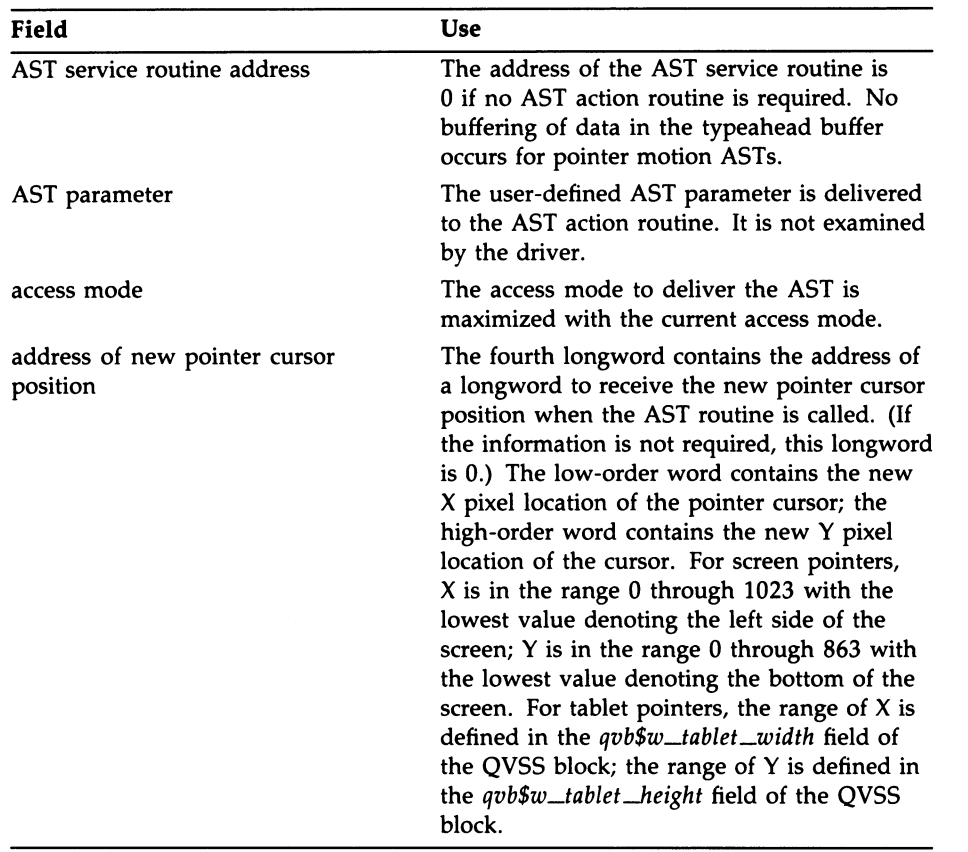

This parameter must be specified.

### P3 - address of a keyboard request AST block

This parameter is a longword that points to a keyboard AST specification block. This block specifies a user-supplied control AST routine that is notified when the pointer cursor exits from the rectangle specified by P6.

# QVSS/QDSS Common QIO Interface 3-3t Enable Pointer Movement

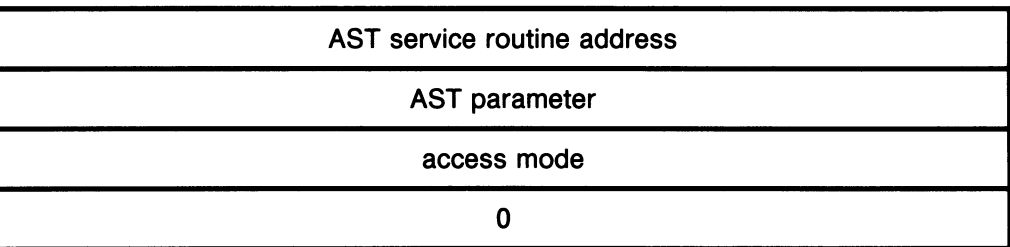

The following diagram show the data structure that specifies a keyboard request AST.

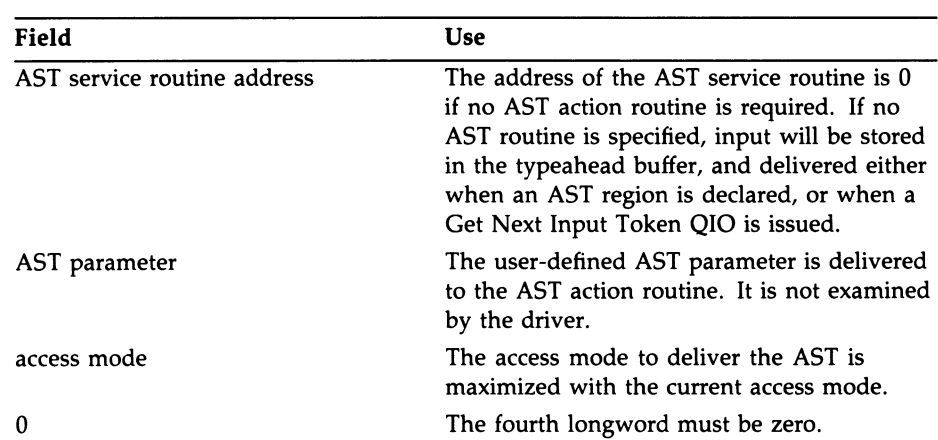

This is an optional parameter.

#### $P4$ ,  $P5$  — must be 0

#### P6 - address of a screen rectangle values block

This parameter is a longword that points to a screen rectangle values block. This block defines a rectangle on the screen.

# 3-ss QVSS/QDSS Common QIO Interface Enable Pointer Movement

The following diagram shows the data structure that specifies a screen rectangle.

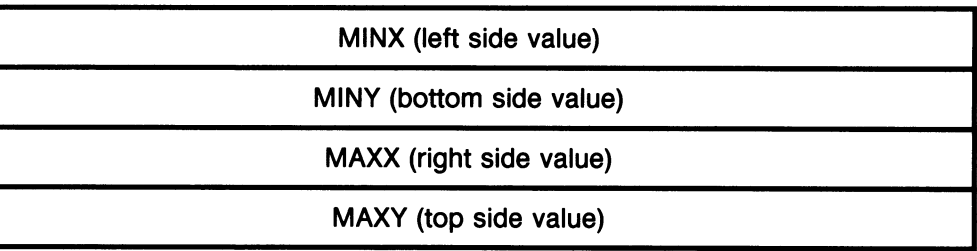

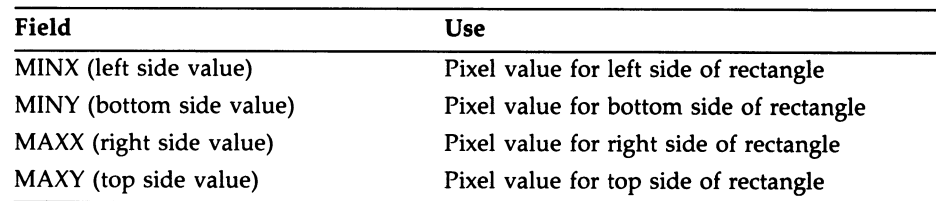

This is an optional parameter. If you do not specify P6, a default rectangle that covers the entire screen is used.

## Optional Function Modifiers

#### lO\$M\_QV\_LAST

This function modifier places the specified pointer motion request last in the list. If IO\$M\_QV\_LAST is not specified, the request will be placed first in the list. If an outstanding pointer motion request exists for the channel, it will be updated to reflect the new priority.

#### 10\$M\_QV\_DELETE

This function modifier deletes the specified pointer motion request. Any existing data contained in the typeahead buffer will be delivered to the specified AST address before the delete operation is executed.

### **Description**

The QVSS and QDSS drivers track the pointer by moving the pointer cursor on the physical screen. In order to minimize desktop space required to manipulate the pointer, the driver updates the pointer cursor on the screen proportionally to the velocity at which the pointer is being moved on the desktop. The driver allows a process to enable a pointer motion notification

## QVSS/QDSS Common QIO Interface 3-39 Enable Pointer Movement

request to signal pointer motion within a selected area of the physical screen. A token is passed to the specified AST address to indicate the new pointer cursor physical position. An input rectangle defines the area in which the application is interested in pointer motion. If rectangles for pointer motion requests for multiple channels (or processes) overlap, priority is given to the first rectangle on the list.

## Example

The following example shows how a pointer motion AST could be programmed.

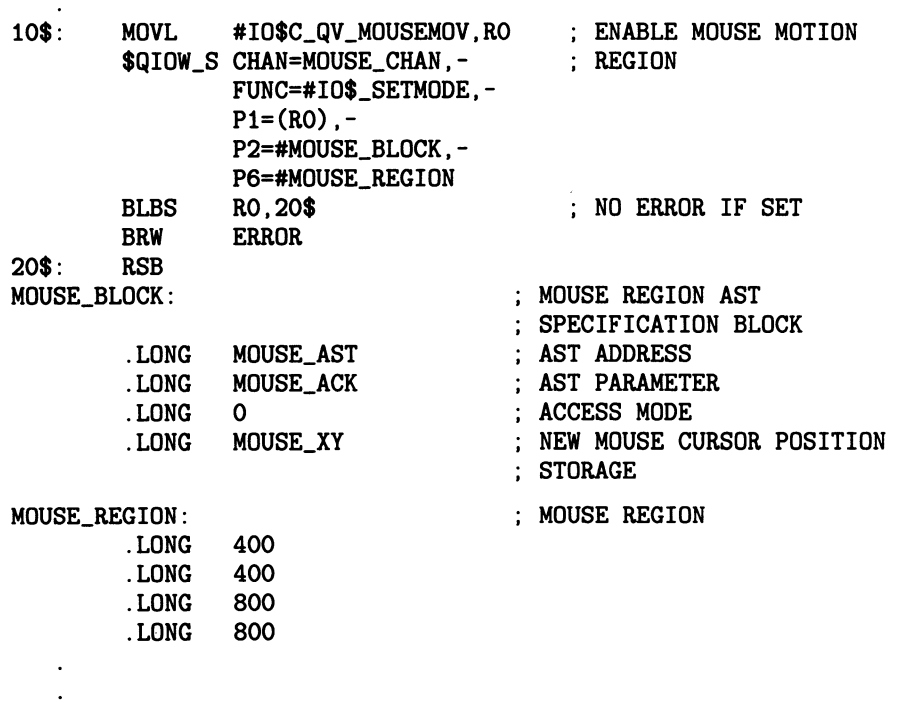

# Enable User Entry

Assigns a control AST to each user entry in an optional graphics package entry list. The entry placed at the top of the list will receive a control AST when a cycle request occurs, that is, an entry control AST request that includes the IO\$M\_QV\_CYCLE function modifier.

## Format

SYS\$QIO [efn], chan, IO\$\_SETMODE lO\$M\_QV LAST 1O\$M\_QV\_DELETE | ,[iosb] ,[astadr] 1O\$M\_QV\_CYCLE ,JastprmJ ,p1 [,p2] ,p3 [,p4] [,p5] [,p6]

## Unique Parameters

### P1 — lO\$C\_QV\_ENAUSER

The function code that identifies the action that the QIO performs.

This parameter must be specified.

#### $P2$  — must be 0

This parameter must be specified.

#### P3 – address of a keyboard request AST specification block

This parameter is a longword that points to a keyboard AST specification block. This block specifies a user-supplied control AST routine that is notified when this entry becomes active.

The following diagram shows the data structure that specifies a keyboard request AST.

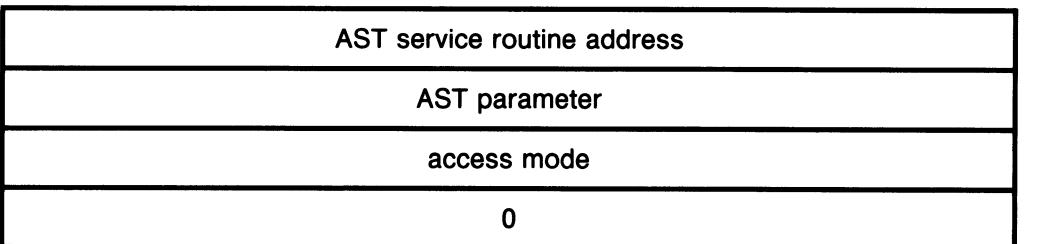

# QVSS/QDSS Common QIO Interface 3-41 Enable User Entry

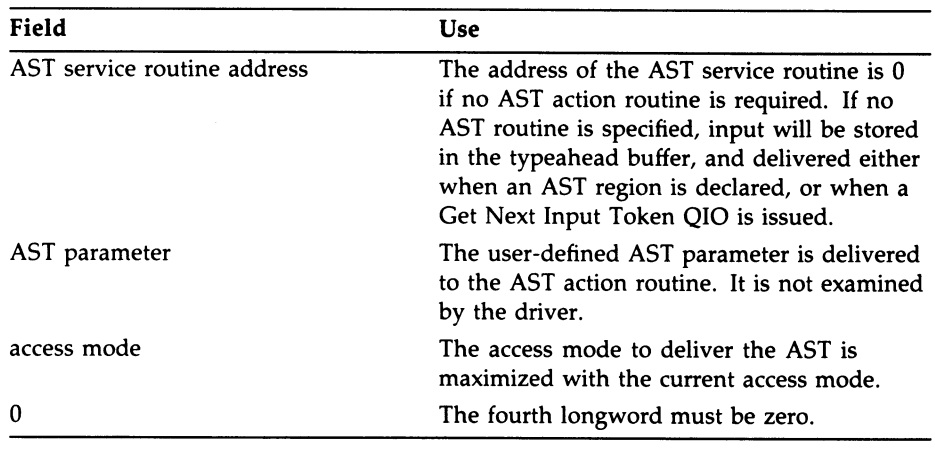

This parameter must be specified.

 $P4, P5, P6$  — must be 0

## Optional Function Modifiers

#### 10\$M\_QV\_L~4ST

This function modifier places the specified entry control request last in the list. If IO\$M\_QV\_LAST is not specified, the request is placed first in the list. If an outstanding entry control request exists for the channel, it is updated to reflect the new priority.

#### lO\$M\_QV\_DELETE

This function modifier deletes the specified entry control request. Any existing data contained in the typeahead buffer is delivered to the specified AST address before the delete operation is executed.

#### 10\$M\_QV\_CYCLE

This function modifier removes the active entry from the head of the entry list and places it at the end of the list (lowest priority}. The next highest priority keyboard request then becomes the active keyboard request and a control AST is delivered on its behalf.

# Get Keyboard Characteristics

Obtains the keyboard characteristics for keyboard regions that already exist. The specified keyboard region is not changed and does not become the active keyboard region.

## Format

SYS\$QIO [efn], chan ,IO\$\_SENSEMODE ,[iosb] ,[astadr] fastprm1,p1 [,p2] [,p3],p4 [,p5] [,p6].

## Unique Parameters

### P1 —10\$C\_QV\_GETKB\_INFO

The function code that identifies the action that the QIO performs.

This parameter must be specified.

 $P2$ ,  $P3$  — must be 0

### P4 - address of a keyboard characteristics block

This parameter is a longword that points to a keyboard characteristics block. This block contains the keyboard-related characteristics for this keyboard region. When this keyboard region becomes active, the specified characteristics become the active characteristics.

The following diagram shows the data structure that specifies keyboard characteristics.

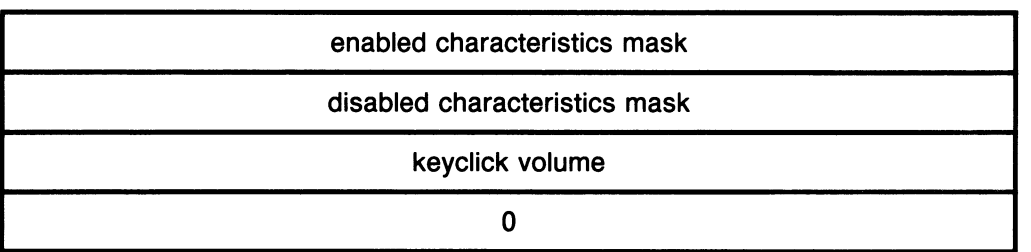

# QVSS/QDSS Common QIO Interface 3-43 Get Keyboard Characteristics

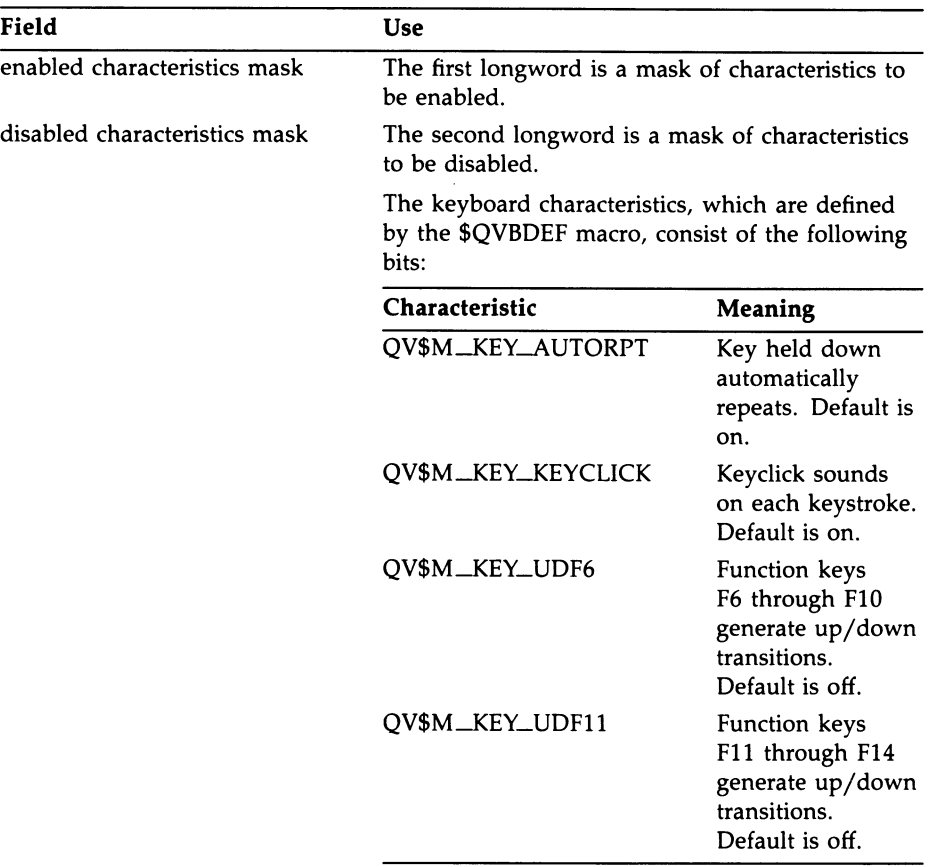

# 3-44 QVSS/QDSS Common QIO Interface Get Keyboard Characteristics

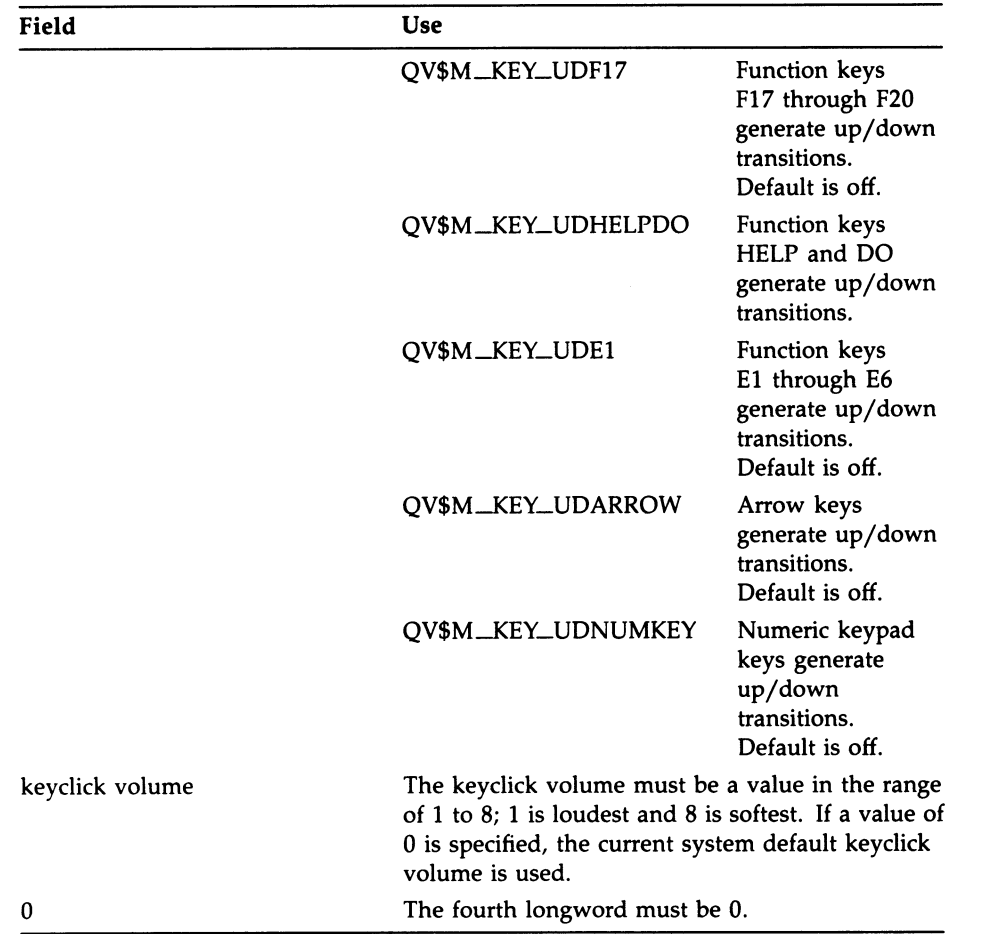

This parameter must be specified.

P5,  $P6$  — must be 0

# Get Next Input Token

Intercepts the next input event for an entry on a list and returns it in the second longword of the I/O status block.

## Format

SYS\$QIO [efn], chan, IO\$\_READVBLK, iosb, [astadr] fastprm] ,[p1] ,p2 [,p3] [,p4] [,p5] [,p6],

## Unique Parameters

#### $P1$  – must be 0

This parameter must be specified.

#### P2 — symbolic name of list from which token is intercepted

This parameter specifies the list on which the get function will be performed. One of the following lists must be specified:

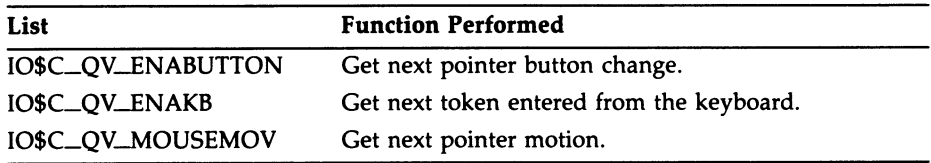

This parameter must be specified.

 $P3, P4, P5, P6$  — must be 0

## **Description**

If the typeahead buffer for that entry is empty, the QIO is held and then delivered as soon as the next token is obtained. If the typeahead buffer is not empty, the first character in the typeahead buffer is removed and delivered. Only one token is returned for each QIO issued. Regarding the decision as to where to deliver the next input token, this QIO preempts the AST routine for the entry. It is possible to queue several Get Next Input Token QIOs on a single entry.

This QIO cannot be issued if the entry has an AST routine currently enabled. However, an AST routine can be enabled even though one or more of these QIOs may be outstanding on the entry.

# Get Number of List Entries

Allows you to obtain the number of AST entries contained in any of the following entry lists:

- Keyboard entry list
- Pointer button transition list
- Pointer motion list
- User entry list

### Format

# SYS\$QIO [efn], chan, IO\$\_SENSEMODE, iosb, [astadr] ,[astprm],p1,p2,p3 [,p4] [,p5],p6]

## Unique Parameters

#### P1 —10\$C\_QV\_GET\_ENTR/ES

This parameter must be specified.

#### P2 — symbolic name of list from which you want to get entry count

This parameter specifies the list on which the get function will be performed. One of the following lists must be specified:

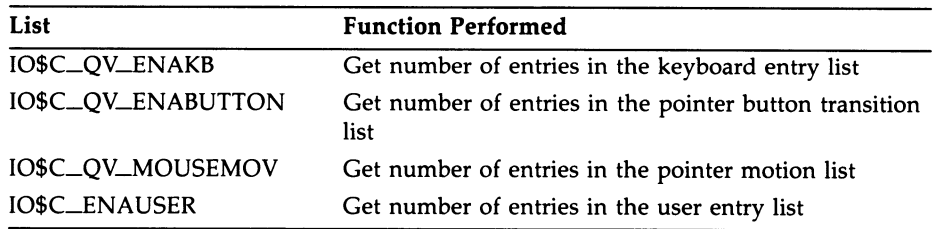

This parameter must be specified.

#### P3 - address of a longword to receive the number of entries contained in the list you specify in P2

This parameter must be specified.

 $P4, P5, P6$  — must be 0

# Get System Information

Returns the address of the system information block, which may be used by a process to obtain dynamic video-related information. The address of the system information block does not change. Therefore, a process need only obtain the address once and can reference it until the process terminates.

## Format

SYS\$QIO [efn],chan,IO\$\_SENSEMODE,[iosb],[astadr] ,[astprm],p1,p2,p3[,p4][,p5],p6],

### Unique Parameters

#### P1 — lO\$C\_QV\_GETSYS

The function code that identifies the action that the QIO performs.

This parameter must be specified.

#### P2 – address of quadword block

This parameter is a longword that points to a quadword block to receive the address and length of the system information block. The structure is user read, kernel read/write.

This parameter must be specified.

 $P3, P4, P5, P6$  — must be 0

## **Description**

The system information block will differ depending on whether you are using a QVSS system or a QDSS system. The system information block of the QVSS system is referred to as the QVB. The system information block of the QDSS system is referred to as the QDB. Both structures contain fields that hold information about video memory. Some of the information is static, such as the address of onscreen memory; other information is dynamic, such as the current pointer position.

Appendix A contains a full illustration and explanation of the QVB. Appendix B contains a full illustration and explanation of the QDB.

# Initialize Screen

Initializes the screen to a known state.

## Format

SYS\$QIO [efn],chan,IO\$\_SETMODE,[iosb],[astadr] [astprm],p1 [,p2] [,p3] [,p4] [,p5] [,p6],

## Unique Parameters

#### P1 — IO\$C\_QV\_IN/T/ALIZE function code

The function code that identifies the action the QIO performs.

This parameter must be specified.

P2, P3, P4, P5, P6  $-$  must be 0

## **Description**

The Initialize Screen QIO initializes the workstation screen. You must initialize the screen whenever you initialize a windowing system that is going to use the QVSS or QDSS screen. The windowing system should issue this QIO only once, before it issues any other QIOs to the driver.
# Load Compose Sequence Table

Loads two-stroke and three-stroke compose sequence tables.

# Format

SYS\$QIO [efn] ,chan 10\$\_SETMODE(10\$M\_QV\_LOAD\_DEFAULTJ ,[iosb] ,[astadr] ,[astprm] ,p1 [,p2] [,p3] [,p4] ,[iosb] [p6]

### Unique Parameters

#### P1 —10\$C\_QV\_LOAD\_COMPOSE\_TABLE

The function code that identifies the action that the QIO performs.

This parameter must be specified.

#### $P2$  — size of a two-stroke compose sequence table

This parameter is a longword that contains the size of the two-stroke compose sequence table in bytes.

This is an optional parameter.

#### $P3$  — address of two stroke compose sequence table

This parameter is a longword that points to the two-stroke compose sequence table.

This is an optional parameter.

#### $P4$  — size of three-stroke compose sequence table

This parameter is a longword that contains the size of the three-stroke compose sequence table in bytes.

This is an optional parameter.

#### P5 – address of the three-stroke compose sequence table

This parameter is a longword that points to the three-stroke compose sequence table.

This is an optional parameter.

 $P6$  — must be 0

# Optional Function Modifier

#### 10\$M\_ Q V\_ L OA D\_ DEFA UL T

If the IO\$M \_QV\_LOAD\_DEFAULT modifier is specified, this table is the default table for the entire workstation. The modifier should only be specified once when the first table is loaded after workstation initialization.

### **Description**

If only one table is to be loaded, specify values of 0 for the parameters of the other table.

A keyboard region has two tables associated with it for each type of compose sequence: the default table (taken from the workstation default), and a private table (if one has been loaded).

# Example

The following example shows how to load a three-stroke compose sequence table.

# QVSS/QDSS Common QIO Interface 3-51 Load Compose Sequence Table

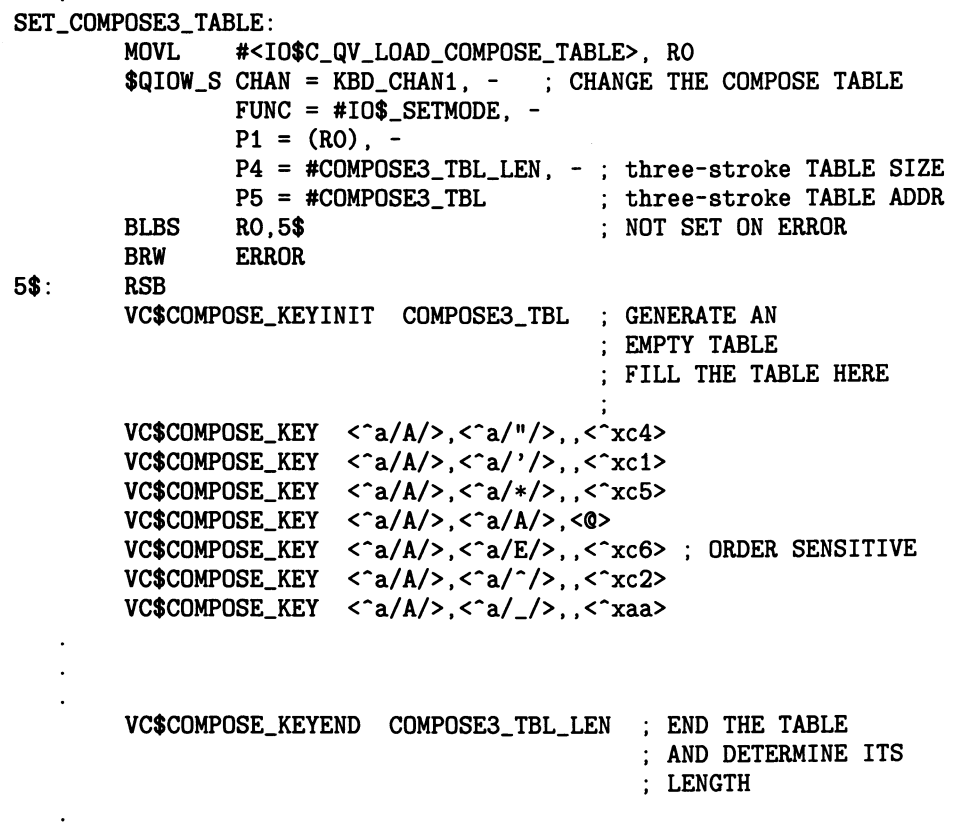

 $\cdot$ 

 $\ddot{\phantom{a}}$ 

# Load Keyboard Table

Loads a keyboard table.

### Format

SYS\$QIO [efn], chan 10\$\_SETMODE(ID\$M\_QV\_LOAD\_DEFAULT] ,jiosb] ,[astadr] ,[astprm] ,p1 ,p2 ,p3 [,p4] [,p5] ,[astadr]

### Unique Parameters

#### P1 — lO\$C\_QV\_LOAD\_KEY\_TABLE

The function code that identifies the action that the QIO performs.

#### P2 - size of keyboard table

This parameter is a longword that contains the size of the keyboard table in bytes.

This parameter must be specified.

#### $P3$  — address of the keyboard table

This parameter is a longword that points to the keyboard table. For a complete description of keyboard tables, see Chapter 2.

This parameter must be specified.

 $P4, P5, P6$  — must be 0

# Optional Function Modifier

#### 10\$M QV\_LOAD\_DEFAULT

If the IO\$M\_QV\_LOAD\_DEFAULT modifier is specified, this table is the default table for the entire workstation. The modifier should only be specified once when the first table is loaded after workstation initialization.

# **Description**

Each window has two associated tables: the default table (taken from the workstation default), and a private table (if one has been loaded).

# QVSS/QDSS Common QIO Interface 3-53 Load Keyboard Table

# Example

 $\ddot{\phantom{a}}$ 

The following example shows how to load a keyboard table.

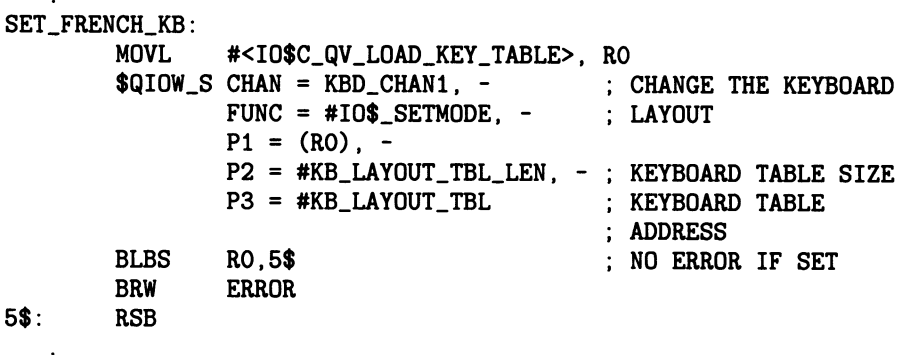

# Modify Keyboard Characteristics

Changes the keyboard characteristics for an existing keyboard region.

### Format

SYS\$QIO [efn].chan ,IO\$\_SETMODE[IO\$M\_QV\_ACTIVE] ,[iosb] ,[astadr] ,[astprm] ,p1 [,p2] [,p3] [,p4] [,p5]  $[0.06]$ 

### Unique Parameters

### P1 —10\$C\_QV\_MOD/FYKB

The function code that identifies the action that the QIO performs.

This parameter must be specified.

#### P2 – address of a keystroke AST specification block

This parameter is a longword that points to a keystroke AST specification block. This block specifies a user-supplied AST routine that is notified each time a keystroke occurs.

The following diagram shows the data structure that specifies a keystroke AST.

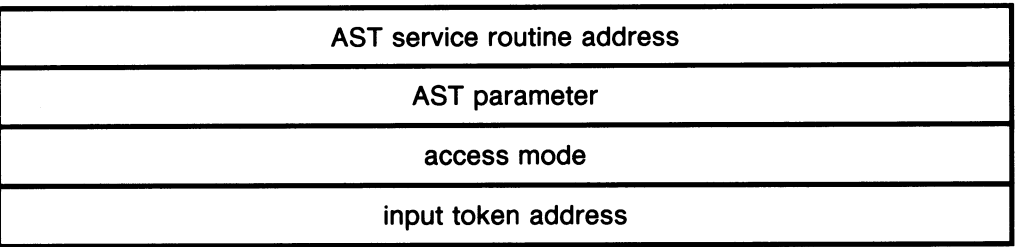

#### QVSS/QDSS Common QIO Interface  $3 - 55$ Modify Keyboard Characteristics

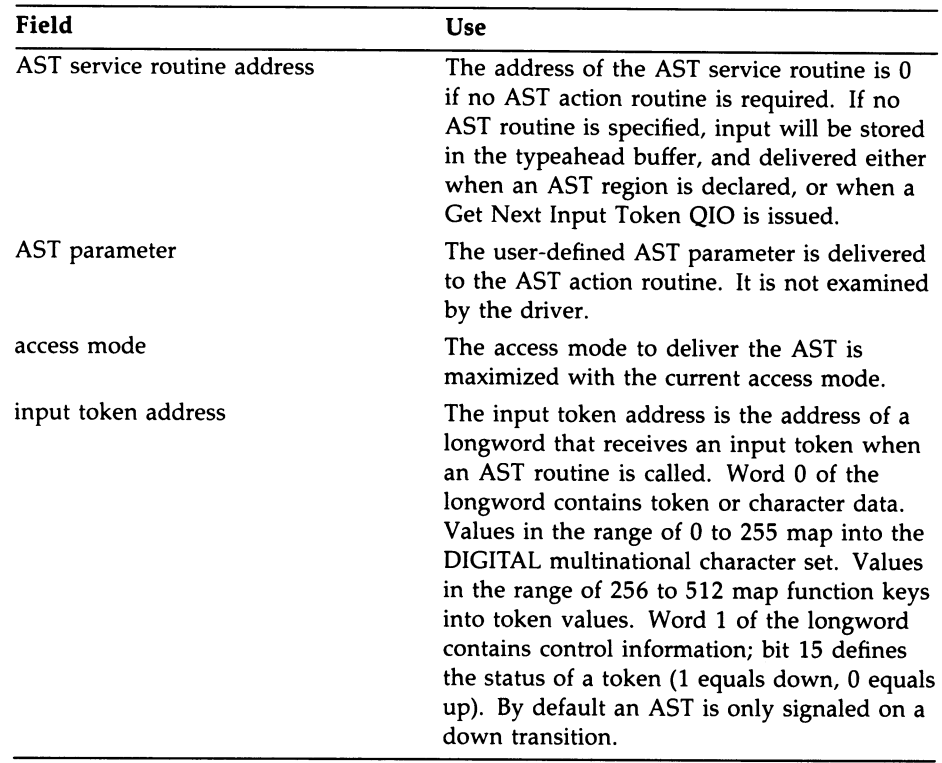

This is an optional parameter.

#### P3 – address of a keyboard request AST specification block

This parameter is a longword address that points to a keyboard request AST specification block. This block specifies a control AST routine that is notified when a keyboard request block becomes active. A keyboard request becomes active when the active keyboard owner is deleted or a cycle request causes the keyboard request to become active. No control AST is delivered when the new request block is already active or the owning process issued the cycle request.

# 3-5s QVSS/QDSS Common QIO Interface Modify Keyboard Characteristics

The following diagram shows the data structure that specifies a keyboard request AST.

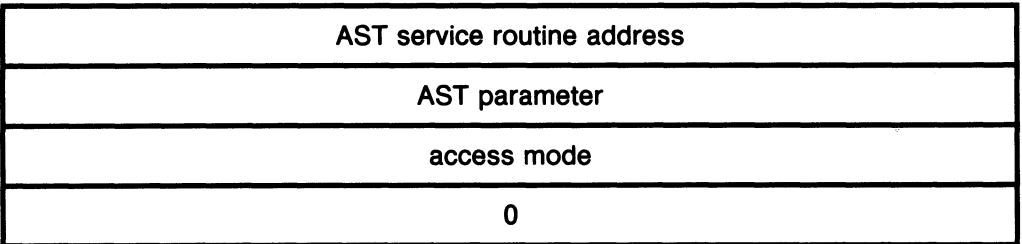

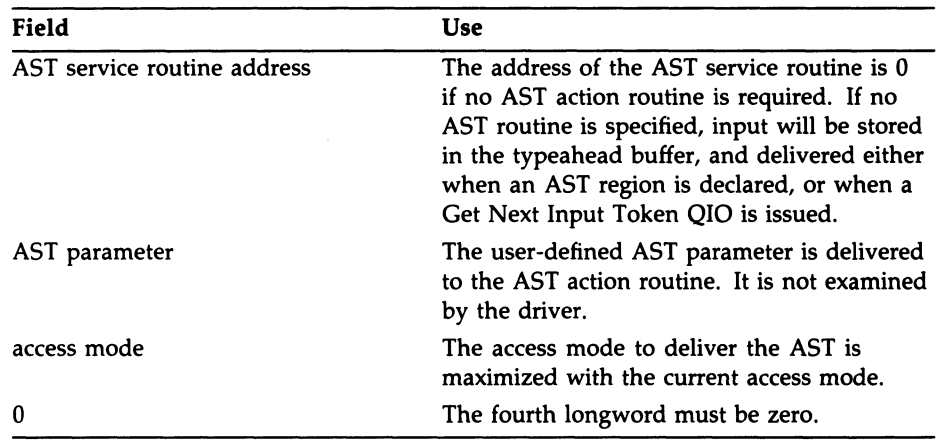

This is an optional parameter.

#### P4 - address of a keyboard characteristics block

This parameter is a longword address that points to a keyboard characteristics block. The keyboard characteristics block describes keyboard-related characteristics that are to be enabled or disabled for the keyboard region. The specified characteristics are enabled or disabled when the keyboard region becomes active.

The default characteristics are those specified in the systemwide characteristics block, which can be modified using the Modify Systemwide Characteristics QIO. The current systemwide characteristics are stored in the characteristics field of the QVB.

# QVSS/QDSS Common QIO Interface 3-57 Modify Keyboard Characteristics

The following diagram shows the data structure that specifies the keyboard characteristics.

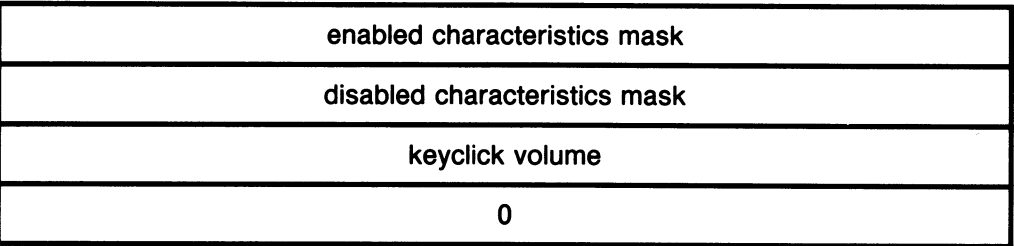

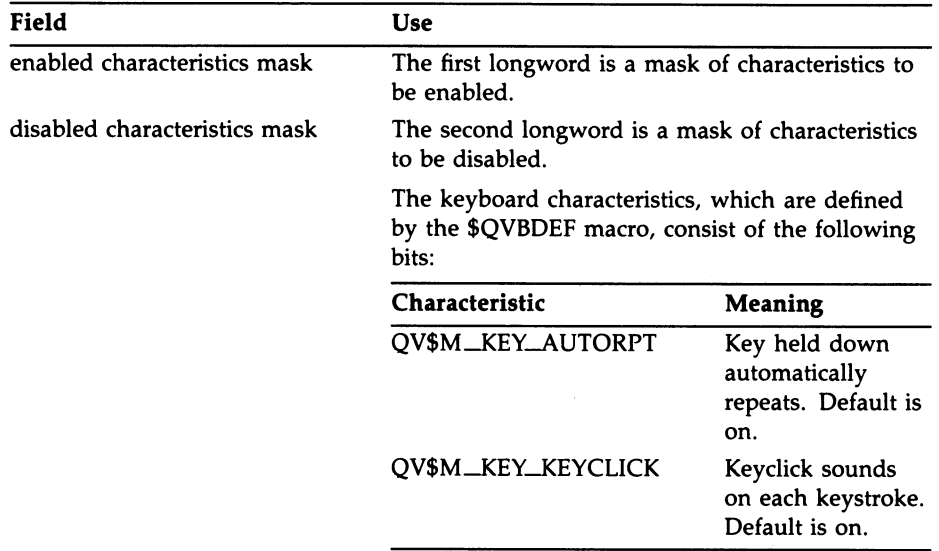

# 3-58 QVSS/QDSS Common QIO Interface Modify Keyboard Characteristics

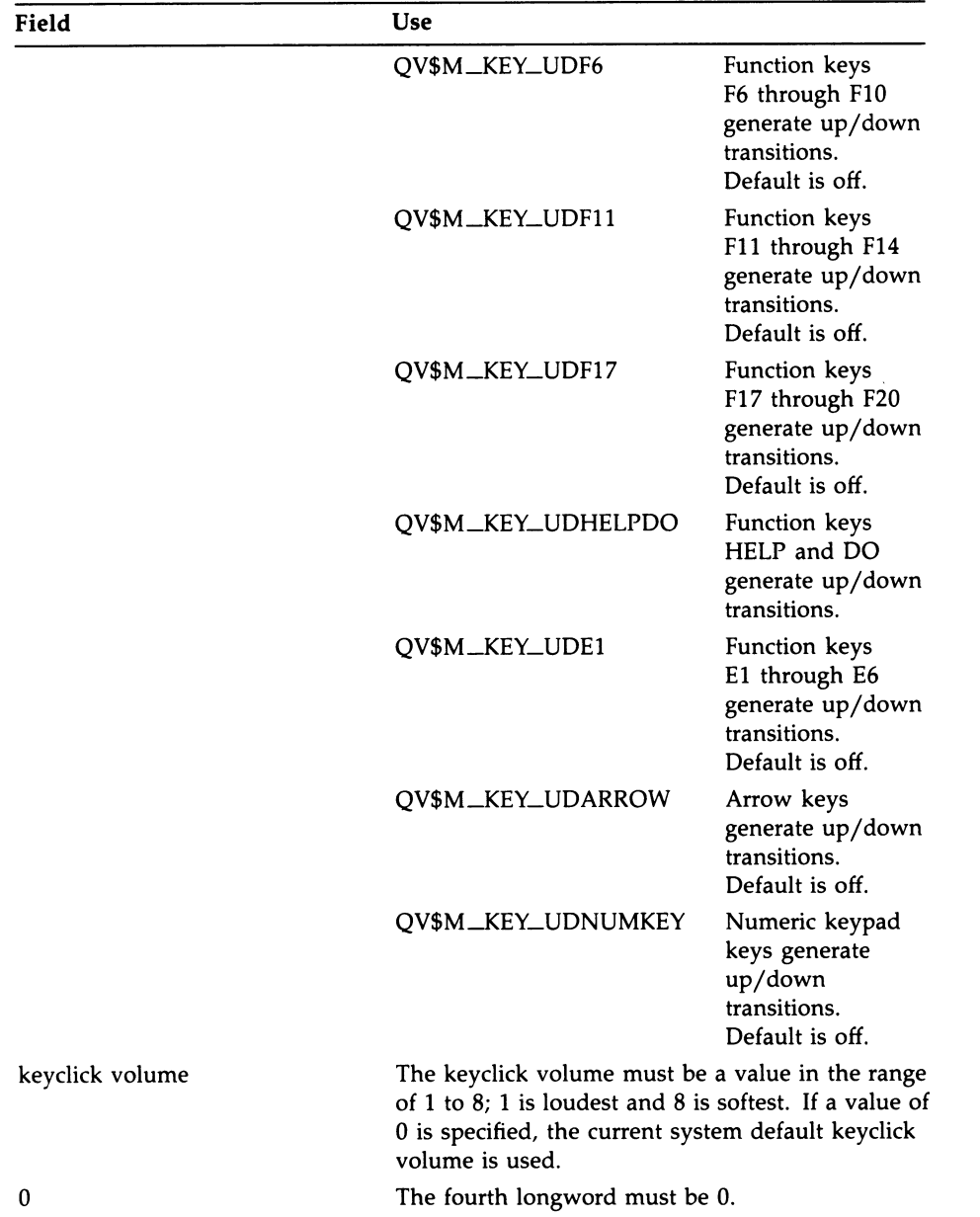

This is an optional parameter.

# Optional Function Modifiers

### 10\$M\_QV\_ACTIVE

This function modifier removes the active keyboard from the head of the keyboard request list and places it at the end of the list (lowest priority). The keyboard region just modified becomes the active keyboard request and a control AST is delivered on its behalf.

# Modify Systemwide Characteristics

Changes the systemwide windowing characteristics.

#### Format

SYS\$QIO [efn],chan,IO\$\_SETMODE,[iosb],[astadr] ,*Iastprm1*,p1 [,p2] [,p3] [,p4] [,p5] [,p6]

### Unique Parameters

#### P1 —10\$C\_QV\_MOD/FYSYS

The function code that identifies the action that the QIO performs.

This parameter must be specified.

 $P2$ ,  $P3$  — must be 0

#### P4 – address of a system characteristics block

This parameter is a longword address that points to a system characteristics block. This block specifies the system-related characteristics that you want to enable or disable.

The following diagram shows the data structure that specifies system characteristics.

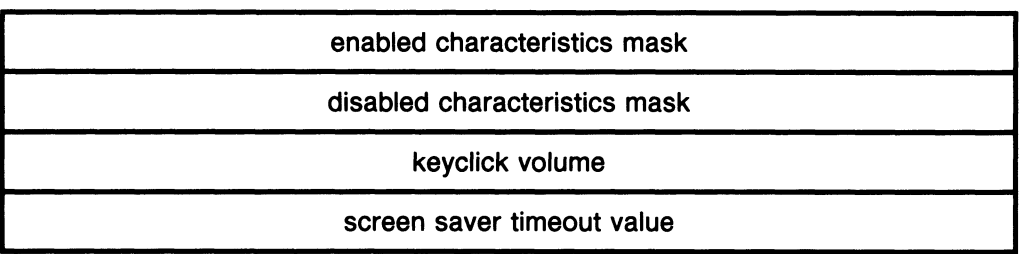

# QVSS/QDSS Common QIO Interface 3-61 Modify Systemwide Characteristics

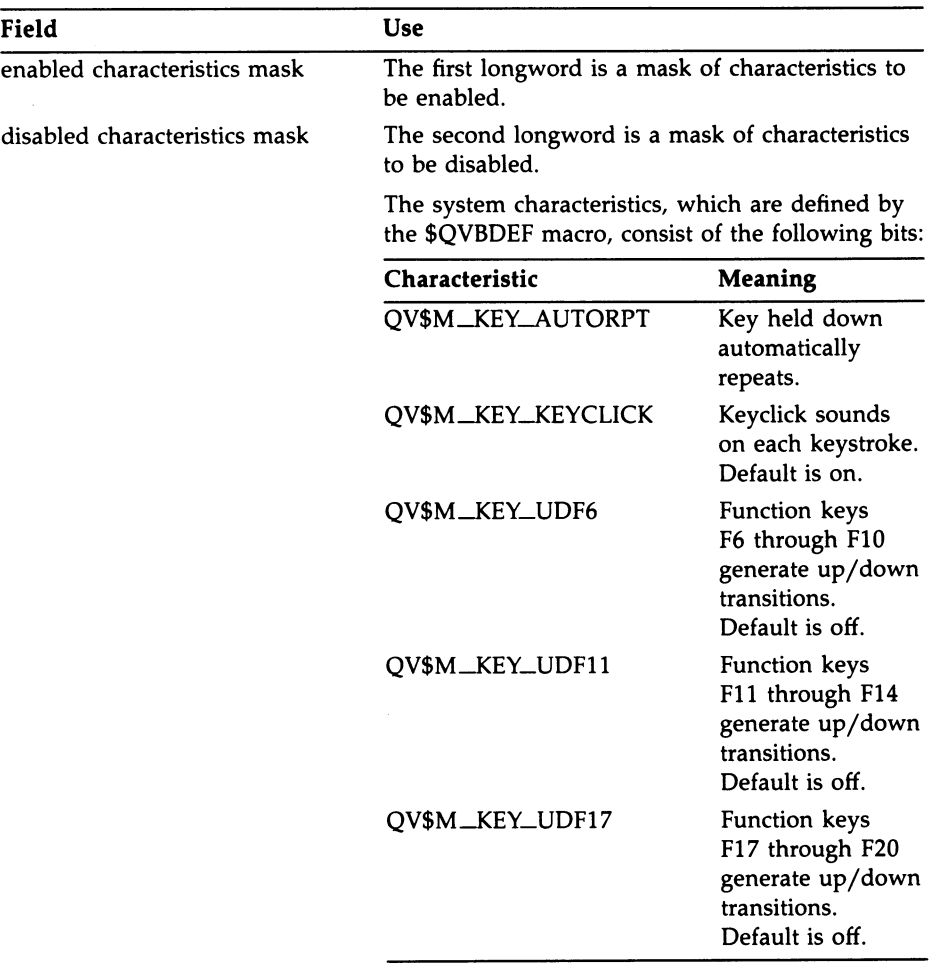

# 3-62 QVSS/QDSS Common QIO Interface Modify Systemwide Characteristics

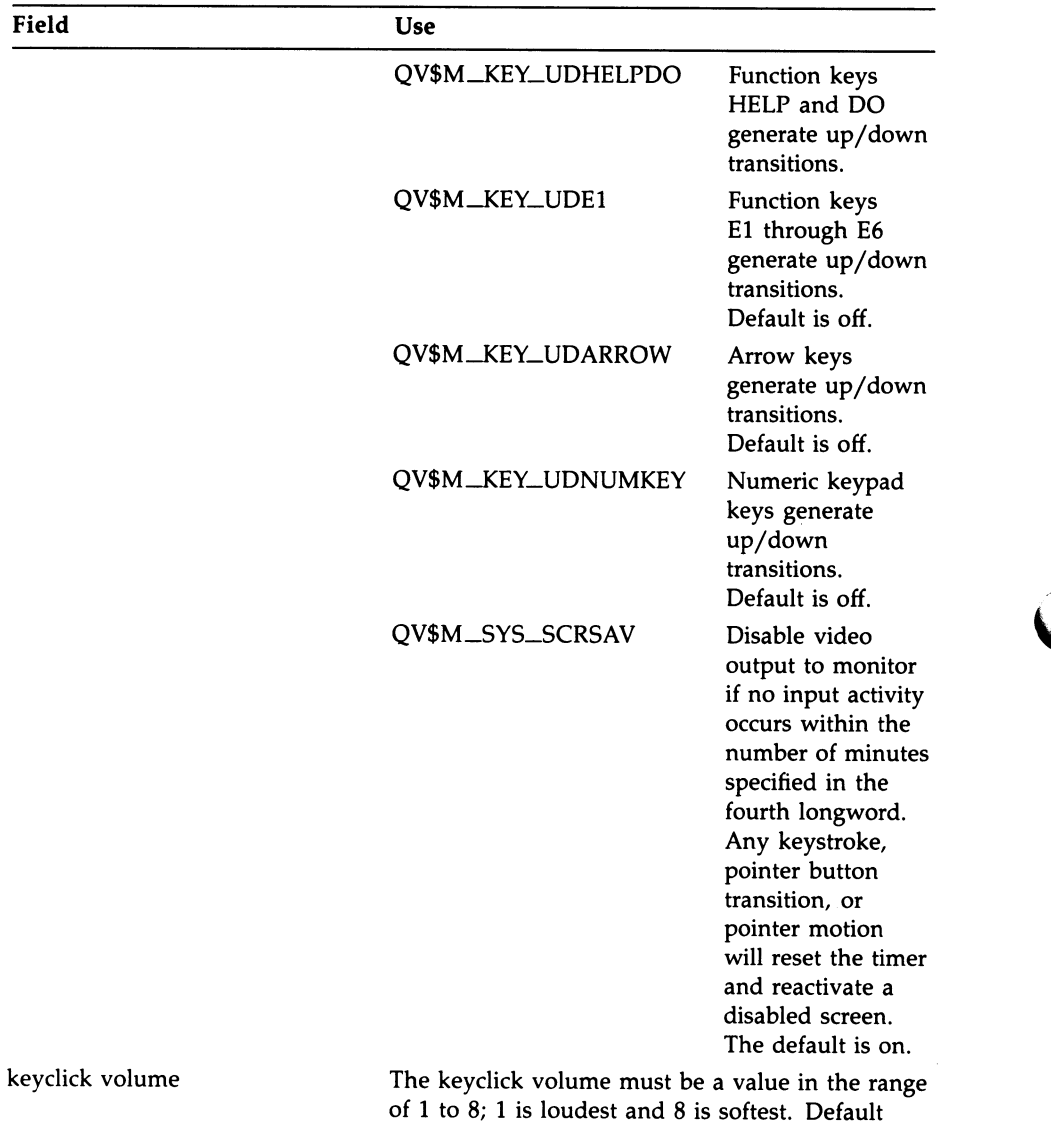

is 3.

# QVSS/QDSS Common QIO Interface 3-63 Modify Systemwide Characteristics

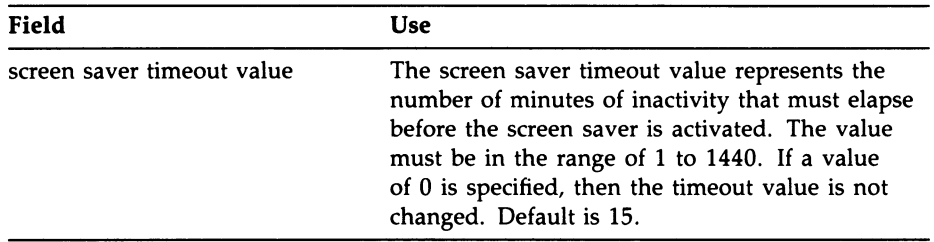

This is an optional parameter.

 $\bigcap$ 

#### P5 - address of a pointer characteristics block

This parameter is a longword address that points to a pointer characteristics block. This block specifies the pointer-related characteristics that you want to enable or disable.

# 3-sa QVSS/QDSS Common QIO Interface Modify Systemwide Characteristics

The following diagram shows the data structure that specifies pointer characteristics.

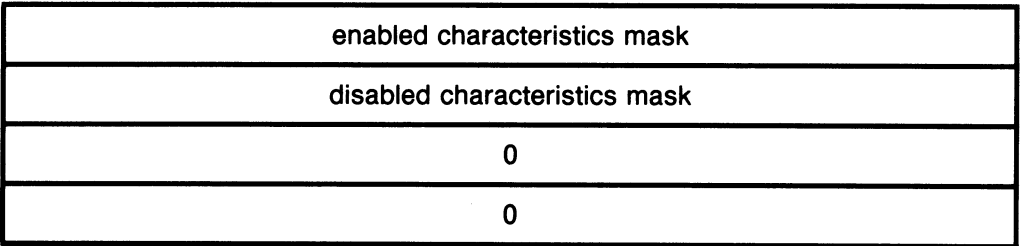

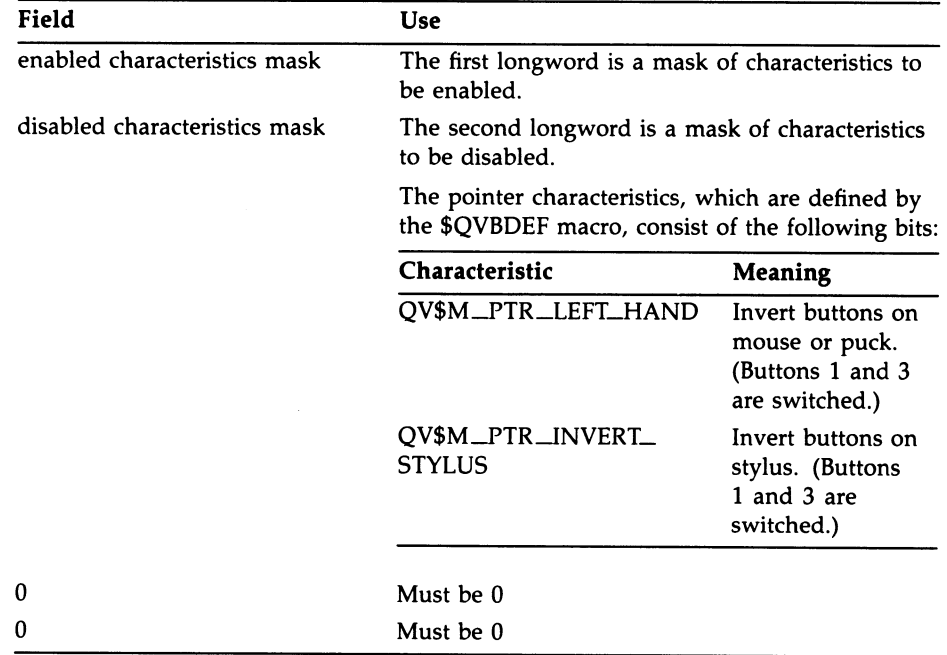

This is an optional parameter.

 $P6$  — must be 0

# Example

 $\ddot{\phantom{0}}$ 

 $\ddot{\phantom{0}}$  $\ddot{\phantom{0}}$ 

The following example shows how the system windowing characteristics could be changed.

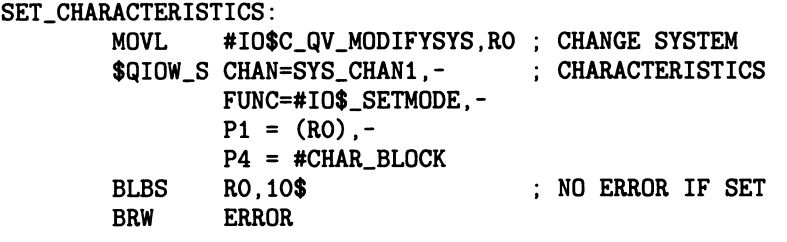

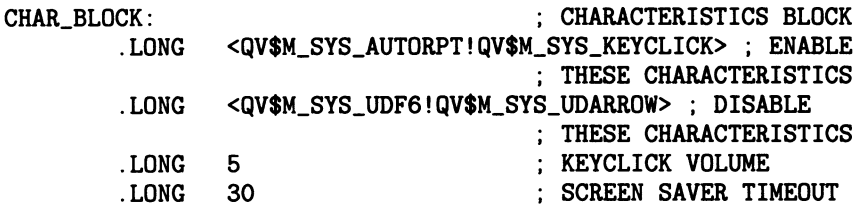

# Revert to Default Compose Table

Reverts to the two-stroke or three-stroke default compose table.

### Format

SYS\$QIO [efn], chan , IO\$\_SETMODE | IO\$M\_QV\_COMPOSE2 | ,[iosb]<br>| IO\$M\_QV\_COMPOSE3 | ,[iosb] fastadr] ,fastprm] ,p1 [,p2] [,p3] [,p4] [,p5] [,p6],

# Unique Parameters

#### P1 —10\$C\_QV\_USE\_DEFAULT\_TABLE

The function code that identifies the action that the QIO performs.

This parameter must be specified.

 $P2, P3, P4, P5, P6$  — must be 0

# Optional Function Modifiers

#### 10\$M\_QV\_COMPOSE2

This function modifier reverts to the two-stroke default compose table.

#### 10\$M\_QV\_COMPOSE3

This function modifier reverts to the three-stroke default compose table.

# **Description**

This QIO also returns the space used by a private table (if one was loaded) to pool.

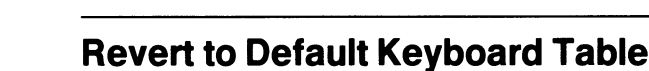

Reverts to the default keyboard table.

# Format

SYS\$QIO [efn],chan,IO\$\_SETMODE,[iosb],[astadr] ,[astprm] ,p1 [,p2] [,p3] [,p4] [,p5] [,p6]

# Unique Parameters

### P1 —10\$C\_QV\_USE\_DEFAULT\_TABLE ! lO\$M\_QV\_KEYS

The function code that identifies the action that the QIO performs.

This parameter must be specified.

P2, P3, P4, P5, P6 - must be 0

# **Description**

This QIO also returns the space used by a private table (if one was loaded) to pool.

 $\blacktriangleright$  $\overline{\phantom{0}}$ 

# Chapter 4 QDSS-Specific QIO Interface

This chapter contains descriptions of the QIO calls that you can use only with the QDSS driver. The QIO descriptions appear in alphabetical order. The following list groups the QIOs by function.

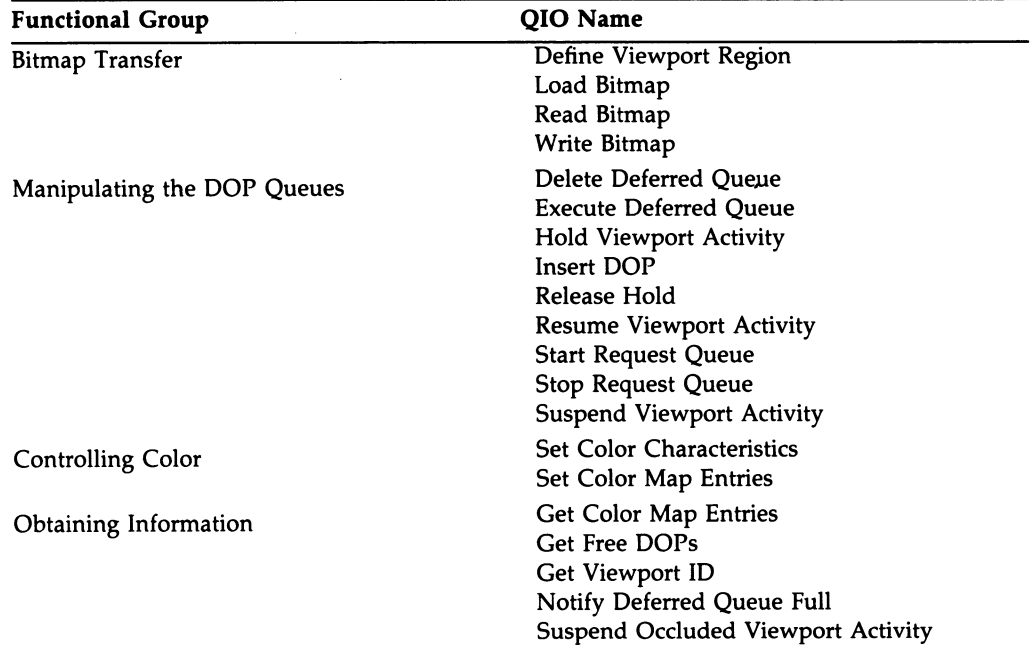

# 4.1 How to Use this Chapter

Before attempting to call the QIOs described in this chapter, you should read Chapters 1 and 2 of this manual, and familiarize yourself with Appendixes A, B, and Hof this manual. Chapters 1 and 2 contain conceptual information, which can

# a-2 QDSS-Specific QIO Intertace

help you to understand more about the general operation of the QIOs. Appendixes A and B contain pictures and descriptions of the data types that you pass to the driver through the P1 to P6 parameters of several of the QIOs. Appendix H contains a complete description of the \$QIO system service.

# 4.1.1 QIO Description format

The QIO descriptions contained in this chapter follow a strict format. You should use them as reference material when you are coding a specific type of QIO.

The following list notes the main headings in each QIO description and describes the type of information that appears there.

- QIO name Name of the QIO described. Appears in each description.
- **Overview**  $-$  A brief description of the operation that the QIO performs. Appears in each description.
- Format The format of the call to SYS\$QIO. This format line contains the QIO function code that you must pass to SYS\$QIO to perform the desired operation. Any function modifiers that you must pass are also listed here.

Arguments in brackets are optional arguments. In some programming languages, such as MACRO, you do not have to specify optional arguments; when you omit them, the assembler supplies a default value of 0. Some other programming languages, such as FORTRAN, do not allow you to omit optional arguments; you must pass a value of 0 for any argument that you do not wish to specify. Check the documentation for your programming language to see how it handles optional arguments. Appears in each description.

- Unique Parameters List of the information that you must pass to the driver through the P1 to P6 parameters of \$QIO. Each parameter description also tells you whether the parameter is required or optional. Appears in each description.
- Optional Function Modifiers  $-$  Description of the effects on the QIO of any optional function modifier. Appears only in descriptions of QIOs that have optional function modifiers.
- **Description** Additional information about the operation of the QIO. Optional.
- **Example** Example of the QIO. Optional.

# Define Viewport Region

Creates or changes the update regions that comprise a viewport.

### Format

SYS\$QIO [efn],chan, IO\$\_SETMODE,[iosb],[astadr] ,[astprm],p1,p2,p3,p4[,p5],p6]

# Unique Parameters

#### P1 - 10\$C\_QD\_SET\_VIEWPORT\_REGIONS

The function code that identifies what action the QIO performs.

#### P2 - address of the update region definition buffer

This is a longword that points to the buffer that describes the update regions that define the viewport.

The following diagram shows the data structure that specifies each region.

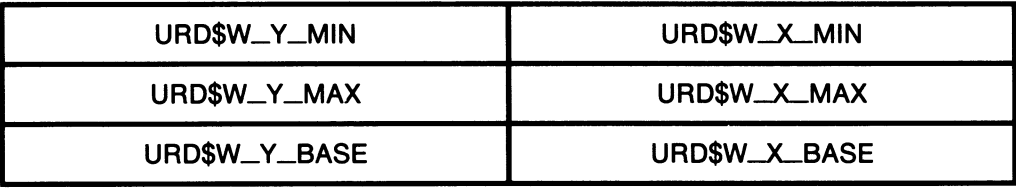

The following list describes the contents of each field in the update region definition block.

# a-a QDSS-Specific QIO Interface Define Viewport Region

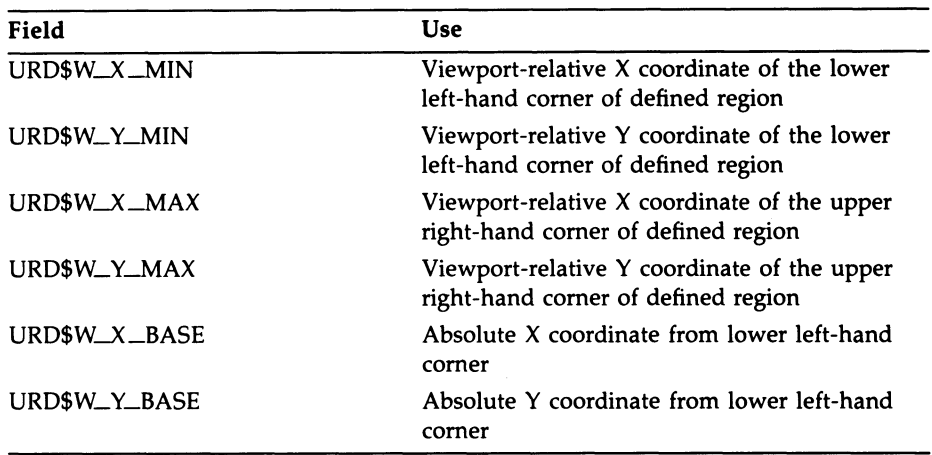

This parameter must be specified.

#### $P3$  — length of the update region definition buffer

Specify the predefined constant URD\$C\_LENGTH multiplied by the number of update regions.

This parameter must be specified.

#### P4 - viewport ID

The viewport ID of the targeted viewport. This ID is returned by the Get Viewport ID QIO during the creation of the viewport.

This parameter must be specified.

 $P5$ ,  $P6$  — must be 0

#### **Description**

The Define Viewport Region QIO function permits the modification (or creation) of viewport update region definitions. The viewport that appears on the screen may be made up of a number of update regions. To access a viewport, you must call this function once. (A viewport must be made up of at least one update region.) If a viewport is made up of a number of regions, you make this call once, specifying a URD buffer (an array or record) that contains all the URDs.

This function can only be executed following a Stop Request Queue QIO function call.

# QDSS-Specific QIO Interface a-5 Define Viewport Region

A viewport management system uses this function to control the screen layout. When a drawing operation is executed, it is performed to each update region specified in the viewport definition.

# Delete Deferred Queue Operation

Deletes an entry on the deferred queue.

### Format

SYS\$QIO [efn], chan, IO\$\_SETMODE, [iosb], [astadr] ,[astprm],p1,p2 [,p3] [,p4] [,p5] [,p6]

# Unique Parameters

#### P1 —10\$C\_QD\_DELETE\_DEFERRED

The function code that identifies what action the QIO performs.

This parameter must be specified.

#### P2 — viewport\_id

The viewport ID of the targeted viewport. This ID is returned by the Get Viewport ID QIO during the creation of the viewport.

This parameter must be specified.

 $P3, P4, P5, P6$  — must be 0

### **Description**

The Delete Deferred Queue Operation QIO function deletes all operations on the deferred queue associated with the specified viewport.

Typically, this call is made when an occluded viewport is being popped and an Execute Deferred Queue QIO has been executed for every update region that was previously stored in processor memory.

# Execute Deferred Queue

Processes any DOPs on the deferred queue associated with the specified viewport.

#### Format

SYS\$QIO [efn], chan, IO\$\_SETMODE, [iosb], [astadr] [p3] [p4] [p4], [p3] [,p4] [p5], [astprm],

#### Unique Parameters

#### P1 — 10\$C\_QD\_EXECUTE\_DEFERRED

The function code that identifies what action the QIO performs.

This parameter must be specified.

#### P2 — viewport\_id

The viewport ID of the targeted viewport. This ID is returned by the Get Viewport ID during the creation of the viewport.

This parameter must be specified.

P3, P4, P5, P6 — must be 0

### **Description**

The Execute Deferred Queue QIO executes all operations on the deferred queue, causing all operations that were executed when the viewport was not accessible to be replayed to the specified viewport buffer.

Operations are put on the deferred queue when an operation is to be performed on a region of the screen that cannot currently be accessed by the QDSS hardware (stored in processor memory).

Operations on the deferred queue are executed into the currently defined set of region descriptors. If the buffer identifies visible screen locations, some unusual visual effects may be seen.

# Get Color Map Entries

Reads the color map.

#### Format

SYS\$QIO (efn] ,chap ,10\$\_SENSEMODE [ 10\$M\_QD\_RESERVED\_COLORS J 10\$M\_QD\_INTENSITY ,[iosb] ,[astadr] ,[astprm] ,p1 ,p2 ,p3 ,p4 [,p5] .

### Unique Parameters

#### P1 —10\$C\_QD\_GET\_COLOR

The function code that identifies what action the QIO performs.

#### P2 – address of a color buffer

This is a longword pointing to a buffer to hold the returned entries of the color map.

The color buffer differs depending on whether you are using a color system or an intensity system. On a color system, the buffer must have an "RGB triple" for each map entry you wish to read. An "RGB triple" is made up of three word-long values, one for red, one for green, and one for blue. So, if you want to read five color map entries, the color buffer must be 15 words long.

On an intensity system, the buffer must have a single word-long value for each map entry you want to read. So, if you want to read five color map entries, the color buffer must be five words long.

Only the eight most significant bits are used for color definition.

This parameter must be specified.

#### $P3$  — length of the color buffer, in bytes

On color systems, this must be a multiple of 6. On intensity systems this must be a multiple of 2.

This parameter must be specified.

#### $P4$  — starting color map entry

The color map index to use for the first RGB or intensity value specified in the buffer.

This parameter must be specified.

 $P5$ ,  $P6$  — must be 0

# Optional Function Modifiers

#### 10\$M\_QD\_INTENSITY

Specify this value to get a map entry on an intensity system.

#### lO\$M\_ RESER VED\_ COL ORS

If the IO\$M\_RESERVED\_COLORS modifier is specified, the starting color map entry (P4) is interpreted as the IO\$C\_QD\_TWO\_COLOR\_CURSOR (set two-color cursor) parameter. In this case, the buffer contains two map entries worth of data: two words for intensity systems, six words for color systems.

### **Description**

The Get Color Map Entries allows an application to read the color map. Color map information is stored in the QDB. You can access the QDB by issuing the Get System Information QIO. See Appendix B for a full description of the QDB.

# Get Free DOPs

Waits until a specified number of DOPs are on the specified return queue.

### Format

SYS\$QIO [efn], chan ,IO\$\_SENSEMODE ,[iosb] ,[astadr] ,[astprm] ,p1,p2,p3,p4 [,p5] [,p6]

# Unique Parameters

### P1 — 10\$C\_QD\_CET\_FREE\_DOPS

The function code that identifies what action the QIO performs.

This parameter must be specified.

#### P<sub>2</sub> — number of DOPs

The number of DOPs on the return queue that the driver should wait for before resuming request queue processing.

This parameter must be specified.

#### $P3$  — queue flag

Flag determining which return queue to wait for: a value of 0 indicates the normal (small DOP) queue; a value of 1 indicates the large DOP queue.

This parameter must be specified.

#### P4 - viewport\_id

The viewport ID of the targeted viewport. This ID is returned by the Get Viewport ID QIO during the creation of the viewport.

This parameter must be specified.

 $P5$ ,  $P6$  — must be 0

### **Description**

The Get Free DOPS QIO causes a process to wait until there are a specified number of drawing output primitives (DOPs) on the specified viewport return queue.

This function can be used to suspend operations until the driver returns a set of DOPs to the user. This way the storage space for the DOPs can be reused. Note that you specify the number and size of the DOPs for which to wait.

# QDSS-Specific QIO Interface 4-11 Get Free DOPs

When this QIO completes and/or the associated AST is fired, the application allocated storage from the specified return queue (with the REMQUE instruction). In some rare instances this QIO will complete and nothing will be on the return queue. When this occurs, reissue the QIO until the REMQUE succeeds.

# 4-12 QDSS-Specific QIO Interface Get Viewport ID

# Get Viewport ID

Returns the unique viewport identifier.

### Format

SYS\$QIO [efn], chan, IO\$\_SENSEMODE, [iosb], [astadr] [p5], [astprm], p1, p2, p3, [p4], [astprm],

#### Unique Parameters

#### P1 — IO\$C\_QD\_GET\_VIEWPORT\_ID

The function code that identifies what action the QIO performs.

This parameter must be specified.

#### P2 - address of the viewport ID buffer

This is a longword pointing to a longword buffer into which the viewport ID will be returned.

This parameter must be specified.

#### $P3$  — length of viewport ID buffer, in bytes

The value of this parameter must be 4.

#### P4 - address of alternate return queue

By default (if this parameter is 0), each viewport is associated with two return queues. This optional parameter permits you to specify an address for an alternate return queue. For example you may wish to share return queues on a per-process basis instead of a per-viewport basis, or you may wish to have a systemwide return queue.

# QDSS-Specific QIO Interface 4-13 Get Viewport ID

RET\$L\_RETURN\_FLINK RET\$L\_RETURN\_BLINK RET\$L\_RETURN\_LARGE\_FLINK RET\$L\_RETURN\_LARGE\_BLINK RET\$W\_LARGE\_DOP\_SIZE | RET\$W\_SMALL\_DOP\_SIZE RET\$L\_APPLICATION\_RESERVED

The following diagram shows the data structure that specifies an alternate return queue.

The following list describes the contents of each field in the request queue definition.

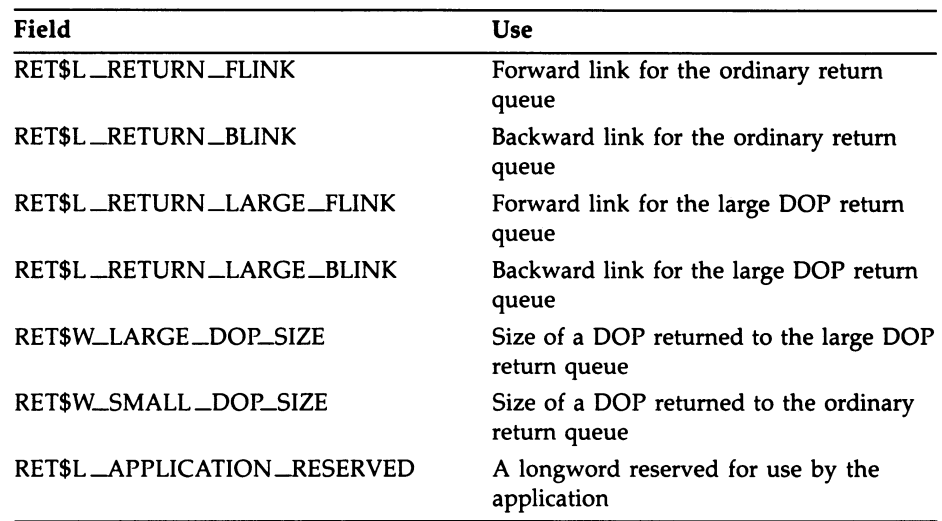

 $P5, P6$  — must be 0

# 4-14 QDSS-Specific QIO Interface **Get Viewport ID**

# **Description**

The Get Viewport ID QIO returns the unique viewport identifier. This identifier must be supplied as a parameter to all QIO functions. Note that this identifier is also the address of the DOP queue data structure (that contains the request queue and the return queue structures).

You call this function at viewport creation time once you have an assigned channel. It must be called before any function that requires a viewport ID. It may only be called once for each channel; multiple calls result in multiple viewports

# Hold Viewport Activity

Stops all activity on all viewports except the systemwide viewport.

# Format

SYS\$QIO [efn] ,chan , IO\$\_SETMODE ,[iosb] ,[astadr] ,[astprm] ,p1 [,p2] [,p3] [,p4] [,p5] [,p6]

# Unique Parameters

#### P1 —10\$C\_QD\_HOLD

The function code that identifies what action the QIO performs.

This parameter must be specified.

P2, P3, P4, P5, P6 - must be 0

# **Description**

The Hold Viewport Activity QIO function stops all activity on all viewports except the systemwide viewport.

This function may be used when moving a viewport or when implementing a hold screen function.

# 4-16 QDSS-Specific QIO Interface Insert DOP

# Insert DOP

Inserts a DOP on the request queue of the specified viewport. Oprionally, it notifies the caller of a request queue entry completion.

#### Format

SYS\$QIO [efn] ,chan ,IO\$\_QDWRITE 10\$M\_QD\_INSERT\_DOP ,[iosb] ,[astadr] ,*fastprm1.p1.p2.p3 [,p4] [,p5]*,*fg51* 

#### Unique Parameters

#### P1 - address of the DOP entry

A longword that points to the DOP entry for which you want completion notification.

This parameter must be specified.

#### $P2$  — length of the DOP entry

A longword that contains the length of the DOP that you are inserting into the queue.

This parameter must be specified.

#### P3 — viewport\_id

The viewport ID of the targeted viewport. This ID is returned by the Get Viewport ID QIO during the creation of the viewport.

This parameter must be specified.

#### $P4$ , P5, P6 — must be 0

### **Description**

The Insert DOP QIO permits you to enter a drawing operation primitive (DOP) on the request queue of a specified viewport.

If you specify the IOSB parameter, the system notifies your application when the request queue entry has finished executing.

NOTE: The IO\$M\_QD\_INSERT\_DOP modifier is required to perform this operation.
### QDSS-Specific QIO Interface 4-17 Insert DOP

The Insert DOP can be useful to synchronize drawing. If you insert a Stop Viewport Activity DOP on the queue (as opposed to issuing a Stop Request Queue QIO) you can guarantee that the DOPs inserted before the stop will be executed.

This QIO should only be used when notification is necessary. An INSQUE instruction or a UISDC\$QUEUE\_DOP routine are much more efficient.

### Load Bitmap

Makes available a bitmap to be used by a subsequent text, patterned line, move, or fill operation.

#### Format

SYS\$QIO [efn], chan, IO\$\_SETMODE [IO\$M\_QD\_SYSTEM\_WIDE] ,[iosb] p3,p4,p5,p6,p5,p8,p5,pastprm],p1,p2,p3,p4,

#### Unique Parameters

#### P1 —10\$C\_QD\_LOAD\_B/TMAP

The function code that identifies what action the QIO performs.

This parameter must be specified.

#### $P2$  — address of the bitmap block

A longword pointing to the piece of processor memory that describes the desired bitmap. You may also specify a zero in this parameter to postpone dynamic loading of the bitmap  $-$  see the Description section for details.

This parameter must be specified.

#### $P3$  — length of the bitmap block, in bytes

A longword that contains the length of the bitmap block in bytes. This value must be a multiple of 2.

This parameter must be specified.

#### $P4$  — address of the returned bitmap ID

The returned bitmap ID must be a longword. This bitmap ID is referred to by subsequent drawing operations and should be shared by all viewports and processes that use the bitmap.

This parameter must be specified.

#### $P5$  — width of the bitmap, in bits

A longword that contains the width of the bitmap, in bits. The maximum bitmap width you can specify is 1024.

If the bitmap is a single bit per pixel, a multiple of 16 bits must be specified.

This parameter must be specified.

### QDSS-Specific QIO Interface 4-19 Load Bitmap

#### P6 — bits per pixel

A longword that contains the number of bits per pixel. Currently 1 and 8 are supported. The value 1 is used when specifying a foreground and background color is sufficient (that is, for writing text). The value 8 is used when the full use of color is desired (that is, for natural images).

This parameter must be specified.

#### Optional Function Modifier

#### 10\$M\_QD\_SYSTEM\_blIDE

Specify this modifier to define a bitmap that lasts for the life of the system. (Normally the bitmap is invalid after the channel it is originally returned on is deassigned.)

#### **Description**

The Load Bitmap QIO makes available a bitmap that is used by a drawing operation. Bitmaps may specify the following:

- **Fonts**
- Line styles
- Fill patterns
- Images

When you load a bitmap, you load it from VAX memory to offscreen memory. Once it is in offscreen memory, it is accessible to the drawing operations (through its Bitmap ID). The Bitmap needs to be loaded only once each time the system is bootstrapped (unless it is explicitly deleted using the Delete Bitmap DOP).

#### Passing the Bitmap

The bitmap must be passed to Load Bitmap in specific form because it is addressed using the X,Y coordinates rather than a single index.

Bitmap storage is defined in blocks of video memory. The size of a bitmap block differs depending on whether you are using single-plane or multiplane images.

• Single plane Bitmap blocks are 70 bits by 1024 bits. They can be thought of as 70 lines each of which is 128 bytes wide.

### 4-20 QDSS-Specific QIO Interface Load Bitmap

Multiplane bitmap blocks are 35 bits by 8180 bits. They can be thought of as 35 lines each of which is 1024 bytes long. Each consecutive eight bits in a line describes one pixel (in 4-plane systems the high 4 bits are ignored).

If a bitmap requires more room than can be provided by a single bitmap block, the bitmap must be stored in multiple blocks. This involves getting a separate bitmap ID for each block and keeping track of them in your application.

Bitmaps are passed in blocks to the driver as follows:

- 1. Each bitmap character (glyph) is stored in a rectangle within the bitmap. Glyphs are stored sequentially and may be packed to the bit; however, it is more efficient to start each character on a byte boundary. (The nature of multiplane bitmaps is such that this occurs naturally.)
- 2. If the total width of all glyphs exceeds the bitmap block limit, you must use another bitmap block, which you load separately.
- 3. Any unused portion of a single-plane Bitmap line must be padded with zeros to the nearest word boundary. (Again, the nature of multiplane bitmaps is such that this occurs naturally.)

Figure 4-1 following is an example of a large font that uses more than one single-plane bitmap block. Each character is 32 bits high by 61 bits wide. (To include the lowercase letters, you would have to use yet another bitmap block.) Notice that the characters are aligned on word boundaries for better performance. If space is more of a consideration than performance you could pack the characters to fit more in each bitmap block. Remember, the application must load each block separately and keep track of the different bitmap IDs.

### QDSS-Specific QIO Interface 4-2t Load Bitmap

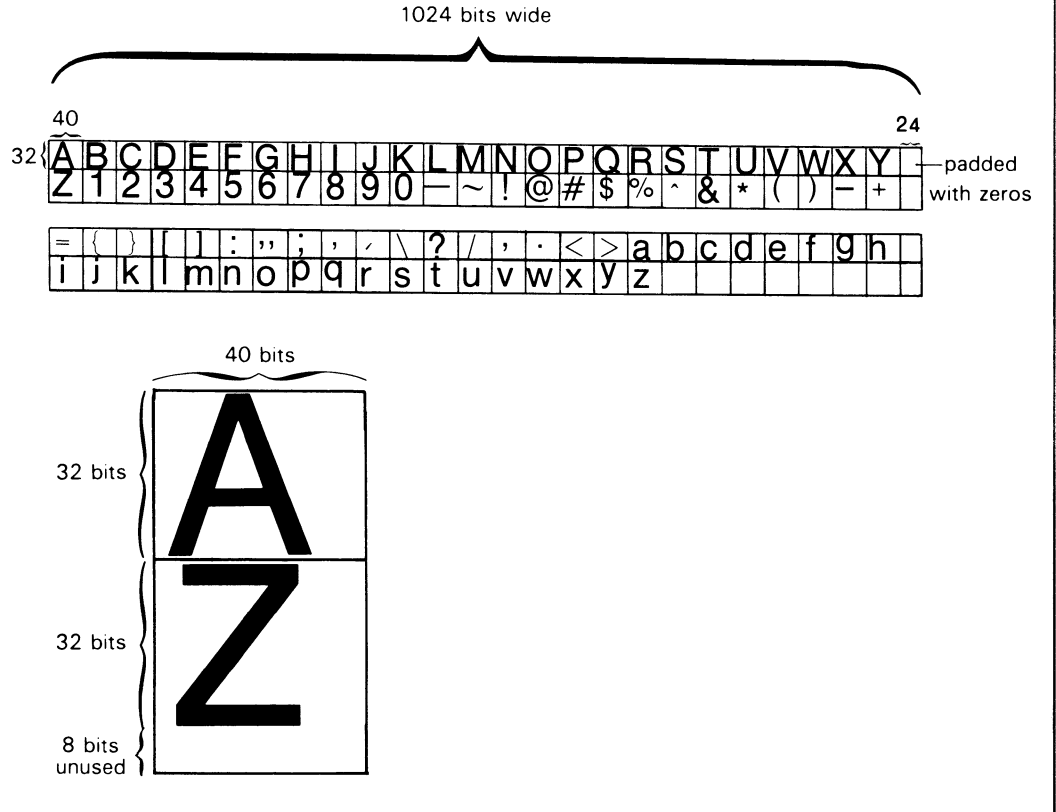

#### Figure 4-1 Large Font Defined Across Bitmap Blocks

ZK-5477-86

#### Loading the Bitmap

There are two ways to use Load Bitmap:

- One causes the bitmap to be copied from the user's buffer into a buffer maintained by the driver. When the bitmap is accessed it is copied from the driver maintained buffer into offscreen memory.
- The other creates a handle (identifier) for the bitmap, but relies on the application to supply the bitmap when it is accessed. This second method saves space by not loading bitmaps until they are actually accessed.

### 4-22 QDSS-Specific QIO Interface Load Bitmap

To have the driver maintain the bitmap  $-$  Specify the address of the bitmap in process memory as the bitmap address parameter. To access the bitmap in a subsequent DOP, load the bitmap\_ID field of the DOP Common block with the bitmap ID returned by Load Bitmap. The system handles the storage of this bitmap.

When the system manages bitmap storage, it uses the bitmap glyph as a backing store address if it has to swap the Bitmap out of offscreen memory. That is, when the bitmap is accessed, the system uses the address in the bitmap glyph to swap the bitmap back into offscreen memory.

To dynamically load a bitmap  $-$  Specify zero as the bitmap address parameter, but still specify the correct length, width, and bits-per-pixel. To access the bitmap in a subsequent DOP, load the *bitmap*<sub>ID</sub> field of the DOP Common block with the bitmap ID returned by Load Bitmap and load the bitmap\_glyph field of the DOP Common block with the address of the bitmap in processor memory.

When you specify a bitmap address of  $0$  and put the true address in the  $bitemap_glyph$  field, you save system resources. The bitmap is not loaded until it is accessed, and the application, not the system, is responsible for saving the bitmap (when it is swapped out, it is unknown by the system).

#### Systemwide Bitmaps

Usually, a bitmap is defined as temporary. That is, the bitmap ID associated with it is not valid once you deassign the channel on which it was loaded. To define a bitmap to last for the life of the system, issue this QIO using the IO\$M \_QD\_SYSTEM \_WIDE function modifier.

## Notify Deferred Queue Full

Notifies the application when a deferred queue is full.

#### Format

SYS\$QIO [efn],chan,IO\_\$SENSEMODE,[iosb],[astadr] ,[astprm] ,p1,p2,p3 [,p4] [,p5], [astprm],

### Unique Parameters

#### P1 —10\$C\_QD\_DEFERRED\_HOLD

The function code that identifies what action the QIO performs.

This parameter must be specified.

#### P2 – waiting period

A longword that contains the number of 80-millisecond intervals to wait after the queue is full before notification. (One second is equivalent to seventeen 80-millisecond intervals.)

This parameter must be specified.

#### P3 — viewport\_id

The viewport ID of the targeted viewport. This ID is returned by the Get Viewport ID QIO during the creation of the viewport.

This parameter must be specified.

 $P4, P5, P6$  — must be 0

#### **Description**

The Notify Deferred Queue Full QIO notifies an application when the deferred queue is full. The number of drawing operations that can be deferred for any one viewport is limited so that the system resources cannot be consumed by that viewport. When an application is notified of a full queue, it can load the viewport into memory, execute the deferred operations and delete the deferred queue  $-$  freeing up memory. The application may then put the viewport back in a deferred state, if necessary.

Notification may be performed using the QIO AST, an event flag, or a wait.

### 4-24 QDSS-Specific QIO Interface Read Bitmap

### Read Bitmap

Reads data from video memory to auser-specified buffer in VAX memory and performs bitmap-to-bitmap transfers.

#### Format

SYS\$QIO [efn] ,chan ,IO\$\_QDREAD ,[iosb] ,[astadr] ,[astprm] ,p1,p2,[p3],p4,p5 [,p6]

#### Unique Parameters

#### $P1$  — buffer address

The address of the buffer in VAX memory into which the bitmap is to be read. This buffer must be large enough to hold the bitmap specified in the transfer parameter block (P4). In abitmap-to-bitmap transfer, specify a zero in this parameter.

This parameter must be specified.

#### $P2$  — buffer length

A longword that contains the length of the buffer specified in P1, in bytes.

#### $P3$  – must be 0

#### P4 — transfer parameter block

The transfer parameter block (TPB) that describes the bitmap to be read into VAX memory. The TPB contains:

- The coordinates for the lower left-hand corner of the bitmap
- The height and width of the bitmap
- A predefined constant indicating the type of transfer
- For a bitmap-to-bitmap transfer, the coordinates for the lower left-hand corner of the target bitmap

The following diagram shows the data structure that specifies the transfer parameters.

### QDSS-Specific QIO Interface a-2s Read Bitmap

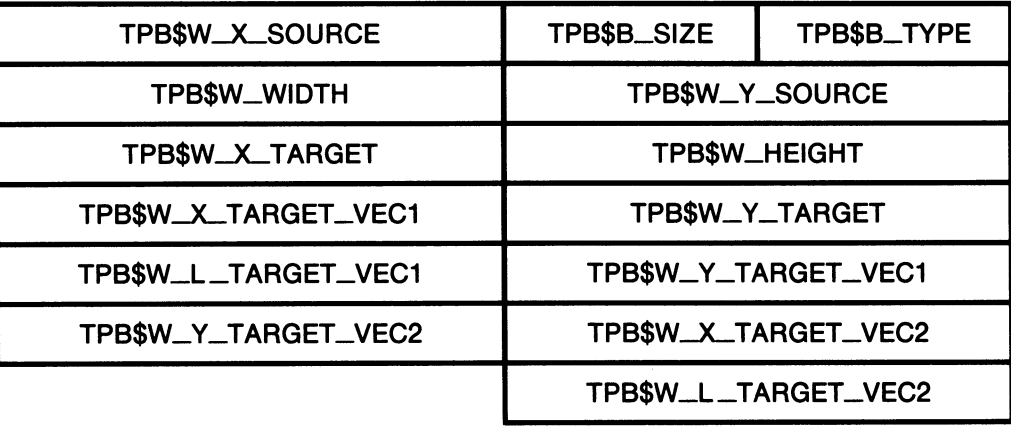

The following list describes the contents of each field in the Transfer Parameter block.

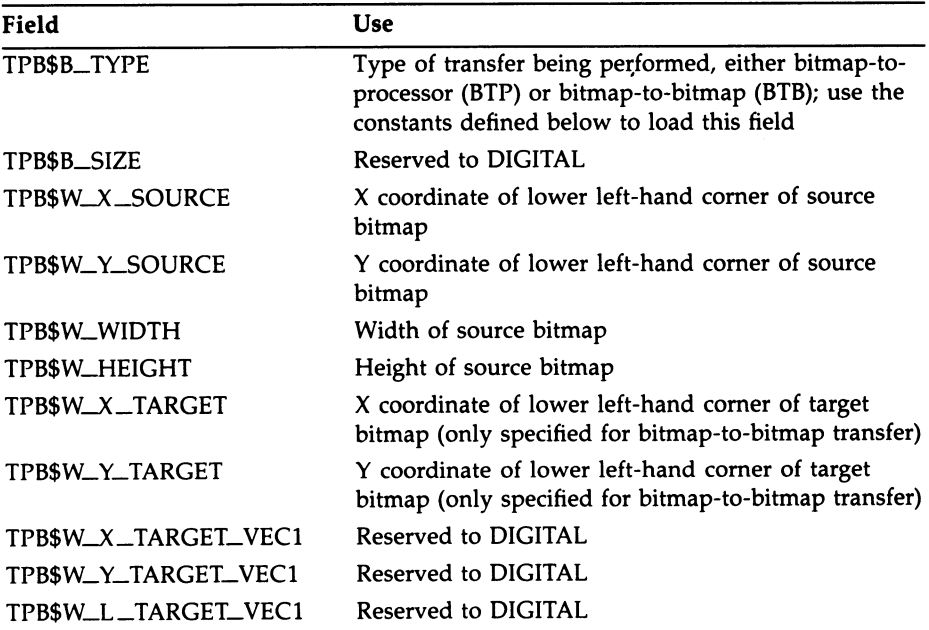

### 4-26 QDSS-Specific QIO Interface Read Bitmap

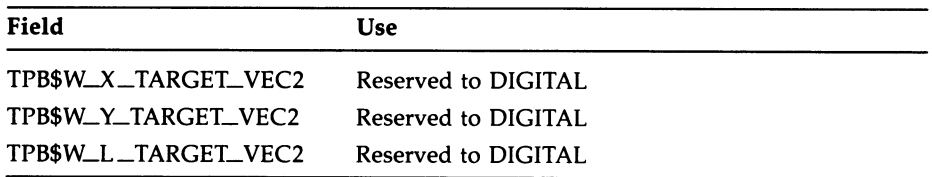

Constants — The following constants are defined in conjunction with the TPB.

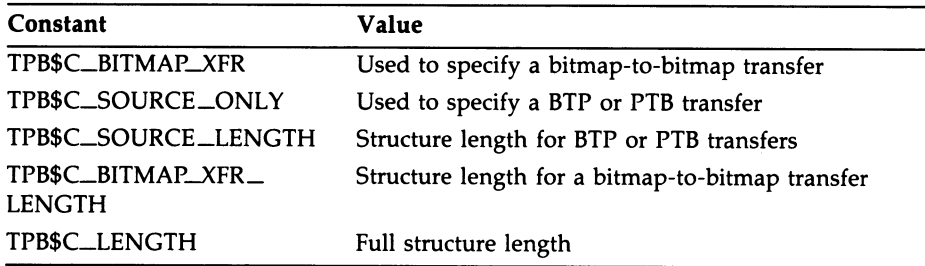

This parameter must be specified.

#### $P5 - TPB$  length

A longword that contains the length of the transfer parameter block specified in  $P4$ , in bytes.

This parameter must be specified.

 $P6$  — must be 0

#### **Description**

The Read Bitmap QIO reads data from the QDSS video memory into a specified buffer in VAX memory. This function transfers all available planes of memory at once. If this operation is to affect more than one viewport, it must be preceded by a Stop Request Queue QIO.

It can also be used to perform bitmap-to-bitmap transfers. In a bitmap-tobitmap transfer you specify a source and target location in the TPB and omit the processor buffer.

### Release Hold

Releases all viewports from the Hold state.

#### Format

SYS\$QIO [efn], chan, IO\$\_SETMODE, [iosb], [astadr] [astprm],p1 [,p2] [,p3] [,p4] [,p5] [,p6],

#### Unique Parameters

#### P1 —10\$C\_QD\_NOHOLD

The function code that identifies what action the QIO performs.

This parameter must be specified.

P2, P3, P4, P5, P6 - must be 0

### **Description**

The Release Hold QIO function releases viewports from the Hold state.

A viewport is put into the Hold state when the Hold Viewport Activity QIO is issued. All viewports except the systemwide viewport are affected by a Hold Viewport Activity QIO.

A count of the number of hold requests is maintained. When the number of release hold requests equals the number of hold requests, the driver releases the screen.

### Resume Viewport Activity

Resumes activity in a previously suspended viewport.

#### Format

SYS\$QIO [efn], chan, IO\$\_SETMODE, [iosb], [astadr] [p6] [p4] [p4] [p4] [p5], p1, p2, p2],

### Unique Parameters

#### P1 —10\$C\_QD\_RESUME\_VP

The function code that identifies what action the QIO performs.

This parameter must be specified.

#### P2 — viewport\_id

The viewport ID of the targeted viewport. This ID is returned by the Get Viewport ID during the creation of the viewport.

This parameter must be specified.

P3, P4, P5, P6 - must be 0

#### **Description**

The Resume Viewport Activity QIO function resumes activity on a viewport that had previously been suspended using the Suspend Viewport Activity QIO function.

### Set Color Characteristics

Identifies a system as either color or intensity based.

#### Format

SYS\$QIO [efn],chan,IO\$\_SETMODE,[iosb],[astadr] ,[astprm] ,p1,p2 [,p3] [,p4] [,p5] [,p6]

#### Unique Parameters

#### P1 - IOSC\_QD\_COLOR\_CHAR

The function code that identifies what action the QIO performs.

This parameter must be specified.

#### $P2$  — system flag

A longword that indicates whether the system is color or intensity based. A value of 0 indicates a color (RGB) system. A value of 1 indicates an intensity (monochrome) system.

This parameter must be specified.

 $P3, P4, P5, P6$  — must be 0

#### **Description**

The Set Color Characteristics QIO identifies a system as either color or intensity based. The application must use this call to inform the driver about which type of color system it is using. Once this has been determined the driver will only accept Set Color Map Entries QIO requests that match this setting. All other Set Color Map Entries QIOs are rejected.

### Set Color Map Entries

Defines (or alters) the color map.

### Format

SYS\$QIO [efn], chan , IO\$\_SETMODE  $\lfloor$  , lO\$M\_QD\_INTENS/TY 10\$M\_QD\_RESERVED\_COLORS J ,jiosb] ,fastadr] ,fastprm] ,p1 ,p2 ,p3 ,p4 ,p5 [,p6]

#### Unique Parameters

#### P1 —10\$C\_QD\_SETCOLOR

The function code that identifies what action the QIO performs.

This parameter must be specified.

#### P<sub>2</sub> — address of the color buffer

The color buffer differs depending on whether you are using a color system or an intensity system.

On a color system, the buffer must have an "RGB triple" for each map entry you wish to set. An "RGB triple" is made up of three word-long values, one for red, one for green, and one for blue. So, if you want to set five color map entries, the color buffer must be 15 words long.

On an intensity system, the buffer must have a single word-long value for each map entry you want to set. So, if you want to set five color map entries, the color buffer must be five words long.

Only the eight most significant bits are used for color definition.

This parameter must be specified.

#### $P3$  — length of the color buffer, in bytes

A longword that contains the length of the color buffer, in bytes. On color systems, this must be a multiple of 6. On intensity systems this must be a multiple of 2.

This parameter must be specified.

#### P4 – starting color map entry

A longword that contains the color map index to use for the first RGB or intensity value specified in the buffer.

This parameter must be specified.

### QDSS-Specific QIO Interface 4-31 Set Color Map Entries

 $P5$  — color map selection Must be 0.

 $P6$  — must be 0

### Optional Function Modifiers

#### lO\$M\_QD\_INTENS/TY

Specify this modifier to set a map entry on an intensity system.

#### 10\$M\_ RESER VED\_ COL ORS

If the IO\$M \_RESERVED\_COLORS modifier is specified, the starting color map entry (P4) is interpreted as the IO\$C\_QD\_TWO\_COLOR\_CURSOR (set two-color cursor) parameter. In this case, the buffer must contain two map entries worth of data: two words for intensity systems, six words for color systems.

### Description

The Set Color Map Entries allows an application to define or alter the color map. Color map information is stored in the QDB. You can access the QDB by issuing the Get System Information QIO. See Appendix B for a full description of the QDB.

### Start Request Queue

Starts the processing of any packets on the request queue.

### Format

SYS\$QIO [efn],chan, IO\$\_SETMODE,[iosb],[astadr] ,[astprm] ,p1,p2 [,p3] [,p4] [,p5] [,p6]

### Unique Parameters

#### P1 — lO\$C\_QD\_START

The function code that identifies what action the QIO performs.

This parameter must be specified.

#### P2 — viewport\_id

The viewport ID of the targeted Viewport. This ID is returned by the Get Viewport ID QIO during the creation of the viewport.

This parameter must be specified.

 $P3, P4, P5, P6$  — must be 0

#### **Description**

The Start Request Queue QIO function starts (or restarts) the processing of packets on the request queue of the specified viewport.

Typically, this call is made after the queue has been stopped with the Stop Request Queue function or after the initial viewport creation.

### Stop Request Queue

Stops the processing of any packets on the request queue.

#### Format

SYS\$QIO [efn],chan, IO\$\_SETMODE,[iosb],[astadr] [p6] [p4] [p4] [p4], p1, p2] cp3], [p4] [,

#### Unique Parameters

#### $P1 - IOSC \_QD \_STOP$

The function code that identifies what action the QIO performs.

This parameter must be specified.

#### P2 — viewport\_id

The viewport ID of the targeted viewport. This ID is returned by the Get Viewport ID QIO during the creation of the viewport.

This parameter must be specified.

#### P3, P4, P5, P6 — must be 0

#### **Description**

The Stop Request Queue QIO stops all processing on the request queue of the specified viewport in order to give the calling process complete control over the viewport bitmap. Stopping a viewport's request queue ensures that no other processes will modify the bitmap of the stopped viewport.

A viewport management task typically uses this function to change the position or occlusion of any viewport in the system (using the Set Viewport Region QIO function). It can also be used to freeze the screen for printing of the displayed data.

Once the Stop Request Queue function is invoked, no further commands can be executed from the request queue unless the request queue is explicitly restarted with the Start Request Queue QIO.

A Stop differs from a Suspend in that it waits for currently processing DOPs to complete before returning control.

### Suspend Occluded Viewport Activity

Suspends all operations to a specified (occluded) viewport when certain operations are requested.

#### Format

SYS\$QIO [efn] ,chan ,IO\$\_SENSEMODE ,[iosb] ,[astadr] fastprm],p1,p2 [,p3] [,p4] [,p5] [,p6],

#### Unique Parameters

#### P1 — lO\$C\_QD\_OCCLUDED\_SUSPEND

The function code that identifies what action the QIO performs.

This parameter must be specified.

#### P2 — viewport\_id

The viewport ID of the targeted viewport. This ID is returned by the Get Viewport ID QIO during the creation of the viewport.

This parameter must be specified.

 $P3, P4, P5, P6$  — must be 0

#### **Description**

The Suspend Occluded Viewport Activity QIO suspends operations to an occluded viewport when a DOP that the driver cannot process is executed.

Operations that the driver cannot handle for occluded viewports are typically Scroll, Move Area and Move/Rotate operations in which the source is not a bitmap ID.

The application must handle the operation, in this case, and then issue a Resume Viewport Activity QIO to continue processing the request queue. You may handle the operation in the associated AST. The address of the DOP is returned in the second longword of the IOSB block. For example, if a Scroll is attempted on an occluded viewport, the driver detects the condition and fires the AST associated with Suspend Occluded Viewport. The AST uses the DOP address in the IOSB to determine what action to take and issues a Resume on the viewport when completed.

### Suspend Viewport Activity

Suspends activity in a specified viewport.

#### Format

SYS\$QIO [efn],chan, IO\$\_SETMODE,[iosb],[astadr] fastprm],p1,p2[,p3][,p4][,p5],p6],

#### Unique Parameters

#### P1 — IOSC\_QD\_SUSPEND\_VP

The function code that identifies what action the QIO performs.

This parameter must be specified.

#### P2 — viewport\_id

The viewport ID of the targeted viewport. This ID is returned by the Get Viewport ID QIO during the creation of the viewport.

This parameter must be specified.

#### $P3, P4, P5, P6$  — must be 0

#### **Description**

The Suspend Viewport Activity QIO function suspends all activity on a specified viewport.

Typically, this call is used to synchronize drawing operations. When any necessary operations are completed, you can resume activity on the viewport by making a call to the Resume Viewport Activity QIO function.

A Suspend differs from a Stop in that it does not wait for currently processing DOPs to complete before returning control.

### Write Bitmap

Writes data from a user-specified buffer in VAX memory to a bitmap in video memory and also performs bitmap-to-bitmap transfers.

#### Format

SYS\$QIO [efn], chan, IO\$\_QDWRITE ,[iosb], [astadr] ,fastprm1,p1,p2,[p3],p4,p5[,p6]

#### Unique Parameters

#### $P1$  — buffer address

The address of the buffer in VAX memory from which the bitmap is written. This buffer must be large enough to hold the bitmap specified in the transfer parameter block  $(P4)$ . In a bitmap-to-bitmap transfer, specify a zero in this parameter.

This parameter must be specified.

#### $P2$  — buffer length

A longword that contains the length of the buffer specified in P1, in bytes.

This parameter must be specified.

#### $P3$  – must be 0

#### P4 - transfer parameter block

The transfer parameter block (TPB) that describes the bitmap which is to be written into video memory. The TPB contains:

- The coordinates for the lower left-hand corner of the bitmap
- The height and width of the bitmap
- A predefined constant indicating the type of transfer
- For bitmap-to-bitmap transfer, the coordinates for the lower left-hand corner of the target bitmap

The following diagram shows the data structure that specifies transfer parameters.

### QDSS-Specific QIO Interface 4-37 Write Bitmap

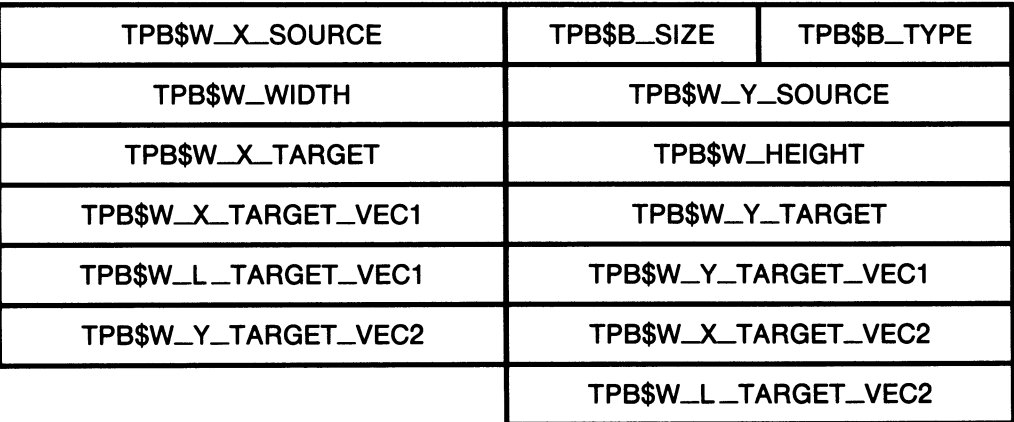

The following list describes the contents of each field in the Transfer Parameter block.

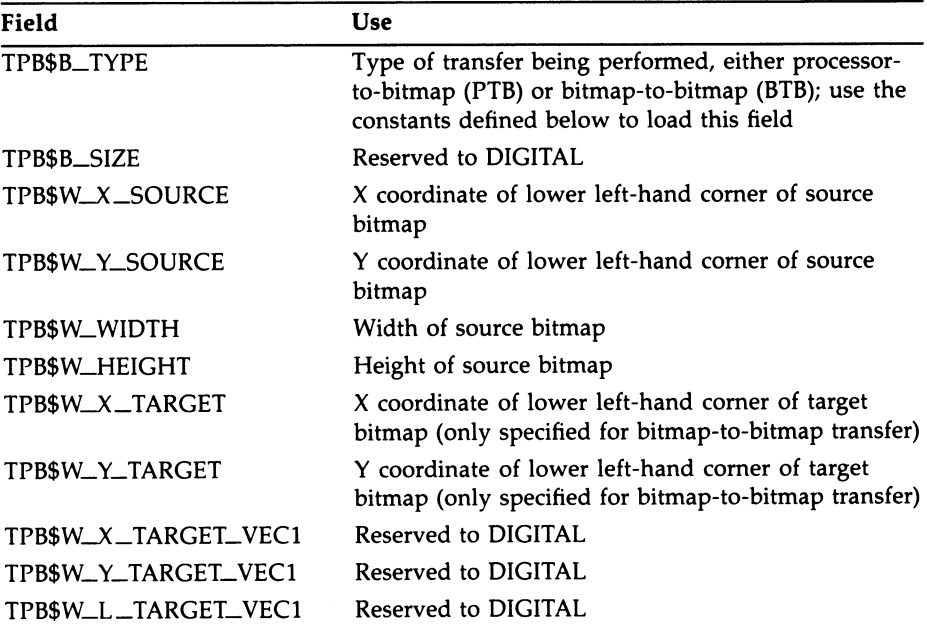

### 4-3s QDSS-Specific QIO Interface Write Bitmap

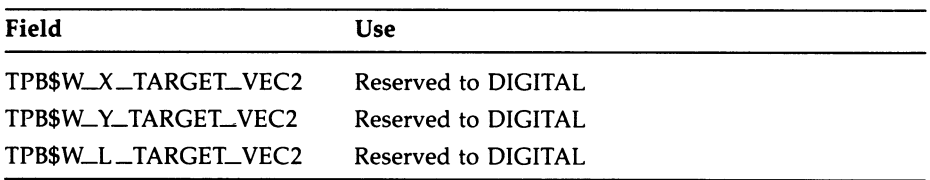

Constants -The following constants are defined in conjunction with the TPB.

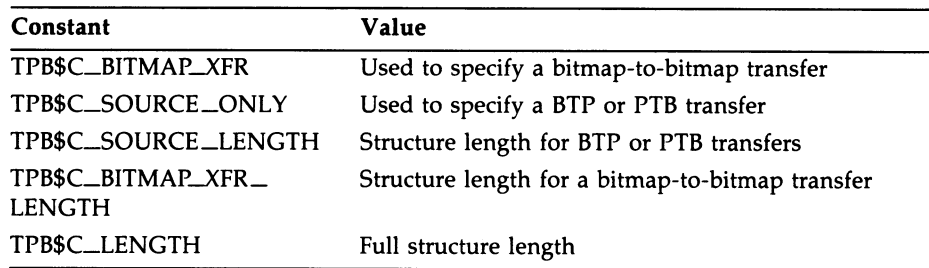

#### $P5 - TPB$  length

A longword that contains the length of the transfer parameter block specified in P4, in bytes.

 $P6$  — must be 0

### **Description**

The Write Bitmap QIO writes data from a specified buffer in VAX memory to QDSS video memory. This function transfers all available planes of memory at once. If this operation is to affect more than one viewport, it must be preceded by a Stop Request Queue QIO.

It may also be used to perform bitmap-to-bitmap transfers. In a bitmap-tobitmap transfer you specify a source and target location in the TPB and omit the processor buffer.

# Chapter 5

# Using Drawing Operation Primitives

This chapter describes:

- What drawing operation primitives (DOPs) are
- How to perform drawing operations to the screen using DOPs
- How to perform window management operations using DOPs
- How to use features of the UISDC interface when implementing DOPs

# 5.1 What Are DOPs?

Drawing operation primitives (referred to as DOPs) are data structures created by your application that contain information the QDSS hardware uses to perform drawing operations to the screen. (Some DOPs are also used to perform window management tasks; for example, to suspend and resume request queue activity on a specific viewport.)

DOPs provide a fast and simple way of performing basic drawing operations. The following is a list of the drawing operations you can perform using DOPs:

- Draw a simple line, a complex line, a series of lines, or a polygon
- Draw a point, or a series of points
- Draw a filled polygon using a bitmap pattern
- Fill points using an associated bitmap pattern
- Move a rectangular area within a viewport
- Move, rotate, and scale a rectangular area within a viewport
- Scroll a rectangular area
- Draw fixed-width text to the screen
- Draw variable-width text to the screen

### 5-2 Using Drawing Operation Primitives

In addition to drawing operations, you can also perform the following window management operations using DOPs:

- Stop removing entries from a window's request queue
- Start removing entries from a *stopped* request queue
- Suspend drawing operations to a window
- Resume drawing operations in a window

### 5.1.1 How to Use DOPs

To perform a drawing operation, your application must:

- 1. Allocate storage for the DOP
- 2. Define the structure of the DOP
- 3. Initialize any relevant fields of the DOP structure
- 4. Execute the DOP

How you structure DOPs differs depending on which operation you wish to perform; initialization varies accordingly.

How you allocate and execute DOPs also differs depending on whether your application uses the UIS windowing environment or provides its own windowing services. If an application uses the UIS environment it can use the UISDC routines described in Section 5.3 to allocate and execute DOPs. If an application does not use the UIS environment, it must allocate and execute DOPs itself. How to do this is described in Section 5.4.

Sections 5.2 through 5.5 provide general information about DOPs that must be understood before you attempt to implement any individual operation. Section 5.6 describes how to structure and initialize DOPs for each type of operation. A FORTRAN example accompanies the explanation of each operation in the section.

# 5.2 Overview of DOP Structure

This section is a general description of DOP structure that will be useful in understanding how to allocate and execute DOPs. The complete description of how to structure DOPs for specific operations is in Section 5.6.

Each DOP structure is made up of three substructures (blocks):

**Common block**  $-A$  fixed-size block which must begin all DOP structures. This block contains information that all DOPs require, for example, the *item \_type* field that identifies which operation the DOP performs and the opcount field that tells how many times the operation should be repeated.

**Unique block**  $-$  A fixed size block that all DOPs require following the Common block. This block contains information that is more specific to a single operation, or group of operations, and its fields and their contents vary accordingly. Some operations do not utilize the fields in this block, others only utilize some of the fields (see the operation-by-operation structure description in Section 5.6 for details) but, regardless of utilization, the DOP structure must be padded with the entire Unique block.

**Variable block**  $-$  A variable-length block that contains operation-specific variables (that is, coordinates, line lengths). The size of this block varies depending on the number of times an operation is repeated. That is, if you specify a draw-line operation with an *opcount* of 1, the Variable block contains the coordinates needed to draw one line. If you specify an *opcount* of 3, then the Variable block must hold the coordinates needed to draw 3 lines (and is three times as long)

Section 5.6 contains an illustration of the Common block along with a full explanation of each field in the block. In addition, the section contains illustrations and explanations of the specific Unique and Variable blocks needed to define DOPs for each type of operation.

# 5.3 Implementing DOPs Within the UIS Environment

If your application runs in the UIS environment, you may use UISDC routines to allocate and execute DOPs.

### 5.3.1 Allocating Storage for DOPs in the UIS Environment

To allocate storage for a DOP, use the UISDC\$ALLOCATE \_DOP routine. This routine allocates memory for the DOP and also initializes some fields of the Common block to default values. UISDC\$ALLOCATE \_DOP has the following format:

### -4 Using Drawing Operation Primitives

#### dop\_address = UISDC\$ALLOCATE\_DOP (wd\_id, size, atb)

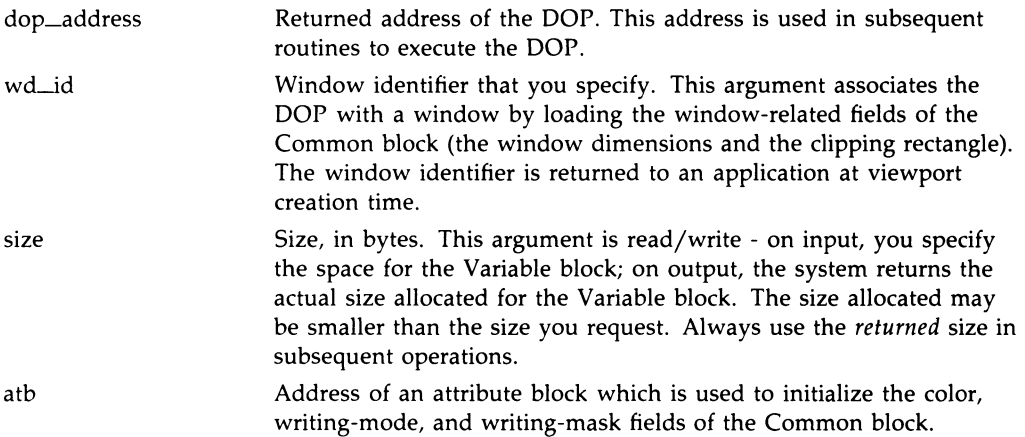

A full routine description of the UISDC\$ALLOCATE \_DOP routine appears in Section 5.7.

Example 5-1 is a FORTRAN program segment that creates a window and allocates a DOP to draw 50 points. Note that the input size argument is calculated by multiplying the number of times the DOP repeats the operation (the opcount) by the predefined constant for the length of a single-operation Variable block (DOP\_POINTS\$C\_LENGTH). The SYS\$LIBRARY:VWSSYSDEF file defines a constant for the length of asingle-operation Variable block for each operation, see Section 5.5.4.1 for information about predefined data structures.

#### Example 5-1 Allocating a DOP

```
! Create a display and window 
VD_ID = UIS$CREATE_DISPLAY (0.0,0.0, ! lower left corner 
2 50.0,50.0, ! upper right corner 
2 15.0,15.0) ! width 8t height 
WD_ID = UIS$CREATE_WINDOW (VD_ID, ! display ID 
2 1 'SYS$WORKSTATION', 1 device name<br>2 1 NOP Drawing Window') 1 window bann
                        2 'DOP Drawing Window') ! window banner 
! Allocate the DOP 
SIZE = (50 * DOP_POINTS$C_LENGTH) ! variable block
DOP = UISDC$ALLOCATE_DOP (WD_ID, ! window ID 
2 SIZE, 9 SIZE, SIZE, 1 Size, in bytes<br>2 0) 9 default ATB nur
                                   ! default ATB number
```
#### 5.3.1.1 The Allocation Mechanism

The mechanism the system uses for allocating DOPs provides for efficient use of storage in the following ways:

- It allocates a small amount of storage, if possible.
- It reuses the storage occupied by DOPs once they have been executed.
- It waits for storage to be freed when too much is allocated.

DOPs are allocated in two sizes, by default  $-$  128 bytes (small) and 786 bytes (large). You may set the DOP sizes and the number of available DOPs. (See the following section.) When you specify the size of the variable portion of the DOP you wish to allocate, the system calculates whether it can allocate a small DOP, and does so if it can. Otherwise, it allocates a large DOP.

The system also reuses any storage occupied by an already-executed DOP. Once a DOP is executed, it is taken off the *request queue* (see the next section) and put on a return queue. A return queue is a data structure that points to a linked list of previously executed DOPs (the DOP Common block provides forward and backward links). Each viewport is associated with two return queues; one for small DOPs and one for large DOPs. The viewport ID is an address that points to a data structure that holds both associated return queues.

When you allocate a DOP using UISDC\$ALLOCATE \_DOP, the system first checks whether a small or large DOP is required. It then attempts to reuse any previously executed DOPs of the needed size. If none exists, it allocates a DOP from system memory or waits until a DOP is free for reuse.

#### 5.3.1.2 Modifying DOP Size and Number

By default, the available sizes and numbers of DOPs are the following:

- 300 small DOPs; each 128 bytes long
- 150 large DOPs; each 768 bytes long

You may use these values or you may wish to alter them to suit your needs. If change these values, you must do so before any other processing is done. That is, you cannot start using DOPs of one size then change the size and continue.

You may modify the default sizes of the small and large DOPs with the following restrictions:

- Small DOPs must be within the range 128-512, inclusive.
- Large DOPs must be within the range 768-16384, inclusive.

You may also modify the number of available DOPs with the following restriction:

• There must be a minimum of 110 small DOPS and 110 large DOPs.

### 5-6 Using Drawing Operation Primitives

Note that the default DOP setup allocates 300 pages of P1 address space for DOPs. If your modifications to size and number of DOPs results in the need for more than 300 pages, do the following:

- 1. Increase the logical value UIS\$P1\_POOL\_SIZE by the increased size in bytes.
- 2. Increase the SYSGEN parameter, CTLPAGES by the increased size in pages.

To modify the size and number of DOPs, redefine the following logical values, as appropriate.

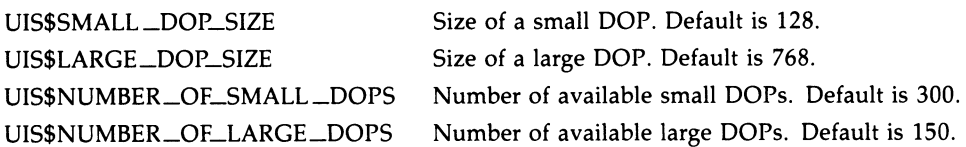

### 5.3.2 Executing DOPs in the UIS Environment

Once you have defined, allocated and initialized a DOP, you are ready to execute it. You have three options when executing DOPs:

- 1. Execute the DOP synchronously, using the UISDC\$EXECUTE \_DOP\_SYNCH routine.
- 2. Execute the DOP asynchronously with completion notification, using the UISDC\$EXECUTE \_DOP\_ASYNCH routine.
- 3. Execute the DOP asynchronously *without* completion notification, using the UISDC\$QUEUE\_DOP routine.

The difference between the two types of asynchronous execution is that the UISDC\$EXECUTE \_DOP\_ASYNCH routine takes an I/O status block (IOSB) that your application can use to check for completion notification. UISDC\$QUEUE \_DOP queues the DOP for execution, but provides no way of telling when the operation is completed (it is more efficient). Complete descriptions of these routines and their arguments appears in Section 5.7.

PERFORMANCE NOTE: The UISDC\$QUEUE \_DOP routine is much more efficient than the other routines; use it whenever an option exists. The following FORTRAN program segment defines and initializes a DOP using a subroutine (the recommended method for FORTRAN) and queues a DOP for asynchronous execution without completion notification.

#### Example 5-2 Queuing a DOP for Execution

! Allocate the DOP

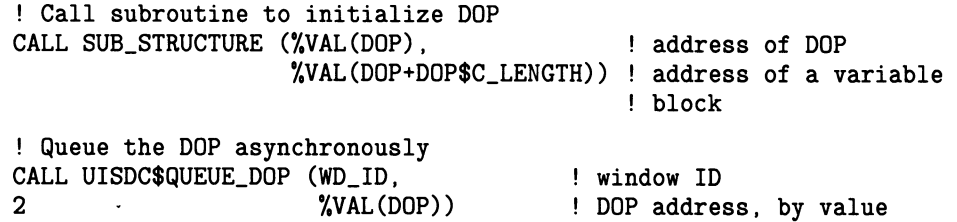

#### 5.3.2.1 The Execution Mechanism

DOPS are executed using a mechanism called a *request queue*. Each viewport has a request queue associated with it. A request queue is simply a linked list of any DOPs that have been submitted to a viewport for execution. Viewport IDs (including the systemwide viewport ID) are actually addresses that point to the request queue structure associated with the viewport. The request queue structure contains the starting address of the linked list of DOPs. Each DOP contains forward and backward links (in its Common block) to other DOPs in the list. These links are updated by the system when a DOP is submitted or executed.

When you execute a DOP, you must provide the above-mentioned routines with the window ID of the viewport in which you wish to execute the DOP (returned in the UIS\$CREATE\_WINDOW call) and the address of the DOP (which is returned by UISDC\$ALLOCATE \_DOP). These arguments provide the system with the information needed to associate the DOP with the correct request queue.

### 5.4 Implementing DOPs in a Non-UIS Environment

If your application does not make use of the UIS windowing system; for example, if it provides its own windowing system, it must allocate and execute DOPs itself. The following sections describe how an application allocates storage for DOPs and how it inserts them on the request queue for execution.

### 5-s Using Drawing Operation Primitives

### 5.4.1 Allocating Storage for DOPS in a Non-UIS Environment

Before allocating new storage for a DOP you should check the associated return queue to determine if any reusable storage is available on the queue. Use the viewport ID to access the return queue  $-$ - it is the address of the DOP Queue structure (in which the return queue resides). See Appendix B for a full description of the data structure. Remember, there are actually two return queues associated with each viewport one for the large DOPs and one for the small DOPs. The size of a DOP depends on the amount of information needed to fully describe the requested drawing operation(s). Use the MACRO REMQUE instruction to remove a DOP from the return queue.

If no reusable storage exists, allocate storage using the LIB\$GET\_VM routine.

The following example creates a viewport then allocates a DOP by first checking the return queue. Note that the MACRO module must be compiled separately and linked with a FORTRAN program.

#### Example 5-3 Allocating a DOP

```
PROGRAM DELETE_VIEWPORT 
IMPLICIT INTEGER*4(A-Z) 
INCLUDE 'VWSSYSDEF' 
INCLUDE '($IODEF)' 
INTEGER*2 CHAN_VP1 
! Declare URD 
INTEGER*2 URD1_VP1(6) 
! Load URD1_VP1 buffer 
URD1_VPI(1) = 0! lower left corner 
URD1_VPI(2) = 0URD1_VPI(3) = 99! upper right corner 
URD1_VPI(4) = 99URD1_VPI(5) = 10! absolute coordinate base 
URD1_VPI(6) = 10! Define and start VP1 
CALL VIEWPORT (URD1_VP1, CHAN_VP1, VP1_ID) 
! Get a Draw Lines DOP for VP1 
SIZE = (4 * DOP_LINESC_LENGTH)! calculate size 
CALL GET_DOP (VP1_ID, SIZE, DOP1) 
<u>|</u> **********************
! * Get DOP Subroutine 
<u>|</u> **********************
SUBROUTINE GET_DOP (VIEWPORT_ID, SIZE, DOP) 
IMPLICIT INTEGER*4(A-Z) 
! Declare external MACRO routine 
EXTERNAL DOP$REMQUE 
DOP = DOP$REMQUE (VIEWPORT_ID, 
2 SIZE) 
                                              (Continued on next page)
```

```
Example 5-3 (Cont.) Allocating a DOP
        ! If none on return queue, calculate size and allocate one. 
        IF (DOP .EQ. 0) THEN
           CALL TEST_SIZE (%VAL(VIEWPORT_ID), ! viewport ID > return Q 
        2 SIZE) 
           ! Allocate appropriate size DOP 
           CALL LIB$GET_VM (SIZE, 
        2 DOP) 
        END IF 
        RETURN 
        END 
        <u>|</u> ************************
        ~ * TEST_SIZE SUBROUTINE 
        | *************************
        SUBROUTINE TEST_SIZE (REQ,SIZE) 
        IMPLICIT INTEGER*4(A-Z) 
        INCLUDE 'VWSSYSDEF' 
        ! Associate the predefined structure w/ REQ 
        RECORD /REQ_STRUCTURE/ REQ 
        IF (SIZE .GT. REQ.REQ$W_SMALL_DOP_SIZE) THEN 
           SIZE = REQ.REQ$W_LARGE_DOP_SIZE 
        ELSE 
           SIZE = REQ.REQ$W_SMALL_DOP_SIZE 
        END IF 
        RETURN 
        END 
        Separate MACRO Module 
\vdots.title rem_que - does a remque 
        $DOPDEF 
        $REQDEF 
                                                      (Continued on next page)
```
#### Example 5-3 (Cont.) Allocating a DOP

```
: + +dop$remque - remove a DOP from the return queues and return it 
description: 
       This routine will return a DOP or zero if none is 
 available. The size is used to determine whether to use a large 
or small DOP. Note: that it is possible that the size is larger 
 than the DOP returned, if this is the case then the application 
must break the request down into smaller chunks and use several 
 large DOPs. 
 Calling sequence: 
      DOP = DOP$REMQUE(VIEWPORT_ID,SIZE) 
 Outputs: 
      DOP = ZERO if no DOPS available on the queue 
       .entry dop$remque,0 
      movl @4(ap),ri get req address 
       cmpw @8(ap),req$w_small_dop_size(ri) check for small or large DOP 
      bgtr 10$ 
      remque @req$1_return_flink(r1),r0 ; try to get a DOP
      bvs 90$ Hope then clear r0 and return
      ret 
We need a large DOP 
10$: remque @req$L_return_large_f link(R1),r0; get a large DOP 
      bvs 90$ 300 inone of these then return
      ret all set then return the set then return
 Can't get the DOP we want 
90$: clrl r0 signal error (return zero)
      ret 
       .end
```
### 5.4.2 Executing a DOP in a Non-UIS Environment

To execute a DOP in a non-UIS environment, an application must insert the DOP on the request queue. To insert a DOP on the request queue, use the MACRO INSQUE instruction. Use the viewport ID to access the request queue  $-$  it is the address of the DOP Queue structure (in which the return queue resides). See Appendix B for a full description of the data structure.

### 5-12 Using Drawing Operation Primitives

The following example creates a viewport, allocates a DOP, loads the DOP with the necessary information, and inserts the DOP on the request queue. Note that the MACRO module must be compiled separately and linked with a FORTRAN program.

Example 5-4 Inserting a DOP on the Request Queue

! Declare external MACRO routine EXTERNAL DOP\$INSQUE ! Define and start VP1 CALL VIEWPORT (URD1\_VP1, CHAN\_VP1, VP1\_ID) ! Get a Draw Lines DOP for VP1  $SIZE = (4 * DOP_LINE$C_LENGTH)$ CALL GET\_DOP (VP1\_ID, SIZE, DOP1) ! calculate size ! Call the draw lines subroutine for a border CALL D\_LINES (%VAL(DOP1),  $\qquad$  ! DOP address, by value 2 %VAL(DOPI+DOP\$C\_LENGTH), ! var. block address ! DOP size ! Queue the DOP by calling a MACRO subroutine CALL DOP\$INSQUE (%VAL(DOP1), ! DOP address, by value 2 VP1\_ID) ! viewport ID Separate MACRO Module .title ins\_que - does an insque tail \$DOPDEF \$REQDEF (Continued on next page)

```
Example 5-4 (Cont.) Inserting a DOP on the Request Queue
; + +dop$insque - inserts a DOP at the tail of the return queue 
calling sequence: 
       CALL DOP$INSQUE(DOP,VIEWPORT_ID) 
OUTPUTS: 
       NONE 
--
.entry dop$insque,0 
       mov1 4(ap), r0mov1 @8(ap), r1insque (RO),@req$L_request_blink(R1) 
       movl #1, r0 ; indicate success
       ret
```

```
.end
```
# 5.5 Structuring and Initializing DOPs

As mentioned briefly above, each DOP structure is made up of three blocks  $-$  the Common block, the Unique block, and the Variable block. The fields of the Common block are the same across operations, while those of the Unique and Variable blocks vary depending on the operation being performed.

The later part of this section (Section 5.6) is designed to provide easy reference for programming DOPs. It contains the following:

- An illustration and description of the Common block
- Separate illustrations and descriptions of the Unique block and Variable block for each operation
- FORTRAN examples accompanying the description of each operation

For quick reference, the running head of each page reflects the operation being described on that page.

Before proceeding to Section 5.6, read the following sections for general information about structuring DOPs and using the reference section.

### 5-14 Using Drawing Operation Primitives

### 5.5.1 The Common Block

The Common block is a fixed-size block that must begin all DOP structures. It contains a number of fields (described completely in Section 5.6), but two in particular affect the subsequent structure of the  $DOP -$  the *item\_type* field and the operation count opcount field.

The *item\_type* field determines which operation the DOP performs, and so affects which Unique and Variable blocks must be specified. You must explicitly specify the item type using a predefined constant (defined in SYS\$LIBRARY:VWSSYSDEF). The table that follows lists the symbolic constants used to specify all possible drawing operations along with a brief description of each.

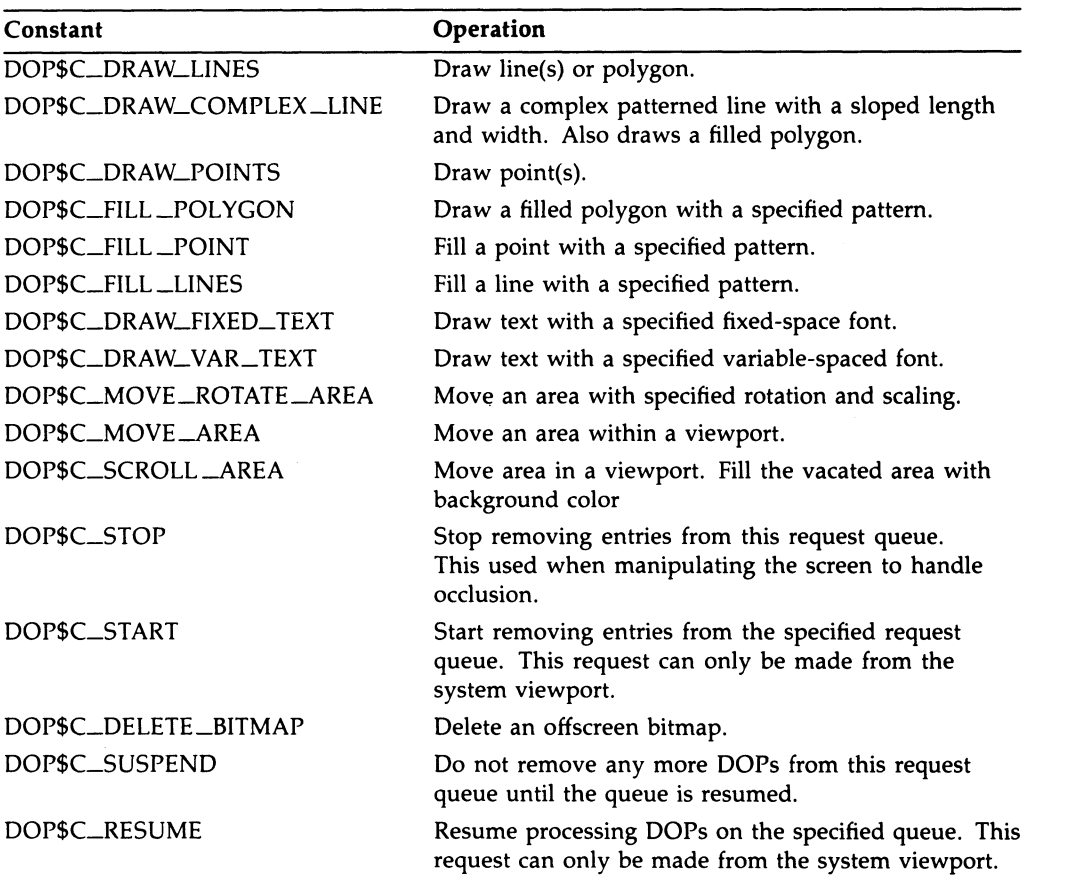

The opcount field indicates how many times the operation should be repeated. That is, if the specified *item \_type* is dop\$c $\Box$ draw\_lines and the *opcount* is 4, the DOP will draw four lines. This affects the structure of the DOP because the size of the

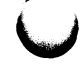
Variable block varies with the number of operations (more coordinates are necessary to perform the additional operations).

# 5.5.2 The Unique Block

The Unique block is a fixed-size block. This block contains information that is, specific to a single operation or group of operations, and its fields and their contents vary accordingly. Every DOP structure must include the Unique block whether or not it utilizes the fields in the block. That is, if a particular operation only uses three words of the Unique block, the Unique block of the DOP structure must be padded to its full length.

Section 5.6 illustrates and explains the fields in the Unique block that are relevant for each operation.

# 5.5.3 The Variable Block

The Variable block is a variable-size block. It contains operation-specific variables (that is coordinates, line lengths). The size of the block varies depending on the number of operations the DOP is to perform. To clarify, if you specify a draw-line operation with an opcount of 1, the Variable block contains the coordinates needed to draw one line. If you specify an opcount of 3, then the Variable block must hold the coordinates needed to draw 3 lines (and be three times as long).

Section 5.6 illustrates and explains the fields in the Variable block that are needed for a single occurrence of each operation. It also lists the predefined constant for the length of a one-operation Variable block. This constant is useful for calculating the input size argument of the UISDC\$ALLOCATE \_DOP routine. Simply multiply the constant by the number of times the DOP is to repeat the operation (the opcount).

# 5.5.4 Programming Considerations

When programming an application that performs drawing operations, you have several options for how to implement the DOP structure. Depending on the language in which you are writing and the exact nature of the operation, you can:

- Use the predefined structure provided in the SYSLIBRARY:VWSSYSDEF file
- Define the full DOP structure using your language's structured-type statements

Using the predefined DOP structure prevents having to explicitly construct the DOP in your application. However, in some cases, it is not always possible to use the predefined structure.

## 5-16 Using Drawing Operation Primitives

### 5.5.4.1 The Predefined DOP Structure

The system provides a DOP definition file located in SYSLIBRARY:VWSSYSDEF.Ian - where lan is the file extension for the language you are using. (You choose which language definition files are created when you install the system.)

VWSSYSDEF defines DOP-related constants, including offset values that define each field in the DOP structure. You can use these predefined offsets in your application to initialize the DOP fields. Remember, the system allocates the DOP storage; you must associate a structure with the storage in order to initialize the proper fields. The offsets provide a way of accessing fields within the structure. Section 5.6 labels each field in the DOP illustrations with its predefined offset.

For example, VWSSYSDEF defines an offset DOP\$W\_ITEM\_TYPE which identifies the location of the *item type* field in the DOP. Once you associate the returned storage with a structure, you can use the offset to reference into the structure.

You must "include" or "insert" the VWSSYSDEF file in each module in which you reference it in order to use any predefined constants and offsets. You should become familiar with the way in which the VWSSYSDEF file defines the DOP structure for the programming language you are using.

Initializing fields using the offsets is straightforward when applied to the fixed portion of the DOP (the Common and Unique blocks), but is somewhat more complex when applied to the Variable block. The VWSSYSDEF file only defines offsets for one occurrence of an operation in the Variable block and they are offset from the end of the fixed portion. To clarify, to draw a single line, the Variable block for a Draw Lines operation requires four fields, which have predefined offsets; however, to draw two lines, it requires eight fields  $-$  but only four offsets are predefined. To write to the second set of fields, you can use the same offsets, but you must change the point from which they are offset.

In languages that support arrays of structures, such as PASCAL, you can define an array of Variable block structures, and increment the original offset by the length of a "one-operation" Variable block. The VWSSYSDEF file provides constants for both the offset and Variable block length. The original offset (the end of the fixed portion) is DOP\$C\_LENGTH and the constants for the "one-operation" Variable block lengths are listed with the respective operation in Section 5.6.

In a language that does *not* support arrays of structures, such as FORTRAN, you have two options:

- Completely define the structure of the Variable block using a STRUCTURE statement.
- Define a structure the size of aone-operation Variable block. Then, to initialize the DOP for series of operations, use a loop that increments the offset.

For a one-operation case, FORTRAN can simply use the predefined offsets.

The examples that accompany the operation descriptions are written in FORTRAN; the following section describes the conventions that they follow.

### 5.5.4.2 Using the Examples

The examples provided in the DOP reference section are in FORTRAN. They are subroutines that construct the DOP structure and initialize any necessary fields. To eliminate redundancy, the calling program does not appear in each example. However, a typical calling program appears below for the sake of illustration. The sample calling program does the following:

- Creates a display and window.
- Allocates storage for a DOP that draws a box  $(4 \text{ lines}$  opcount equals 4).
- Passes the returned DOP address to a subroutine that defines and initializes the DOP structure. (This must be done in FORTRAN to avoid reallocating storage during the structure declaration  $-$  other high-level languages can avoid the subroutine call by using a pointer to associate the structure with the allocated storage.) It also passes the address of the Variable block (which is calculated by adding the length of the fixed portion of the DOP to the DOP address).
- Queues the DOP for execution.
- Hibernates the process (so the result can be viewed).

NOTE: The examples assume that the application is using the UIS/UISDC interface.

### Example 5-5 Calling Program for Example Subroutines

```
PROGRAM DRAW_LINES 
IMPLICIT INTEGER*4(A-Z) 
INCLUDE 'UISENTRY' 
INCLUDE 'VWSSYSDEF' 
! Create a display and window 
VD_ID = UIS$CREATE_DISPLAY (0.0,0.0, ! lower left corner 
2 50.0,50.0, ! upper right corner<br>2 50.0.15.0) ! width & height
                             2 15.0,15.0) ! width & height 
WD_ID = UIS$CREATE_WINDOW (VD_ID, ! display ID 
and the control of the control of the control of the control of the control of the control of the control of t<br>2 TDOP Drawing Window') | window bann
                            'DOP Drawing Window') ! window banner
! Allocate the DOP 
SIZE = (4 * DOP_LINESSC_LENGTH)DOP = UISDC$ALLOCATE_DOP (WD_ID, ! window ID 
2 SIZE, ! variable portion size, in bytes 
                           0) ! default ATB number
! Call the subroutine 
CALL SUB STRUCTURE (%VAL(DOP), ! DOP address
                    %VAL(DOP+DOP$C_LENGTH))! Var. block address 
! Queue the DOP asynchronously 
CALL UISDC$QUEUE_DOP (WD_ID, \qquad \qquad ! window ID
2 %VAL(DOP)) ! DOP address, by value 
CALL SYS$HIBER() 
END
```
NOTE: In FORTRAN, you must pass the DOP address that UISDC\_\$ALLOCATE returns by value to a subroutine. The subroutine associates the address with a record structure using the RECORD statement. If this were not done in a subroutine, the RECORD statement would redundantly allocate storage for the DOP.

# 5.6 The DOP Reference

This section is designed to provide an easy reference for structuring DOPs.

It contains the following:

- An illustration and detailed description of the the Common block structure
- An illustration and detailed description of the Unique and Variable block structure for each operation
- A description of how to perform each operation

• A program example of how to perform each operation

The Common block is described first, then each operation is described separately. The operations are listed in alphabetical order. The running head reflects which DOP is described on a page.

Each block is accompanied by the record name associated with the block in the SYS\$LIBRARY:VWSSYSDEF definition file, and each field lists the predefined field name. These names can be used to reference into the DOPs.

NOTE: The descriptions assume that an application is using the UIS/UISDC interface to allocate and execute DOPs and to load bitmaps. You may perform these functions without using the UIS/UISDC interface.

# Common Block

This is a description of the Common block of the DOP structure. The structures of all DOPs must begin with the Common block.

# Common block (dop\_structure)

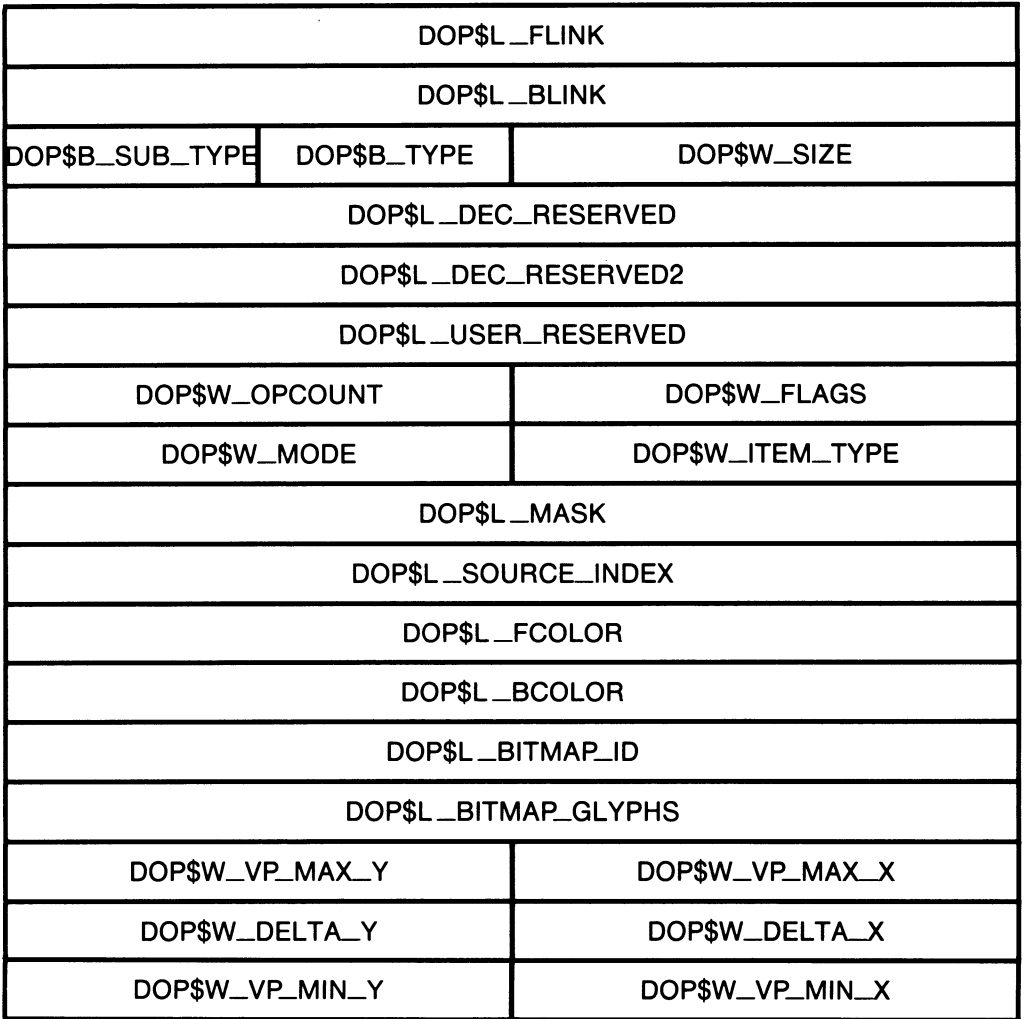

# Using Drawing Operation Primitives 5-21 Common Block

 $\epsilon$ 

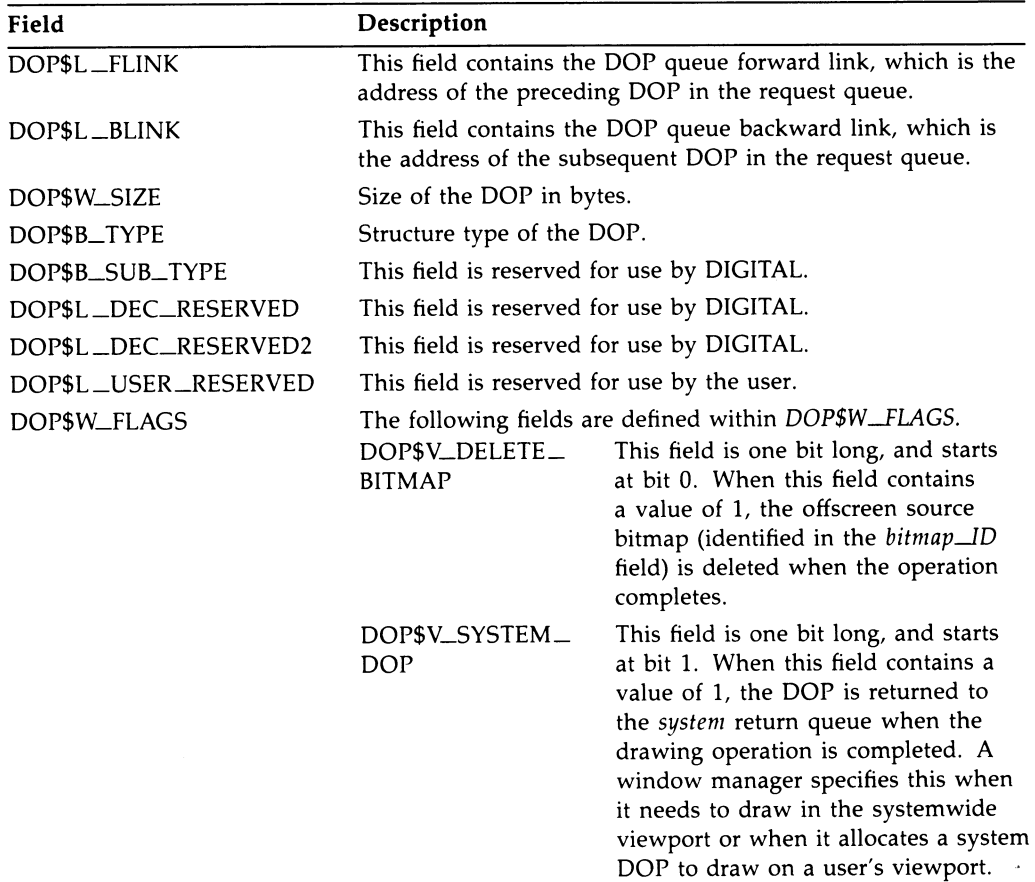

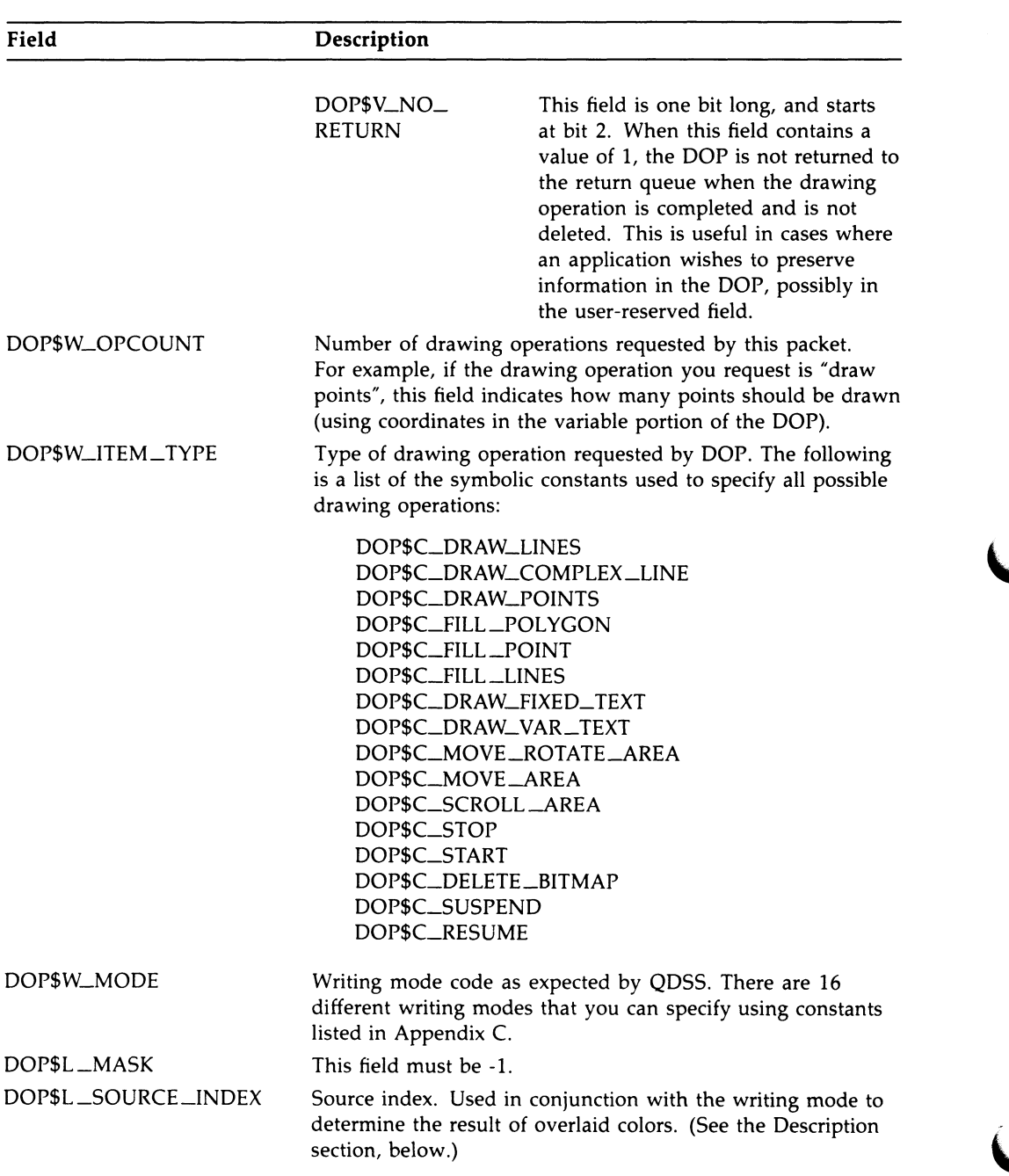

# 5-22 Using Drawing Operation Primitives Common Block

## Using Drawing Operation Primitives 5-23 Common Block

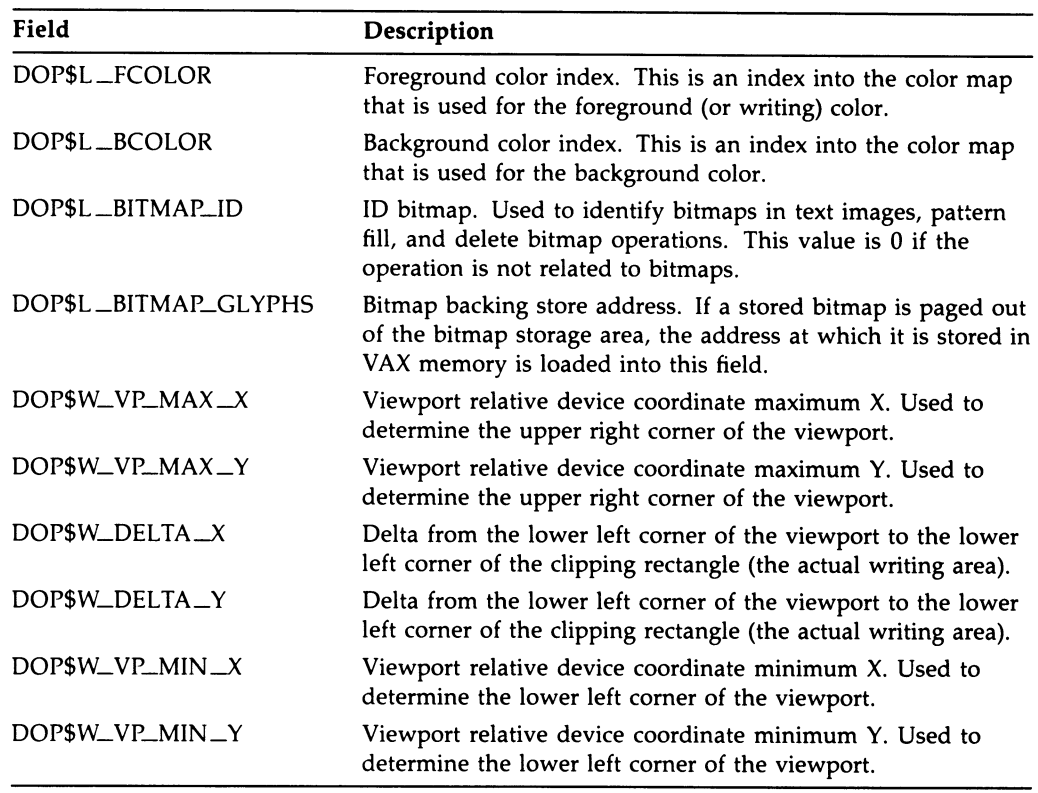

### **Description**

The Common block is a fixed-size block that must begin all DOP structures. A number of the fields in this block must be loaded in every DOP, while other fields in the block are important only to specific types of operations (for example, color operations and bitmap operations).

#### Required fields

The number of fields you must explicitly load will differ depending on whether your application is running in the UIS environment.

If your application is not running in the UIS environment, it is responsible for loading all relevant fields of the Common block. That is, any field needed for the particular DOP, except for the first six fields  $-$  these are loaded by the system during allocation. Section 2.16.2 contains an example that initializes the entire Common block.

## 5-2a Using Drawing Operation Primitives Common Block

If your application runs in the UIS environment, some of the Common block fields that must be initialized are actually loaded by UISDC\$ALLOCATE \_ DOP after it allocates storage for the DOP, while others must be explicitly initialized by your application. The following sections list the fields in these two categories.

Default Initialization UISDC\$ALLOCATE \_DOP initializes some fields using the attribute block the application specifies in the routine call. They are the following:

Writing mode Foreground and background colors Viewport minimum and maximum coordinates Clipping rectangle delta coordinates

You may affect any of these fields by modifying the ATB before the allocation, or by directly overriding the initialization after allocation.

The following fields, initialized by the ALLOCATE routine, are used for the DOP execution mechanism:

Forward link Backward link Size Type Sub\_type

While you may access these fields, you should not attempt to modify them.

Explicit Initialization  $-$  The fields that your application must explicitly initialize are the *item\_type* field and the *opcount* field.

The item\_type field identifies which operation the DOP performs. You specify one of the symbolic constants listed above to initialize this field.

The *opcount* field tells how many times the operation should be repeated. That is, if you specify a Draw Lines operation with an opcount of 1, one line is drawn. If you specify an *opcount* of 3, three lines are drawn. This field is directly related to the Variable block of a DOP. The Variable block contains the coordinates needed to draw a line (in this example). To draw three lines, the Variable block must hold the coordinates needed to draw three lines (and be three times as long).

#### Color Fields

Several fields in the Common block may be used to manipulate color. They are:

Foreground color index Background color index Writing mode Source index

The foreground color index and background color index are indexes into the current color map that determine the color to use for writing and background, respectively. Modifying the index changes the color on a per-operation basis. That is, DOPs can write in different colors to the same viewport.

The writing mode is used to determine how writing operations use foreground and background colors to display graphic objects. For example, whether objects overlay one another on the screen, or negate each other. There are 16 writing modes (see Appendix C).

The source index is an index number that is used to determine the color interaction of objects being written to the screen with objects already existing on the screen. How the source index works is somewhat complex. It involves the interaction of:

- The state of the pixels in existing bitmap
- The specified source index value
- The specified writing mode
- The specified foreground and background colors.
- The use\_mask modifier of the writing mode (if specified)
- The specified source bitmap (if bitmap\_id field is specified)

The following example will help to demonstrate a simple case of its use. (A simple case being when neither the source bitmap nor the use\_mask writing mode modifier is specified. )

Consider Figure 5-1, an illustration of two intersecting circles. Circle A is written with a foreground index of 010 (binary  $-$  as are all numbers in this example) and a background index of 100 (remember, the indexes represent colors in the color map  $-$  to simplify this example, only three bits are used to represent pixel settings). Circle B is written with a foreground index of 001 and a background index of 100. The specified source index value is 001 and the specified writing mode is WRIT\$DSO (destination ORed with source).

## s-2s Using Drawing Operation Primitives Common Block

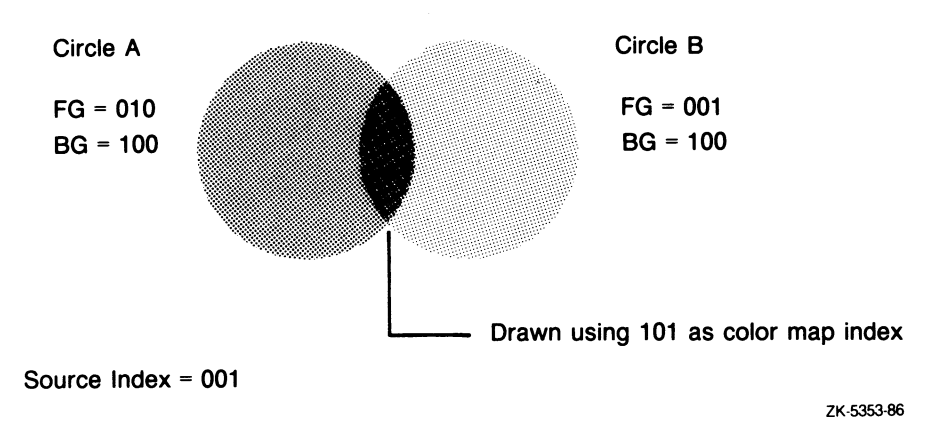

### Figure 5-1 How the Source Index Works

When something is written to the screen, the system performs a logical operation on the present contents of the screen bitmap and the source index. The logical operation is determined by which writing mode is specified. In this example, because the DSO mode was specified, Circle A's foreground index 010 is ORed with the source index, 001, resulting in the number 011.

The system uses the resulting number to determine the color map index to use for writing by using the following procedure:

- In any bit position in the resulting number where there is a 1, it checks the corresponding bit position in the foreground index, and sets or clears the bit to agree with the foreground index.
- In any bit position in the resulting number where there is a 0, it checks the corresponding bit position in the background index, and sets or clears the bit to agree with the background index.

In this example, the number resulting from the logical operation is 101, so the intersecting portion of the circles is written in the color represented by 101 in the color map.

When you specify a bitmap and/or the use—mask writing mode modifier, this process gets even more complicated. The following equations describe the full logic used to determine the result of any intersection on the screen. (In the simple case above, steps 2 and 5 are not meaningful because these options are not specified.)

STEP 1 IF (source\_bitmap exists AND  $bitmap_index =$  source\_bitmap = 0) THEN  $\Omega$ ELSE source\_index

If you specify a bitmap to be used by the DOP (with the bitmap ID), the driver creates a bitmap index by inserting the source index in any bit position where a 1 occurs in the bitmap. Note that the source bitmap is one-bit while the resulting bitmap\_index reflects the number of planes of color used.

```
STEP 2 
mask = IF use_mask THEN 
           bitmap_index 
        ELSE 
           -1
```
If you specify the use\_mask modifier as part of the writing mode, the bitmap\_index will be used as the mask.

### STEP 3

```
IF use_mask THEN 
(data) logical operation source_index = fg_bg_selector 
                          ELSE 
                             bitmap_index
```
An interim number (here referred to as the foreground and background selector) is determined by performing a logical operation on the existing data on the screen and either the source\_index value (if use\_mask was specified) or the bitmap\_index. The logical operation is determined by the specified writing mode.

#### STEP 4

( fg AND fg\_bg\_selector) OR (bg AND (NOT fg\_bg\_selector)) =  $t1$ 

The interim number is used to determine which bits are set to foreground and background colors - fg and bg refer to the foreground and background colors specified in the DOP. (tl is the final data output to screen in cases where no mask is specified.)

#### sTEP s

 $(t1$  AND mask) OR (data AND (NOT(mask)) = final\_data

## 5-28 Using Drawing Operation Primitives Common Block

The mask and tl are used to determine what data is output to the screen.

### Bitmap Fields

Two fields in the Common block are used in conjunction with bitmap operations. (Bitmap operations. may be text or fill-pattern operations.) They are the bitmap\_ID field and the bitmap\_glyphs field.

Any operation that uses a bitmap must first load the bitmap from processor memory into offscreen bitmap memory using the UISDC\$LOAD\_BITMAP routine. This routine returns a bitmap<sub>—ID</sub> that identifies the loaded bitmap in offscreen memory. To use that bitmap in a bitmap-related DOP, your application must initialize the bitmap\_ID field with the returned ID. For example, once you have loaded a bitmap and initialized the  $bitemap\_ID$ field of a Fill Polygon DOP, the DOP will use the bitmap pattern to fill the polygon it creates.

The bitmap glyphs field provides a way for the system to retrieve the bitmap if it is not currently available in offscreen memory. The bitmap\_glyph is the address (in processor memory) at which the bitmap is stored. If a DOP requires the bitmap, it is swapped back in.

NOTE: The bitmap glyph address must remain valid and not be reused until a Delete Bitmap DOP has been executed and completion of that DOP is confirmed.

### Miscellaneous Fields

Two fields that do not fall into the above categories that should be mentioned before proceeding to specific operation descriptions are the *writing mode* field and the flags field.

The writing mode field specified in a DOP affects the way the drawing operations appear on the screen. It is important to note that on a QDSS system the screen is more than one bit deep. Some operations (such as Move Area) may require a writing mode other than the default to operate properly.

By setting bits in the flags field you may do the following:

- Delete the bitmap specified in the *bitmap D* field. This is typically done for a "one-shot" bitmap DOP. The DOP is performed, then the bitmap is deleted from offscreen memory.
- Not return a DOP for reuse. Again this is typically done for a "one-shot" DOP. This prevents any information contained in the DOP from being overwritten.

## Using Drawing Operation Primitives 5-29 Common Block

• Return the DOP storage to the systemwide return queue. This is done when a DOP is allocated from the systemwide viewport and inserted on another viewport's request queue.

#### Examples

The examples in the operation-specific sections show how to initialize the Common block for each drawing operation.

## Delete Bitmap

The Delete Bitmap operation permits you to delete a bitmap specified in the bitmap\_ID field of the common block.

### Unique block

The Unique block is not relevant to this operation.

### Variable block

The Variable block is not relevant to this operation.

### Description

The Delete Bitmap operation permits you to delete a bitmap that you specify in the bitmap\_ID field of the Common block.

Since this is a queued operation, care must be taken that any bitmap glyphs that are being maintained by the application remain valid until this DOP has actually been executed.

### Relevant Common Block Fields

You specify the bitmap ID of the bitmap you wish to delete in the Common block.

# Draw Complex Line

The Draw Complex Line operation permits you to draw a line or patterned line of variable width with a slope in both the length and width direction.

## Unique block

The Unique block is not relevant to this operation.

## Variable block (dop\_move\_r\_array)

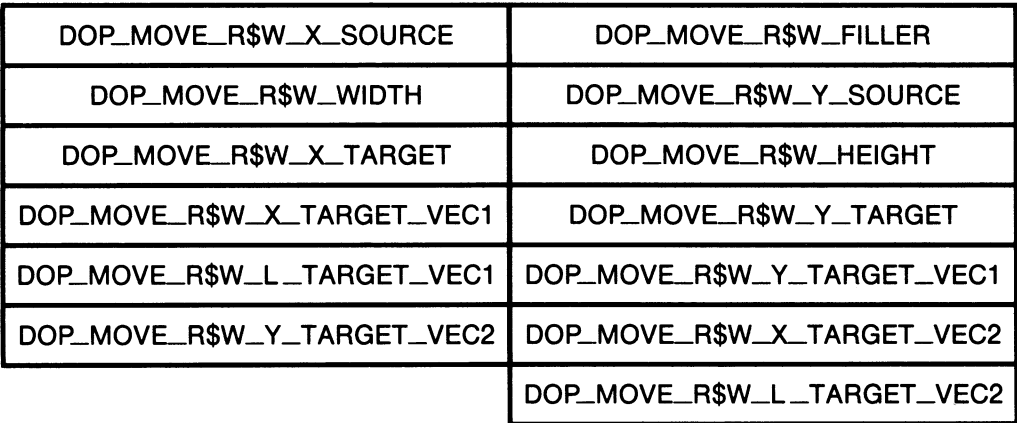

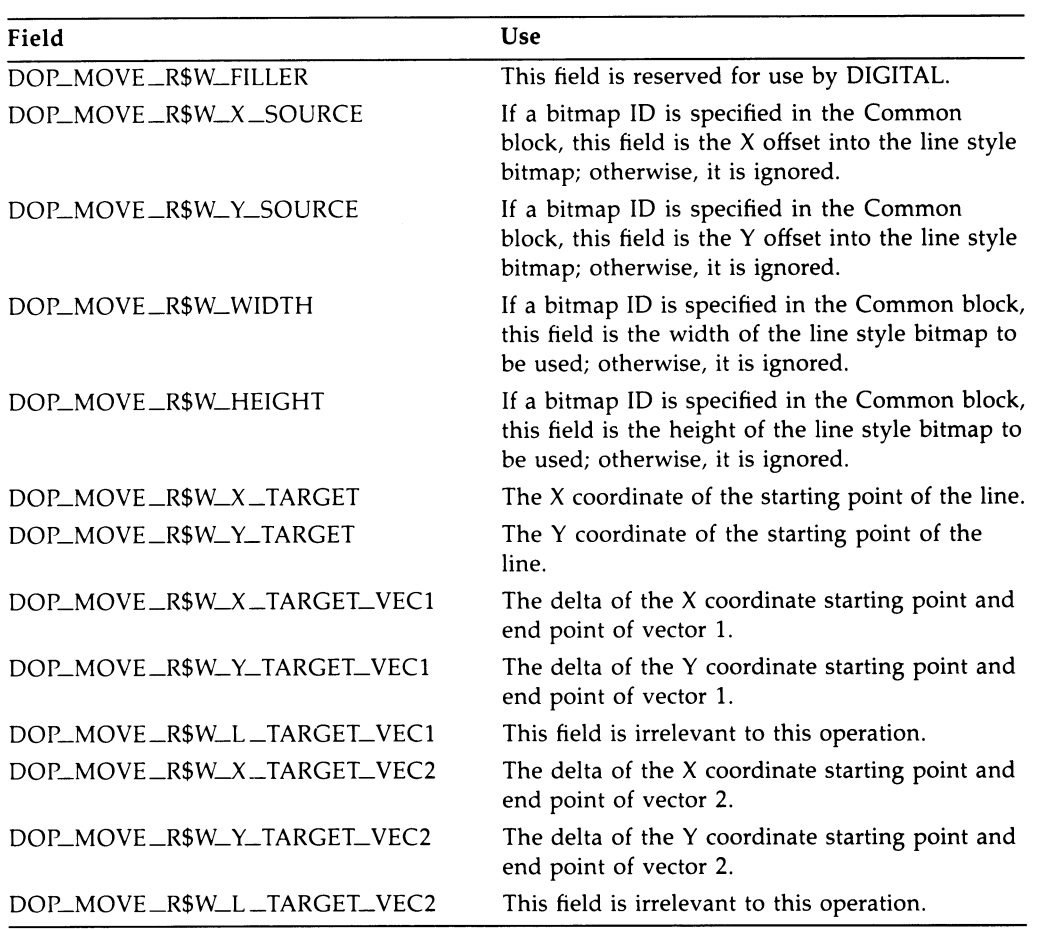

## 5-32 Using Drawing Operation Primitives Draw Complex Line

### **Description**

The Draw Complex Line operation permits you to draw a line or patterned line of variable width with a slope in both the length and width direction. See the description of the Draw Line DOP (which also draws lines), to see which routine is appropriate for the operation you want to perform.

### Relevant Common Block Fields

You may specify a bitmap ID in the Common block to indicate a line style to be used when drawing a complex line. If you do, use the  $x\_source$  and  $y$ \_source fields of the Variable block to specify an offset into the bitmap as a starting point for the line style and use the width and height fields to specify the extents of the bitmap to use.

By default, the system uses a fill pattern of all ls.

#### Initializing the Variable Block

To draw a complex line, you must specify a starting point and two vectors. One vector (Vector\_1) specifies the length of the line and the slope of the length. The other vector (Vector\_2) specifies the width of the line and the slope of the width. You must specify a delta X and Y value for each vector relative to the target  $X$  and  $Y$ . To determine the proper  $X$  and  $Y$  values for the vectors, subtract the  $X$  and  $Y$  values of the endpoint from those of the starting point to arrive at a delta value.

Note that the length fields are ignored in this operation.

PERFORMANCE NOTE: Lines will be drawn faster if the vector with the more gentle slope (less than 45 degrees) is drawn as Vector\_1.

### Example

The following FORTRAN program draws a complex line to the screen by taking the following steps:

- 1. Creating a bitmap pattern.
- 2. Loading the bitmap, using UISDC\$LOAD\_BITMAP.
- 3. Specifying an opcount of 1.
- 4. Initializing the Variable block with the offset and extent of the specified bitmap pattern.
- 5. Initializing the Variable block with a starting position of (50,50).
- 6. Initializing the Variable block with the deltas of the length and width endpoint coordinates.

! Calling program

\*\*\*\*\*\*\*\*\*\*\*\*\*\*\*\*\*\*\*\*\* ! \* BITMAP FUNCTION \*\*\*\*\*\*\*\*\*\*\*\*\*\*\*\*\*\*\*\*\*\*\*\*

INTEGER\*4 FUNCTION GET\_BITMAP\_ID ! window ID

## 5-34 Using Drawing Operation Primitives Draw Complex Line

```
! Declare the storage 
IMPLICIT INTEGER*4(A-Z) 
COMMON /WINDOW/ WD_ID, VD_ID 
INTEGER*4 BITMAP_ID 
INTEGER*2 BITMAP(16) 
! Load the bitmap values 
BITMAP(1) = 'AAA'XBITMAP(2) = '5555'XBITMAP(3) = 'AAA'XBITMAP(4) = '5555'XBITMAP(5) = 'AAAA'XBITMAP(6) = '5555'XBITMAP(7) = 'AAA'XBITMAP(8) = '5555'XBITMAP(9) = 'AAAA'XBITMAP(10) = '5555'XBITMAP(11) = 'AAAA'XBITMAP(12) = '5555'XBITMAP(13) = 'AAAA'XBITMAP(14) = '5555'XBITMAP(15) = 'AAAA'XBITMAP(16) = '5555'X! Load the bitmap from buffer to QDSS memory 
BITMAP_ID = UISDC$LOAD_BITMAP (WD_ID, ! window ID<br>2 BITMAP, ! bitmap add
2 BITMAP, ! bitmap address<br>2 32. I bitmap length
2 32, ! bitmap length (bytes)<br>2 16 | bitmap width in pixe
2 16, ! bitmap width, in pixels<br>2 1) ! bits/pixel
                                        ! bits/pixel
GET_BITMAP_ID = BITMAP_ID 
END ! function 
! ****************************
! * COMPLEX LINES SUBROUTINE *<br>! ****************************
SUBROUTINE SUB_COMPLEX_LINE (DOP, DOP_VAR) 
INCLUDE 'VWSSYSDEF' 
! Declare the GET_BITMAP_ID function 
INTEGER*4 GET_BITMAP_ID 
! Associate the predefined fixed structure w/ DOP 
RECORD /DOP_STRUCTURE/ DOP 
! Associate the predefined variable structure w/ DOP_VAR 
RECORD /DOP_MOVE_R_ARRAY/ DOP_VAR
```
## Using Drawing Operation Primitives 5-35 Draw Complex Line

! Load the values DOP.DOP\$W\_ITEM\_TYPE = DOP\$C\_DR.AW\_COMPLEX\_LINE DOP.DOP\$W\_OP\_COUNT = 1 DOP.DOP\$L\_BITMAP\_ID = GET\_BITMAP\_ID() ! function call DOP\_VAR.DOP\_MOVE\_R\$W\_X\_SOURCE = 0 DOP\_VAR.DOP\_MOVE\_R\$W\_Y\_SOURCE = 0 DOP\_VAR.DOP\_MOVE\_R\$W\_WIDTH = 10 DOP\_VAR.DOP\_MOVE\_R\$W\_HEIGHT = 10 DOP\_VAR.DOP\_MOVE\_R\$W\_X\_TARGET = 50 DOP\_VAR.DOP\_MOVE\_R\$W\_Y\_TARGET = 50 DOP\_VAR.DOP\_MOVE\_R\$W\_X\_TARGET\_VEC1 = 300 DOP\_VAR.DOP\_MOVE\_R\$W\_Y\_TARGET\_VEC1 = 300 DOP\_VAR.DOP\_MOVE\_R\$W\_X\_TARGET\_VEC2 = -20 DOP\_VAR.DOP\_MOVE\_R\$W\_Y\_TARGET\_VEC2 = -30 RETURN

END

# Draw Fixed Text

Describes the additional DOP structure needed to fixed-width text to the screen.

## Unique block (text\_args)

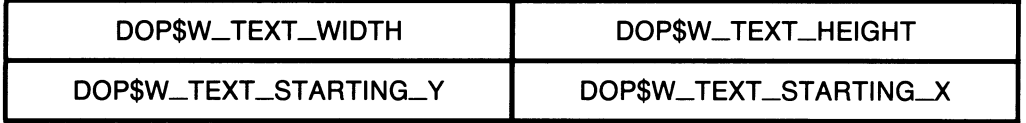

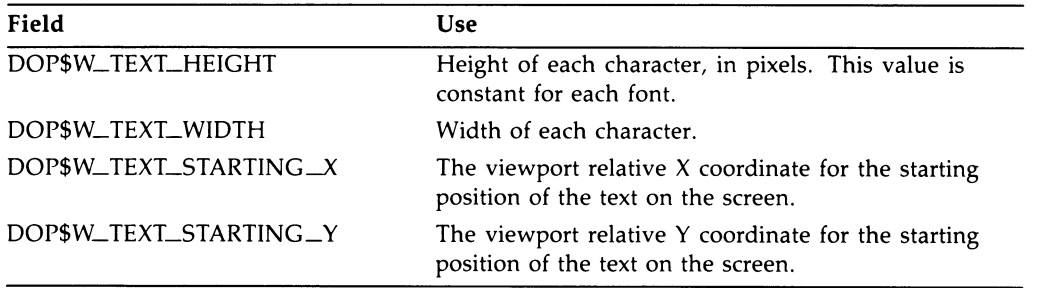

Variable block (dop\_ftext\_array)

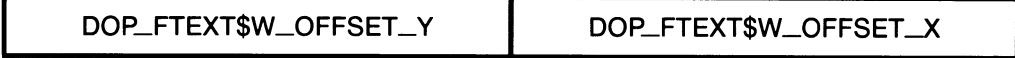

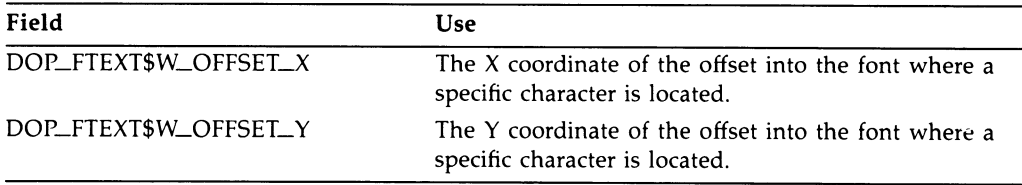

Variable-Length Constant:dop\_ftext\$c\_length

### **Description**

The Draw Fixed Text operation permits you to write fixed-width text to the screen.

To draw scaled, rotated, or differently spaced text, use the Move/Rotate DOP.

### Relevant Common Block Fields

To draw fixed-width text to the screen, you must first load a bitmap that contains a fixed-width font from processor memory to the offscreen bitmap memory. You load a bitmap using the UISDC\$LOAD\_BITMAP routine. This routine returns a bitmap ID that must be loaded in the bitmap\_ID field of the Common block in order for this operation to succeed. (See Section 5.7 for details about loading bitmaps with the UISDC interface.)

### Initializing the Unique Block

The Unique block describes both the height and width of the specified font and the position to start writing on the screen. You must initialize all these fields. Note that when writing text, the position you specify as the starting point will be the upper left-hand corner of the first character (provided the character height is specified as a positive number). This is unlike specifying areas where the starting point is the lower left-hand corner.

### Initializing the Variable Block

The Variable block indicates which character to write by specifying an offset into the font.

## Example

The following FORTRAN program writes two characters of text to the screen by taking the following steps:

- 1. Creating a two-letter bitmap  $-$  H I (using a function).
- 2. Loading the bitmap, using UISDC\$LOAD\_BITMAP.
- 3. Specifying an opcount of 2.
- 4. Initializing the Unique block with a starting position of (100,100).

## 5-38 Using Drawing Operation Primitives Draw Fixed Text

5. Initializing the Variable block with the offsets of the two characters.

Note that the specified offset values seem to write the letters in reverse order. This is because of the way VAX memory loads the bitmap; the I is loaded at  $(0,0)$ .

```
! Calling program 
! Function that defines 
! and loads the bitmap (font) 
INTEGER*4 FUNCTION GET_BITMAP_ID 
! window ID 
! Declare the storage 
IMPLICIT INTEGER*4(A-Z) 
COMMON /WINDOW/ WD_ID, VD_ID 
INTEGER*4 BITMAP_ID
INTEGER*2 BITMAP(16) 
! Load the bitmap values 
BITMAP(1) = '423E'XBITMAP(2) = '4208'XBITMAP(3) = '4208'XBITMAP(4) = '4208'XBITMAP(5) = '7EO8'XBITMAP(6) = '4208'XBITMAP(7) = '4208'XBITMAP (8) = '423E' X! Load the bitmap from buffer to QDSS memory 
BITMAP_ID = UISDC$LOAD_BITMAP (WD_ID, ! window ID 
2 BITMAP, ! bitmap address 
2 32, ! bitmap length (bytes) 
2 16, ! bitmap width, in pixels 
2 1) ! bits/pixel
GET_BITMAP_ID = BITMAP_ID 
END ! function 
A**********
! Subroutine that draws the text 
x**********
SUBROUTINE FIXED_TEXT (DOP, DOP_VAR) 
IMPLICIT INTEGER*4(A-Z) 
INCLUDE 'VWSSYSDEF' 
! Declare the GET_BITMAP_ID function 
INTEGER*4 GET_BITMAP_ID
```
## Using Drawing Operation Primitives 5-39 Draw Fixed Text

```
! Associate the predefined structure w/ DOP 
RECORD /DOP_STRUCTURE/ DOP 
! Build the Variable Block 
STRUCTURE /VARIABLE_BLOCK/ 
    INTEGER*2 OFFSET_X1 
    INTEGER*2 OFFSET_Y1 
    INTEGER*2 OFFSET_X2 
    INTEGER*2 OFFSET_Y2 
END STRUCTURE ! Variable block 
! Associate the structure with the DOP 
RECORD /VARIABLE_BLOCK/ DOP_VAR 
! Load the values 
DOP.DOP$W_ITEM_TYPE = DOP$C_DRAW_FIXED_TEXT 
DOP.DOP$W_OP_COUNT = 2 
DOP.DOP$L_BITMAP_ID = GET_BITMAP_ID() 
DOP.DOP$W_TEXT_HEIGHT = 8 
DOP.DOP$W_TEXT_WIDTH = 8 
DOP.DOP$W_TEXT_STARTING_X = 100 
DOP.DOP$W_TEXT_STARTING_Y = 100 
DOP_VAR.OFFSET_X1 = 8 ! reversed in memory 
DOP_VAR.OFFSET_Y1 = 0 
DOP_VAR.OFFSET_X2 = 0 
DOP_VAR.OFFSET_Y2 = 0 
RETURN 
END 
                                              ! function call
```
# Draw Lines

Describes the additional structure needed to draw lines using specified end points.

# Unique block (plot\_args)

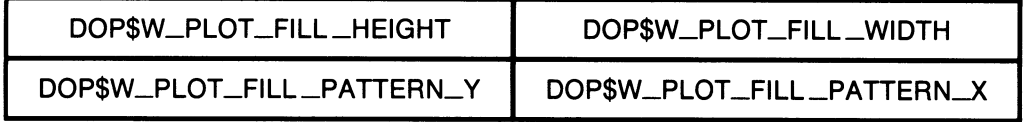

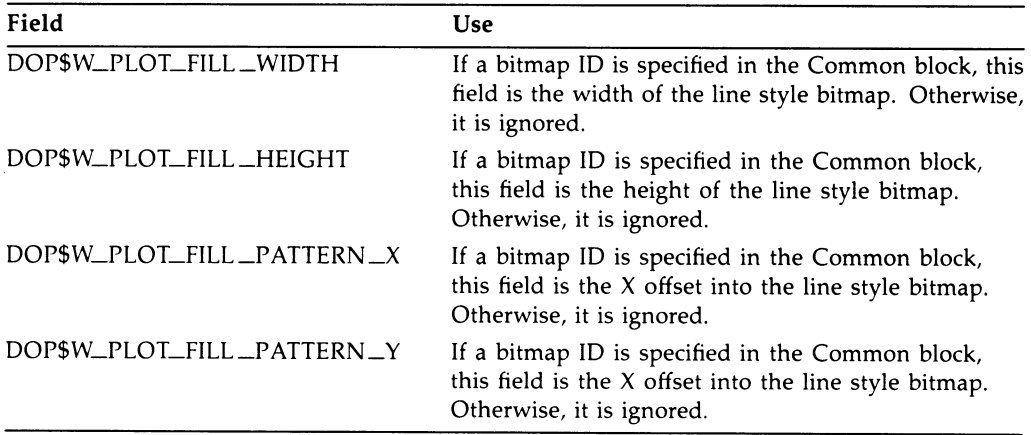

## Variable block (dop\_line\_array)

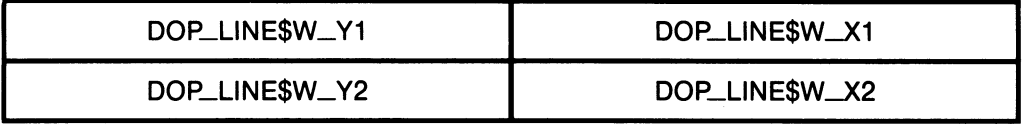

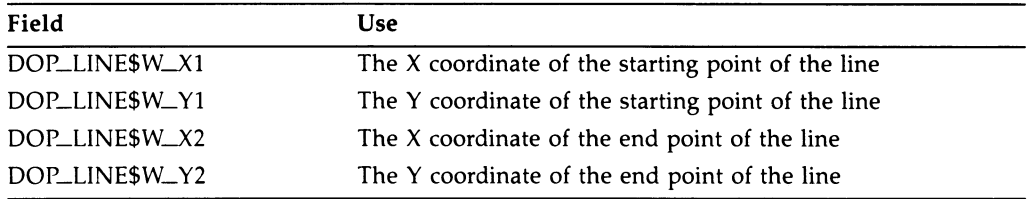

Variable-Length Constant: dop\_line\$c\_length

### **Description**

The Draw Lines operation permits you to draw:

- A line
- A series of lines
- A polygon (a series of connected lines)

Draw Lines differs from Fill Lines in that it begins drawing at the specified starting point using the bitmap offset specified (if specified), while Fill Lines begins drawing at the specified starting point revealing the repeated fill pattern that is relative to the lower left corner of the screen.

The width of lines drawn with this operation is always one pixel. The last pixel of each line is not drawn.

#### Relevant Common Block Fields

You may specify a bitmap ID in the Common block to indicate a line style to be used when drawing a line. If you do, use the fill *\_pattern \_x* and fill  $\angle$  $pattern_y$  fields of the Unique block to specify an offset into the bitmap as a starting point for the line style and use the width and height fields to specify the extents of the bitmap to use.

By default, the system uses a fill pattern of all ls.

## 5-42 Using Drawing Operation Primitives Draw Lines

#### Initializing the Unique Block

If you specify a bitmap in the Common block, you must specify the bitmap offset and extents in the Unique block. If you do not specify a bitmap, the Unique block is ignored by a Draw Lines operation.

#### Initializing the Variable Block

To draw a line, specify the line's two end points in the Variable block of the DOP structure. To draw a series of lines (or a polygon), specify the end points of all the lines in the Variable block and specify the number of lines you wish to draw in the opcount field of the Common block.

### Example

The following FORTRAN program takes the following steps to draw a polygon:

- 1. Uses the predefined structure to initialize the fixed portion of the DOP to write four lines.
- 2. Defines and initializes the Variable portion of the DOP to hold the end point coordinates of four connecting lines.

! Calling program

SUBROUTINE D\_LINES (DOP, DOP\_VAR) INCLUDE 'VWSSYSDEF' ! Associate the predefined structure w/ DOP RECORD /DOP\_STRUCTURE/ DOP ! Build the Variable Block STRUCTURE /VARIABLE\_BLOCK/ INTEGER\*2 FIRST\_LINE\_X1 INTEGER\*2 FIRST\_LINE\_Y1 INTEGER\*2 FIRST\_LINE\_X2 INTEGER\*2 FIRST\_LINE\_Y2 INTEGER\*2 SECOND\_LINE\_X1 INTEGER\*2 SECOND\_LINE\_Y1 INTEGER\*Z SECOND\_LINE\_X2 INTEGER\*2 SECOND\_LINE\_Y2

## Using Drawing Operation Primitives 5-43 Draw Lines

INTEGER\*2 THIRD\_LINE\_X1 INTEGER\*2 THIRD\_LINE\_Y1 INTEGER\*2 THIRD\_LINE\_X2 INTEGER\*2 THIRD\_LINE\_Y2 INTEGER\*2 FOURTH\_LINE\_X1 INTEGER\*2 FOURTH\_LINE\_Y1 INTEGER\*2 FOURTH\_LINE\_X2 INTEGER\*2 FOURTH\_LINE\_Y2 END STRUCTURE ! dop\_structure ! Associate the structure with the DOP\_VAR address RECORD /VARIABLE\_BLOCK/ DOP\_VAR ! Load the DRAW\_LINE values DOP.DOP\$W\_ITEM\_TYPE = DOP\$C\_DRAW\_LINES DOP.DOP\$W\_OP\_COUNT = 4 DOP\_VAR.FIRST\_LINE\_X1 = 50 DOP\_VAR.FIRST\_LINE\_Y1 = 50 DOP\_VAR.FIRST\_LINE\_X2 = 50 DOP\_VAR.FIRST\_LINE\_Y2 = 75 DOP\_VAR.SECOND\_LINE\_X1 = 50 DOP\_VAR.SECOND\_LINE\_Y1 = 75 DOP\_VAR.SECOND\_LINE\_X2 = 75 DOP\_VAR.SECOND\_LINE\_Y2 = 75 DOP\_VAR.THIRD\_LINE\_X1 = 75 DOP\_VAR.THIRD\_LINE\_Y1 = 75 DOP\_VAR.THIRD\_LINE\_X2 = 75 DOP\_VAR.THIRD\_LINE\_Y2 = 50 DOP\_VAR.FOURTH\_LINE\_X1 = 75 DOP\_VAR.FOURTH\_LINE\_Y1 = 50 DOP\_VAR.FOURTH\_LINE\_X2 = 50 DOP\_VAR.FOURTH\_LINE\_Y2 = 50 RETURN END

# Draw Points

Describes the additional DOP structure needed to draw points to the screen.

# Unique block (plot\_args)

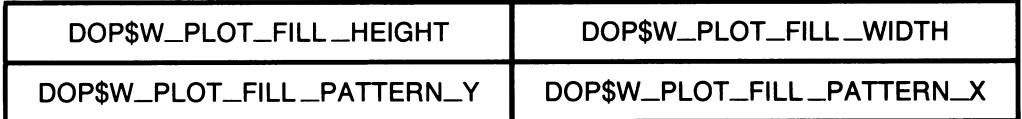

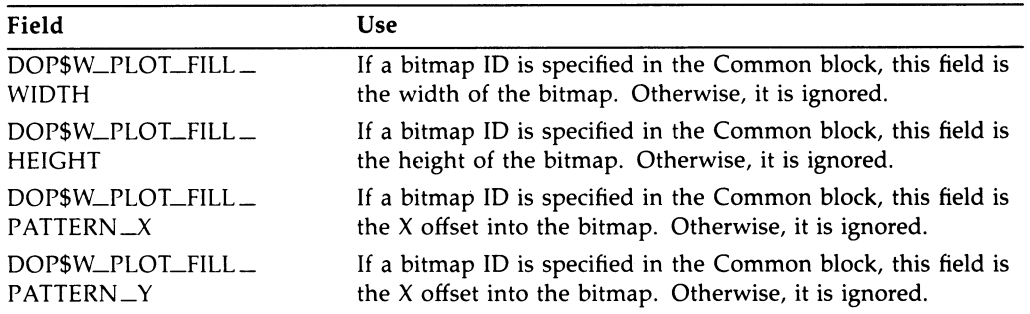

# Variable Block (dop\_point\_array)

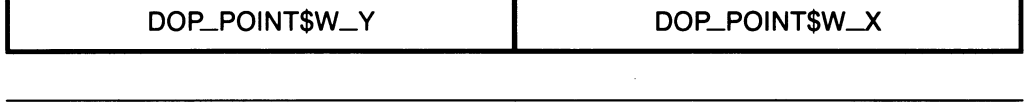

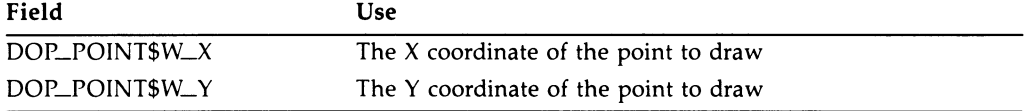

Variable-Length Constant: dop\_draw\_points\$c\_length

## **Description**

The Draw Points operation permits you to draw a point, a series of points, or a series of points that correspond to a specified pattern to the screen.

### Relevant Common Block Fields

You may specify a bitmap ID in the Common block to indicate a pattern to be used when drawing a point or a series of points. If you do, use the fill\_pattern\_x and fill\_pattern\_y fields of the Variable block to specify an offset into the bitmap as a starting point for the pattern and use the width and *height* fields to specify the extents of the bitmap to use.

The pattern is incremented one pixel per point and is repeated when the width is reached. This is useful for drawing a thin patterned curve.

By default, the system uses a fill pattern of all ls.

#### Initializing the Variable Block

To draw a point, specify the X and Y coordinates of the point in the Variable block. To draw a series of points, specify the  $X$  and  $Y$  coordinates of all the points in the Variable block and specify the number of points you wish to draw in the opcount field of the Common block.

### Example

The following FORTRAN example draws three points to the screen.

! Calling program

SUBROUTINE DRAW\_POINT (DOP, DOP\_VAR)

INCLUDE 'VWSSYSDEF'

! Associate the predefined structure w/ DOP RECORD /DOP\_STRUCTURE/ DOP

! Build the Variable Block STRUCTURE /VARIABLE\_BLOCK/

> INTEGER\*2 FIRST\_POINT\_X INTEGER\*2 FIRST\_POINT\_Y

## 5-as Using Drawing Operation Primitives Draw Points

INTEGER\*2 SECOND\_POINT\_X INTEGER\*2 SECOND\_POINT\_Y

INTEGER\*2 THIRD\_POINT\_X INTEGER\*2 THIRD\_POINT\_Y

END STRUCTURE ! dop\_structure

! Associate the structure with the DOP\_VAR address RECORD /VARIABLE\_BLOCK/ DOP\_VAR

! Load the DRAW\_POINT values DOP.DOP\$W\_ITEM\_TYPE = DOP\$C\_DRAW\_POINTS DOP.DOP\$W\_OP\_COUNT = 3

DOP\_VAR.FIRST\_POINT\_X = 5 DOP\_VAR.FIRST\_POINT\_Y = 5

DOP\_VAR.SECOND\_POINT\_X = 5 DOP\_VAR.SECOND\_POINT\_Y = 25

DOP\_VAR.THIRD\_POINT\_X = 25 DOP\_VAR.THIRD\_POINT\_Y = 25

RETURN END

# Draw Variable Text

Describes the additional DOP structure needed to draw text of variable width to the screen.

# Unique Block (text\_args)

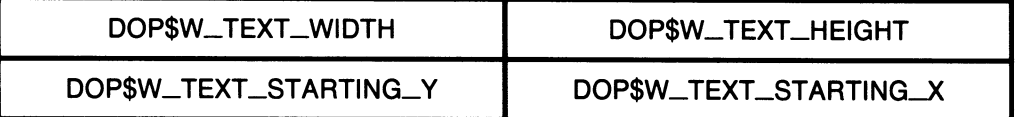

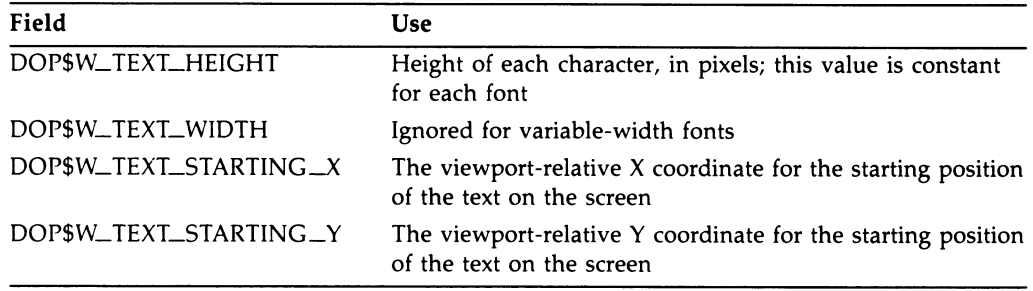

Variable Block (dop\_vtext\_array)

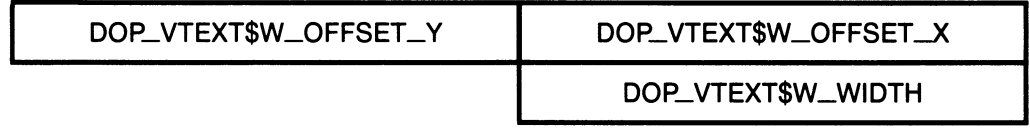

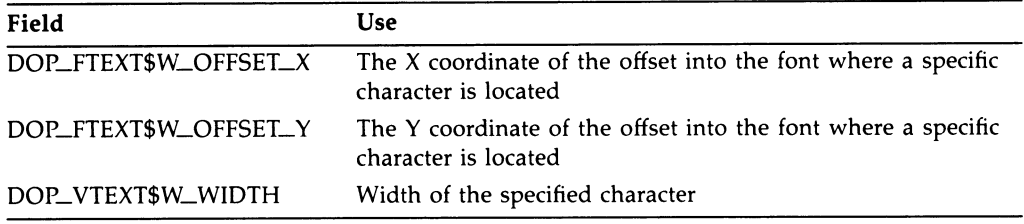

### Variable-Length Constant: dop\_vtext\$c—length

### **Description**

The Draw Variable Text operation permits you to write variable-width text to the screen.

To draw scaled, rotated, or differently spaced text, use the Move/Rotate DOP.

### Relevant Common Block Fields

To draw variable-width text to the screen, you must first load a bitmap that contains a variable-width font from processor memory to the offscreen bitmap memory. You load a bitmap using the UISDC\$LOAD\_BITMAP routine. This routine returns a bitmap ID that must be loaded in the bitmap ID field of the Common block in order for this operation to succeed. (See Section 5.7 for details about loading bitmaps.)

### Initializing the Unique Block

The Unique block describes both the height of the specified font and the position to start writing on the screen. The *width* field is ignored for this operation. Note that when writing text, the position you specify as the starting point is the upper left-hand corner of the first character (provided the character height is specified as a positive number). This is unlike specifying an area, where the starting point is the lower left-hand corner.

### Initializing the Variable Block

The Variable block indicates which character to write by specifying an offset into the font, and specifies the width of the character.

### Example

The following FORTRAN program writes three characters of text to the screen (the word LIP) by taking the following steps:

- 1. Creates a three-letter bitmap  $P L I$  (using a function).
- 2. Loads the bitmap, using UISDC\$LOAD\_BITMAP.
- 3. Specifies an opcount of 3.
- 4. Initializes the Unique block with a starting position of (100,100).
- 5. Initializes the Variable block with the offsets of the three characters (in the proper order) and their respective widths.

Note that the specified offset values seem reversed. This is because of the way VAX memory loads the bitmap; the I is loaded at (0,0).

! Calling program ! Function that defines ! and loads the bitmap (font) INTEGER\*4 FUNCTION GET\_BITMAP\_ID ! window ID ! Declare the storage IMPLICIT INTEGER\*4 (A-Z) COMMON /WINDOW/ WD\_ID, VD\_ID INTEGER\*4 BITMAP\_ID INTEGER\*2 BITMAP(16) ! Load the bitmap values  $BITMAP(1) = '784E'X$  $BITMAP(2) = '4844'X$  $BITMAP(3) = '4844'X$  $BITMAP(4) = '7844'X$  $BITMAP(5) = '0844'X$  $BITMAP (6) = '0844' X$  $BITMAP(7) = '0844'X$  $BITMAP(8) = 'O9CE' X$ ! Load the bitmap from buffer to QDSS memory BITMAP\_ID = UISDC\$LOAD\_BITMAP (WD\_ID, ! window ID 2 BITMAP, ! bitmap address<br>2 32, . ! bitmap length ! bitmap length (bytes) 2 16, ! bitmap width, in pixels<br>2 1) ! bits/pixel 2 1) lits/pixel

s-5o Using Drawing Operation Primitives Draw Variable Text

```
GET_BITMAP_ID = BITMAP_ID 
END ! function 
| **********
! Subroutine that draws the text 
+ ***********
SUBROUTINE VAR_TEXT (DOP, DOP_VAR) 
IMPLICIT INTEGER*4(A-Z) 
INCLUDE 'VWSSYSDEF' 
! Declare the GET_BITMAP_ID function 
INTEGER*4 GET_BITMAP_ID 
! Associate the predefined structure w/ DOP 
RECORD /DOP_STRUCTURE/ DOP 
! Build the Variable Block 
STRUCTURE /VARIABLE_BLOCK/ 
    INTEGER*2 OFFSET_X1 
    INTEGER*2 OFFSET_Y1 
    INTEGER*2 WIDTHI 
    INTEGER*2 OFFSET_X2 
    INTEGER*2 OFFSET_Y2 
    INTEGER*2 WIDTH2 
    INTEGER*2 OFFSET_X3 
    INTEGER*2 OFFSET_Y3 
    INTEGER*2 WIDTH3 
END STRUCTURE ! Variable block 
! Associate the structure with the DOP 
RECORD /VARIABLE_BLOCK/ DOP_VAR 
! Load the values 
DOP.DOP$W_ITEM_TYPE = DOP$C_DRAW_VAR_TEXT 
DOP.DOP$W_OP_COUNT = 3 
DOP.DOP$L_BITMAP_ID = GET_BITMAP_ID() 
! function call DOP.DOP$W_TEXT_HEIGHT = 8 
DOP.DOP$W_TEXT_STARTING_X = 100 
DOP.DOP$W_TEXT_STARTING_Y = 100 
DOP_VAR.OFFSET_X1 = 5 ! reversed in memory 
DOP_VAR.OFFSET_Y1 = 0 ! 'L'
DOP_VAR.WIDTH1 = 5DOP_VAR. OFFSET_X2 = 0 ! 'I'
DOP_VAR.OFFSET_Y2 = 0 
DOP_VAR.WIDTH2 = 5
```
Using Drawing Operation Primitives 5-51 Draw Variable Text

 $DOP_VAR.OFFSET_X3 = 10$  ! 'P' DOP\_VAR.OFFSET\_Y3 = 0  $DOP_VAR.WIDTH3 = 6$ RETURN END

# Fill Lines

Describes the additional structure needed to draw lines using a specified bitmap pattern.

# Unique Block (plot\_args)

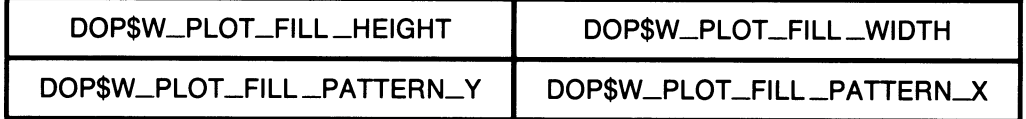

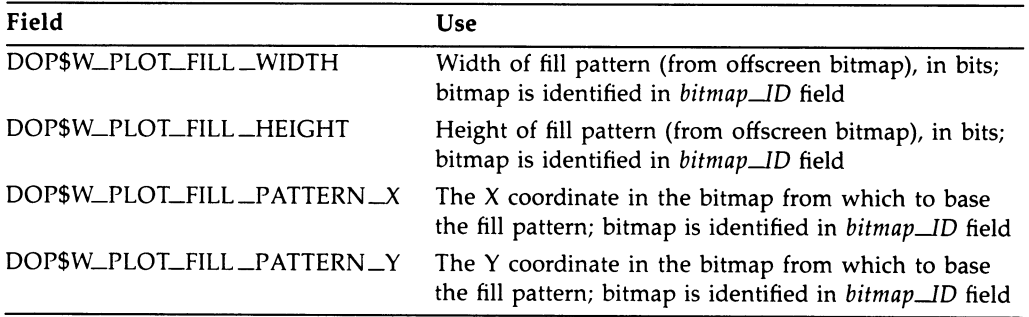

# Variable Block (dop\_line\_array)

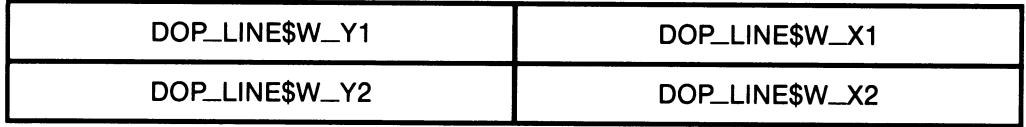

# Using Drawing Operation Primitives 5-53 Fill Lines

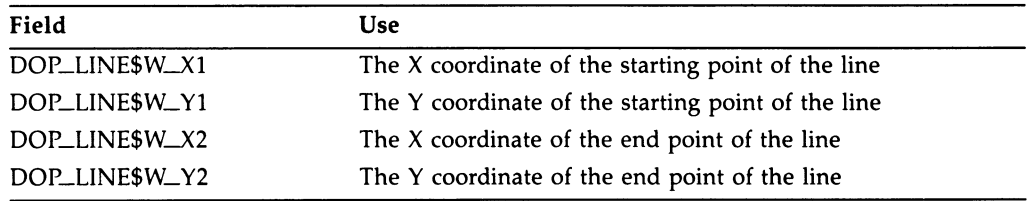

## Variable-Length Constant: dop\_line\$c\_length

## **Description**

The Fill Line operation permits you to draw patterned lines by associating the lines with a bitmap pattern. Note that Fill Lines differs from Draw Lines in that it associates the specified bitmap pattern with the whole screen area and "reveals" the pattern when it draws a line, whereas Draw Lines draws the line using the specified pattern.

NOTE: This operation is restricted to drawing horizontal lines. This restriction may be lifted in a future release.

#### Relevant Common Block Fields

To draw a patterned line to the screen, you must first load a bitmap that contains the pattern from processor memory to the offscreen bitmap memory. You load a bitmap using the UISDC\$LOAD\_BITMAP routine. This routine returns a bitmap ID that must be loaded in the *bitmap*<sub>—ID</sub> field of the Common block in order for this operation to succeed. (See Section 5.7 for details about loading bitmaps.)

#### Initializing the Unique Block

The Unique block describes which portion of the loaded bitmap pattern should be used to fill the line.

#### Initializing the Variable Block

To draw a line, specify the line's two end points in the Variable block of the DOP structure. To draw a series of lines specify the end points of all the lines in the Variable block and specify the number of lines you wish to draw in the opcount field of the Common block.

# 5-5a Using Drawing Operation Primitives Fill Lines

# Example

The following FORTRAN program takes the following steps to draw a filled line:

- 1. Loads a bitmap pattern using UISDC\$LOAD\_BITMAP.
- 2. Specifies DOP\$C\_FILL\_LINES in the *item\_type* field.
- 3. Defines and initializes the Variable portion of the DOP to hold the endpoint coordinates of the line.

! Calling program

! Function that defines ! and loads the bitmap INTEGER\*4 FUNCTION GET\_BITMAP\_ID ! window ID ! Declare the storage IMPLICIT INTEGER\*4 (A-Z) COMMON /WINDOW/ WD\_ID, VD\_ID INTEGER\*4 BITMAP\_ID INTEGER\*2 BITMAP(16) ! Load the bitmap values  $BITMAP(1) = 'AAA'X$  $BITMAP (2) = '5555' X$  $BITMAP(3) = 'AAAA'X$  $BITMAP(4) = '5555'X$  $BITMAP(5) = 'AAAA'X$  $BITMAP(6) = '5555'X$  $BITMAP(7) = 'AAA'X$  $BITMAP(8) = '5555'X$  $BITMAP(9) = 'AAAA'X$  $BITMAP(10) = '5555'X$  $BITMAP(11) = 'AAA'X$  $BITMAP(12) = '5555'X$  $BITMAP(13) = 'AAAA'X$  $BITMAP(14) = '5555'X$  $BITMAP(15) = 'AAAA'X$  $BITMAP(16) = '5555'X$ 

# Using Drawing Operation Primitives 5-55 Fill Lines

```
! Load the bitmap from buffer to QDSS memory 
BITMAP_ID = UISDC$LOAD_BITMAP (WD_ID, ! window ID 
2 BITMAP, ! bitmap address 
2 32, ! bitmap length (bytes) 
                                     ! bitmap width, in pixels
2 1) ! bits/pixel
GET_BITMAP_ID = BITMAP_ID 
END ! function
! ***********
! Subroutine that draws the line 
! **********
SUBROUTINE F_LINE (DOP, DOP_VAR) 
IMPLICIT INTEGER*4(A-Z) 
INCLUDE 'VWSSYSDEF' 
! Declare the GET_BITMAP_ID function 
INTEGER*4 GET_BITMAP_ID 
! Associate the predefined fixed structure w/ DOP 
RECORD /DOP_STRUCTURE/ DOP 
! Associate the predefined variable structure w/ DOP_VAR 
RECORD /DOP_LINE_ARRAY/ DOP_VAR 
! Load the FILL_LINE values 
PARAMETER DOP$C_FILL_LINE = 5 
DOP.DOP$W_ITEM_TYPE = DOP$C_FILL_LINE 
DOP.DOP$W_OP_COUNT = 1 
                                     ! function call DOP.DOP$L_BITMAPID = GET_BITMAPID()DOP.DOP$W_PLOT_FILL_WIDTH = 16 
DOP.DOP$W_PLOT_FILL_HEIGHT = 16 
DOP.DOP$W_PLOT_FILL_PATTERN_X = 0 
DOP.DOP$W_PLOT_FILL_PATTERN_Y = 0 
DOP_VAR.DOP_LINE$W_X1 = 50 
DOP_VAR.DOP_LINE$W_Y1 = 50 
DOP_VAR.DOP_LINE$W_X2 = 150 
DOP_VAR.DOP_LINE$W_Y2 = 50 
RETURN 
END
```
# Fill Point

ſ

Describes the additional DOP structure needed to map a point to a defined bitmap.

# Unique Block (plot\_args)

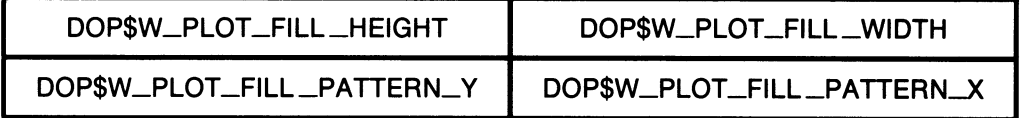

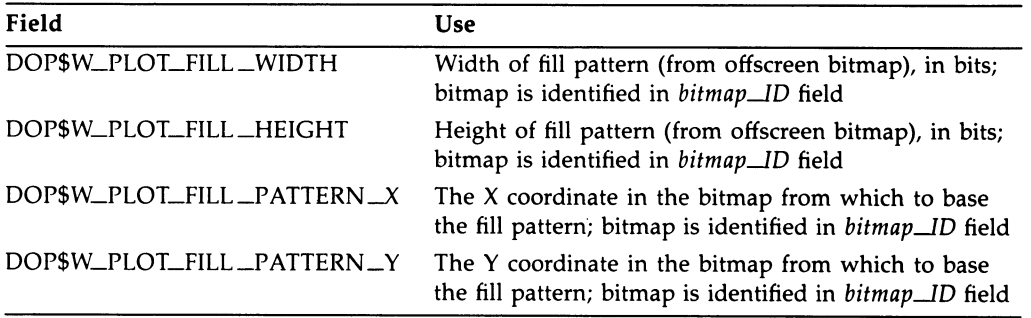

# Variable Block (dop\_point\_array)

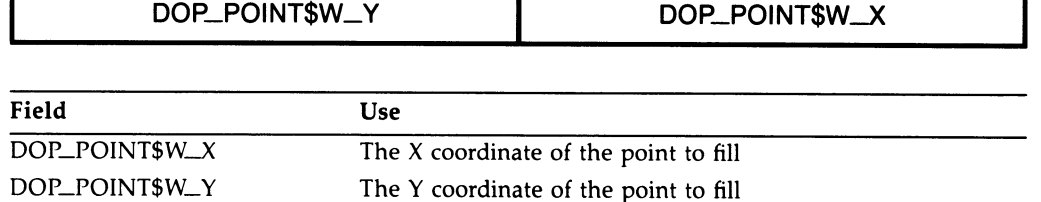

## **Description**

The Fill Point operation permits you to map individual points that you draw to the screen to a bitmap pattern that you specify. If the corresponding bit in the bitmap is set, then the point is drawn to the screen (filled); if not, then the point is not drawn.

#### Relevant Common Block Fields

To draw patterned points to the screen, you must first load a bitmap that contains the pattern from processor memory to the offscreen bitmap memory. You load a bitmap using the UISDC\$LOAD\_BITMAP routine. This routine returns a bitmap ID that must be loaded in the bitmap\_ID field of the Common block in order for this operation to succeed. (See Section 5.7 for details about loading bitmaps.)

### Initializing the Unique Block

The Unique block describes which portion of the loaded bitmap pattern should be used to determine whether to fill the point.

# Example

The following FORTRAN program segment draws 90 points in a patterned sine curve by taking the following steps:

- 1. Creates a bitmap pattern (in a function).
- 2: Loads the bitmap, using UISDC\$LOAD\_BITMAP.
- 3. Specifies an opcount of 90.
- 4. Initializes the Unique block.
- 5. Uses the SIND and REAL functions to calculate the points on the sine curve.
- 6. Initializes the Variable block with the points by indexing into the Variable block array.

! Calling program

! Function that defines ! and loads the bitmap INTEGER\*4 FUNCTION GET\_BITMAP\_ID ! window ID 5-58 Using Drawing Operation Primitives Fill Point

```
! Declare the storage 
IMPLICIT INTEGER*4(A-Z) 
COMMON /WINDOW/ WD_ID, VD_ID 
INTEGER*4 BITMAP_ID 
INTEGER*2 BITMAP(16) 
! Load the bitmap values 
BITMAP(1) = 'AAAA'XBITMAP(2) = '5555'XBITMAP(3) = 'AAAA'XBITMAP(4) = '5555'XBITMAP(5) = 'AAAA'XBITMAP(6) = '5555'XBITMAP(7) = 'AAA'XBITMAP(8) = '5555'XBITMAP(9) = 'AAAA'XBITMAP(10) = '5555'XBITMAP(11) = 'AAA'XBITMAP(12) = '5555'XBITMAP(13) = 'AAAA'XBITMAP(14) = '5555'XBITMAP(15) = 'AAAA'XBITMAP(16) = '5555'X! Load the bitmap from buffer 
to QDSS memory 
BITMAP_ID = UISDC$LOAD_BITMAP 
(WD_ID, ! window ID 
                               BITMAP, ! bitmap address 
2 
2 
                                32, ! bitmap length (bytes) 
2 
                                16, ! bitmap width, in pixels 
                                1) ! bits/pixel 
2 
GET_BITMAP_ID = BITMAP_ID 
END ! function 
<u>|</u> *************************
! * FILL POINT SUBROUTINE *
<u>|</u> **************************
SUBROUTINE F_POINT (DOP, DOP_VAR) 
IMPLICIT INTEGER*4(A-Z) 
INCLUDE 'VWSSYSDEF' 
! Declare the GET_BITMAP_ID function 
INTEGER*4 GET_BITMAP_ID 
! Associate the predefined fixed structure w/ DOP 
RECORD /DOP_STRUCTURE/ DOP 
! Build the Variable Block 
STRUCTURE /VARIABLE_BLOCK/ 
    INTEGER*2 POINTS(60) 
END STRUCTURE ! dop_structure
```
# Using Drawing Operation Primitives 5-59 Fill Point

```
! Associate the structure with the DOP_VAR address 
RECORD /VARIABLE_BLOCK/ DOP_VAR 
! Load the DRAW_POINT values 
DOP.DOP$W_ITEM_TYPE = DOP$C_FILL_POINT 
DOP.DOP$W_OP_COUNT = 90 
DOP.DOP$L_BITMAP_ID = GET_BITMAP_ID() ! function call 
DOP.DOP$W_PLOT_FILL_WIDTH = 16 
DOP.DOP$W_PLOT_FILL_HEIGHT = 16 
DOP.DOP$W_PLOT_FILL_PATTERN_X = 0 
DOP.DOP$W_PLOT_FILL_PATTERN_Y = 0 
! Use a loop to load 30 points 
! set counters 
X = 1X COORD = 1
Y<sub>-</sub>COORD = 2
DO WHILE (X .LE. 91) 
   DOP_VAR.POINTS (X_COORD) = XDOP_VAR.POINTS(Y\_COORD) = SIND(REAL(X)) * 100! Increment counters 
   X = X + 1X<sub>-</sub>COORD = X<sub>-</sub>COORD + 2
   Y_COORD = Y_COORD + 2
END DO 
RETURN 
END
```
# Fill Polygon

Describes the additional DOP structure needed to create a polygon and fill it with a specified pattern.

# Unique block (plot\_args)

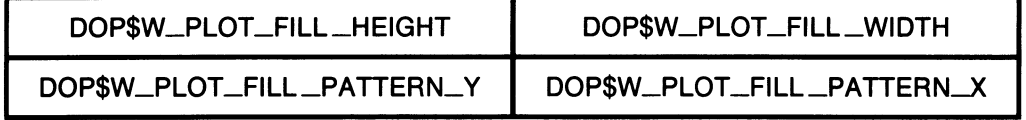

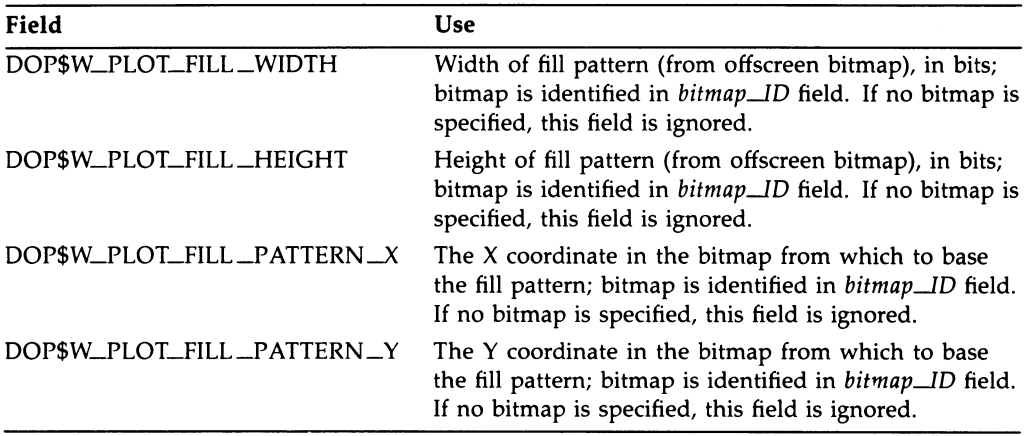

# Variable Block (dop\_poly\_array)

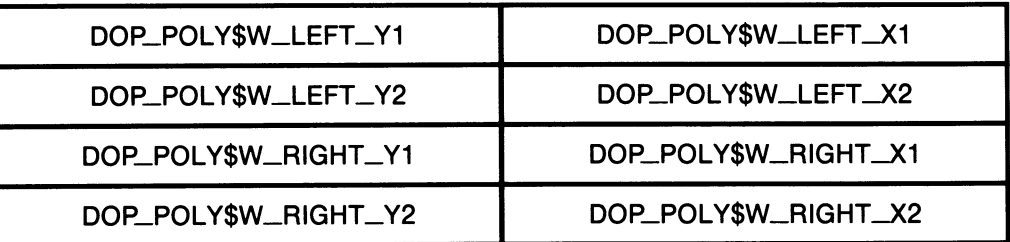

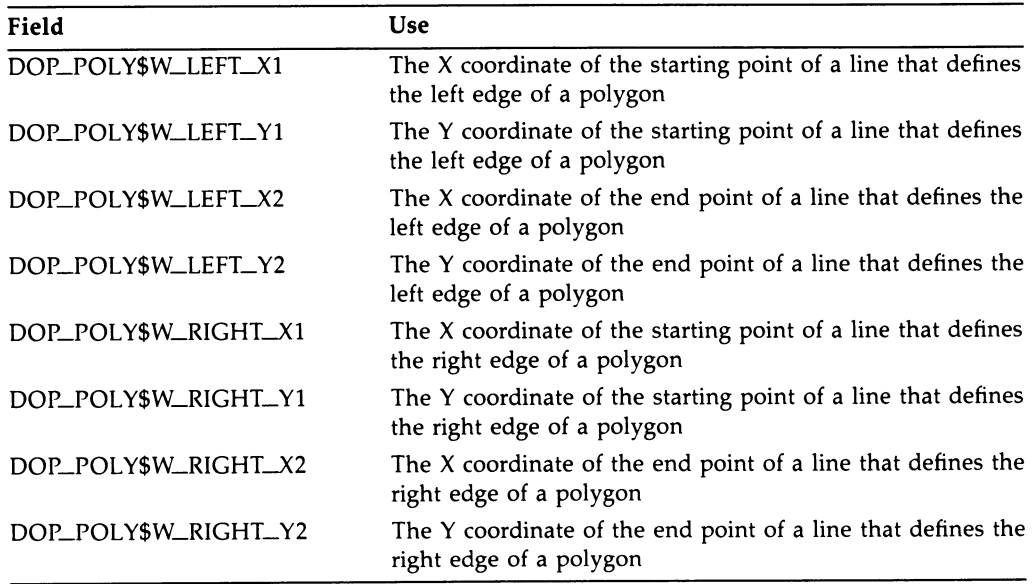

Variable-Length Constant: dop\_poly\$c—length

# 5-62 Using Drawing Operation Primitives Fill Polygon

## **Description**

The Fill Polygon operation permits you to write a polygon (more precisely, a trapezoid) that is filled with a pattern or a solid color. The trapezoid you create must have top and bottom lines that are both parallel and horizontal. That is, the Y coordinates of the upper corners must be the same, and the Y coordinates of the lower corners must be the same.

NOTE: Some of these restrictions may be lifted in a future release.

#### Relevant Common Block Fields

To draw a pattern-filled polygon to the screen, you must first load a bitmap that contains the pattern with which you wish to fill the polygon from processor memory to the offscreen bitmap memory. You load a bitmap using the UISDC\$LOAD\_BITMAP routine. This routine returns a bitmap ID that must be loaded in the *bitmap<sub>d</sub>ID* field of the Common block in order for this operation to succeed. (See Section 5.7 for details about loading bitmaps.)

To fill the polygon with the solid foreground color, specify a bitmap ID of zero and omit the Unique block.

#### Initializing the Unique Block

The Unique block describes which portion of the loaded bitmap pattern should be used to fill the polygon.

#### Initializing the Variable Block

The Variable block describes the polygon (more precisely, the trapezoid) by specifying the end points of the two lines that are the left and right edges of the polygon. Note that the top and bottom lines of the trapezoid must be both parallel and horizontal. Therefore the Y coordinates of the upper corners must be the same, and the Y coordinates of the lower corners must be the same.

## Example

The following FORTRAN program segment draws a filled polygon by taking the following steps:

- 1. Creates a bitmap pattern (in a function)
- 2. Loads the bitmap, using UISDC\$LOAD\_BITMAP
- 3. Specifies an opcount of 1.
- 4. Initializes the Unique block

Using Drawing Operation Primitives 5-63 Fill Polygon

5. Initializes the Variable block with the end points of the two sides of the polygon

! Calling program

```
! Function that defines 
! and loads the bitmap 
INTEGER*4 FUNCTION GET_BITMAP_ID 
                                     ! window ID 
! Declare the storage 
IMPLICIT INTEGER*4(A-Z) 
COMMON /WINDOW/ WD_ID, VD_ID 
INTEGER*4 BITMAP_ID 
INTEGER*2 BITMAP(16) 
! Load the bitmap values 
BITMAP(1) = 'AAAA'XBITMAP(2) = '5555'XBITMAP(3) = 'AAAA'XBITMAP(4) = '5555'XBITMAP(5) = 'AAAA'XBITMAP(6) = '5555'XBITMAP(7) = 'AAA'XBITMAP(8) = '5555' XBITMAP(9) = 'AAAA'XBITMAP(10) = '5555'XBITMAP(11) = 'AAA'XBITMAP(12) = '5555'XBITMAP(13) = 'AAAA'XBITMAP(14) = '5555'XBITMAP(15) = 'AAAA'XBITMAP(16) = '5555'X! Load the bitmap from buffer 
to QDSS memory 
BITMAP_ID = UISDC$LOAD_BITMAP 
(WD_ID, ! window ID 
                               BITMAP, ! bitmap address 
2 
2 
                                32, ! bitmap length (bytes) 
                                16, ! bitmap width, in pixels 
2 
                                1) ! bits/pixel 
\overline{2}GET_BITMAP_ID = BITMAP_ID 
END ! function 
! ***********
! Subroutine that draws the polygon 
| **********
SUBROUTINE F_POLYGON (DOP, DOP_VAR)
```
# 5-64 Using Drawing Operation Primitives Fill Polygon

IMPLICIT INTEGER\*4(A-Z) INCLUDE 'VWSSYSDEF' ! Declare the GET\_BITMAP\_ID function INTEGER\*4 GET BITMAP ID ! Associate the predefined fixed structure w/ DOP RECORD /DOP\_STRUCTURE/ DOP ! Associate the predefined variable structure w/ DOP\_VAR RECORD /DOP\_POLY\_ARRAY/ DOP\_VAR ! Load the POLYGON values DOP.DOP\$W\_ITEM\_TYPE = DOP\$C\_FILL\_POLYGON DOP.DOP\$W\_OP\_COUNT = 1 DOP.DOP\$L\_BITMAP\_ID = GET\_BITMAP\_ID() ! function call DOP.DOP\$W\_PLOT\_FILL\_WIDTH = 16 DOP.DOP\$W\_PLOT\_FILL\_HEIGHT = 16 DOP.DOP\$W\_PLOT\_FILL\_PATTERN\_X = 0 DOP.DOP\$W\_PLOT\_FILL\_PATTERN\_Y = 0 DOP\_VAR.DOP\_POLY\$W\_LEFT\_X1 = 10 DOP\_VAR.DOP\_POLY\$W\_LEFT\_Y1 = 10 DOP\_VAR.DOP\_POLY\$W\_LEFT\_X2 = 50 DOP\_VAR.DOP\_POLY\$W\_LEFT\_Y2 = 100 DOP\_VAR.DOP\_POLY\$W\_RIGHT\_X1 = 150 DOP\_VAR.DOP\_POLY\$W\_RIGHT\_Y1 = 10 DOP\_VAR.DOP\_POLY\$W\_RIGHT\_X2 = 100 DOP\_VAR.DOP\_POLY\$W\_RIGHT\_Y2 = 100 RETURN END

# Move Area

Describes the additional DOP structure needed to move (copy) a rectangular area on the screen from one point to another.

# Unique Block

The Unique block is not relevant to this operation

# Variable Block (dop\_move\_array)

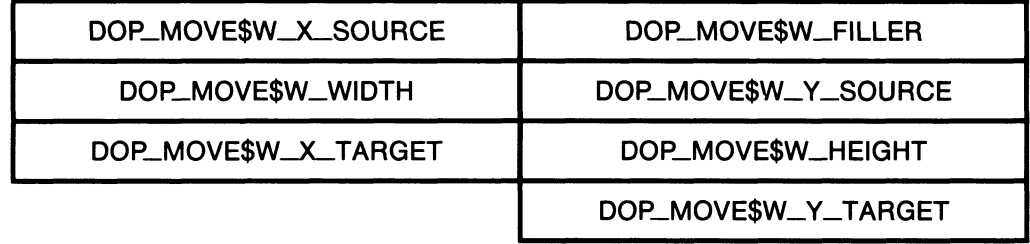

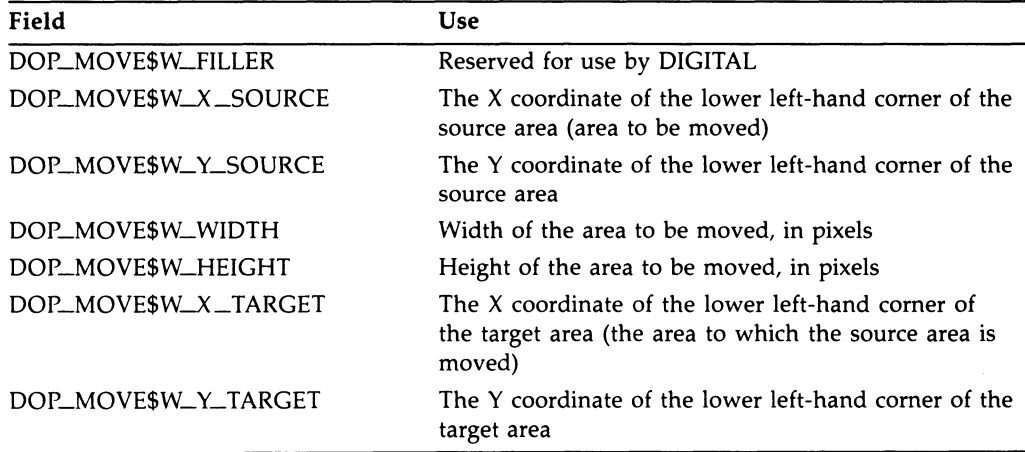

Variable-Length Constant: dop\_move\$c\_length

# 5-66 Using Drawing Operation Primitives Move Area

# **Description**

The Move Area operation permits you to move (copy) a rectangular area from one point to another, either on the screen or in offscreen memory.

### Relevant Common Block Fields

The default writing mode that is loaded into the Common block (from the ATB) during allocation is overlay mode. Typically, when moving areas you want to use COPY mode. To load the UIS\$\_MODE\_COPY value into the writing mode field of the Common block, either modify the ATB before allocating using the UIS\$SET\_WRITING\_MODE routine, or load the field with the value directly, using the predefined offsets.

The non-UIS environment writing mode that corresponds to COPY is the WRIT\$C\_S mode (source only).

#### Initializing the Variable Block

To move an area, you must specify the coordinates that define the lower left-hand corner of the rectangle you wish to move (source area), the height and width of the area, and the coordinates that define the lower left-hand corner of the area to which you wish to move it (target area).

## Example

The following FORTRAN program draws fixed text to the screen at the point (100,100). It then moves (copies) an 8-pixel by 16-pixel rectangle containing the text from (100,100) to (50,50).

Note that in the Move Area DOP the source rectangle coordinates are (100,93). This is because when text is written to a specified point on the screen (that is, 100,100) the point is considered to be the upper left-hand corner of the text — but for Move Area you must specify the lower left-hand corner of the rectangle.

The full calling program is shown to clarify the example.

```
PROGRAM MOVE_TEXT 
IMPLICIT INTEGER*4(A-Z) 
INCLUDE 'UISENTRY' 
INCLUDE 'UISUSRDEF' 
INCLUDE 'VWSSYSDEF' 
COMMON /WINDOW/ WD_ID, VD_ID 
! Create a display and window 
VD_ID = UIS$CREATE_DISPLAY (0.0,0.0, ! lower left corner 
2 50.0,50.0, ! upper right corner 
                              15.0, 15.0 ! width & height
WD_ID = UIS$CREATE_WINDOW (VD_ID, ! display ID 
2 1 1 2 'SYS$WORKSTATION', 2 device name<br>2 2 1 2 'DOP Drawing Window') ! window bann
                             2 'DOP Drawing Window') ! window banner 
! Allocate the DOP for DRAW_LINES 
SIZE = (2 * DOP_FTEXT$C_LENGTH)DOP1 = UISDC$ALLOCATE_DOP (WD_ID, ! window ID 
2 SIZE, ! variable portion size, in bytes<br>2 0 0 1 default ATB number
                             0) ! default ATB number
! Call the FIXED_TEXT subroutine 
CALL SUB_FIXED_TEXT (%VAL(DOP1), 
2 \texttt{WAL}(\texttt{DOP1+DOP}\texttt{SC\_LENGTH})! Queue the DOP asynchronously 
CALL UISDC$QUEUE_DOP (WD_ID, 
2 %VAL (DOP 1) ) 
! Modify the writing mode in ATB 
CALL UIS$SET_WRITING_MODE (VD_ID, 
2 0, each of the set of the set of the set of the set of the set of the set of the set of the set of the set of the set of the set of the set of the set of the set of the set of the set of the set of the set of the set of 
2 1, the modified ATB contracts in the modified ATB
2 UIS$C_MODE_COPY) ! new mode 
                                           ! window ID 
                                           ! DOP address, by value 
! Allocate the DOP for MOVE_AREA 
SIZE = DOP_MOVE$C_LENGTH 
DOP2 = UISDC$ALLOCATE_DOP (WD_ID, ! window ID
2 SIZE, 9 SIZE, 1 Size, in bytes<br>2 1) 1 number of modi
                             1) 1 ! number of modified ATB
! Call the MOVE_AREA subroutine 
CALL SUB_MOVE_AREA (%VAL (DOP2) , 
2 \texttt{WAL}(\texttt{DOP2+DOP}\texttt{SC\_LENGTH})! Queue the DOP asynchronously 
CALL UISDC$QUEUE_DOP (WD_ID, 
2 %VAL (DOP2) ) 
! DOP address, by value 
CALL SYS$HIBER() 
                                           ! window ID 
END
```
5-ss Using Drawing Operation Primitives Move Area

```
<u>|</u> *************************
~ * BITMAP FUNCTION 
<u>|</u> ************************
INTEGER*4 FUNCTION GET_BITMAP_ID ! window ID 
! Declare the storage 
IMPLICIT INTEGER*4(A-Z) 
COMMON /WINDOW/ WD_ID, VD_ID 
INTEGER*4 BITMAP ID 
INTEGER*2 BITMAP(16) 
! Load the bitmap values 
BITMAP(1) = '423E'XBITMAP(2) = '4208'XBITMAP(3) = '4208'XBITMAP(4) = '4208'XBITMAP(5) = '7EO8'XBITMAP(6) = '4208'XBITMAP(7) = '4208'XBITMAP(8) = '4208'X! Load the bitmap from buffer to QDSS memory 
BITMAP_ID = UISDC$LOAD_BITMAP (WD_ID, ! window ID 
2 BITMAP, ! bitmap address<br>2 32. I bitmap length
2 32, ! bitmap length (bytes)<br>2 16 ! bitmap width in pixe
2 16, ! bitmap width, in pixels<br>2 1) ! bits/pixel
                                       ! bits/pixel
GET_BITMAP_ID = BITMAP_ID 
END ! function 
<u>|</u> ******************************
! * DRAW FIXED TEXT SUBROUTINE *<br>! *******************************
SUBROUTINE SUB_FIXED_TEXT (DOP, DOP_VAR) 
IMPLICIT INTEGER*4(A-Z) 
INCLUDE 'VWSSYSDEF' 
! Declare the GET_BITMAP_ID function 
INTEGER*4 GET_BITMAP_ID 
! Associate the predefined structure w/ DOP 
RECORD /DOP_STRUCTURE/ DOP 
! Build the Variable Block 
STRUCTURE /VARIABLE_BLOCK/ 
    INTEGER*2 OFFSET_X1 
    INTEGER*2 OFFSET Y1
```

```
INTEGER*2 OFFSET_X2 
    INTEGER*2 OFFSET_Y2 
END STRUCTURE ! Variable block 
! Associate the Variable block w/ address 
RECORD /VARIABLE_BLOCK/ DOP_VAR 
! Load the values 
DOP.DOP$W_ITEM_TYPE = DOP$C_DRAW_FIXED_TEXT 
DOP.DOP$W_OP_COUNT = 2 
DOP.DOP$L_BITMAP_ID = GET_BITMAP_ID() 
                                        ! function call 
DOP.DOP$W_TEXT_HEIGHT = 8 
DOP.DOP$W_TEXT_WIDTH = 8 
DOP.DOP$W_TEXT_STARTING_X = 100 
DOP.DOP$W_TEXT_STARTING_Y = 100 
DOP_VAR. OFFSET_X1 = 8 ! reversed in memory
DOP_VAR.OFFSET_Y1 = 0 
DOP_VAR.OFFSET_X2 = 0 
DOP_VAR.OFFSET_Y2 = 0 
RETURN 
END 
<u>|</u> **************************
! * MOVE AREA SUBROUTINE *
<u>|</u> **************************
SUBROUTINE SUB_MOVE_AREA (DOP,DOP_VAR) 
INCLUDE 'VWSSYSDEF' 
! Associate the predefined fixed structure w/ DOP 
RECORD /DOP_STRUCTURE/ DOP 
! Associate predefined Variable Block w/ DOP_VAR 
RECORD /DOP_MOVE_ARRAY/ DOP_VAR 
! Load the MOVE AREA values 
DOP.DOP$W_ITEM_TYPE = DOP$C_MOVE_AREA 
DOP.DOP$W_OP_COUNT = 1 
DOP_VAR.DOP_MOVE$W_X_SOURCE = 100 
DOP_VAR.DOP_MOVE$W_Y_SOURCE = 93 
                                          !text is written in 
DOP_VAR.DOP_MOVE$W_WIDTH = 16 
                                          !negative direction DOP_VAR.DOP_MOVE$W_HEIGHT = 8 
DOP_VAR.DOP_MOVE$W_X_TARGET = 50 
DOP_VAR.DOP_MOVE$W_Y_TARGET = 50 
RETURN 
END
```
# Move/Rotate Area

Describes the additional DOP structure needed to move and rotate an area on the screen to a specified angle (vector) and scale.

# Unique Block

The Unique block is not relevant to this operation.

# Variable block (dop\_move\_r\_array)

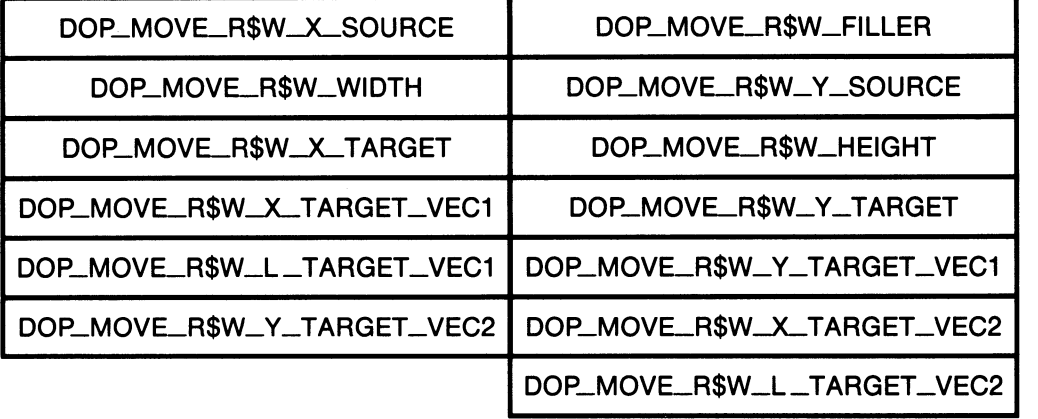

# Using Drawing Operation Primitives 5-71 Move/Rotate Area

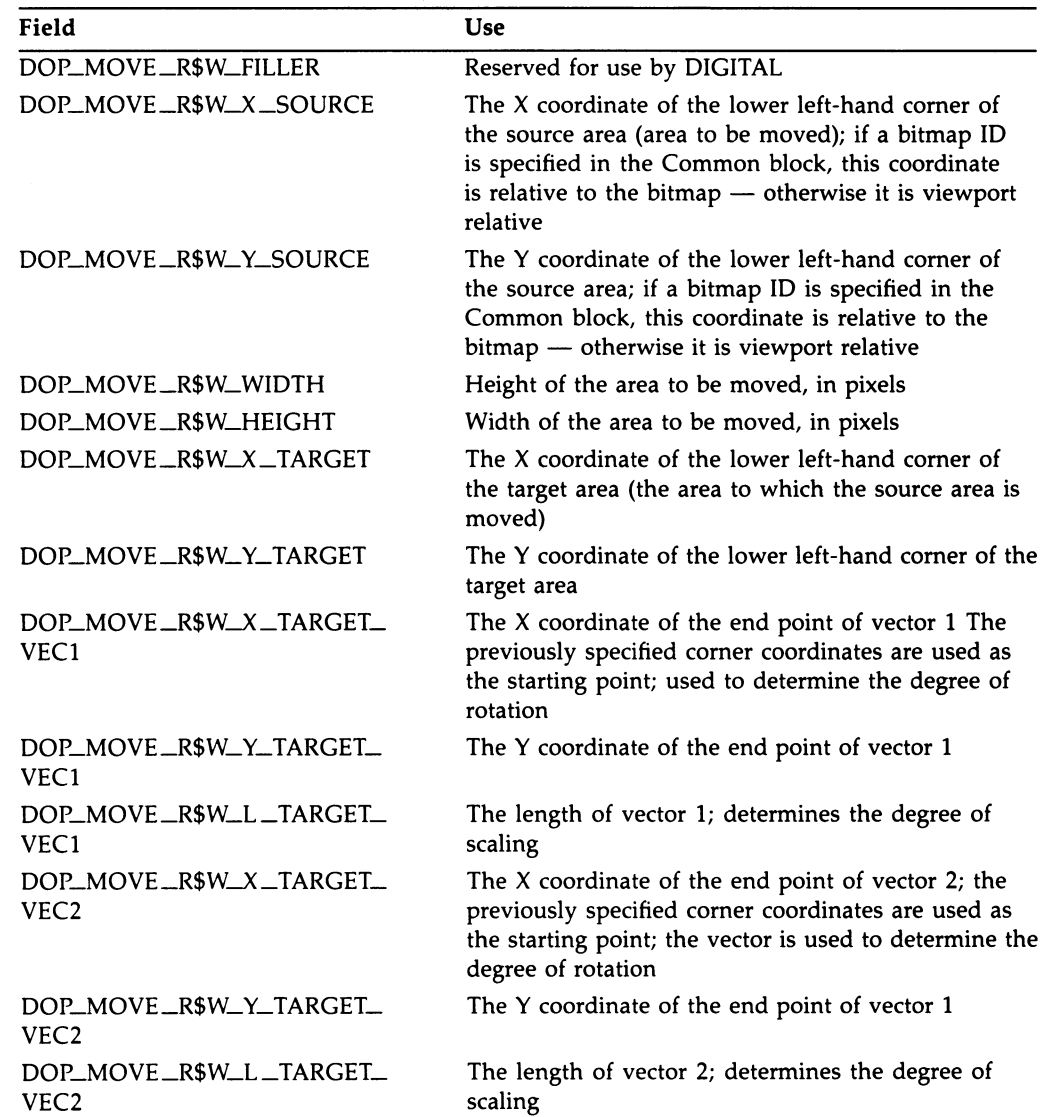

# 5-72 Using Drawing Operation Primitives Move/Rotate Area

## **Description**

The Move Rotate Area operation permits you to move (copy) a rectangular area from one point to another (either on the screen or in offscreen memory) and permits you to rotate and scale the moved copy.

This operation also permits you to move/rotate a rectangular area of a bitmap identified by the bitmap ID field.

NOTE: If the source is viewport-relative, the viewport must be unobscured and defined as one region for this operation to work properly. This restriction does not apply when the bitmap ID is specified.

#### Relevant Common Block Fields

If you specify the bitmap ID in the bitmap ID field of the Common block, the the  $x$  source and  $y$  source fields of the Variable length block are considered offsets into the bitmap and the area you move/rotate is from the bitmap. A typical use of this feature is to move, rotate, and/or scale text.

The default writing mode that is loaded into the Common block (from the ATB) during allocation is overlay mode. Typically, when moving areas you want to use COPY mode. To load the UIS\$\_MODE\_COPY value into the writing mode field of the Common block, either modify the ATB before allocating using the UIS\$SET\_WRITING\_MODE routine, or load the field with the value directly, using the predefined offsets. The non-UIS environment writing mode that corresponds to COPY is the WRIT\$C\_S mode (source only).

#### Initializing the Variable Block

To move an area, you must specify the coordinates that define the lower left-hand corner of the rectangle you wish to move (source area), the height and width of the area, and the coordinates that define the lower left-hand corner of the area to which you wish to move it (target area).

To rotate and scale a moved area, you must specify two vectors. You must specify an  $X$  and  $Y$  value as well as a length value for each vector. The  $X$ and Y values are used to specify the appropriate angle of rotation; the length value specifies the degree of scaling. One vector is related to the X axis the other to the Y axis. To determine the proper  $X$  and Y values for the vectors, use the following formulas:

For the  $X$  axis vector (VECTOR<sub>-1</sub>):

```
x = (original width, in pixels) * COS (desired angle of rotation)y = (original width, in pixels) *SIN (desired angle of rotation)
```
# Using Drawing Operation Primitives 5-73 Move/Rotate Area

For the Y axis vector (VECTOR\_2):

 $x = -$ (original height, in pixels)  $*$  SIN (desired angle of rotation) y = (original height, in pixels) \* COS (desired angle of rotation)

The scaling factor is relative to pixels. If the original width of an area is 100 pixels and you specify a VECTOR\_1 length of 80, the area will be down-scaled by 20%.

## Example

The following FORTRAN program draws an 11-pixel by 16-pixel rectangle at the point (50,50). It then moves (copies) the rectangle to the point (150,150) and rotates it 90 degrees. No scaling is specified.

```
PROGRAM MOVE_TEXT 
IMPLICIT INTEGER*4(A-Z) 
INCLUDE 'UISENTRY' 
INCLUDE 'UISUSRDEF' 
INCLUDE 'VWSSYSDEF' 
INTEGER*4 WD_ID, VD_ID 
COMMON /WINDOW/ WD_ID, VD_ID 
! Create a display and window 
VD_ID = UIS$CREATE_DISPLAY (0.0,0.0, ! lower left corner<br>2 50.0,50.0, ! upper right corner
2 50.0,50.0, ! upper right corner 
                         15.0, 15.0 ! width & height
WD_ID = UIS$CREATE_WINDOW (VD_ID, ! display ID 
2 'SYS$WORKSTATION',
2 'DOP Drawing Window') ! window banner 
! Allocate the DOP for DRAW_LINES
SIZE = (4 * DOP_LINE$C_LENGTH)DOP = UISDC$ALLOCATE_DOP (WD_ID, ! window ID 
2 SIZE, ! variable portion size, in bytes 
                       0) ! default ATB number
! Call the DRAW LINES subroutine 
CALL D_LINES (%VAL(DOP), The last state of loop address, by value
2 %VAL(DOP+DOP$C_LENGTH)) ! Var. block address 
! Queue the DOP asynchronously 
CALL UISDC$QUEUE_DOP (WD_ID, \qquad \qquad ! window ID
2 %VAL(DOP)) ! DOP address, by value
```
# 5-7a Using Drawing Operation Primitives Move/Rotate Area

! Modify the writing mode in ATB CALL UIS\$SET\_WRITING\_MODE (VD\_ID,<br>2 0, 2 0, ended and the set of the set of the set of the set of the set of the set of the set of the set of the set of the set of the set of the set of the set of the set of the set of the set of the set of the set of the set o 2 1, 1, leadified ATB<br>2 1, UIS\$C MODE COPY) 1 new mode UIS\$C\_MODE\_COPY) ! Allocate the DOP for MOVE\_ROTATE SIZE = DOP\_MOVE\_R\$C\_LENGTH DOP1 = UISDC\$ALLOCATE\_DOP (WD\_ID,  $\begin{array}{ccc} 1 & \text{window} & \text{ID} \\ 2 & \text{SIZE} & \text{! size, in} \end{array}$ 2 SIZE, 9 size, in bytes<br>2 1) 1 number of modi: ! number of modified ATB ! Call the MOVE\_ROTATE subroutine CALL SUB\_MOVE\_ROTATE (%VAL(DOP1), 2 %VAL(DOPI+DOP\$C\_LENGTH)) ! Queue the DOP asynchronously CALL UISDC\$QUEUE\_DOP (WD\_ID,  $\begin{array}{ccc} 1 & \text{6} \\ \text{2} & \text{7} \end{array}$  window ID 2 ~ %VAL(DOP1)) ! DOP address, by value CALL SYS\$HIBER() END <u>|</u> \*\*\*\*\*\*\*\*\*\*\*\*\*\*\*\*\*\*\*\*\*\*\*\*\*\* ! \* DRAW LINES SUBROUTINE \*<br>! \*\*\*\*\*\*\*\*\*\*\*\*\*\*\*\*\*\*\*\*\*\*\*\*\*\* SUBROUTINE D\_LINES (DOP, DOP\_VAR) INCLUDE 'VWSSYSDEF' ! Associate the predefined structure w/ DOP RECORD /DOP\_STRUCTURE/ DOP ! Build the Variable Block STRUCTURE /VARIABLE\_BLOCK/ INTEGER\*2 FIRST\_LINE\_X1 INTEGER\*2 FIRST\_LINE\_Y1 INTEGER\*2 FIRST\_LINE\_X2 INTEGER\*2 FIRST\_LINE\_Y2 INTEGER\*2 SECOND\_LINE\_X1 INTEGER\*2 SECOND\_LINE\_Y1 INTEGER\*2 SECOND\_LINE\_X2 INTEGER\*2 SECOND\_LINE\_Y2 INTEGER\*2 THIRD\_LINE\_X1 INTEGER\*2 THIRD\_LINE\_Y1 INTEGER\*2 THIRD\_LINE\_X2 INTEGER\*2 THIRD\_LINE\_Y2

# Using Drawing Operation Primitives 5-75 Move/Rotate Area

INTEGER\*2 FOURTH\_LINE\_X1 INTEGER\*2 FOURTH\_LINE\_Y1 INTEGER\*2 FOURTH\_LINE\_X2 INTEGER\*2 FOURTH\_LINE\_Y2 END STRUCTURE ! dop\_structure ! Associate the structure with the DOP\_VAR address RECORD /VARIABLE\_BLOCK/ DOP\_VAR ! Load the DRAW\_LINE values DOP.DOP\$W\_ITEM\_TYPE = DOP\$C\_DRAW\_LINES DOP.DOP\$W\_OP\_COUNT = 4 DOP\_VAR.FIRST\_LINE\_X1 = 50 DOP\_VAR.FIRST\_LINE\_Y1 = 50 DOP\_VAR.FIRST\_LINE\_X2 = 50 DOP\_VAR.FIRST\_LINE\_Y2 = 65 DOP\_VAR.SECOND\_LINE\_X1 = 50 DOP\_VAR.SECOND\_LINE\_Y1 = 65 DOP\_VAR.SECOND\_LINE\_X2 = 60 DOP\_VAR.SECOND\_LINE\_Y2 = 65 DOP\_VAR.THIRD\_LINE\_X1 = 60 DOP\_VAR.THIRD\_LINE\_Y1 = 65 DOP\_VAR.THIRD\_LINE\_X2 = 60 DOP\_VAR.THIRD\_LINE\_Y2 = 50 DOP\_VAR.FOURTH\_LINE\_X1 = 60 DOP\_VAR.FOURTH\_LINE\_Y1 = 50 DOP\_VAR.FOURTH\_LINE\_X2 = 50 DOP\_VAR.FOURTH\_LINE\_Y2 = 50 RETURN END <u>|</u> \*\*\*\*\*\*\*\*\*\*\*\*\*\*\*\*\*\*\*\*\*\*\*\*\*\*\*\* ! \* MOVE ROTATE SUBROUTINE \* <u>|</u> \*\*\*\*\*\*\*\*\*\*\*\*\*\*\*\*\*\*\*\*\*\*\*\*\*\*\* SUBROUTINE SUB\_MOVE\_ROTATE (DOP, DOP\_VAR) INCLUDE 'VWSSYSDEF' ! Associate the predefined fixed structure w/ DOP RECORD /DOP\_STRUCTURE/ DOP ! Associate the predefined variable structure w/ DOP\_VAR RECORD /DOP\_MOVE\_R\_ARRAY/ DOP\_VAR ! Load the values DOP.DOP\$W\_ITEM\_TYPE = DOP\$C\_MOVE\_ROTATE\_AREA DOP.DOP\$W\_OP\_COUNT = 1

5-rs Using Drawing Operation Primitives Mave/Rotate Area

> DOP\_VAR.DOP\_MOVE\_R\$W\_X\_SOURCE = 50 DOP\_VAR.DOP\_MOVE\_R\$W\_Y\_SOURCE = 50 DOP\_VAR.DOP\_MOVE\_R\$W\_WIDTH = 11 DOP\_VAR.DOP\_MOVE\_R\$W\_HEIGHT = 16 DOP\_VAR.DOP\_MOVE\_R\$W\_X\_TARGET = 150 DOP\_VAR.DOP\_MOVE\_R\$W\_Y\_TARGET = 150 DOP\_VAR.DOP\_MOVE\_R\$W\_X\_TARGET\_VEC1 = (11 \* COSD(90.)) DOP VAR.DOP\_MOVE\_R\$W\_Y\_TARGET\_VEC1 =  $(11 * SIM(90.))$ DOP\_VAR.DOP\_MOVE\_R\$W\_L\_TARGET\_VEC1 = 11  $DOP_VAR.DOP_MOVE_R$W_X_TARGET_VEC2 = (-16 * SIND(90.))$ DOP\_VAR.DOP\_MOVE\_R\$W\_Y\_TARGET\_VEC2 = (16 \* COSD(90.)) DOP\_VAR.DOP\_MOVE\_R\$W\_L\_TARGET\_VEC2 = 16

**RETURN** END

# Resume Viewport Activity

Describes the additional DOP structure needed for a system viewport to resume activity on a suspended viewport.

# Unique Block (stop\_args)

## DOP\$L\_DRIVER\_VP\_ID

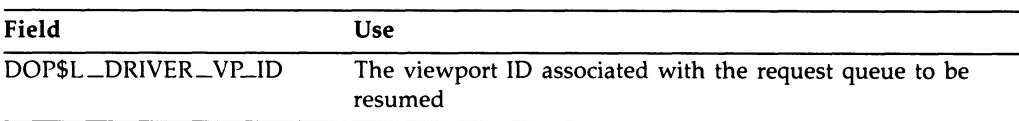

## **Description**

The Resume Viewport Activity operation resumes activity on a viewport that was previously suspended using the Suspend Viewport Activity DOP (or Suspend Viewport Activity QIO function).

Since the target viewport is suspended, this DOP must be inserted on the queue of a viewport that is not suspended. In most cases, the systemwide viewport is used to resume suspended viewports.

### Initializing the Unique Block

The Unique block specifies the viewport ID of the viewport to be resumed. You obtain the viewport ID with the Get Viewport ID QIO at viewport creation time.

# 5-78 Using Drawing Operation Primitives Resume Viewport Activity

# Example

The following FORTRAN program resumes activity on a viewport whose ID is passed to the subroutine.

! Calling Program

<u>|</u> \*\*\*\*\*\*\*\*\*\*\*\*\*\*\*\*\*\*\*\*\*\* ! \* RESUME SUBROUTINE <u>|</u> \*\*\*\*\*\*\*\*\*\*\*\*\*\*\*\*\*\*\*\*\*\*

SUBROUTINE RESUME (DOP, DOP\_VAR, VP\_ID) INCLUDE 'VWSSYSDEF'

! Associate the predefined fixed structure w/ DOP RECORD /DOP\_STRUCTURE/ DOP

! Load the value DOP.DOP\$W\_ITEM\_TYPE = DOP\$C\_RESUME DOP.DOP\$W\_OP\_COUNT = 1 DOP.DOP\$L\_DRIVER\_VP\_ID = VP\_ID

RETURN END

# Scroll Area

Describes the additional DOP structure needed to scroll the screen display.

# Unique Block

The Unique block is not relevant to this operation

# Variable block (dop\_move\_array)

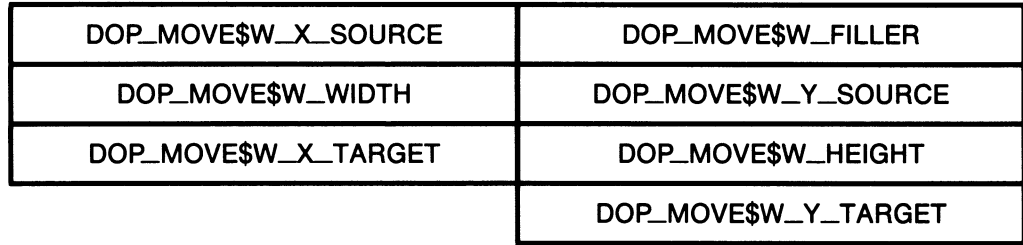

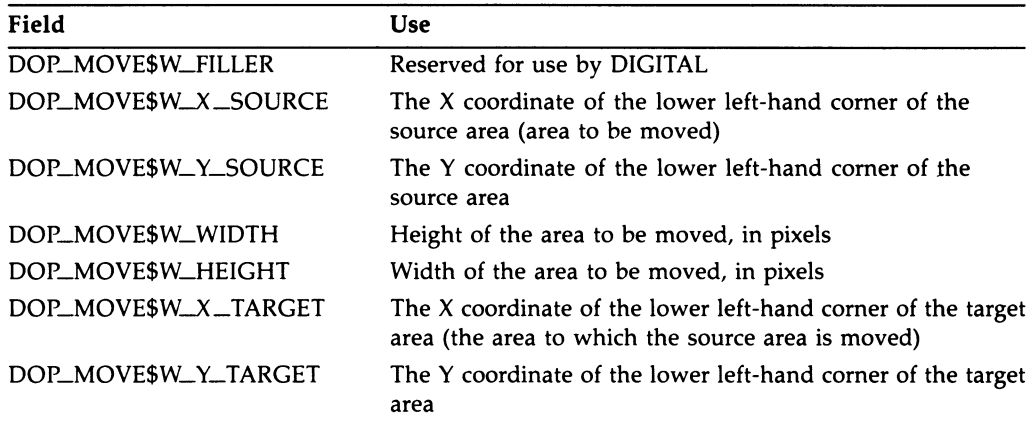

Variable-Length Constant: dop\_move\$c\_length

# 5-so Using Drawing Operation Primitives Scroll Area

## **Description**

The Scroll Area operation permits you to move (copy) a rectangular area from one point to another, either on the screen or in offscreen memory. It differs from the Move Area operation in that it erases (fills with background color) the area specified as the source. This operation is typically used for onscreen scrolling.

### Relevant Common Block Fields

Scroll Area always uses the copy writing mode. It ignores any value currently contained in the writing *mode* field.

### Initializing the Variable Block

To scroll an area, you must specify the coordinates that define the lower left-hand corner of the rectangle you wish to move (source area), the height and width of the area, and the coordinates that define the lower left-hand corner of the area to which you wish to move it (target area).

# Example

The following FORTRAN program scrolls an 11-pixel by 16-pixel rectangle from the point  $(50,50)$  to the point  $(50,150)$ .

```
PROGRAM SCROLL 
IMPLICIT INTEGER*4 (A-Z) 
INCLUDE 'UISENTRY' 
INCLUDE 'UISUSRDEF' 
INCLUDE 'VWSSYSDEF' 
COMMON /WINDOW/ WD_ID, VD_ID 
! Create a display and window 
VD_ID = UIS$CREATE_DISPLAY (0.0,0.0, ! lower left corner 
2 50.0,50.0, ! upper right corner 
                           15.0,15.0) ! width & height
WD_ID = UIS$CREATE_WINDOW (VD_ID, \qquad exisplay ID
2 1 1 2 'SYS$WORKSTATION', 2 device name<br>2 2 1 2 'DOP Drawing Window') ! window bann
                          2 'DOP Drawing Window') ! window banner 
! Allocate the DOP for DRAW_LINES 
SIZE = (4 * DOP_LINE$C_LENGTH)DOP = UISDC$ALLOCATE_DOP (WD_ID, ! window ID 
2 SIZE, ! variable portion size, in bytes 
                         0) ! default ATB number
```
## Using Drawing Operation Primitives 5-81 Scroll Area

```
! Call the DRAW LINES subroutine 
CALL D_LINES (%VAL(DOP), 1 DOP address, by value<br>2   WAL(DOP+DOP$C_LENGTH)) ! Var. block address
               %VAL(DOP+DOP$C_LENGTH))
! Queue the DOP asynchronously 
CALL UISDC$QUEUE_DOP (WD_ID, \begin{array}{ccc} 2 & 1 & 1 \end{array} window ID
                                              ! DOP address, by value
! Modify the writing mode in ATB 
CALL UIS$SET_WRITING_MODE (VD_ID, 
2 
                               0, 
                                                      ! default ATB 
2 
                                                      ! modified ATB 
                               1, 
2 
                               UIS$C_MODE_COPY) 
! new mode 
! Allocate the DOP for SCROLL 
SIZE = DOP_MOVE$C_LENGTH 
DOP1 = UISDC$ALLOCATE_DOP (WD_ID, \begin{array}{ccc} 1 & \text{window} & \text{ID} \\ \text{SIZE}, & \text{I size}, \text{ in} \end{array}2 SIZE, ! size, in bytes<br>2 1) 1 number of modif
                                             ! number of modified ATB
! Call the MOVE_ROTATE subroutine 
CALL SUB_SCROLL (%VAL(DOP1), 
2 %VAL(DOP1+DOP$C_LENGTH))
! Queue the DOP asynchronously 
CALL UISDC$QUEUE_DOP (WD_ID, \qquad \qquad ! window ID
2 %VAL(DOP1)) ! DOP address, by value 
CALL SYS$HIBER() 
END 
<u>|</u> *************************
! * DRAW LINES SUBROUTINE *
<u>|</u> *************************
SUBROUTINE D_LINES (DOP, DOP_VAR) 
INCLUDE 'VWSSYSDEF' 
! Associate the predefined structure w/ DOP 
RECORD /DOP_STRUCTURE/ DOP 
! Build the Variable Block 
STRUCTURE /VARIABLE_BLOCK/ 
    INTEGER*2 FIRST_LINE_X1 
    INTEGER*2 FIRST_LINE_Y1 
    INTEGER*2 FIRST_LINE_X2 
    INTEGER*2 FIRST_LINE_Y2
```
5-s2 Using Drawing Operation Primitives Scroll Area

> INTEGER\*2 SECOND\_LINE\_X1 INTEGER\*2 SECOND\_LINE\_Y1 INTEGER\*2 SECOND\_LINE\_X2 INTEGER\*2 SECOND\_LINE\_Y2 INTEGER\*2 THIRD\_LINE\_X1 INTEGER\*2 THIRD\_LINE\_Y1 INTEGER\*2 THIRD\_LINE\_X2 INTEGER\*2 THIRD\_LINE\_Y2 INTEGER\*2 FOURTH\_LINE\_X1 INTEGER\*2 FOURTH\_LINE\_Y1 INTEGER\*2 FOURTH\_LINE\_X2 INTEGER\*2 FOURTH\_LINE\_Y2 END STRUCTURE ! dop\_structure ! Associate the structure with the DOP\_VAR address RECORD /VARIABLE\_BLOCK/ DOP\_VAR ! Load the DRAW\_LINE values DOP.DOP\$W\_ITEM\_TYPE = DOP\$C\_DR.AW\_LINES DOP.DOP\$W\_OP\_COUNT = 4 DOP\_VAR.FIRST\_LINE\_X1 = 50 DOP\_VAR.FIRST\_LINE\_Y1 = 50 DOP\_VAR.FIRST\_LINE\_X2 = 50 DOP\_VAR.FIRST\_LINE\_Y2 = 65 DOP\_VAR.SECOND\_LINE\_X1 = 50 DOP\_VAR.SECOND\_LINE\_Y1 = 65 DOP\_VAR.SECOND\_LINE\_X2 = 60 DOP\_VAR.SECOND\_LINE\_Y2 = 65 DOP\_VAR.THIRD\_LINE\_X1 = 60 DOP\_VAR.THIRD\_LINE\_Y1 = 65 DOP\_VAR.THIRD\_LINE\_X2 = 60 DOP\_VAR.THIRD\_LINE\_Y2 = 50 DOP VAR.FOURTH\_LINE\_X1 = 60 DOP\_VAR.FOURTH\_LINE\_Y1 = 50 DOP\_VAR.FOURTH\_LINE\_X2 = 50 DOP\_VAR.FOURTH\_LINE\_Y2 = 50 RETURN END <u>|</u> \*\*\*\*\*\*\*\*\*\*\*\*\*\*\*\*\*\*\*\*\*\*\*\*\*\*\*\* ! \* SCROLL SUBROUTINE \* <u>|</u> \*\*\*\*\*\*\*\*\*\*\*\*\*\*\*\*\*\*\*\*\*\*\*\*\*\*\*\* SUBROUTINE SUB\_SCROLL (DOP, DOP\_VAR) INCLUDE 'VWSSYSDEF'

# Using Drawing Operation Primitives 5-83 Scroll Area

! Associate the predefined fixed structure w/ DOP RECORD /DOP\_STRUCTURE/ DOP ! Associate the predefined variable structure w/ DOP\_VAR RECORD /DOP\_MOVE\_ARRAY/ DOP\_VAR ! Load the values DOP.DOP\$W\_ITEM\_TYPE = DOP\$C\_SCROLL\_AREA DOP.DOP\$W\_OP\_COUNT = 1 DOP\_VAR.DOP\_MOVE\$W\_X\_SOURCE = 50 DOP\_VAR.DOP\_MOVE\$W\_Y\_SOURCE = 50 DOP\_VAR.DOP\_MOVE\$W\_WIDTH = 11 DOP\_VAR.DOP\_MOVE\$W\_HEIGHT = 16 DOP\_VAR.DOP\_MOVE\$W\_X\_TARGET = 50 DOP\_VAR.DOP\_MOVE\$W\_Y\_TARGET = 150 RETURN

END

# Start Request Queue

Describes the additional DOP structure needed for the system viewport to restart a stopped request queue on another viewport.

# Unique Block (stop\_args)

## DOP\$L\_DRIVER\_VP\_ID

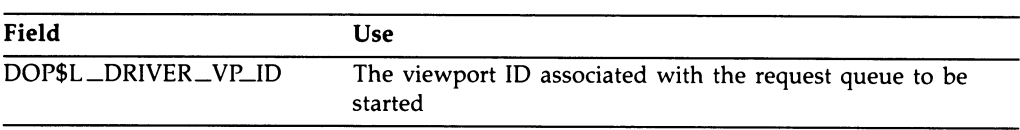

## **Description**

The Start Request Queue operation starts (or restarts) the processing of packets on the request queue of the specified viewport.

Typically, this call is made after the queue has been stopped with the Stop operation. Since the target viewport is stopped, this DOP must be inserted on the queue of a viewport that is not stopped. In most cases, the systemwide viewport is used to start stopped viewports.

#### Initializing the Unique Block

The Unique block specifies the viewport ID of the viewport to be started. You obtain the viewport ID with the Get Viewport ID QIO at viewport creation time.

# Example

The following FORTRAN program starts activity on a viewport whose ID is passed to the subroutine.

! Calling Program

<u>|</u> \*\*\*\*\*\*\*\*\*\*\*\*\*\*\*\*\*\*\*\*\* ! \* START SUBROUTINE <u>|</u> \*\*\*\*\*\*\*\*\*\*\*\*\*\*\*\*\*\*\*\*\*

SUBROUTINE START (DOP, DOP\_VAR, VP\_ID) INCLUDE 'VWSSYSDEF'

! Associate the predefined fixed structure w/ DOP RECORD /DOP\_STRUCTURE/ DOP

! Load the value DOP.DOP\$W\_ITEM\_TYPE = DOP\$C\_START DOP.DOP\$W\_OP\_COUNT = 1 DOP.DOP\$L\_DRIVER\_VP\_ID = VP\_ID

RETURN END

# 5-ss Using Drawing Operation Primitives Stop Request Queue

# Stop Request Queue

Describes the additional DOP structure needed to stop removing entries from the specified viewport's request queue.

## Unique Block (stop\_args)

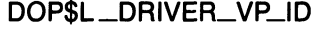

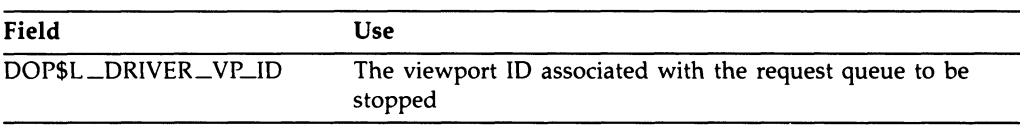

## **Description**

The Stop Request Queue operation stops all processing on the request queue of the specified viewport in order to give the calling process complete control over the viewport bitmap. Stopping a viewport's request queue ensures that no other processes will modify the bitmap of the stopped viewport. To guarantee that all DOPs previously on the queue are processed, insert this DOP on the queue with the Insert DOP QIO or the Execute DOP UISDC routine. The distinction between Stop and Suspend is that Stop waits for any DOPs already processing to complete before returning control.

A viewport management task typically uses this operation to change the position or occlusion of any viewport in the system (using the Set Viewport Region QIO).

Once the Stop operation is invoked, no further commands can be executed from the request queue unless the request queue is explicitly restarted with the Start Request Queue QIO, or the Start Request Queue DOP (from a viewport other than the stopped one).
Initializing the Unique Block

The Unique block specifies the viewport ID of the viewport to be stopped. You obtain the viewport ID with the Get Viewport ID QIO at viewport creation time.

#### Example

The following FORTRAN program stops activity on a viewport whose ID is passed to the subroutine.

! Calling Program \*\*\*\*\*\*\*\*\*\*\*\*\*\*\*\*\*\*\*\*\* ! \* STOP SUBROUTINE \*<br>! \*\*\*\*\*\*\*\*\*\*\*\*\*\*\*\*\*\*\*\*\*\* SUBROUTINE STOP (DOP, DOP\_VAR, VP\_ID) INCLUDE 'VWSSYSDEF' ! Associate the predefined fixed structure w/ DOP RECORD /DOP\_STRUCTURE/ DOP ! Load the value DOP.DOP\$W\_ITEM\_TYPE = DOP\$C\_STOP DOP.DOP\$W\_OP\_COUNT = 1 DOP.DOP\$L\_DRIVER\_VP\_ID = VP\_ID RETURN

END

# Suspend Viewport Activity

Describes the additional DOP structure needed to suspend activity on a viewport.

#### Unique Block (stop\_args)

#### DOP\$L\_DRIVER\_VP\_ID

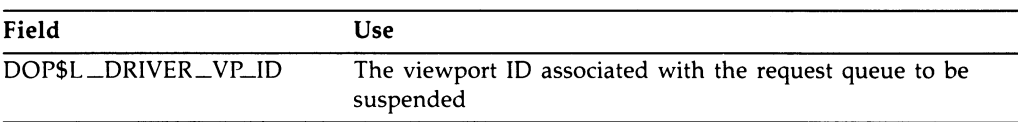

#### **Description**

The Suspend Viewport Activity operation suspends all activity on a specified viewport.

Typically, this operation is used to synchronize drawing operations. When any necessary operations are completed, you can resume activity on the viewport by making a call to the Resume QIO, or by invoking the Resume DOP (from a viewport other than the stopped one). Suspend and Resume can be thought of as the drawing parallels to the CTRL/S and CTRL/Q key functions.

The distinction between Stop and Suspend is that Stop waits for any DOPs already processing to complete before returning control.

#### Initializing the Unique Block

The Unique block specifies the viewport ID of the viewport to be suspended. You obtain the viewport ID with the Get Viewport ID QIO at viewport creation time.

#### Example

END

The following FORTRAN program suspends activity on a viewport whose ID is passed to the subroutine.

! Calling Program **!** \*\*\*\*\*\*\*\*\*\*\*\*\*\*\*\*\*\*\*\*\* ! \* SUSPEND SUBROUTINE \*<br>! \*\*\*\*\*\*\*\*\*\*\*\*\*\*\*\*\*\*\*\*\*\* SUBROUTINE SUSPEND (DOP, DOP\_VAR, VP\_ID) INCLUDE 'VWSSYSDEF' ! Associate the predefined fixed structure w/ DOP RECORD /DOP\_STRUCTURE/ DOP ! Load the value DOP.DOP\$W\_ITEM\_TYPE = DOP\$C\_SUSPEND DOP.DOP\$W\_OP\_COUNT = 1 DOP.DOP\$L\_DRIVER\_VP\_ID = VP\_ID RETURN

# 5.7 UISDC DOP Interface

The UISDC DOP interface is provided so that DOPs can be easily used by applications that draw within UIS viewports. The five UISDC routines that make up the interface permit an application to:

- Allocate storage for a DOP UISDC\$ALLOCATE\_DOP.
- Load bitmaps from processor memory into offscreen bitmap memory (for subsequent use by text or fill pattern DOPs) — UISDC\$LOAD\_BITMAP.
- Submit DOPs to the request queue for execution UISDC\$EXECUTE\_DOP\_ ASYNCH, UISDC\$EXECUTE \_DOP\_SYNCH, and UISDC\$QUEUE \_DOP.

This section contains the full routine description for each routine.

How to use UISDC\$ALLOCATE \_DOP to allocate DOPs is described in Section 5.3.1.

How to use UISDC\$EXECUTE \_DOP\_ASYNCH, UISDC\$EXECUTE \_DOP\_SYNCH, and UISDC\$QUEUE\_DOP to execute DOPs (and how they differ from one another) is described in Section 5.3.2.

How to use UISDC\$LOAD\_BITMAP is described below.

#### 5.7.1 Loading Bitmaps into Offscreen Memory

To load a bitmap, use the UISDC\$LOAD\_BITMAP routine.

UISDC\$LOAD\_BITMAP returns a bitmap identifier (a handle) when you specify a window ID (in which the bitmap will be used), the bitmap address, the length and width of the bitmap, and the number of bits per pixel (more than one on color systems).

There are two ways to use UISDC\$LOAD\_BITMAP:

- One causes the bitmap to be copied from the user's buffer into a buffer maintained by the driver. When the bitmap is accessed it is copied from the driver-maintained buffer into offscreen memory.
- The other creates a handle (identifier) for the bitmap, but relies on the application to supply the bitmap when it is accessed. This second method saves space by not loading bitmaps until they are actually accessed.

To have the driver maintain the bitmap, specify the address of the bitmap in process memory as the bitmap address parameter. To access the bitmap in a subsequent DOP, load the  $bitemap$  D field of the DOP Common block with the bitmap ID returned by Load Bitmap. The system handles the storage of this bitmap.

When the system manages bitmap storage, it uses the bitmap glyph as a backing store address if it has to swap the bitmap out of offscreen memory. That is, when the bitmap is accessed, the system uses the bitmap glyph to swap the bitmap back into offscreen memory.

To dynamically load a bitmap, specify 0 as the bitmap address parameter, but still specify the correct length, width, and bits-per-pixel. To access the bitmap in a subsequent DOP, load the bitmap\_ID field of the DOP Common block with the bitmap ID returned by LOAD\_BITMAP and load the bitmap\_glyph field of the Common block with the address of the bitmap in processor memory.

When you specify a bitmap address of 0 and put the true address in the  $bitemap$ glyph field, you save system resources. The bitmap is not loaded until it is accessed, and the application, not the system, is responsible for saving the bitmap (when it is swapped out, it is unknown by the system).

# UISDC\$ALLOCATE—DOP—Allocate Drawing Packet

Allocates a driver drawing operation primitive (DOP) for a particular display window.

#### Format

dop\_address=lJISDC\$ALLOCATE\_DOP wd\_id ,size ,atb

#### Returns

VMS Usage: address type: longword (unsigned) access: write only mechanism: by value

Longword value returned as the address of the DOP in the variable  $dop$ address or RO (VAX MACRO). Used in subsequent execution calls.

UISDC\$ALLOCATE \_DOP signals all errors; no condition values are returned.

#### Arguments

wd\_id VMS Usage: identifier type: longword (unsigned) access: read only mechanism: by reference

The window identifier. The wdid argument is the address of a longword that uniquely identifies the display window. This routine associates the DOP with a window by loading the viewport-related fields of the Common block with the coordinates from the specified window (to determine the clipping rectangle). The window identifier is returned to an application at viewport creation time. See UIS\$CREATE \_WINDOW in the MicroVMS Workstation Graphics Programming Guide for more information about the wd\_id argument.

#### size

VMS Usage: longword\_unsigned type: longword (unsigned) access: modify mechanism: by reference

### Using Drawing Operation Primitives 5-93 UISDC\$ALLOCATE\_DOP

Size of the variable portion of the DOP, in bytes. On *input*, the size argument is the address of a number that defines the requested size of the variable portion of the DOP to be allocated.

On output, it is the size of the variable portion of the DOP that was actually allocated. The size allocated may be smaller than the size you request. Always use the returned size in subsequent operations.

atb

VMS Usage: longword\_unsigned type: longword (unsigned) access: read only mechanism: by reference

Attribute block number. The atb argument is the address of the attribute block which is used to initialize the color, writing mode, and writing mask fields of the Common block.

# UISDC\$LOAD\_BITMAP—Load Bitmap

Loads a bitmap from processor memory into offscreen memory.

#### Format

bitmap\_ic~UISDC\$LOAD\_BITMAP wd\_id ,bitmap\_adr

,bitmap\_len , bitmap\_width ,bits\_per\_pixel

#### Returns

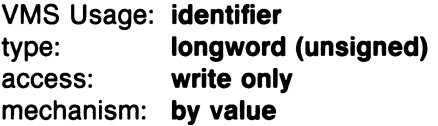

Longword value returned as the bitmap identifier in the variable bitmap\_id or RO (VAX MACRO). This value is used in DOP\$L \_BITMAP\_ID field of subsequent driver DOPs.

UISDC\$LOAD\_BITMAP signals all errors; no condition values are returned.

#### Arguments

#### wd\_id

VMS Usage: identifier type: longword (unsigned) access: read only mechanism: by reference

Display window identifier. The **wd** id argument is the address of a longword that uniquely identifies a display window. The window identifier is returned to an application at viewport creation time. See UIS\$CREATE\_ WINDOW in the MicroVMS Workstation Graphics Programming Guide for more information about the **wd\_id**.

#### bitmap\_adr

VMS Usage: address type: longword (unsigned) access: read only mechanism: by reference

### Using Drawing Operation Primitives 5-9s UISDc\$LOAD\_BITMAP

Bitmap address. The **bitmap\_adr** argument is the address of a bitmap located in processor memory.

#### bitmap\_len

VMS Usage: longword\_unsigned type: longword (unsigned) access: read only mechanism: by reference

Bitmap length. The **bitmap\_len** argument is the address of the number that defines the length of the bitmap in bytes. The length must be a multiple of 2.

#### bitmap\_width

VMS Usage: longword\_unsigned type: longword (unsigned) access: read only mechanism: by reference

Width of the bitmap. The **bitmap** width argument is the address of a number that defines the width of the bitmap in pixels. If the width of the bitmap is greater than 1024, the bitmap will wrap. Single-plane bitmaps must have a width that is a multiple of 16.

#### bits\_per\_pixel

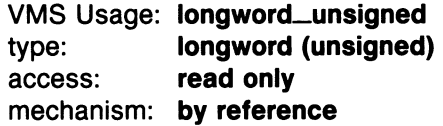

The bits\_per\_pixel argument is the address of a number that defines the number of bits per pixel. Currently, the values 1 and 8 are supported.

#### **Description**

UISDC\$LOAD\_BITMAP loads a bitmap that resides in processor memory into the bitmap portion of offscreen memory. It returns a bitmap ID for the loaded bitmap that can be used in DOPs that require a bitmap ID (fill operations and text operations). In those cases, the returned bitmap ID is loaded into the DOP\$C\_BITMAP\_ID field of the Common block.

# UISDC\$EXECUTE\_DOP\_ASYNCH—Execute Drawing **Operation Primitive Asynchronously**

Starts the execution of the specified drawing operation primitive (DOP) in the specified display window and returns control to the application immediately.

#### Format

UISDC\$EXECUTE\_DOP\_ASYNCH wd\_id,dop\_address,iosb

#### Returns

UISDC\$EXECUTE—DOP—ASYNCH signals all errors; no condition values are returned.

#### Arguments

#### wd\_id

VMS Usage: identifier type: longword (unsigned) access: read only mechanism: by reference

Display window identifier. The wd\_id argument is the address of a longword that uniquely identifies the display window. The window identifier is returned to an application at viewport creation time. See UIS\$CREATE WINDOW in the MicroVMS Workstation Graphics Programming Guide for more information about the **wd\_id** argument.

#### dop\_address

VMS Usage: vector\_byte\_unsigned type: byte\_unsigned access: read only mechanism: by reference

DOP. The **dop\_address** argument is the address of an array of bytes that comprise the DOP. This address is returned by the UISDC\$ALLOCATE \_ DOP routine.

**iosb VMS Usage: cond\_value type: longword (unsigned)**  access: write only mechanism: by reference

I/O status block. The iosb argument is the address of an I/O status block that receives a value indicating that the DOP is queued for execution. The IOSB also receives notification when the DOP is completed.

#### **Description**

UISDC\$EXECUTE \_DOP—ASYNCH queues the specified DOP for execution in the specified window's request queue. The execution is performed asynchronously; the DOP is queued for execution, but control is immediately returned to the application. You can use the IOSB to determine when the DOP has actually completed.

# UISDC\$EXECUTE\_DOP\_SYNCH—Execute Drawing Operation Primitive **Synchronously**

Executes the specified drawing operation primitive (DOP) in the specified display window and returns control to the application.

#### Format

UISDC\$EXECUTE\_DOP\_SYNCH wd\_id ,dop\_address

#### Returns

UISDC\$EXECUTE \_DOP\_SYNCH signals all errors; no condition values are returned.

#### Arguments

#### wd\_id

VMS Usage: identifier type: longword (unsigned) access: read only mechanism: by reference

Display window identifier. The **wd**id argument is the address of a longword that uniquely identifies the display window. The window identifier is returned to an application at viewport creation time. See UIS\$CREATE\_ WINDOW in the MicroVMS Workstation Graphics Programming Guide for more information about the **wd** id argument.

#### dop\_address

VMS Usage: vector\_byte\_unsigned type: **byte\_unsigned** access: read only mechanism: by reference

DOP. The dop\_address argument is the address of an array of bytes that comprise the DOP. This address is returned by the UISDC\$ALLOCATE\_ DOP routine.

### **Description**

UISDC\$EXECUTE \_DOP\_SYNCH queues the specified DOP for execution on the specified window's request queue. The execution is performed synchronously; the DOP is queued for execution, and EXECUTE\_DOP\_ SYNCH waits until the operation is completed before returning control to the application.

# UISDC\$QUEUE\_DOP—Queue Drawing Operation Primitive

Queues the specified drawing operation primitive for execution in the specified window and returns control to the application.

#### Format

UISDC\$QUEUE\_DOP wd\_id ,dop\_address

#### Returns

UISDC\$QUEUE\_DOP signals all errors; no condition values are returned.

#### Arguments

wd\_id VMS Usage: identifier type: longword (unsigned) access: read only mechanism: by reference

Display window identifier. The wd\_id argument is the address of a longword that uniquely identifies the display window. The window identifier is returned to an application at viewport creation time. See UIS\$CREATE\_ WINDOW for more in the MicroVMS Workstation Graphics Programming Guide information about the wdid argument.

#### dop\_address

VMS Usage: vector\_byte\_unsigned type: **byte\_unsigned** access: read only mechanism: by reference

DOP. The **dop\_address** argument is the address of an array of bytes that comprise the DOP. This address is returned by the UISDC\$ALLOCATE \_ DOP routine.

### Description

UISDC\$QUEUE \_DOP queues the specified DOP for execution in the specified window's request queue. The execution is performed asynchronously; the DOP is queued for execution, but control is immediately returned to the application. Unlike the UISDC\$EXECUTE\_DOP\_ASYNCH routine, you cannot determine when the DOP has actually completed.

# Appendix A QVSS/QDSS Data Types

# QVSS/QDSS Data Types

This appendix illustrates and describes the data types common to the QVSS and QDSS systems.

Most of these data types are 2 or 4-longword blocks that must be constructed by your application. However, the more complicated data type, the QVB block is predefined in the SYSLIBRARY: VWSSYSDEF. Ian definition file — where lan is the file extension for the language you are using. (You choose which language definition files are created when you install the system.) The constants that are used in conjunction with the other data types in this appendix are also defined in this file.

Some of the constants that VWSSYSDEF defines are offset values that point to each field in the QVB structure. You can use these predefined offsets in your application to access fields in the QVB.

This appendix labels the QVB with its predefined name and each field in the illustrations with its predefined offset. That is, the predefined QVB name is  $QVB$ COMMON\_STRUCTURE and the first field offset is QVB\$L\_VIDEOSIZE.

You must "include" or "insert" the SYS\$LIBRARY:VWSSYSDEF file in each module in which you reference it in order to use any predefined constants and offsets. You should become familiar with the way in which the VWSSYSDEF file defines the DOP structure for the programming language you are using.

# Button Simulation Block

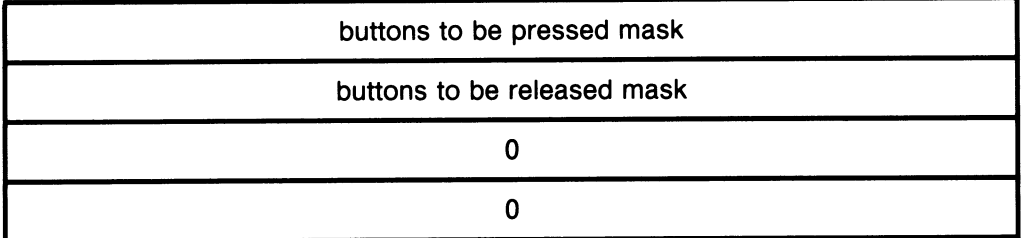

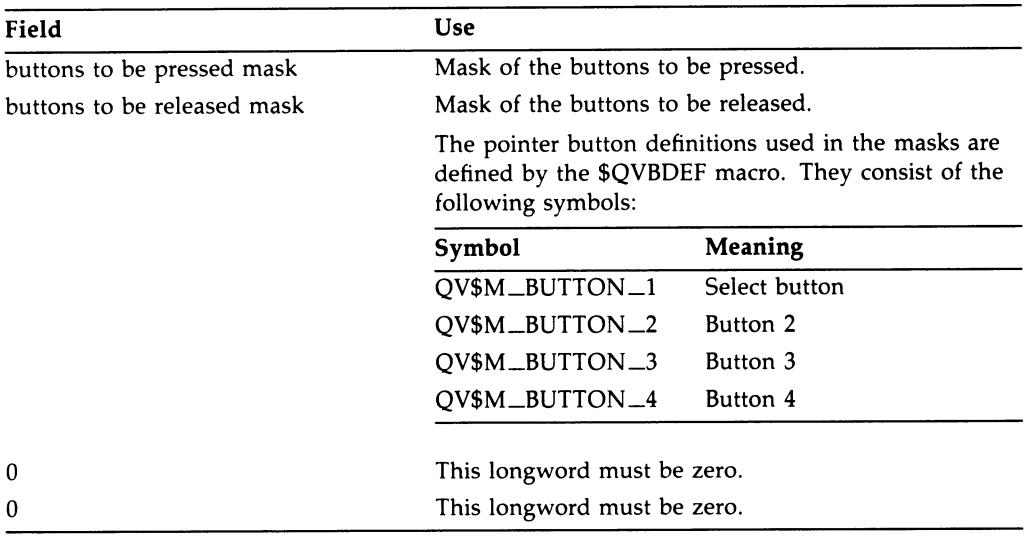

### Cursor Hot Spot

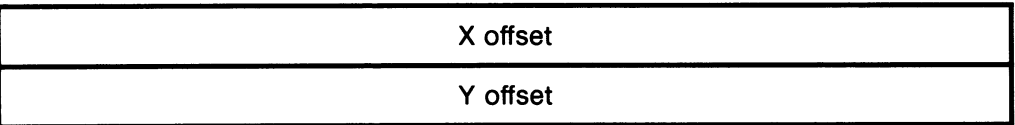

The Pointer Cursor Hot Spot data type defines the pointer cursor hot spot, which is that point within the  $16- X 16$ -pixel cursor display region that is the actual cursor position.

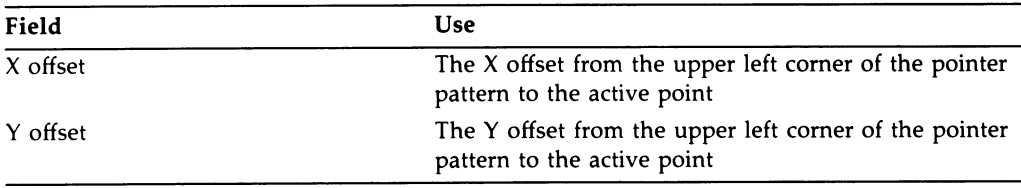

### Data Rectangle Values Block

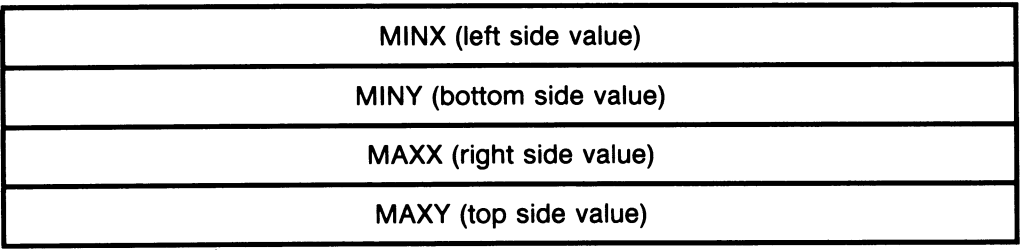

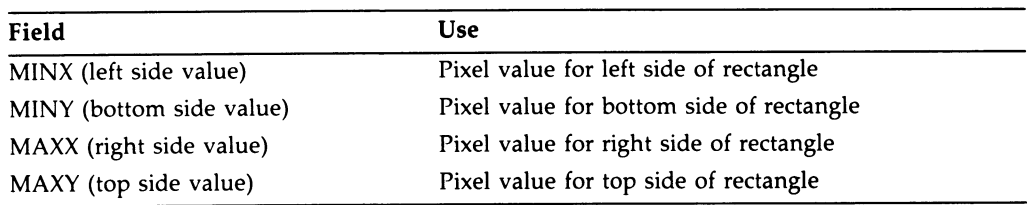

# Keyboard Request AST Specification Block

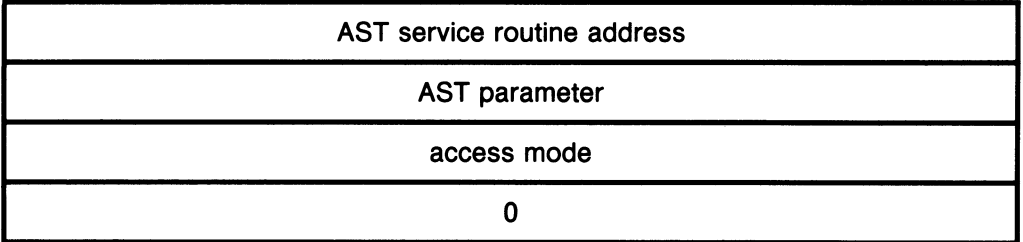

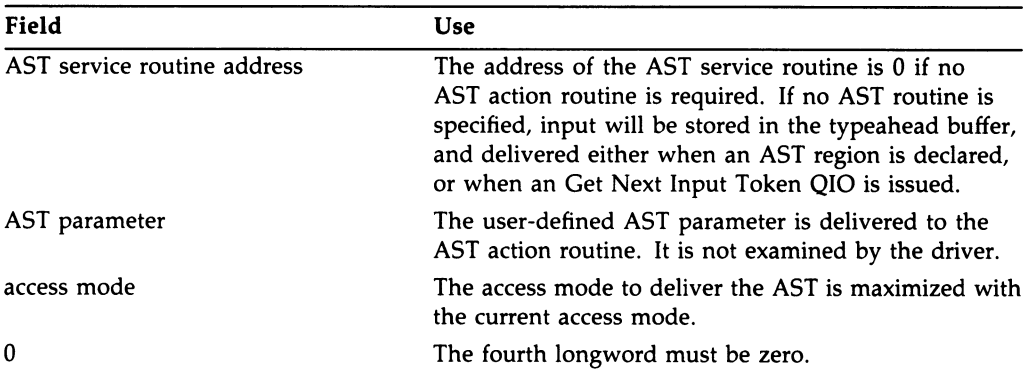

 $\ddot{\phantom{a}}$ 

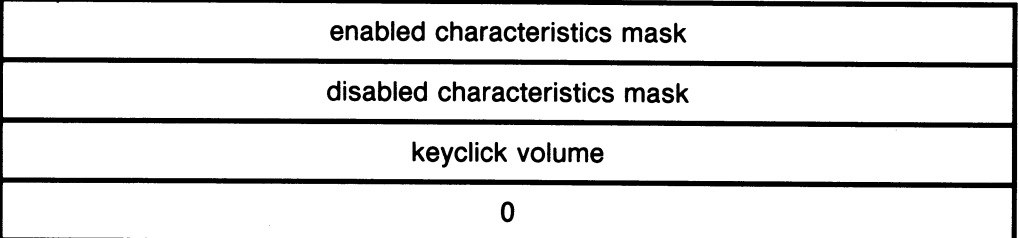

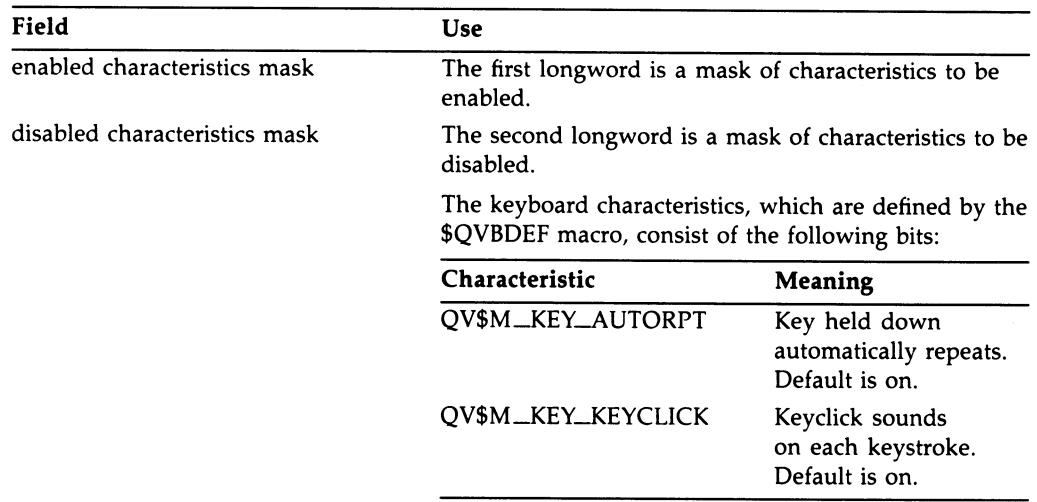

# a-s QVSS/QDSS Data Types

Field Use

 $\boldsymbol{0}$ 

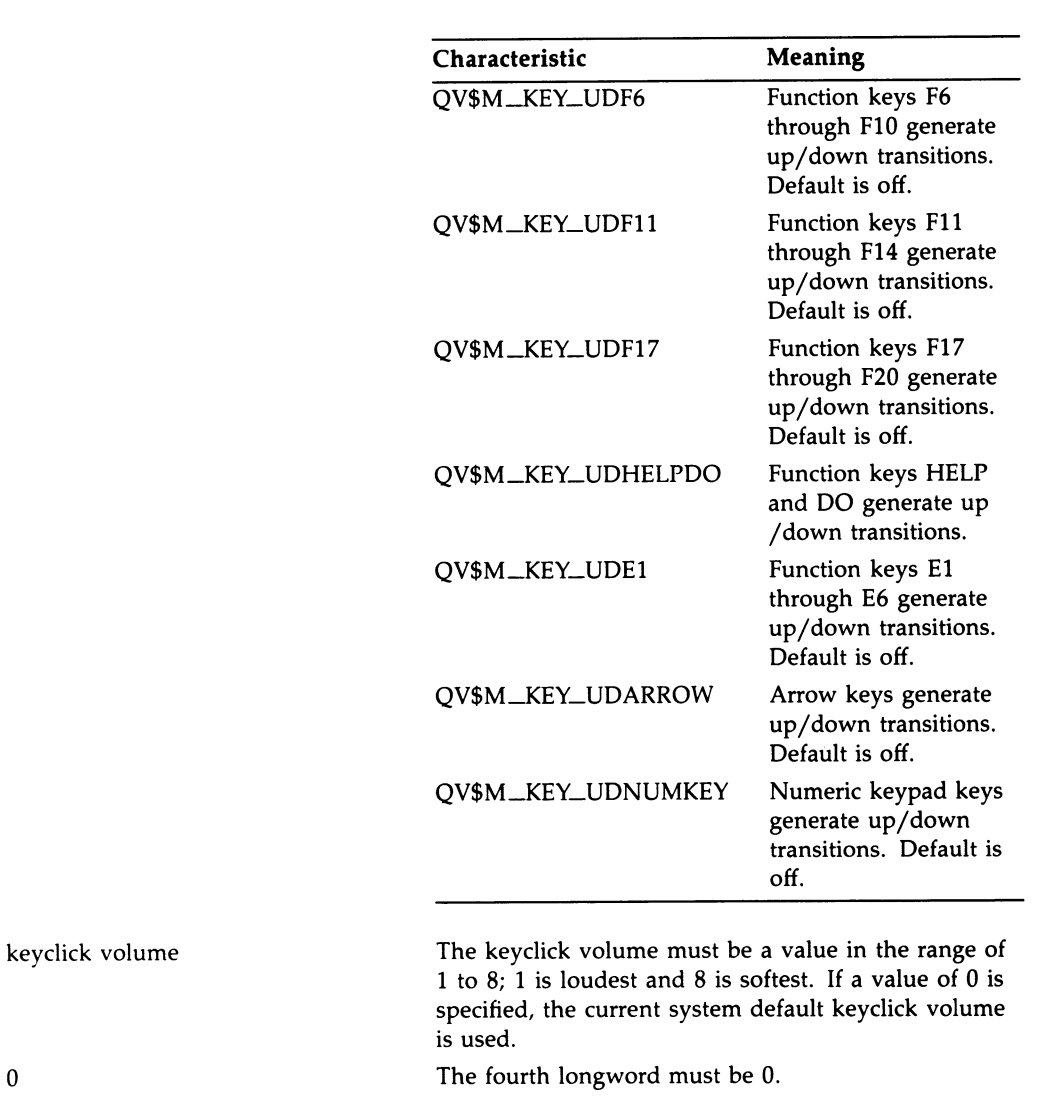

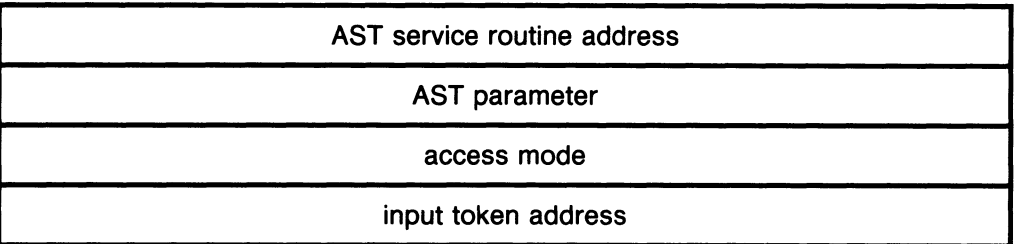

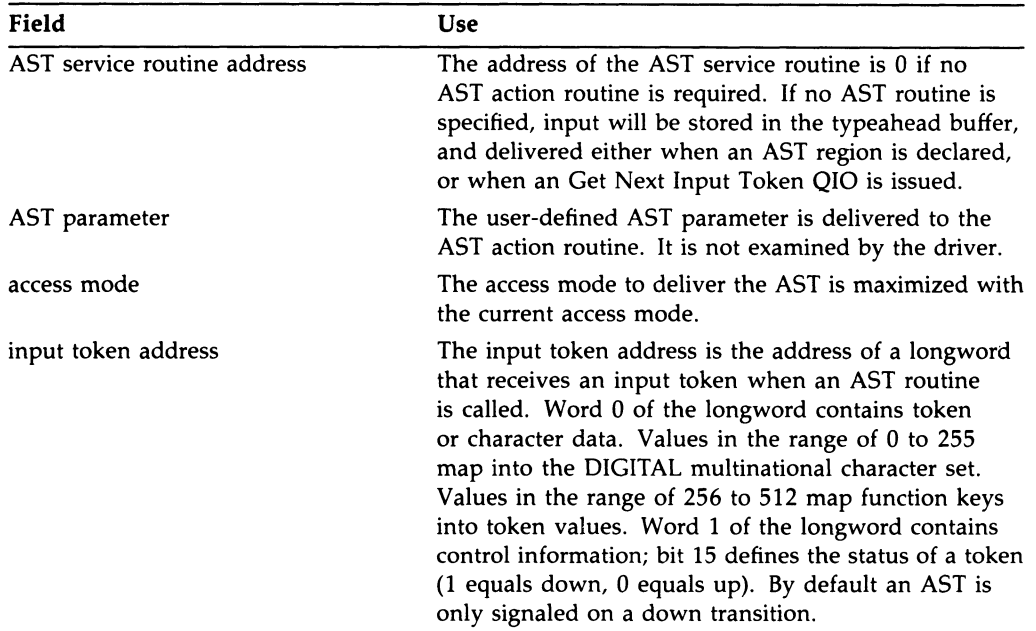

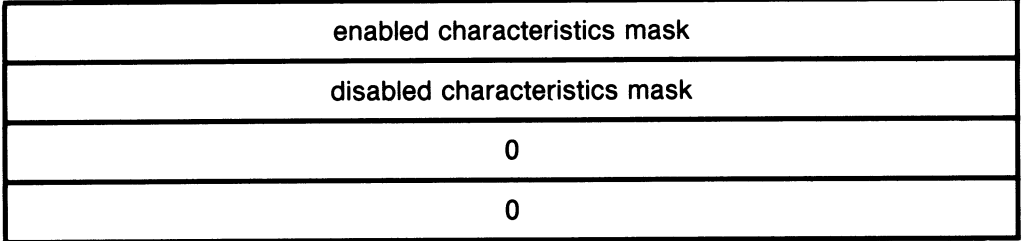

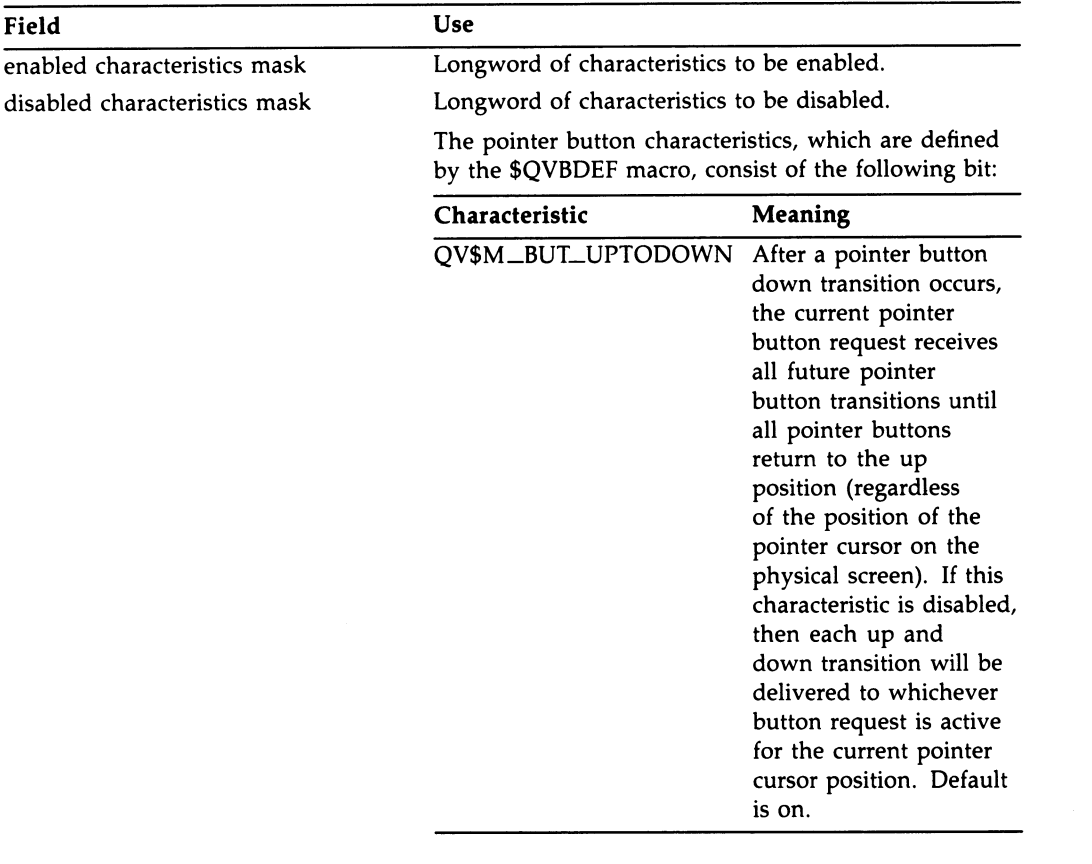

This longword must be zero. This longword must be zero.

0 0

# Pointer Characteristics Block

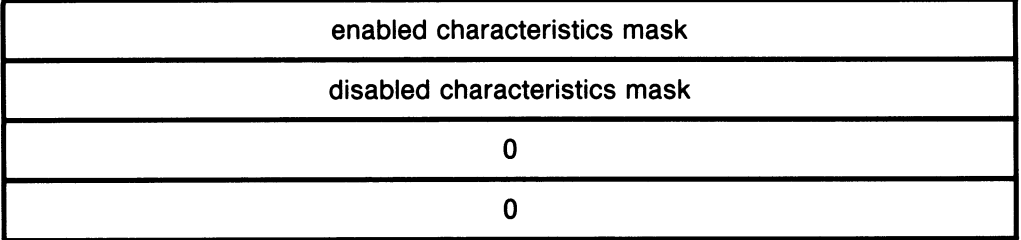

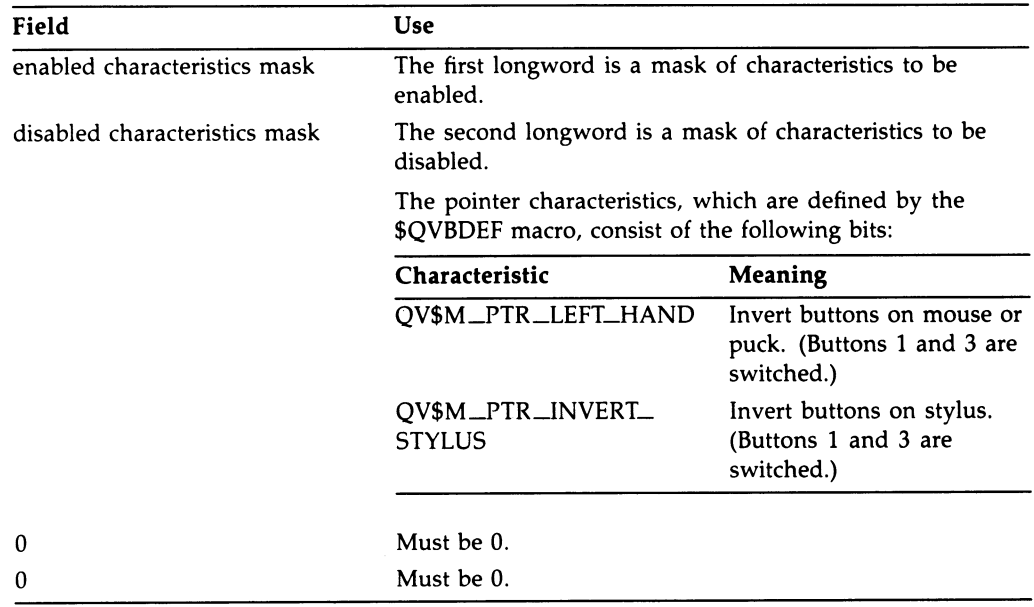

# Pointer Motion AST Specification Block

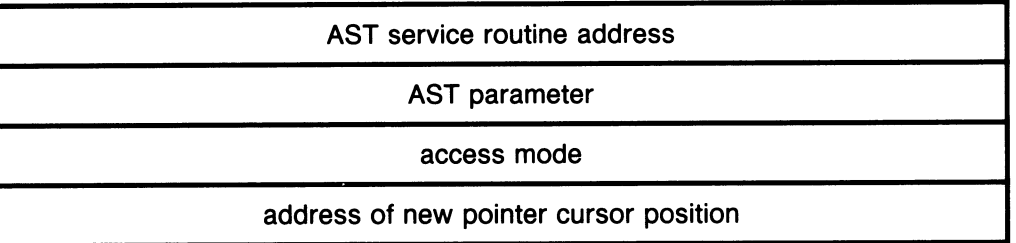

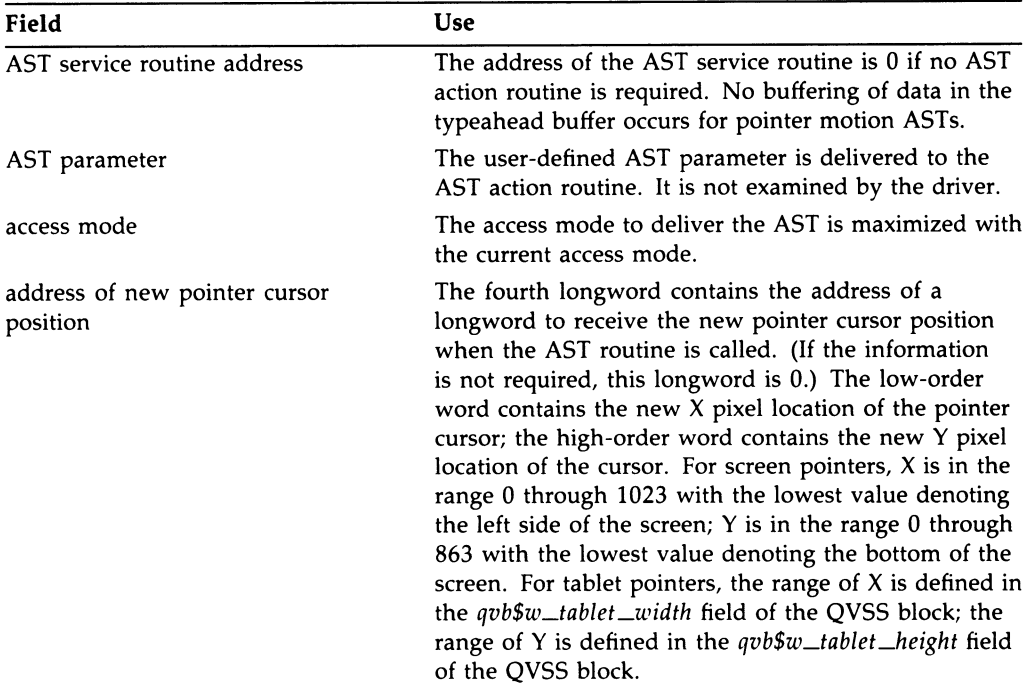

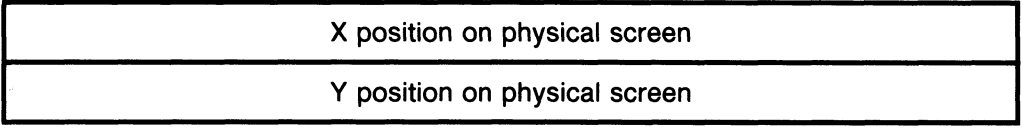

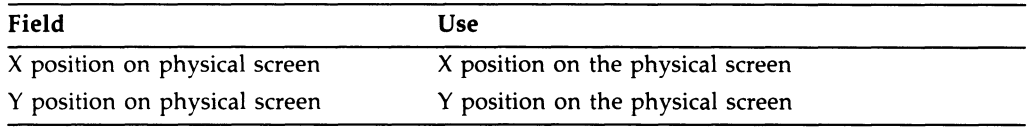

# New Pointer Position

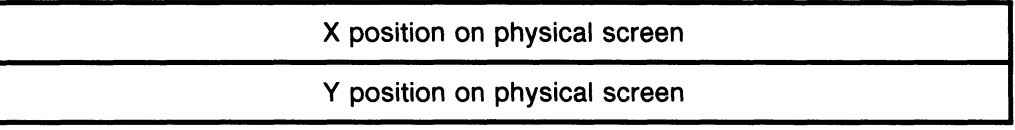

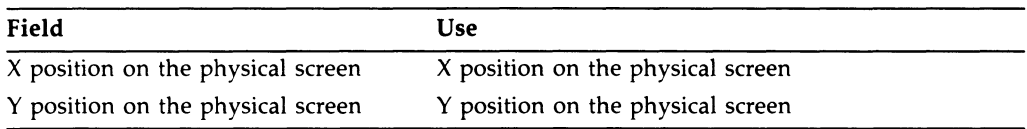

### QVSS Block (QVB) (gvb\_common\_structure)

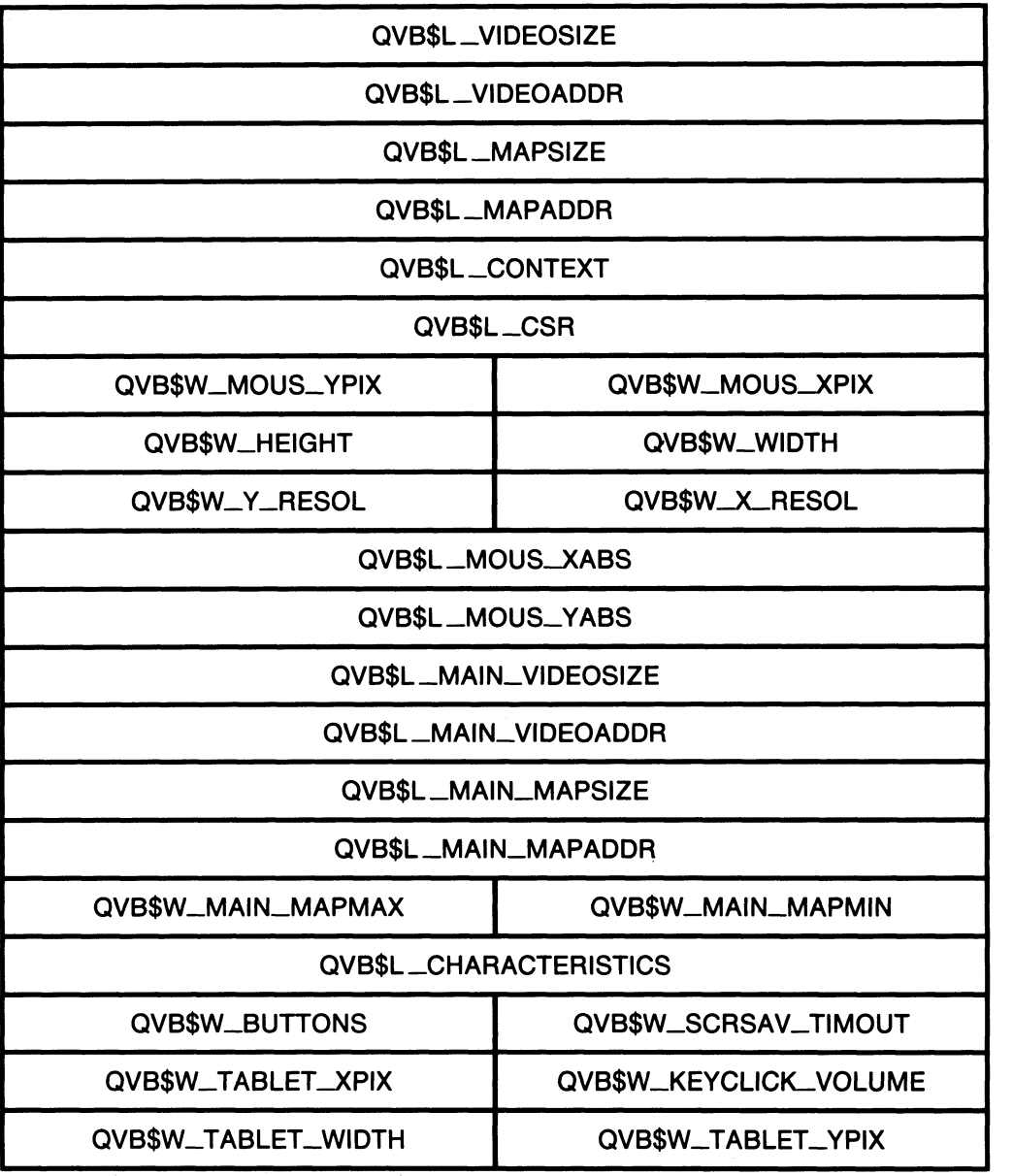

(Data Structure QVSS Block (QVB) cont'd. on next page)

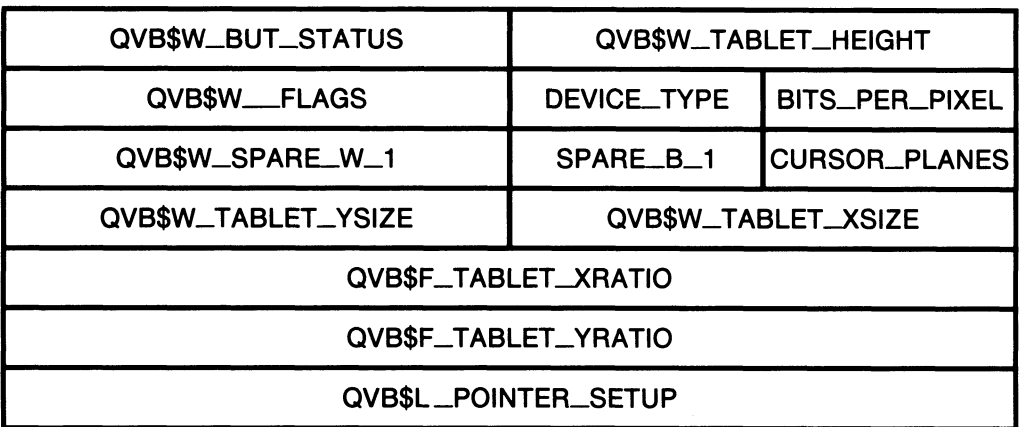

Data Structure: QVSS Block (QVB) (cont'd.}

The following list describes the contents of each field in the QVSS block.

NOTE: The names contained in the following fields of the preceding data structure have the prefix QVB\$B\_.

DEVICE \_TYPE BITS\_PER\_PIXEL SPARE\_B\_1 CURSOR\_PLANES

The prefixes were omitted in the diagram so that the field names could fit within the fields.

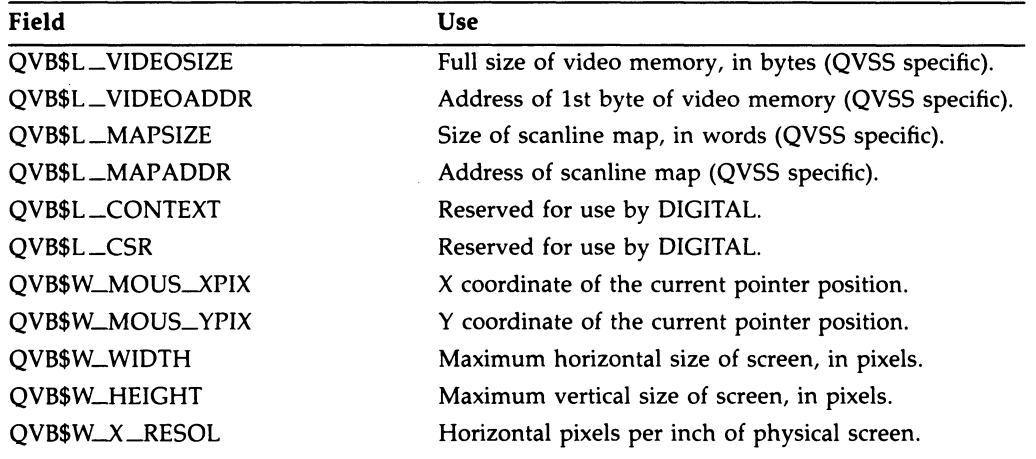

# A-14 QVSS/QDSS Data Types

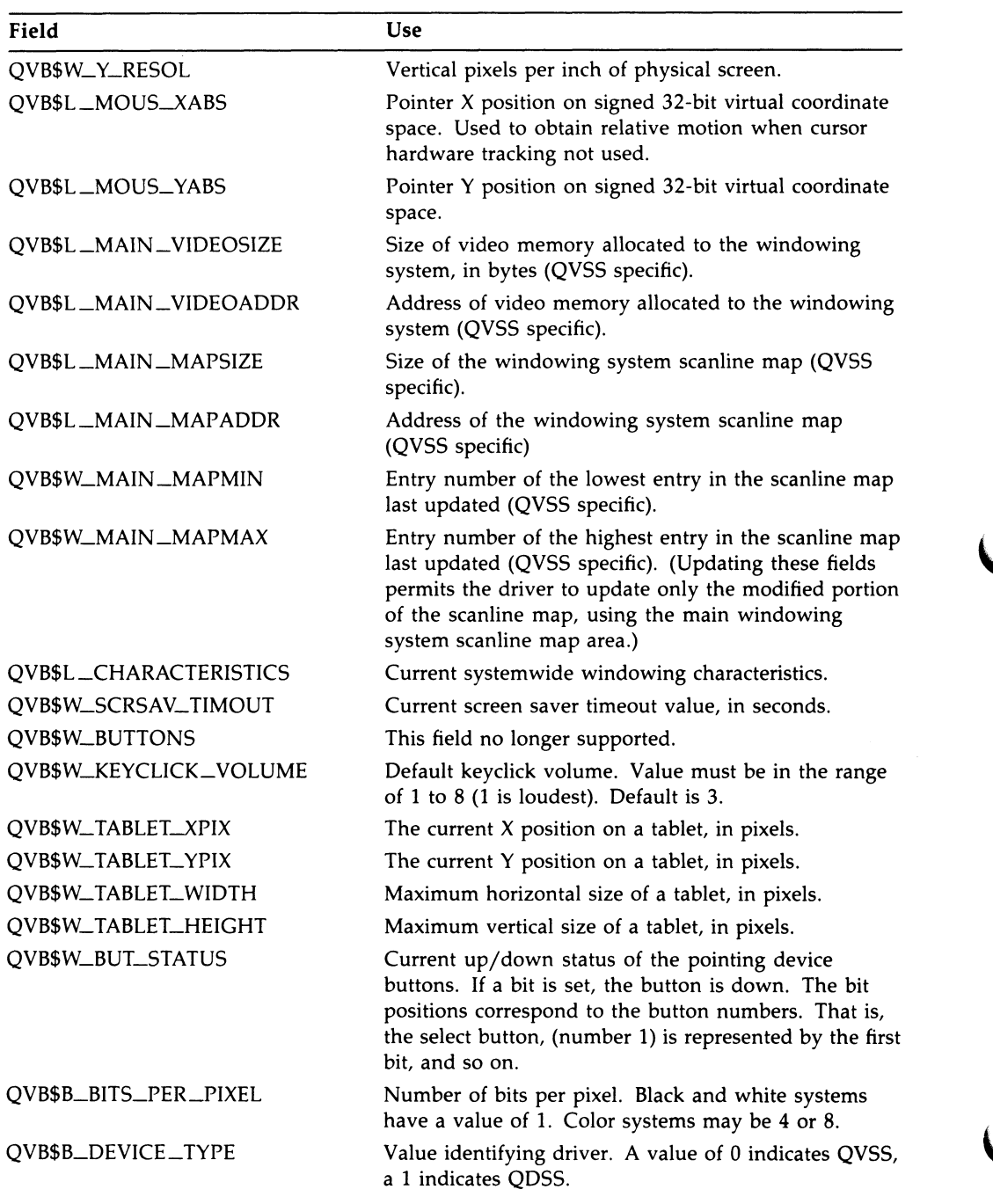

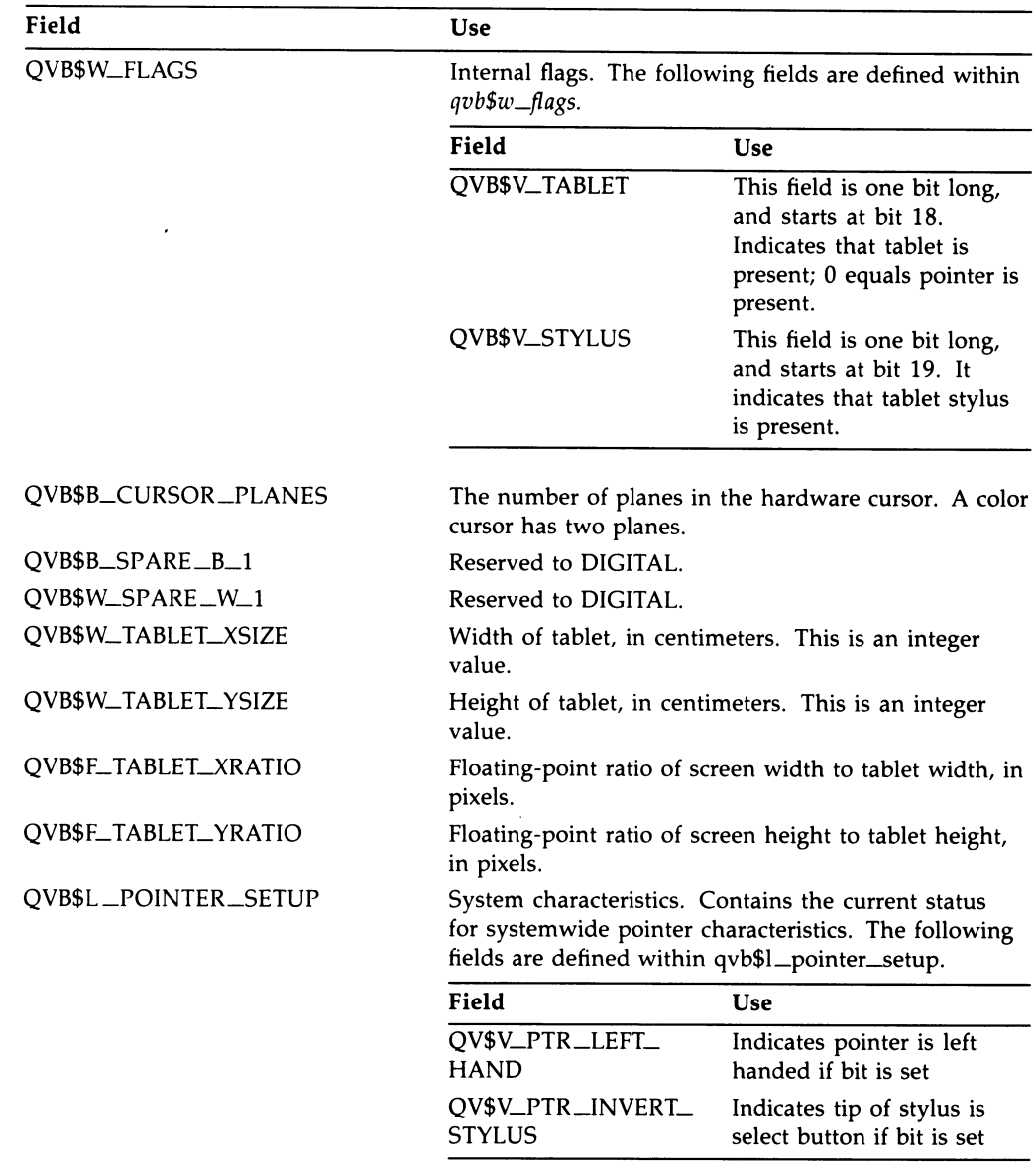

Constants - The following constants are defined in conjunction with the QDB.

# A-16 QVSS/QDSS Data Types

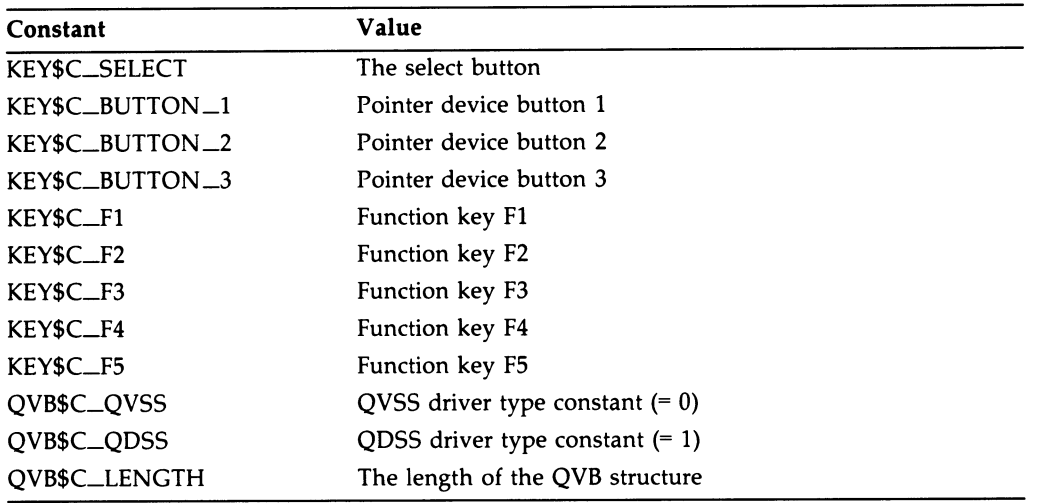

# Reserved Function Keystroke AST Specification Block

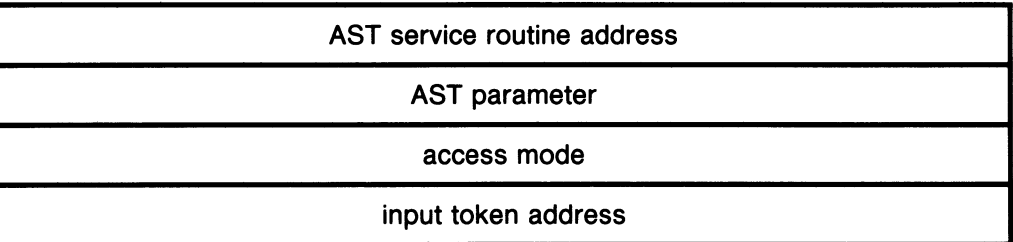

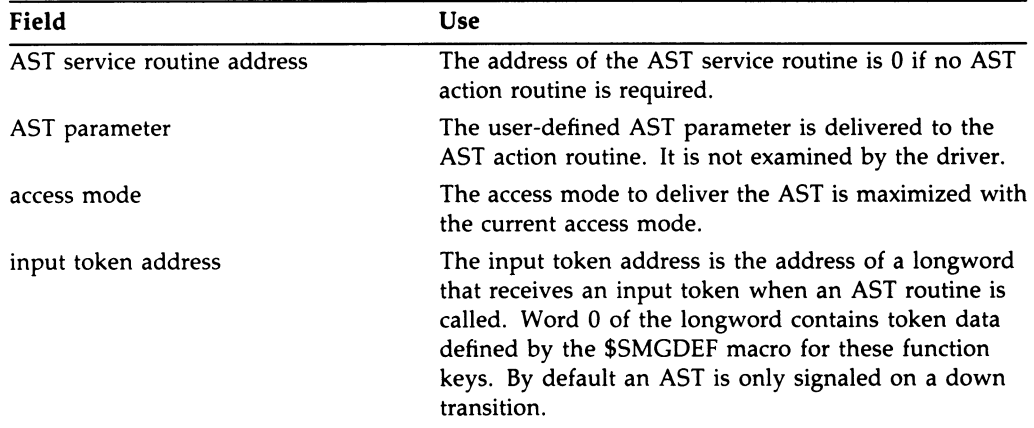

# Screen Rectangle Values Block

MINX (left side value)

MINY (bottom side value)

MAXX (right side value)

MAXY (top side value)

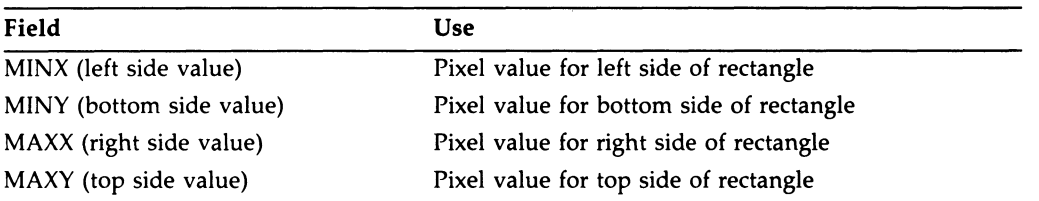

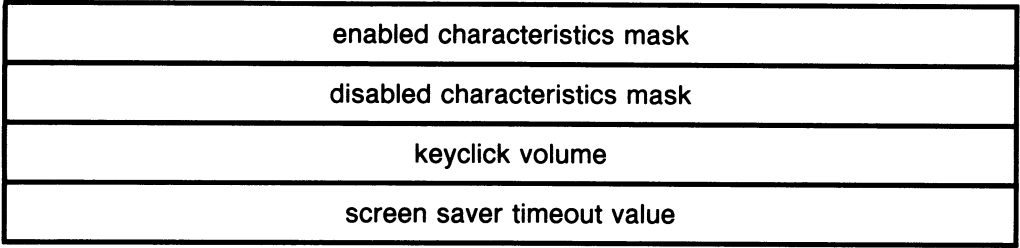

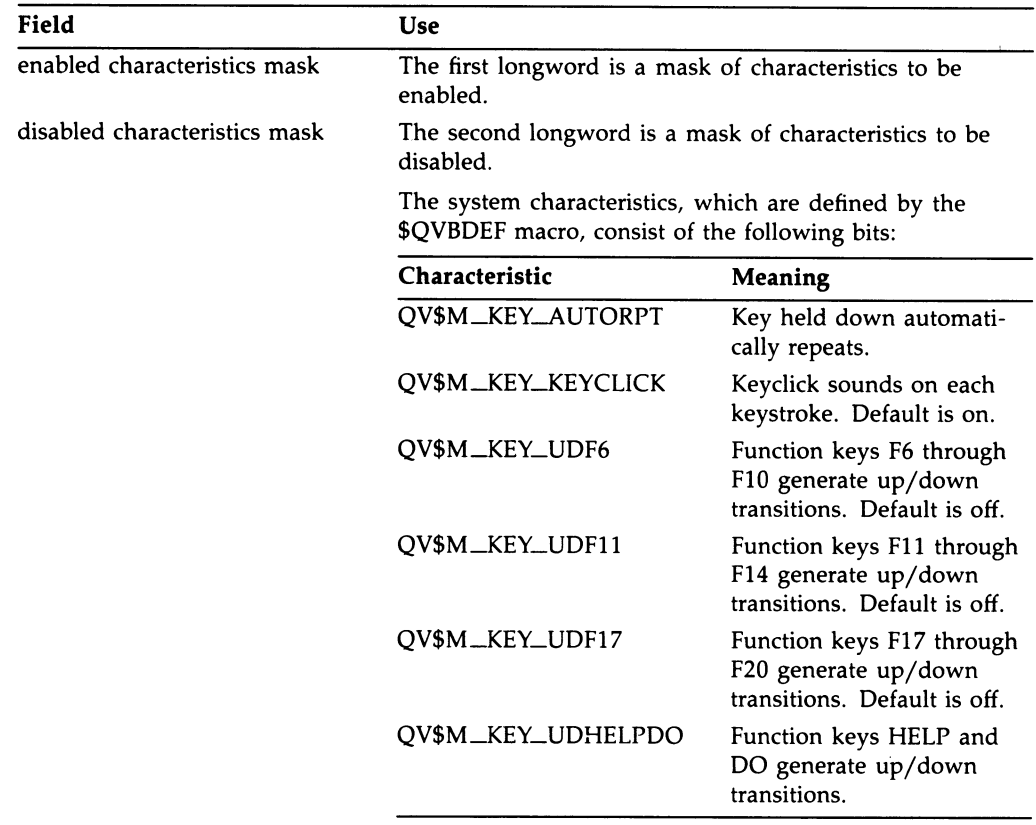

# A-2o QVSS/QDSS Data Types

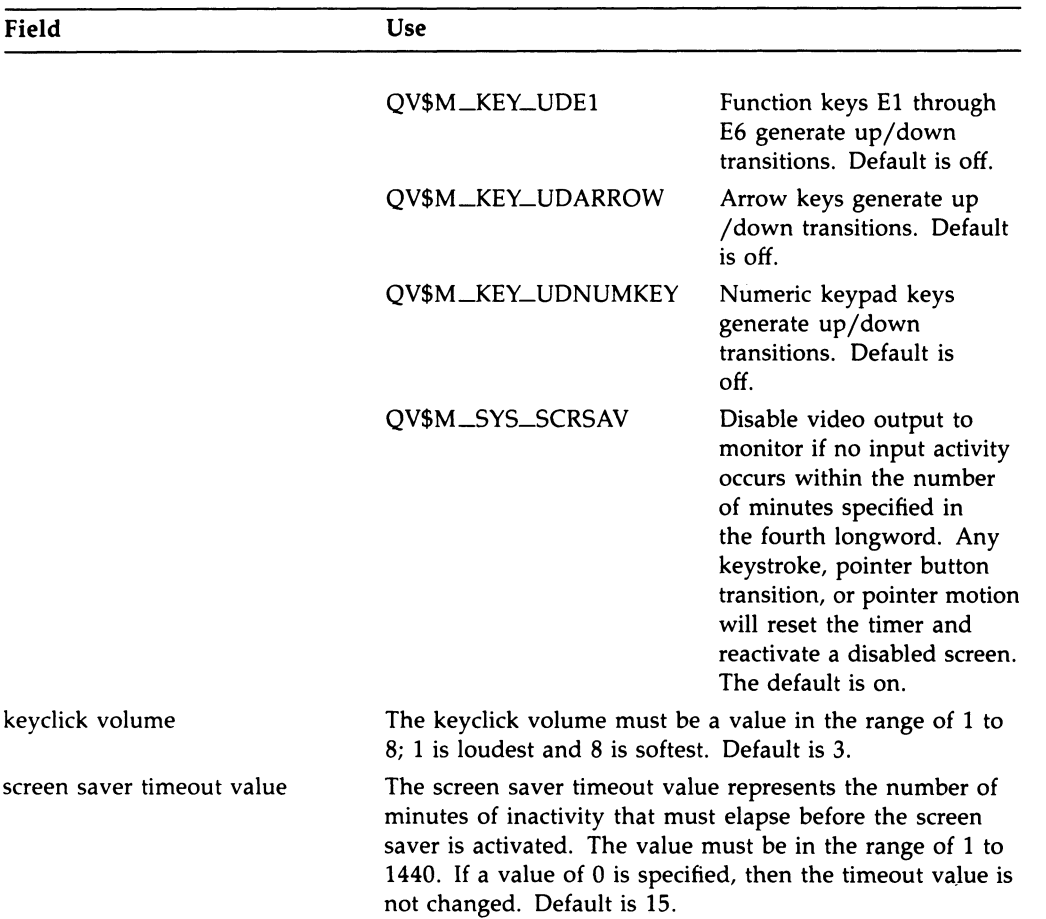
# Appendix B QDSS-Specific Data Types

# QDSS-Specific Data Types

This appendix illustrates and describes the data types of the QDSS system.

These data types are predefined in the SYSLIBRARY:VWSSYSDEF.Ian definition file — where lan is the file extension for the language you are using. (You choose which language definition files are created when you install the system.)

VWSSYSDEF defines data type structures and constants, including offset values that define each field in the structure. You can use these predefined offsets in your application to access fields.

This appendix labels each data type with its predefined name and each field in the illustrations with its predefined offset.

For example, VWSSYSDEF defines a structure DOP\_STRUCTURE in which it defines an offset DOP\$W\_ITEM\_TYPE. Once you associate the storage with a structure, you can use the offset to reference into the structure.

You must "include" or "insert" the SYS\$LIBRARY:VWSSYSDEF file in each module in which you reference it in order to use any predefined constants and offsets. You should become familiar with the way in which the VWSSYSDEF file defines the DOP structure for the programming language you are using.

# DOP Queue Structure (req\_structure)

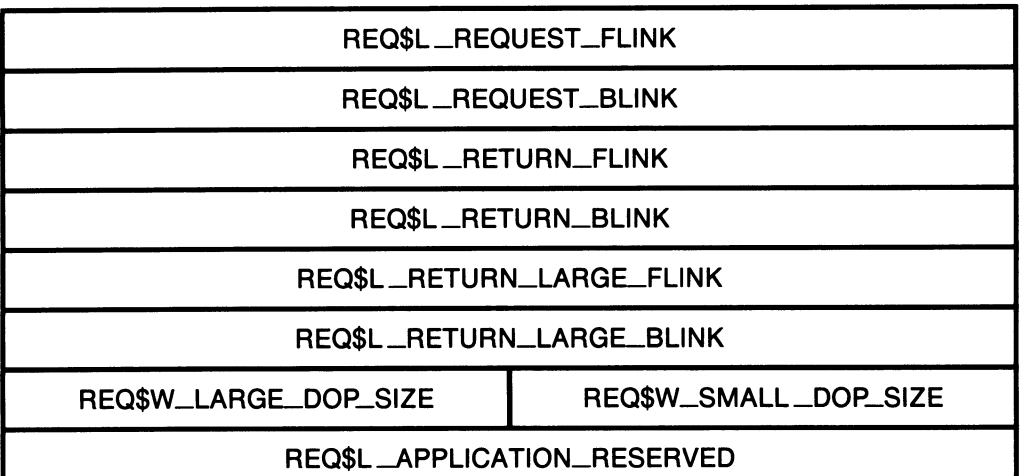

The following list describes the contents of each field in the request queue definition.

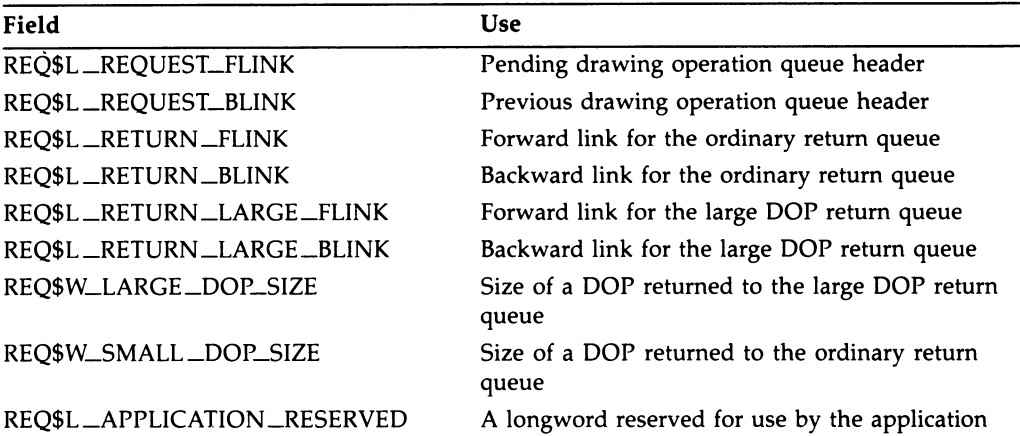

Constants - The following constants are defined in conjunction with the REQ\$.

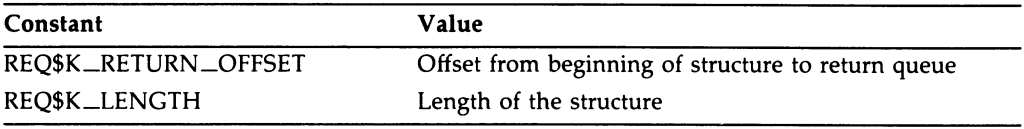

# QDSS Block (QDB) (gvb\_qdss\_structure)

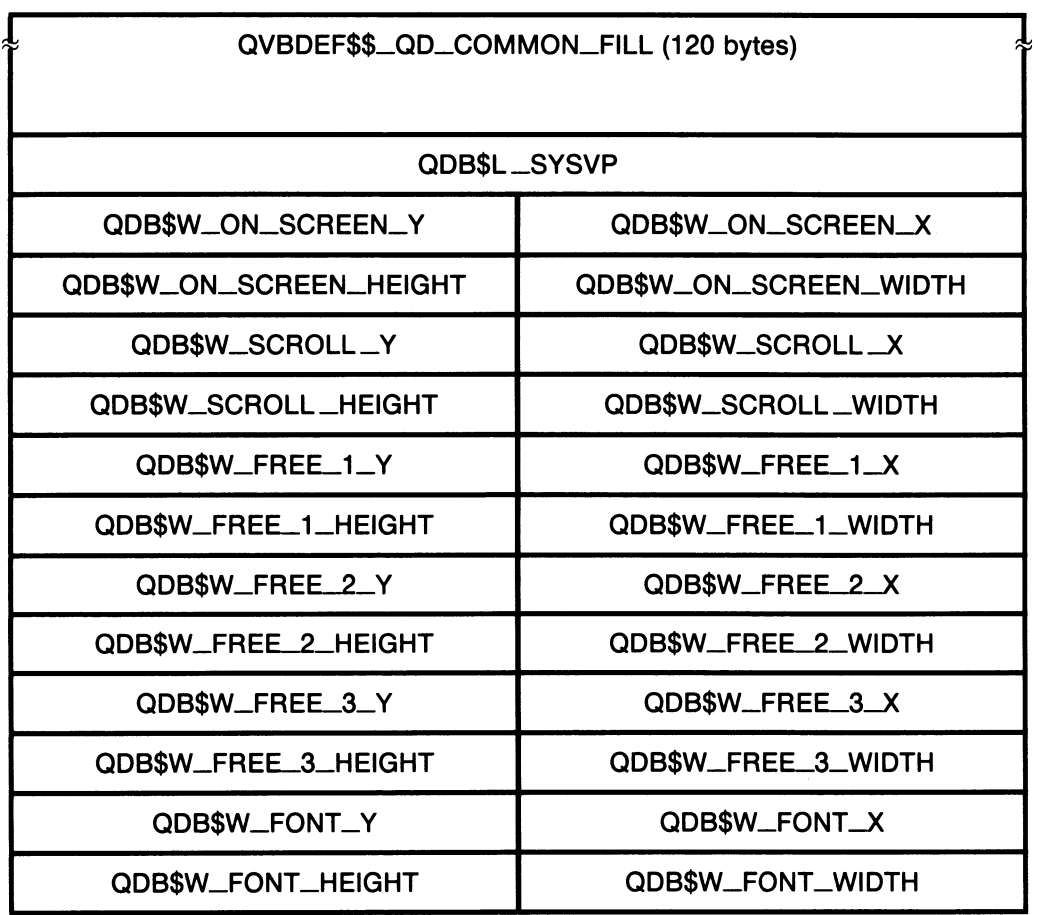

(Data Structure QDSS Block (QDB) cont'd. on next page)

## B-4 QDSS-Specific Data Types

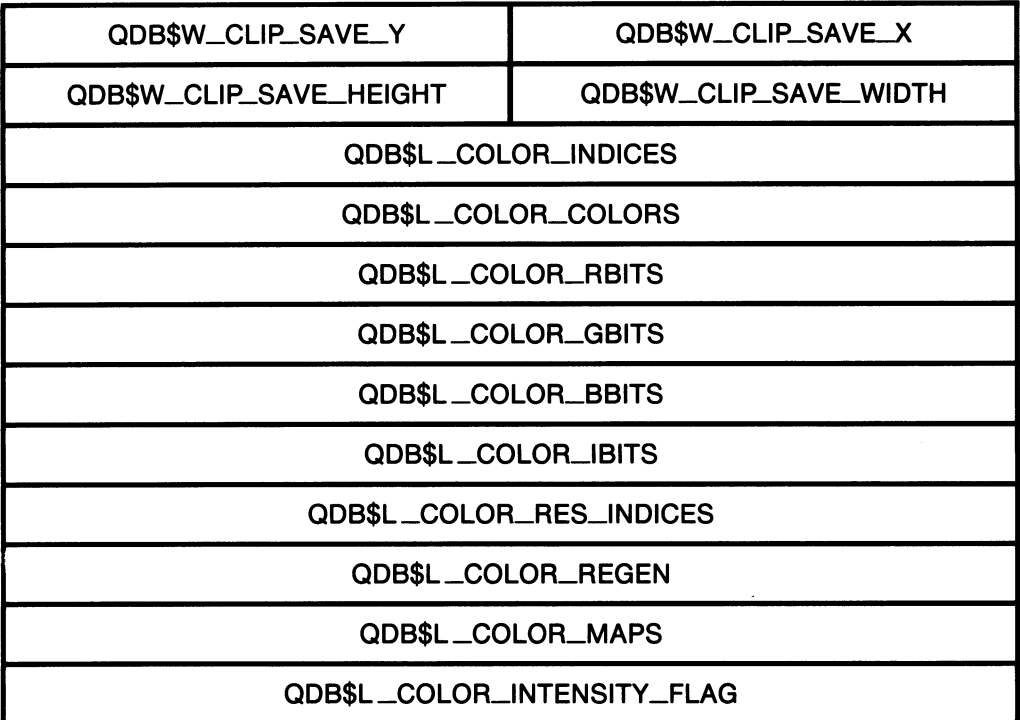

Data Structure: QDSS Block (QDB) (cont'd.)

The following list describes the contents of each field in the QDSS block. Note that the first part of the QDB is actually the QVB. See Appendix A for a full explanation of the QVB fields.

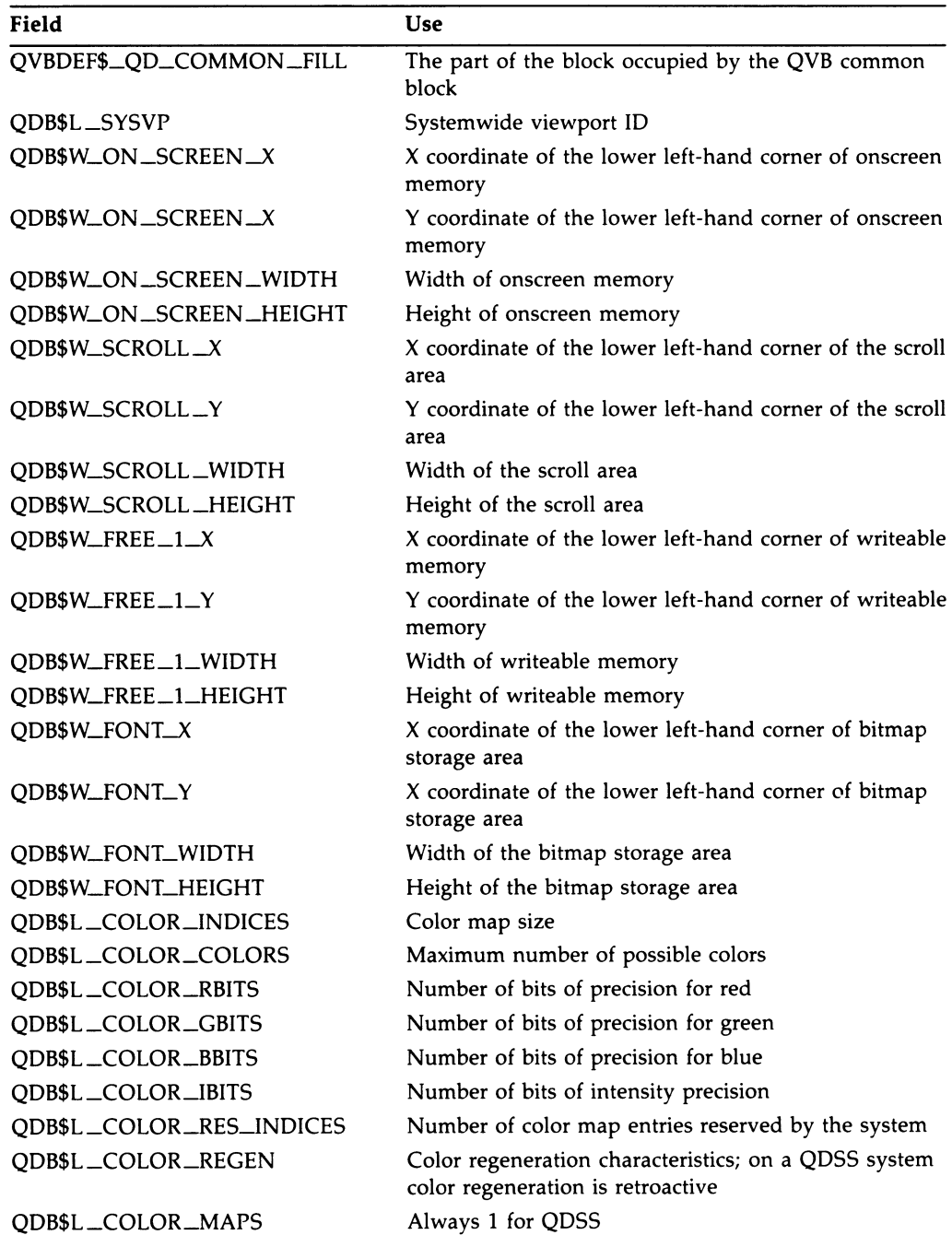

# s-6 QDSS-Specific Data Types

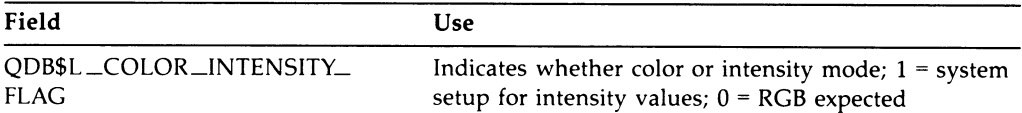

Constants —The following constants are defined in conjunction with the QDB.

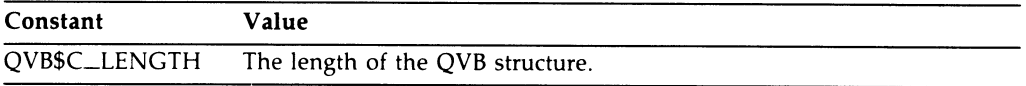

# Return Queue Structure (ret\_structure)

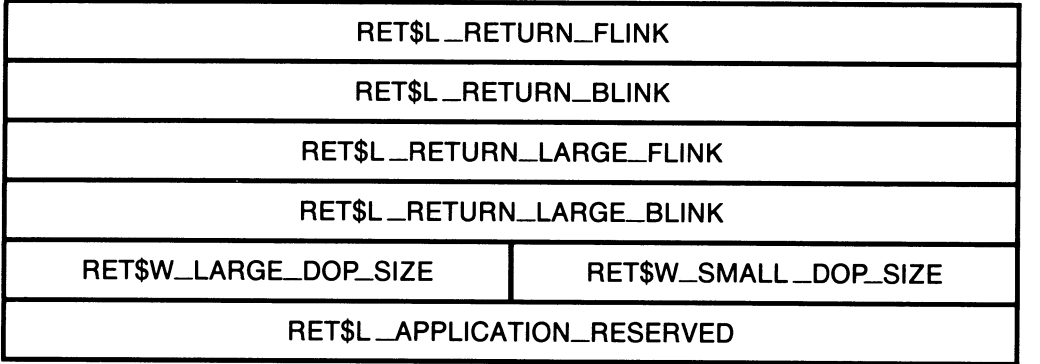

### QDSS-Specific Data Types B-7

Field Use RET\$L \_RETURN \_FLINK RET\$L\_RETURN\_BLINK RET\$L \_RETURN \_LARGE \_FLINK RET\$L \_RETURN \_LARGE \_BLINK RET\$W\_LARGE \_DOP\_SIZE RET\$W\_SMALL \_DOP\_SIZE RET\$L \_APPLICATION \_RESERVED Forward link for the ordinary return queue Backward link for the ordinary return queue Forward link for the large DOP return queue Backward link for the large DOP return queue Size of a DOP returned to the large DOP return queue Size of a DOP returned to the ordinary return queue A longword reserved for use by the application

The following list describes the contents of each field in the request queue definition.

#### Transfer Parameter Block (TPB) (tpb\_structure)

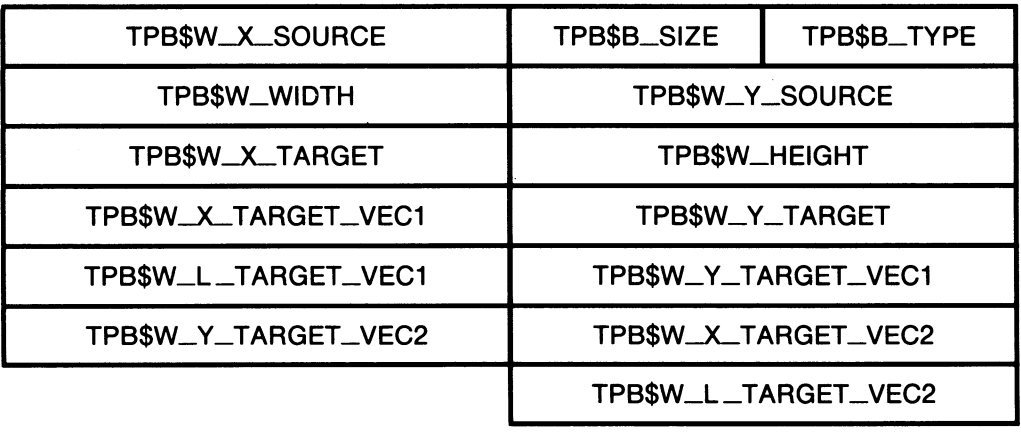

# s-s QDSS-Specific Data Types

The following list describes the contents of each field in the transfer parameter block.

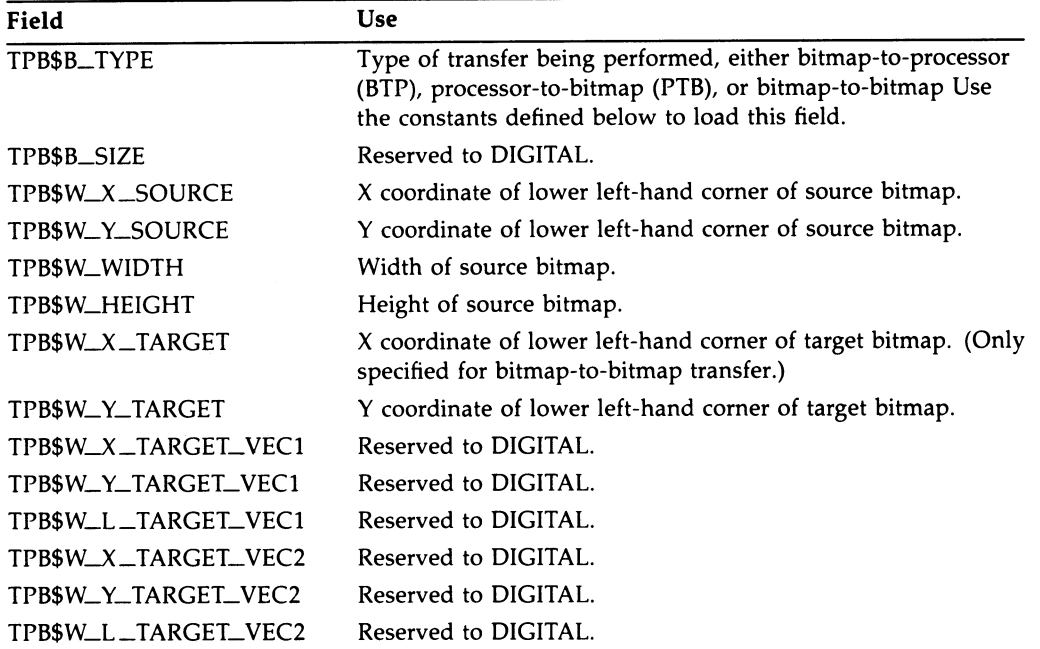

# QDSS-Specific Data Types B-9

Constants -The following constants are defined in conjunction with the TPB.

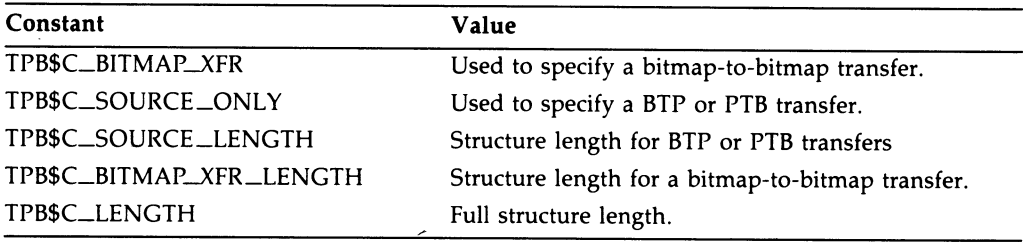

Update Region Definition Block (urd\_structure)

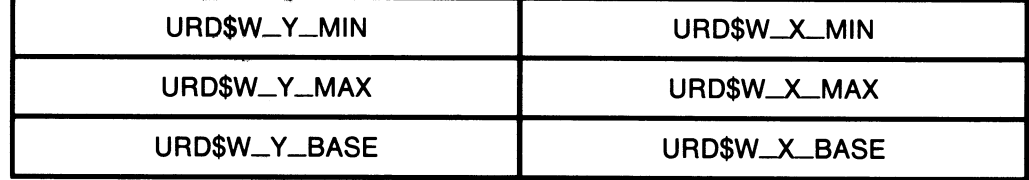

# B-10 QDSS-Specific Data Types

The following list describes the contents of each field in the update region definition block.

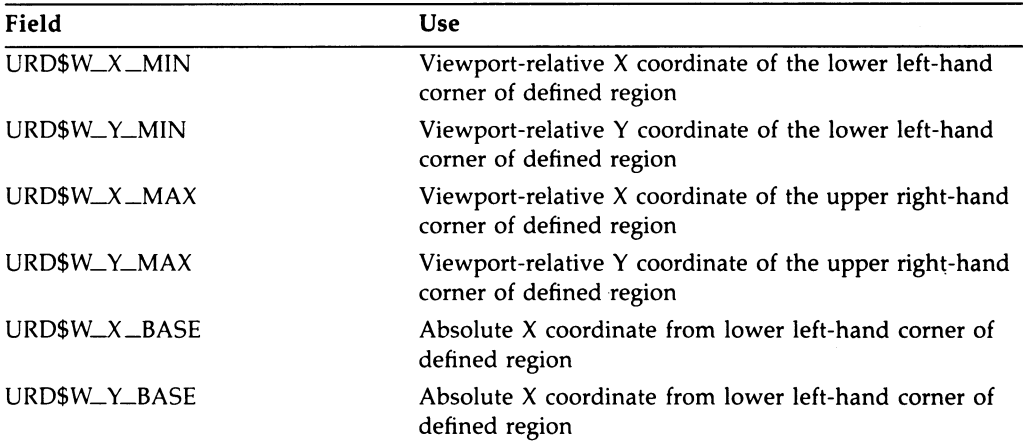

Constants -The following constants are defined in conjunction with the URD.

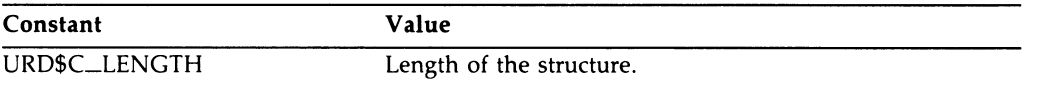

# Appendix C **QDSS Writing Modes**

 $\bigcap$ 

This appendix contains a table of all the QDSS writing modes. They describe the logical operations that may be performed when two graphic objects intersect. This operation occurs between the destination, the bits making up the existing bitmap pixel, and the source index, a value selected by the application in the DOP structure. The results of this operation are tested against the foreground and background color to determine the bit settings for the pixels making up the intersecting area.

These writing mode names are acronyms that reflect the function being performed by the mode. The names can be interpreted (and remembered) by reading D for destination, S for source index, N for NEGATE, A for AND, O for OR, and X for  $XOR$  — with all expressions written in reverse Polish notation.

# C-2 QDSS Writing Modes

| <b>QDSS Writing Modes</b> | <b>Function</b>                                                                |
|---------------------------|--------------------------------------------------------------------------------|
| WRIT\$C_ZEROES            | All resulting bits are set to 0.                                               |
| WRIT\$C_DSON              | The destination is ORed with source index, then the result is<br>negated.      |
| WRIT\$C_DNSA              | The destination is negated, then ANDed with the source<br>index.               |
| WRIT\$C_DN                | The destination is negated.                                                    |
| WRIT\$C_DSNA              | The source index is negated, then ANDed with the<br>destination.               |
| WRIT\$C_SN                | The source index is negated.                                                   |
| WRIT\$C_DSX               | The destination is XORed with the source index.                                |
| WRIT\$C_DSAN              | The destination is ANDed with the source index, then the<br>result is negated. |
| WRIT\$C_DSA               | The destination is ANDed with the source index.                                |
| WRIT\$C_DSXN              | The destination is XORed with the source index, then the<br>result is negated. |
| WRIT <sub>S</sub> C_S     | The result is equal to the source index.                                       |
| WRIT\$C_DNSO              | The destination is negated, then ANDed with the source<br>index.               |
| WRIT\$C_D                 | The result is equal to the destination.                                        |
| WRIT\$C_DSNO              | The source index is negated, then ORed with the destination.                   |
| WRIT\$C_DSO               | The destination is ORed with the source index.                                 |
| WRIT\$C_ONES              | All resulting bits are set to 1.                                               |
|                           |                                                                                |

Table C-1 QDSS Writing Modes

In addition, you may specify the following modifiers with the writing modes (by ANDing the two values).

| Modifier            | <b>Function</b>                                                                                                    |
|---------------------|----------------------------------------------------------------------------------------------------|
| WRIT\$M_USE_MASK_2  | Specifies that the mask specified in the bitmap ID field of the<br>DOP be used to determine whether the resulting pixel should<br>be written.                   |
| WRIT\$M_COMP_MASK_2 | Specifies that the complement of the mask specified in the<br>bitmap ID field of the DOP be used to determine whether the<br>resulting pixel should be written. |
| WRIT\$M_NO_SRC_COMP | Specifies that the complement of the source index should not<br>be used in the logical operation.                                                               |

Table C-2 QDSS Writing Mode Modifiers

 $\label{eq:2.1} \frac{1}{\sqrt{2}}\int_{\mathbb{R}^3}\frac{1}{\sqrt{2}}\left(\frac{1}{\sqrt{2}}\right)^2\frac{1}{\sqrt{2}}\left(\frac{1}{\sqrt{2}}\right)^2\frac{1}{\sqrt{2}}\left(\frac{1}{\sqrt{2}}\right)^2\frac{1}{\sqrt{2}}\left(\frac{1}{\sqrt{2}}\right)^2.$ 

 $\label{eq:2.1} \mathcal{L}(\mathcal{L}^{\text{max}}_{\text{max}}(\mathcal{L}^{\text{max}}_{\text{max}}(\mathcal{L}^{\text{max}}_{\text{max}}(\mathcal{L}^{\text{max}}_{\text{max}})))$ 

# Appendix D

 $\bigcap$ 

# QVSS Programming Example

# D.1 Programming

This appendix contains a sample application program for the QVSS driver.

# D.1.1 Program Functions

The test program in Section 2.1.2 is an example of how a typical program might be designed for the QVSS driver. This simple program, using most of the QIO functions available to the QVSS driver, performs the following operations:

- 1. Sets system windowing characteristics.
	- a. Enables autorepeat and keyclick; disables keys F6 to F10 and the arrow keys from generating up-transition ASTs.
	- b. Sounds the bell to indicate that the characteristics have been set.
- 2. Sets up permanent cursor pattern.
	- a. Sets up a new default system cursor pattern.
- 3. Sets cursor regions Sets up two separate cursor regions on the screen. One region will be located in the lower left corner and have ablock-shaped cursor. The other region will be in the upper right corner and will have a cross-shaped cursor.
- 4. Sets up two one-shot requests on keyboard channel 1.
- 5. Sets up keyboard region 1 to be a French keyboard.
- 6. Sets up a private two-stroke compose table for keyboard region 1.
- 7. Sets up a private three-stroke compose table for keyboard region 1.
- 8. Sets keyboard regions.
	- a. Sets up two keyboard regions. Each region specifies a keyboard AST and a control AST.

### D-2 QVSS Programming Example Programming

- b. The keyboard AST specified for each region performs the following actions:
	- Sends an acknowledgment message to the terminal.
	- Sends (echoes) the character typed to the terminal.
	- If the character was a "C", issues a cycle QIO on the keyboard list.
	- The cycle QIO causes the other keyboard region to become active.
	- A control AST for the new region is then delivered.
	- $-$  If the character "F" was typed, sets event flag 2, which in turn terminates the program.
- c. The control AST specified for each region sends a message to the terminal indicating that a control AST was delivered.
- 9. Enables AST region for pointer buttons.
	- a. Sets up an AST to be called each time a pointer button is depressed/released in the specified region.
	- b. The AST routine determines which button was changed and prints a message identifying the pointer button. The AST routine then determines whether the button is currently up or down and prints a message to that effect.
- 10. Enables AST for function key  $F5$  Sets up an AST to be called each time function key F5 is pressed.
	- The F5 AST routine will issue a cycle QIO on the keyboard list.
	- The cycle QIO causes the control AST for the new keyboard region to be delivered.
- 11. Enables an AST region for pointer motion.
	- a. Sets up an AST to be called each time the pointer moves within a specified region.
	- b. The AST routine will print a message indicating that the pointer has moved.
- 12. Simulates keyboard input on keyboard channel  $2 -$  Simulates the input of a character string on keyboard region 2.
- 13. Waits for event flag 2 to be set.
- 14. Exits program when event flag 2 is set.

QVSS Programming Example D-3 Programming

## D.1.2 QVSS Program Example

.TITLE QVSS PORT DRIVER TEST PROGRAM .IDENT /02/  $\ddot{\phantom{a}}$ QVSS PORT DAIYER TEST PROGRAM  $\ddot{\phantom{a}}$  $\cdot$ \*\*\*\*\*\*\*\*\*\*\*\*\*\*\*\*\*\*\*\*\*\*\*\*\*\*\*\*\*\*\*\*\*\*\*\*\*\*\*\*\*\*\*\*\*\*\*\*\*\*\*\*\*\*\*\*\*\*\*\*\*\*\*\*\*\*\*\* .SBTTL DECLARATIONS Define symbols  $\mathbf{r}$ =IODEF ; Define I/O function codes =QYBDEF QVSS definitions Allocate workstation descriptor and channel number storage WS\_DEVNAM:<br>ASCID /SYS\$WORKSTATION/ . Logical name of workstation SYS\_CHAN1: .BLKW i Channel number storage CUR\_CHANi: .BLKW i Channel number storage CUR\_CHAN2: .BLKW 1 Channel number storage KBD\_CHAN1: .BLKW i Channel number storage KBD\_CHAN2: .BLKW 1 Channel number storage BUT\_CHAN:<br>BLKW 1 . Channel number storage MOUSE\_CHAN:<br>BLKW 1 . Channel number storage FNKEY\_F5\_CHAN: .BLKW 1 ; Channel number storage BUTTON: ; State of buttons .BLKL 1 MOUSE\_XY: The Current pointer X, Y coordinates .BLKL 1 CHARACTER: Keyboard character .BLKL 1 DESC: .LONG 2<br>LONG CI. **CHARACTER** IOSB\_BLOCK: IOSB descriptor .QUAD 0 DESC1: .LONG 1 .LONG IOSB\_BLOCK+4

#### D-4 QVSS Programming Example Programming

.SBTTL START - MAIN ROUTINE ++ FUNCTIONAL DESCRIPTION:  $\ddot{\cdot}$ START PROGRAM INPUT PARAMETERS: NONE  $\ddot{\phantom{a}}$ OUTPUT PARAMETERS: NONE ÷  $\ddot{\phantom{a}}$ -- START: Entry mask .WORD \$ASSIGN\_S DEVNAM=WS\_DEVNAM,- ; Assign channel using CHAN=SYS\_CHAN1 logical name and channel number BLBS RO, 5\$<br>BRW ERROR Check for success ERROR Report error on failure 5\$: BSBW SET\_CHARACTERISTICS ; Set up system characteristics BSBW SET\_PERM\_CURSOR Set up new system wide cursor pattern BSBW SET\_CURSOR ; Set up cursors Set up one-shot on keyboard channel i BSBW SET\_ONESHOT Set up French keyboard on keyboard 1 BSBW SET\_FRENCH\_KB BSBW SET\_COMPOSE2\_TABLE Set up 2-stroke compose table on kbd 1 BSBW SET\_COMPOSE3\_TABLE<br>BSBW SET\_KBDAST Set up 3-stroke compose table on kbd 1 Set keyboard AST BSBW SET\_KBDAST Set up button region AST BSBW SET\_BUTTONAST Set up function key AST BSBW SET\_FNKEYAST BSBW SET\_MOUSEAST ; Set up pointer region AST Simulate input on keyboard 2 BSBW SIMULATE\_INPUT  $\frac{2}{3}$ . Clear event flag #2  ${C}$ LREF\_S EFN=#2<br>  $*$ WAITFR\_S EFN=#2  $*$ WAITFR\_S ; Wait for event flag #2

ERROR: \$EXIT\_S RO

#### QVSS Programming Example D-5 Programming

```
.SBTTL SET_CHARACTERISTICS - SET SYSTEM WINDOWING CHARACTERISTICS 
++÷
FUNCTIONAL DESCRIPTION: 
         Set a couple of SYSTEM windowing characteristics and sound the 
÷
         bell after they are set. 
\ddot{\phantom{a}}INPUT PARAMETERS: 
         NONE 
÷
OUTPUT PARAMETERS: 
         NONE 
\ddot{\cdot}\ddot{\cdot}\frac{1}{2}SET_CHARACTERISTICS: 
          MOVL     #IO$C_QV_MODIFYSYS,RO   ; Modify characteristics code
          =QIOW_S CHAN=SYS_CHAN1,-
Use system channel 
                                                QIO function code 
                   FUNC=#IO$_SETMODE,-<br>P1 = (RO),-
                                                QVSS function code 
                                                Characteristics block 
                   P4 = *CHAR_BLOCK
         BLBS RO, 10$<br>BRW ERROR
                                                 Check for success 
                   ERROR
10$: MOVL #I0$C_QV_SOUND, RO
                                                  Sound code 
         =QIOW_S CHAN=SYS_CHAN1,-
                    FUNC=#IO$_SETMODE,-
                    P1 = (RO), -
                    P2 = #QV$M_SOUND_BELL
                                                 Bell sound modifier 
         BLBS RO, 20$<br>BRW ERROR
                                                  Check for success 
                    ERROR
                                                  Report error on failure 
20$: RSB
CHAR_BLOCK: Characteristics block 
          .LONG <QV$M_SYS_AUTORPT!QV$M_SYS_KEYCLICK> ; Enable these<br>.LONG <QV$M_SYS_UDF6!QV$M_SYS_UDARROW> ; Disable these
          .LONG \leq QV$M_SYS_UDF6!QV$M_SYS_UDARROW><br>.LONG 5
          .LONG 5 (2008) EXECUTE: Served by Served Society and Society and Society and Society and Society and Society and Society and Society and Society and Society and Society and Society and Society and Society and Society and S
                                                                      ; Screen saver timeout
```
#### ~-6 QVSS Programming Example Programming

.SBTTL SET\_PERM\_CUASOR - SET UP NEW SYSTEM CURSOR ++ FUNCTIONAL DESCRIPTION: Set a new system wide cursor pattern. INPUT PARAMETERS: NONE ÷ OUTPUT PARAMETERS: NONE  $\cdot$  $; --$ SET\_PERM\_CURSOR:<br>MOVL MOVL #<IO\$C\_QV\_SETCURSOR - ; Define system cursor !IO\$M\_QV\_LOAD\_DEFAULT>,RO ; Default modifier =QIOW\_S CHAN=SYS\_CHAN1,- FUNC=#IO\$\_SETMODE, - $P1 = (R0)$ , -P2=#MOUSE\$BM.-Cursor description P4=#MOUSE\$HOTSPOT Cursor hot spot BLBS 80,10= Check for success ERROR BRW ; Report error on failure 10\$: RSB MOUSE\$BM: Bitmap definition of .WORD "b0000001110000000 pointer cursor used in call .WORD "b0000011000000000 .woRD "b0000001100000000 "b0000000110000000 .WORD .WORD "b0011111111111100 .WORD "b0100000000000010 "b1101100110011011 .WORD "b1101100110011011 .WORD .WORD "b1101100110011011 .WORD ~b1100000000000011 .WORD ~bii00000000000011 .WORD "b1111000000001111 .WORD "b1100110000110011 .WORD "b0110001111000110 .WORD "b0011010000101100 .WORD "b0001111111111000 MOUSE\$HOTSPOT: Pointer hot spot definition .LONG 9 .LONG 0 The following two cursor patterns (although not used by the appliation)

are provided to show alternative patterns

### QVSS Programming Example D-7 Programming

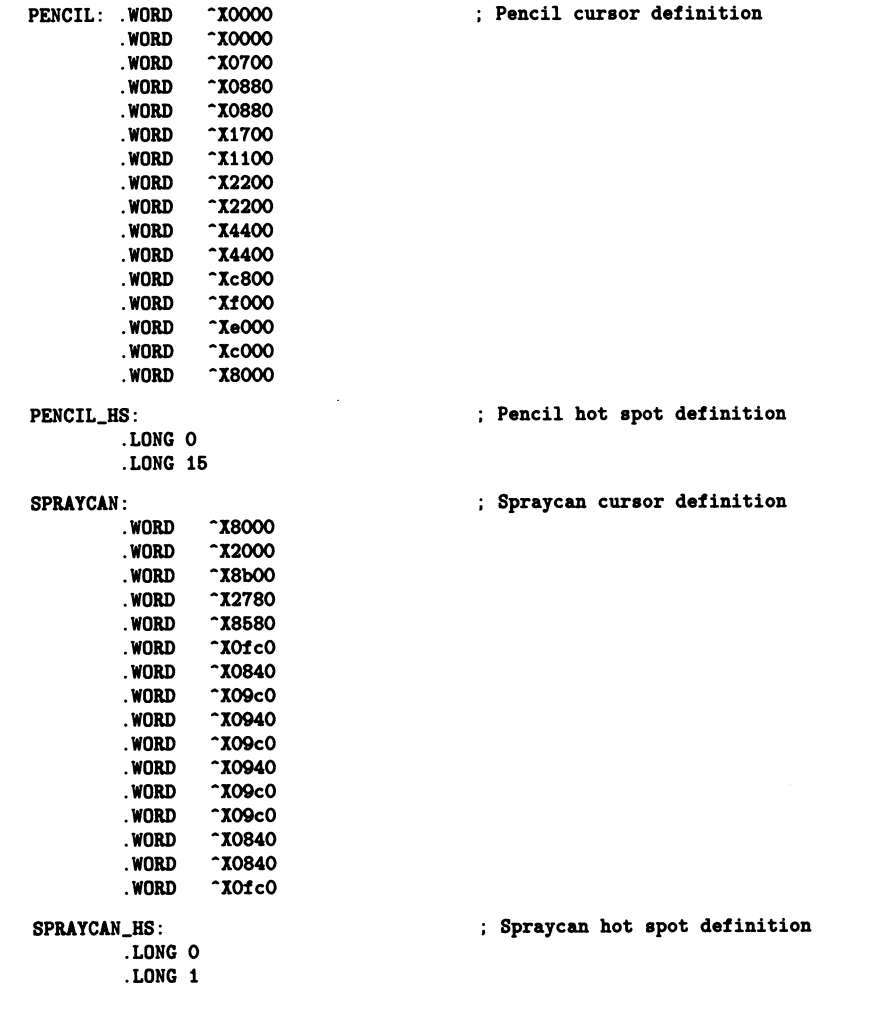

 $\sim 10^7$ 

#### D-8 QVSS Programming Example Programming

```
.SBTTL SET_CUASOR - SET UP CURSOR REGIONS 
♦+ 
FUNCTIONAL DESCRIPTION: 
        Set two cursor regions for the screen. 
  INPUT PARAMETERS: 
        NONE 
 OUTPUT PARAMETERS: 
÷
        NONE 
÷
\ddot{\phantom{a}}\mathbf{r}SET_CURSOR: 
        =ASSIGN_S DEVNAM=WS_DEVNAM,- ; 
                                         Assign one cursor channel using 
                   CHAN=CUR_CHANI ; 
                                         logical name and channel number 
        BLBS RO, 10$<br>BRW ERROR
                                         Check for success 
                ERROR
10$: $ASSIGN_S DEVNAM=WS_DEVNAM,-
                                        Assign aaother cursor channel using 
                   CHAN=CUR_CHAN2 ; 
                                         logical name and channel number 
        BLBS RO, 20$<br>BRW ERROR
                ERROR
20$: MOVL #I0$C_QV_SETCURSOR, RO
                                        Define cursor region code 
        =QIOW_S CHAN=CUR_CHAN1,-
                                         On cursor channel 1 
                FUNC=#IO$_SETMODE, -
                P1 = (RO) -P2=#QV$CURSOR1,-
                                        Cursor description 
                P6=*REGION1
                                         Cursor region i definition 
        BLBS RO, 30$<br>BRW ERROR
                                         Check for success 
                ERROR
30$: MOVL #IO$C_QV_SETCURSOR,RO
                                        Define cursor region code 
        =QIOW_S CHAN=CUR_CHAN2,-
                                         On cursor channel 2 
                FUNC=#IO$_SETMODE,-
                P1 = (RO) -P2=#QV$CURSOR2,-
                                         Cursor description 
                P6=#REGION2
                                         Cursor region 2 definition 
        BLBS RO, 40$
                                         Check for success 
        BRW ERROR 
40$: RSB
REGION1:
                                         Cursor region i definition 
        .LONG 20 
                                         Lower left corner (ADC) 
        .LONG 20 
        .LONG 300 
                                         Upper right corner (ADC) 
        .LONGREGION2: 
                                         Cursor region 2 definition 
        .LONG 400 
                                         Lower left corner (ADC) 
        .LONG 400 
        .LONG 800 
                                         Upper right corner (ADC) . LONG
```
QVSS Programming Example D-9 Programming

```
QV$CURSOR1:
                                             16 * 16 Cursor pattern 1 (solid) 
         .WORD 'biiiiiiiiiiiiiiii 
         .WORD 'biiiiiiiiiiiiiiii 
         .WORD 'biiiiiiiiiiiiiiii 
         .WORD 'biiiiiiiiiiiiiiii 
         .WORD 'biiiiiiiiiiiiiiii 
         .WORD 'biiiiiiiiiiiiiiii 
         .WORD 'biiilliiliiliiiii 
         .WORD 'bliiiiiliiiilliii 
         .WORD 'biiiiiiiiiiiiiiii 
         .WORD 'biiililiiiilliiil 
         .WORD 'biiiiiiiiiiiiiiii 
         .WORD 'biiiiiiiiiiiiiiii 
         .WORD 'biiiiiiiiiiiiiiii 
         .WORD 'biiiiiiiiiiiiiiii 
         .WORD 'bliliiiiilliiiiil 
                  .WORD 'blililiiiliiliiii 
QV$CURSOR2:
                                             16 * 16 Cursor pattern 2 (cross) 
         .WORD 'b0000011110000000 
         .WORD 'b0000011110000000 
         .WORD 'b0000011110000000 
         .WORD 'b0000011110000000 
         .WORD ^b0000011110000000<br>.WORD ^b0000011110000000
         .WORD ^b0000011110000000<br>WORD ^b0000011110000000
         .WORD 'b0000011110000000 
         .WORD 'bliiiiliililiiiii 
         .WORD 'biiiliiilllliiiii 
         .WORD ^b0000011110000000<br>.WORD ^b0000011110000000
         . WORD ' bOOOOO 1111 0000000 
         .WORD ^b0000011110000000<br>.WORD ^b0000011110000000
         .WORD ^b0000011110000000<br>WORD ^b0000011110000000
         .WORD ^b0000011110000000<br>WORD ^b0000011110000000
         .WORD 'b0000011110000000 
                  ~b0000011110000000
         .SBTTL SET_ONESHOT - SET UP ONE-SHOT QIO 
; + +FUNCTIONAL DESCRIPTION: 
        Set up two 'one-shot' keyboard character reads 
        on keyboard channel i by enabling a keyboard region 
        w/o an AST. The input goes to the typeahead buffer, 
        and the one-shots read it one character at a time. 
 INPUT PARAMETERS: 
        NONE 
OUTPUT PARAMETERS: 
        NONE 
\ddot{\cdot}\ddot{\cdot}--
SET_ONESHOT: 
        $ASSIGN_S DEVNAM=WS_DEVNAM,- ; Assign a keyboard channel using
                 CHAN=KBD_CHAN1 ; logical name and channel number<br>RO,10$ ; Check for success
        BLBS RO, 10$ ; Check for success
        BRW ERROR
```
# D-10 QVSS Programming Example Programming

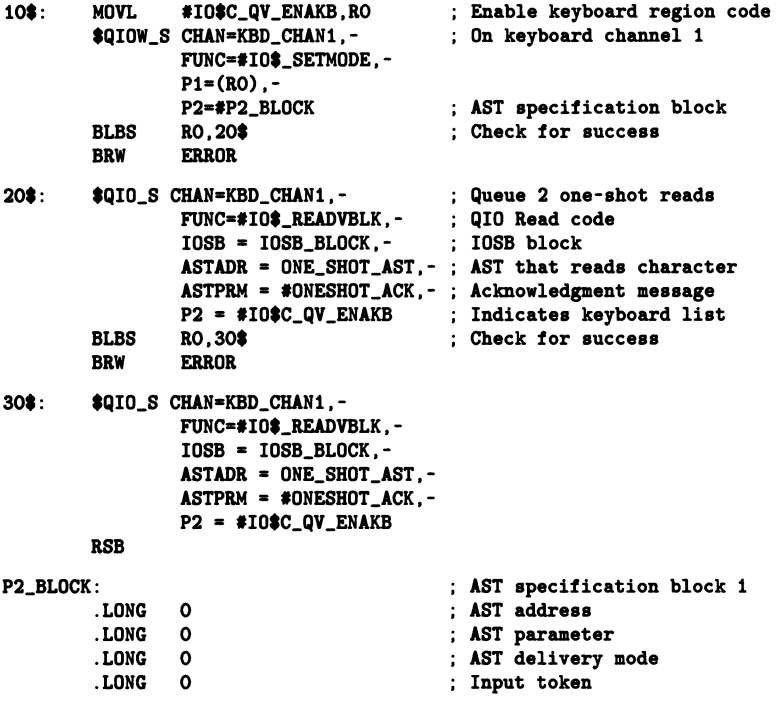

ONESHOT\_ACK: Acknowledgment message .ASCID /ONE SHOT RECEIVED ON CHANNEL 1/

### QVSS Programming Example D-11 Programming

```
.SBTTL SET_FRENCH_KB - SET UP A FRENCH KEYBOARD
; + +FUNCTIONAL DESCRIPTION: 
       Set up a French keyboard on keyboard channel 1. 
 INPUT PARAMETERS: 
       NONE 
 OUTPUT PARAMETERS: 
       NONE 
--
SET_FRENCH_KB: 
  Request that the VC driver use the new keyboard 
table as the private table 
; for keyboard 1.
        MOVL #<IO$C_QV_LOAD_KEY_TABLE>, RO ; Change the keyboard layout
       $QIOW_S CHAN = KBD_CHAN1, -On keyboard channel i 
               FUNC = #IO$_SETMODE, -
               P1 = (R0), -
               P2 = #KB_LAYOUT_TBL_LEN, -Keyboard table size 
               P3 = #KB_LAYOUT_TBL; New keyboard table
       BLBS RO.5$
                                               Check for success 
       BRW ERROR 
5=: RSB 
Generate a new keyboard table using macros. This table will define 
; the layout of the characters on the workstation keyboard.
÷
        VC$KEYINIT KB_LAYOUT_TBL ; Generate the table
; Make any changes to the table here. Because VC$KEYINIT was used to generate
; the table, only the characters that must be changed need to be specified.
For example, if the "A" key will still be the "A" key in the new layout 
and the various combinations of shift/control/lock are to remain the same, it 
need not be specified again. (Note that the key definitions do not have to 
be in order.)
```
# D-12 QVSS Programming Example Programming

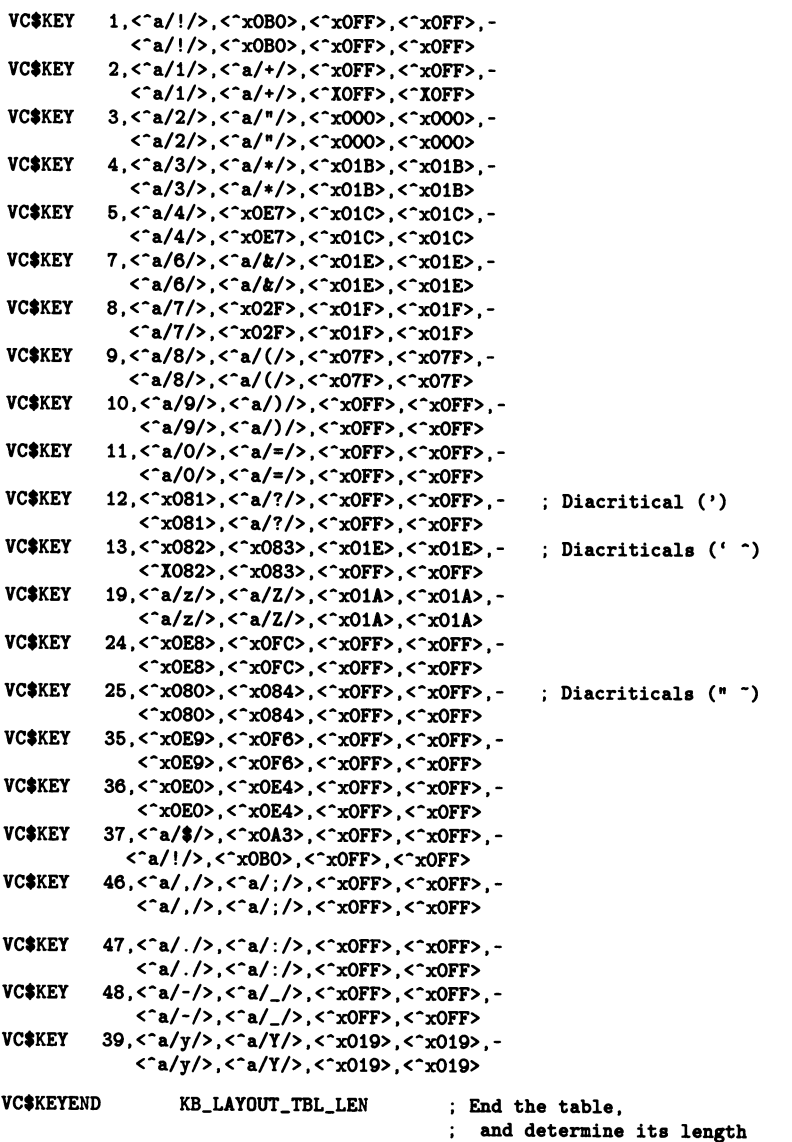

QVSS Programming Example D-13 Programming

```
.SBTTL SET_COMPOSE3_TABLE - SET UP A THREE-STROKE COMPOSE TABLE 
++ 
FUNCTIONAL DESCRIPTION: 
        Set up a private three-stroke compose table on keyboard channel 1. 
 INPUT PARAMETERS: 
        NONE 
  OUTPUT PARAMETERS: 
        NONE 
 --
SET_COMPOSE3_TABLE: 
Request that the VC driver use the new three-stroke compose table as the 
private table for keyboard 1. 
        MOVL #<IO$C_QV_LOAD_COMPOSE_TABLE>, RO ; Change the compose table
        =QIOW_S CHAN = KBD_CHANi, - On keyboard channel 1 
                 FUNC = *10*_SETMODE, -<br>P1 = (RO), -
                 P4 = #COMPOSE3_TBL_LEN, -; Three-stroke table size<br>P5 = #COMPOSE3_TBL; New three-stroke table
                                                    ; New three-stroke table
        BLBS RO, 5$<br>BRW ERROR FOREST RESONAL SERVE ERROR
                 ERROR
5=: RSB 
Generate a new three-stroke compose table. This table will define the new 
compose sequences for a keyboard region (This example shows a subset of 
the standard three-stroke compose sequences - the complete default 
three-stroke table is in Appendix G.) 
        VC$COMPOSE_KEYINIT COMPOSE3_TBL
Fill the table here. 
\mathbf{r} .
        VC$COMPOSE\_KEY < a/A/>(a/A'), a'//(b), c^2xc4VC$COMPOSE\_KEY < a/A/>, c^a/'/>, c^xc1>VC$COMPOSE\_KEY < a/A/>(a/*/)(a/*/(b)VC$COMPOSE_KEY < a/A/>,<"a/A/>,<@>
        VC$COMPOSE_KEY <"a/A/>,<"a/E/>,,<"xc6>
        VC$COMPOSE\_KEY < a/A/>, c^a/>/, c^c x c2VC$COMPOSE_KEY < a/A/>, < a/_/>,, < xaa>
        VC$COMPOSE_KEY < a/A/>, < a/'/>,, < xcO>
        VC$COMPOSE\_KEY <math>\langle a/A \rangle, \langle a/\rangle, \langle a/\rangle, \langle c \rangleVC$COMPOSE\_KEY < a/A/>(x^2x80), (x^2xc4)VC$COMPOSE\_KEY <math>\langle ^*a/A \rangle, \langle ^*xb0 \rangle, \langle ^*xc5 \rangleVC$COMPOSE_KEY <"a/C/>,<"a/,/>,,<"xc7>
        VC$COMPOSE\_KEY < a/C/>, a\/\&>, a\'/\&>, a\^xVC$COMPOSE_KEY < a/C/>,< a/O/>,,< xa9>
        VC$COMPOSE\_KEY < a/C/>, a/0/>, a xa9>VC$COMPOSE\_KEY < a/C/>, a/1/>, a^2xa2>VC$COMPOSE_KEYEND COMPOSE3_TBL_LEN
                                                    Generate an empty table 
                                                             Order sensitive 
                                                     End the table, 
                                                     and determine its length
```
#### D-14 QVSS Programming Example Programming

```
.SBTTL SET_COMPOSE2_TABLE - SET UP A TWO-STROKE COMPOSE TABLE 
++FUNCTIONAL DESCRIPTION: 
        Set up a private two-stroke compose table on keyboard channel i. 
  INPUT PARAMETERS: 
        NONE 
OUTPUT PARAMETERS: 
        NONE 
\cdot -SET_COMPOSE2_TABLE:
Request that the VC driver use the new two-stroke compose table as the 
private table for keyboard 1. 
        MOVL *<sub>10</sub>C_QV_LOAD_COMPOSE_TABLE>, RO ; Change the compose table<br>
$QIOW_S CHAN = KBD_CHAN1, - ; On keyboard channel 1
        $QIOW_S CHAN = KBD_CHAN1, -
                 FUNC = *10*_SETMODE, -<br>P1 = (RO), -
                 P2 = #COMPOSE2_TBL_LEN, - ; Two-stroke table size
                 P3 = #COMPOSE2_TBL <br>RO.5$ : Check for success
        BLBS RO, 5$ FOREST ROUGHT CHECK FOR SUCCESS
        BRW ERROR 
5=: RSB 
Generate a new two-stroke compose table. This table will define the new 
compose sequences for a keyboard region (This example actually shows the 
default table of two-stroke compose sequences). 
\ddot{\phantom{a}}VC$COMPOSE_KEYINIT COMPOSE2_TBL,COMPOSE_2=YES
\ddot{\cdot}Diaeresis mark 
\ddot{\cdot}VC$COMPOSE\_KEY < <x80>,<a/ />,<">
        VC$COMPOSE_KEY < x80>,< a/A/>,,< xc4>
        VC$COMPOSE_KEY < x80>, < a/E/>, < xcb>
        VC$COMPOSE\_KEY < Tx80, Ca/I, Cxc1VC$COMPOSE_KEY < "x80>, < "a/0/>,, < "xd6>
        VC$COMPOSE_KEY < "x80>, < "a/U/>,, < "xdc>
        VC$COMPOSE_KEY < "x80>, < "a/Y/>,, < "xdd>
        VC$COMPOSE_KEY < "x80>, < "a/a/>,, < "xe4>
        VC$COMPOSE_KEY < "x80>, < "a/e/>,, < "xeb>
        VC$COMPOSE_KEY < x80>, < a/i/>,, < xef>
        VC$COMPOSE_KEY < x80>, < a/o/>, , < F6>
        VC$COMPOSE\_KEY < 'x80, <^a u/v, <^c xfcVC$COMPOSE\_KEY < "x80>, 'a/y/>, 'c"xfd"
```
QVSS Programming Example D-15 Programming

 $\begin{array}{c} 3 \\ 4 \\ 3 \end{array} \Rightarrow \begin{array}{c} 6 \\ 6 \end{array}$ 

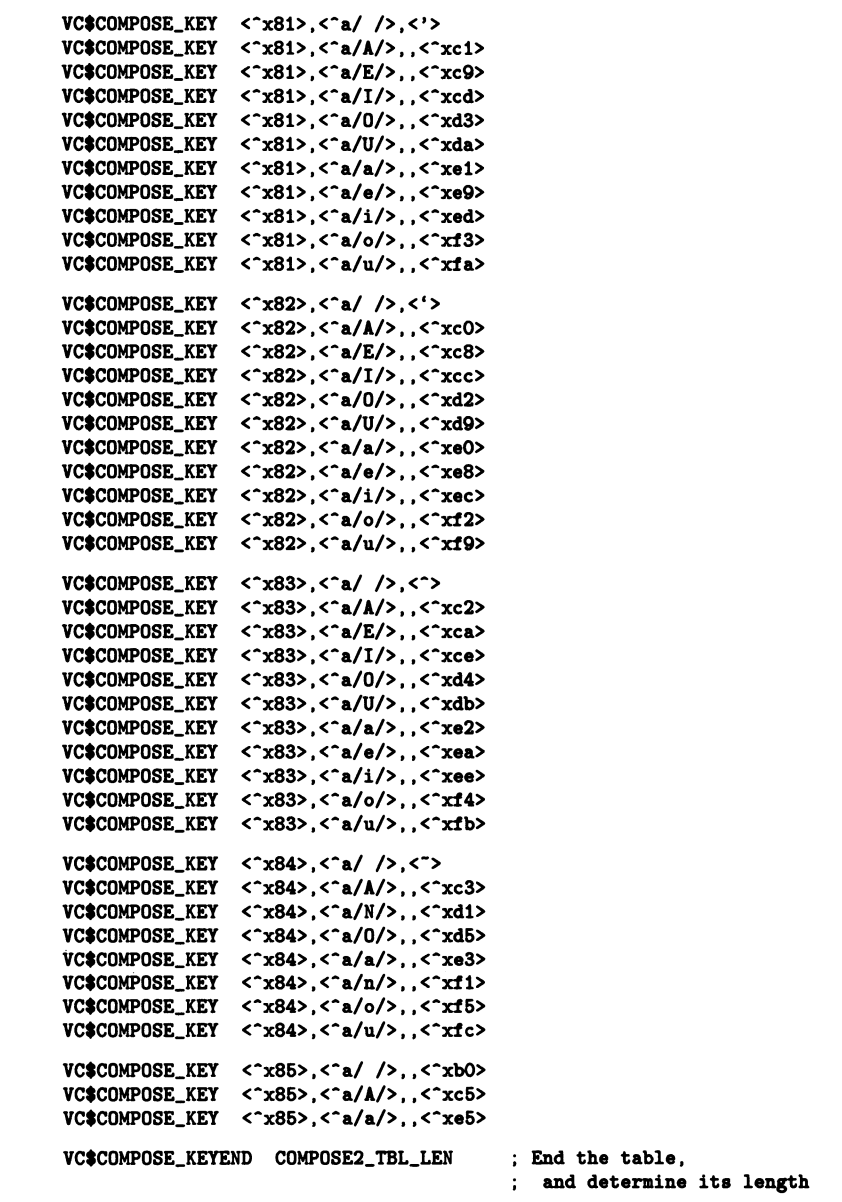

#### D-16 QVSS Programming Example Programming

```
.SBTTL SET_KBDAST - SET UP KEYBOARD REGIONS 
; + +FUNCTIONAL DESCRIPTION: 
        Enable several keyboard regions. 
: INPUT PARAMETERS:
        NONE 
OUTPUT PARAMETERS: 
       NONE 
\ddot{\phantom{a}}\frac{1}{2} = \frac{1}{2}\ddot{\phantom{a}}SET_KBDAST: 
         $ASSIGN_S DEVNAM=WS_DEVNAM,-
                                         : Assign keyboard channel 2 using
                    CHAN=KBD_CHAN2 
                                         logical name and channel number 
        BLBS 
                 R0,10= 
                                           Check for success 
        BRW 
                 ERROR 
10$: MOVL
                 CIO=C_QV_MODIFYKB,RO 
                                          ; Modify the keyboard
                                           On keyboard channel 1 
         =QIOW_S 
CHAN=KBD_CHAN1,-
                 FUNC=#IO$_SETMODE,-
                 P1 = (R0).
                 P2 = P2_BLOCK1,-
                                          AST specification block 
                 P3=#P3_BLOCK
                                          Control AST block 
        BLBS 
                 R0,20= 
                                           Check for success 
        BRW 
                 ERROR 
20=: 
        MOVL 
                 #IO$C_QV_ENAKB, RO
                                           Enable a keyboard 
                                           On keyboard channel 2 
         =QIOW_S 
CHAN=KBD_CHAN2,-
                 FUNC=#IO$_SETMODE,-
                 P1 = (RO) -P2=#P2_BLOCK2,-
                                          AST specification block 
                 P3=#P3_BLOCK
                                           Control AST block 
        BLBS 
                 80,30= 
                                           Check for success 
        BRW 
                 ERROR 
30:P2_BLOCKI: 
                                           AST specification block i 
         .LONG 
                 KBD_AST 
                                           Keyboard AST address 
         .LONG 
                 ACK1 
                                           AST parameter 
         .LONG 
                 \OmegaAST delivery mode 
         .LONG 
                 CHARACTER 
                                           Input token 
ACK1: .ASCID 
/INPUT ACKNOWLEDGED 
CHANNEL i/ Acknowledgment 1 
P2_BLOCK2: 
                                           AST specification block 2 
         .LONG 
                 KBD_AST 
         .LONG 
                 ACK2 
         .LONG 
                 0 
         .LONG 
                 CHARACTER 
ACK2: .ASCID 
/INPUT ACKNOWLEDGED 
CHANNEL 2/ 
P3_BLOCK: 
                                           Control AST specification block 
         .LONG 
                                           Control AST address 
                 CTL_AST 
         .LONG 
                 \OmegaAST parameter 
         .LONG 
                 0 
                                          AST delivery mode 
         .LONG 
                 0 
                                           Must be zero
```
### QVSS Programming Example D-17 Programming

```
.SBTTL SET_BUTTONAST - ENABLE POINTER BUTTON REGION 
; + +FUNCTIONAL DESCRIPTION: 
        Enable a pointer button region, and specify an AST address.
INPUT PARAMETERS: 
        NONE 
OUTPUT PARAMETERS: 
        NONE 
\ddot{\cdot}--
SET_BUTTONAST: 
        =ASSIGN_S DEYNAM=WS_DEVNAM,-
                                         Assign a button channel using 
                    CHAN=BUT_CHAN 
                                         logical name and channel number 
        BLBS RO, 10$<br>BRW ERROR
                                          Check for success 
                ERROR
10$: MOVL #IO$C_QV_ENABUTTON,RO ; Enable button transitions<br>$QIOW_S CHAN=BUT_CHAN,- ; On the button channel
                                         ; On the button channel
                FUNC=#IO$_SETMODE,-
                P1 = (RO), -
                P2=#BUT_BLOCK,- ; AST specification
                P6=#BUT_REGION ; Associated button region
        BLBS RO.20$ : Check for success
        BRW ERROR<br>RSB
20$:
BUT_BLOCK: 
                                          ; Button AST specification block
        .LONG 
                BUT_AST 
                                          AST address 
                                          AST parameter 
        .LONG 
                0 
        .LONG 
                0 
                                          Access mode 
        .LONG 
                BUTTON 
                                          Button information longword 
BUT_REGION: 
                                          Button AST region 
        .LONG 
                20 
                                          Lower left corner (ADC) 
        .LONG 
                20 
        .LONG 
                300 
                                          Upper right corner (ADC) .LONG 
                300
```
#### D-18 QVSS Programming Example Programming

```
.SBTTL SET_FNKEYAST - ENABLE Fb FUNCTION KEY 
; + +FUNCTIONAL DESCRIPTION: 
        Enable a function key, and specify an AST address. 
÷
 INPUT PARAMETERS: 
        NONE 
 OUTPUT PARAMETERS: 
        NONE 
\ddot{\cdot}\mathbf{r}SET_FNKEYAST: 
        ;ASSIGN_S DEVNAM=WS_DEVNAM,- Assign function key channel using 
                   CHAN=FNKEY_F5_CHAN ; logical name and channel number
        BLBS RO.10$ ; Check for success
        BRW ERROR 
10$: MOVL #IO$C_QV_ENAFNKEY,RO ; Enable function key<br>$QIOW_S CHAN=FNKEY_F5_CHAN,- ; On function key channel
        $QIOW_S CHAN=FNKEY_F5_CHAN,-
                FUNC=#IO$_SETMODE,-
                P1=(RO),-<br>P2=#FNKEY_BLOCK,-
                                       ; AST specification block
                P3=#QV$M_KEY_F5 ; Modifier indicating F5 key
        BLBS RO, 30$ ; Check for success
        BRW ERROR 
30$: RSB
                                        Function key AST specification block 
FNKEY_BLOCK: 
                                         AST address 
        .LONG Fb_AST 
        .LONG Fb_ACK 
                                        AST parameter 
        .LONG 0 
                                         Access mode 
               CHARACTER
                                         : Input token
F5_ACK: .ASCID /FUNCTION KEY F5 HAS BEEN PRESSED/ ; Acknowledgment message
        .SBTTL SET_MOUSEAST - ENABLE POINTER MOVEMENT REGION 
++ 
FUNCTIONAL DESCRIPTION: 
        Enable pointer movement ASTs for a region. 
: INPUT PARAMETERS:
        NONE 
OUTPUT PARAMETERS: 
        NONE 
\ddot{\cdot}--
SET_MOUSEAST: 
        $ASSIGN_S DEVNAM=WS_DEVNAM,- ; Assign pointer channel using
                   CHAN=MOUSE_CHAN ; logical name and channel number
        BLBS RO, 10$ ; Check for success<br>BRW ERROR
                ERROR
```
QVSS Programming Example D-19 Programming

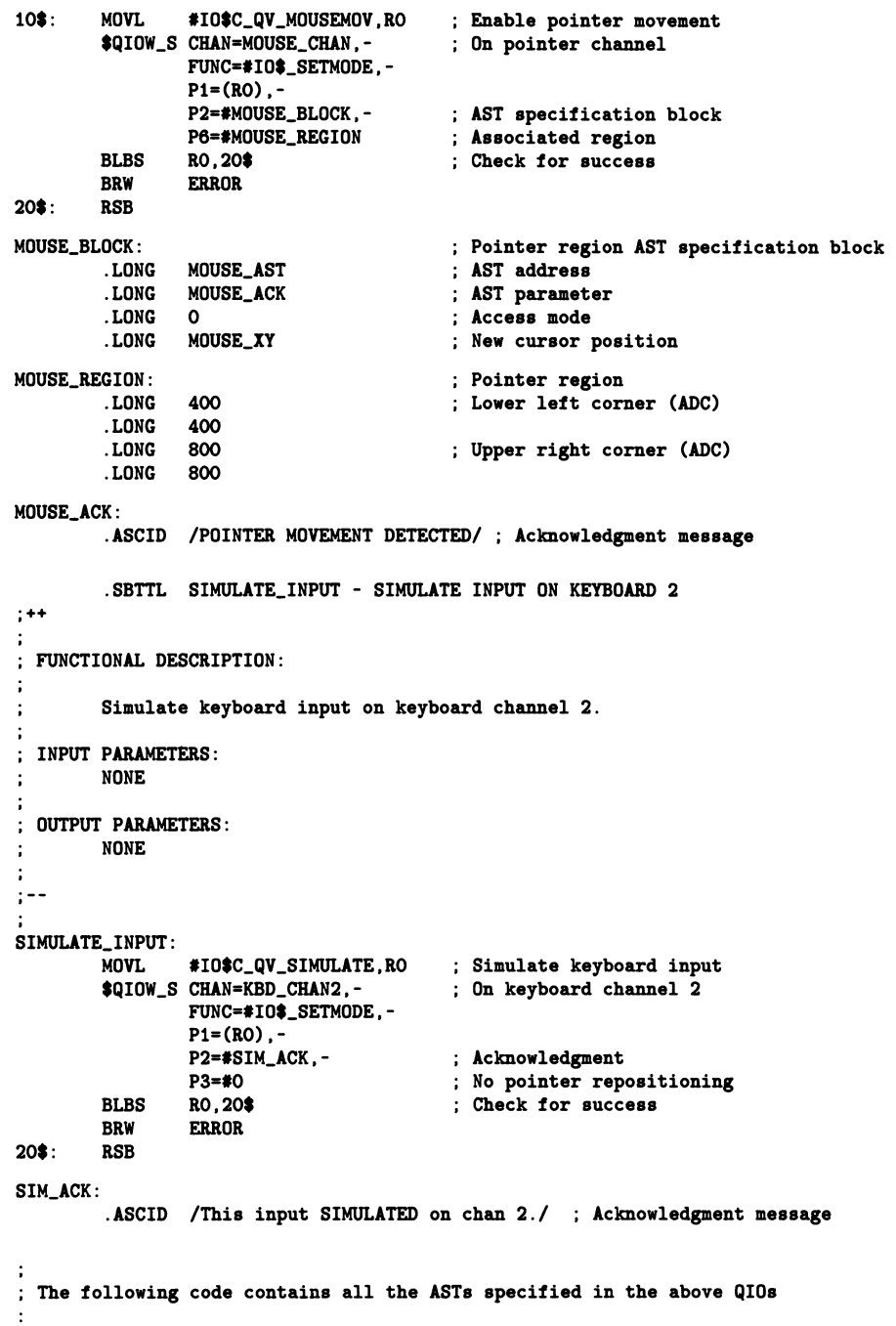

### ~-2o QVSS Programming Example Programming

```
.SBTTL ONE_SHOT_AST - ONE_SHOT AST ROUTINE 
++ 
FUNCTIONAL DESCRIPTION: 
          This is the AST routine specified by the 'one-shot' read qIO. 
INPUT PARAMETERS: 
          NONE 
OUTPUT PARAMETERS: 
         NONE 
\ddot{\phantom{a}}\ddot{\cdot}: -ONE_SHOT_AST: 
         .WORD 
         PUSHL 4(AP)<br>CALLS #1.G<sup>-1</sup>
                                               Send acknowledgment message 
         CALLS #1,G"LIB$PUT_LINE<br>BLBS RO. 10$
                  RO, 10$
         BRW ERROR 
10$: PUSHAL DESC1 ; Send character typed,<br>CALLS #1,G^LIB$PUT_LINE ; descriptor points to
                                         ; descriptor points to IOSB
         RET 
          .SBTTL MOUSE_AST - POINTER AST ROUTINE 
++ 
  FUNCTIONAL DESCRIPTION: 
         This is the AST routine specified by the eaable pointer movement QIO. 
  INPUT PARAMETERS: 
         POINTER_XY - Contains the current X and Y coordinates for the pointer.
OUTPUT PARAMETERS: 
         NONE 
\ddot{\phantom{a}}\ddot{\phantom{a}}\frac{1}{2} = \frac{1}{2}MOUSE_AST: 
         .WORD 
         PUSHL 4(AP) 
                                               Send acknowledgment message CALLS #1,G^LIB$PUT_LINE
         BLBS RO, 10$
5$: BRW ERROR
10$: RET
```
#### QVSS Programming Example D-21 Programming

```
.SBTTL KBD_AST - KEYBOARD AST ROUTINE 
         .SBTTL F5_AST - FUNCTION KEY F5 AST ROUTINE 
:++ 
FUNCTIONAL DESCRIPTION: 
         This is the AST routine specified by the enable keyboard QIO and 
\cdotby the enable function key F5 QIO. 
 INPUT PARAMETERS: 
\ddot{\cdot}NONE 
  OUTPUT PARAMETERS: 
\ddot{\phantom{a}}NONE 
\ddot{\phantom{a}}-- 
KBD_AST: 
F5_AST: 
         .WORD 
         PUSHL 
                  4 (AP) 
                                              Send acknowledgment message 
         CALLS 
                  #1,G^LIB$PUT_LINE
         BLBS 
                  RO. 10$
5=: BRW 
                  ERROR 
10$: CMPW
                  #KEY$C_F5, CHARACTER ; Was F5 typed?
         BNEQ 
                  20$<br>CYCLE_KBD
         BSBW 
                  CYCLE_KBD : Cycle the keyboard list<br>40$ : and exit
         BRB 
                                              ; and exit
                                              Send character typed 
20$: PUSHAL DESC
         CALLS 
                  #1,G^LIB$PUT_LINE
         BLBC 
                  R0,5= 
         CMPB 
                  ~"A/C/,CHARACTER 
                                              Was a "C" typed? 
         BNEQ 
                  30= 
         BSBW 
                  CYCLE_KBD 
                                              Cycle the keyboard list 
         BRB 
                  40= 
30$: CMPB #^A/F/,CHARACTER<br>BNEQ 40$
                                              Was an "F" typed? 
         BNEQ
         =SETEF_S EFN=~2 
                                              Yes, exit program 
40$: RET
         .SBTTL CTL_AST - CONTROL AST ROUTINE 
++ 
FUNCTIONAL DESCRIPTION: 
         This is the control AST routine. 
INPUT PARAMETERS: 
         NONE 
  OUTPUT PARAMETERS: 
\ddot{\cdot}NONE ÷
\cdot\cdot \cdot\ddot{\phantom{a}}
```
#### D-22 QVSS Programming Example Programming

```
CTL_AST: 
         .WORD 
         PUSHAL CYCLE_ACK 
                                              Send acknowledgment message 
         CALLS #1,G"LIB$PUT_LINE<br>BLBS RO. 10$
         BLBS RO, 10$<br>BRW ERROR
5$: BRW ERROR<br>10$: RET
10:CYCLE_ACK: 
         .ASCID /KEYBOARD HAS BEEN CYCLED/ Acknowledgment message 
         .SBTTL BUT_AST - BUTTON AST ROUTINE 
++í
  FUNCTIONAL DESCRIPTION: 
\ddot{\cdot}This is the AST routine specified by the enable pointer movement QIO. 
÷
 INPUT PARAMETERS: 
\ddot{\phantom{a}}BUTTON - Status of the pointer buttons. 
\ddot{\cdot}÷
  OUTPUT PARAMETERS: 
\ddot{\cdot}NONE 
\ddot{\phantom{a}}÷
--
\ddot{\cdot}BUT_AST: 
         .WORD 
         CMPW KEY=C_BUTTON_1,BUTTON 
Was BUTTON 1 changed? 
         BNEQ 10$<br>PUSHAL BUT
                                              (predefined constant) 
         PUSHAL BUT1_ACK<br>BRB 50$
                  50$
10=: CMPW KEY=C_BUTTON_2,BUTTON Was BUTTON 2 changed? 
         BNEQ 20$
         PUSHAL BUT2_ACK 
         BRB 50$
20a: CMPW KEY=C_BUTTON_3,BUTTON Was BUTTON 3 changed? 
                  100$
         PUSHAL BUT3_ACK 
50$: CALLS #1,G^LIB$PUT_LINE
                                              Send correct acknowledgment 
         BLBS RO, 60$
         BRW ERROR 
60$: PUSHAL BUTUP_ACK <br>BBC #31,BUTTON,70$ ; If clear then button relea
                                              ; If clear then button released
         PUSHAL BUTDOWN_ACK : Cherwise, button was depressed<br>CALLS #1,G^LIB$PUT_LINE : Send acknowledgment message
70$: CALLS #1,G^LIB$PUT_LINE ; Send acknowledgment message<br>BLBS RO.100$
         BLBS RO, 100$<br>BRW ERROR
                  ERROR
100$: RET
```
QVSS Programming Example D-23 Programming

```
Acknowledgment messages
BUT1_ACK: 
          .ASCID /POINTER BUTTON 1 TRANSITION HAS BEEN DETECTED/ 
BUT2_ACK: 
          .ASCID /POINTER BUTTON 2 TRANSITION HAS BEEN DETECTED/ 
BUT3_ACK: 
          .ASCID /POINTER BUTTON 3 TRANSITION HAS BEEN DETECTED/ 
BUTUP_ACK: 
          .ASCID /BUTTON IS UP/ 
BUTDOWN_ACK: 
         .ASCID /BUTTON IS DOWN/ 
          .SBTTL CYCLE_KBD - CYCLE KEYBOARD REGION 
++\ddot{\cdot}FUNCTIONAL DESCRIPTION: 
÷
         This routine cycles the keyboard to the next keyboard region. 
\ddot{\cdot}\cdotINPUT PARAMETERS: 
                                                           J.
         NONE 
\ddot{\cdot}\cdotOUTPUT PARAMETERS: 
\ddot{\phantom{a}}NONE 
\ddot{\phantom{a}}--
CYCLE_KBD: 
         MOVL #<IO$C_QV_ENAKB!IO$M_QV_CYCLE>,RO ; Use keyboard cycle modifier<br>$QIOW_S CHAN=KBD_CHAN1,-<br>; On keyboard channel 1
         $QIOW_S CHAN=KBD_CHAN1,-
                   FUNC=#IO$_SETMODE,-
                   P1= (RO) 
         BLBS RO, 40$<br>BRW ERROR
                                               Check for success ERROR
40$: RSB
          .END START
```
 $\overline{\mathcal{L}}$ 

# Appendix E

 $\bigcap$ 

# Keyboard Table Macros

```
.SBTTL 
VC$KEYINIT - Macro to generate keyboard table 
: + +: VC$KEYINIT
 VC$KEY
            - Initializes the keyboard table
            - Generates a key table entry for the given position
This macro defines a given key entry for the keyboard position. 
; This entry contains the ASCII translation for the lowercase character,
uppercase character, control (CTRL) for this position, and shift control 
; for this position. In addition it will generate a lock state for this
; position including the character to be used when lock is detected, when
shift lock is detected, when control lock is detected, and when control 
shift lock is detected . 
 --
        .Macro VC$KEY POSITION,LOWER,SHIFT,CTRL,SHIFT_CTRL,LOCK,-
                       SHIFT_LOCK,CTRL_LOCK,SHIFT_CTRL_LOCK 
        .=BASE+«POSITION-1>*8> 
        .BYTE LOWER Lowercase character 
        .IF BLANK,<SHIFT> 
        .BYTE LOWER&<^C<1@5>>
        .IFF 
        .BYTE SHIFT 
        .ENDC 
        .IF BLANK,<CTRL> 
        .BYTE LOWER&<^C<3@5>>
        .IFF 
        .BYTE CTRL 
        .ENDC 
                                        Shift (uppercase) character 
                                        Control key and character key
```
#### E-2 Keyboard Table Macros

.IF BLANK,<SHIFT\_CTRL> .BYTE LOWER&<^C<3@5>> .IFF .BYTE SHIFT\_CTRL .ENDC .IF BLANK,<LOCK> .BYTE LOWER&<^C<1@5>> .IFF .BYTE LOCK .ENDC .IF BLANK,<SHIFT\_LOCK> .BYTE LOWER&<^C<1@5>> .IFF .BYTE SHIFT\_LOCK .ENDC .IF BLANK,<CTRL\_LOCK> .BYTE LOWER&<^C<3@5>> .IFF .BYTE CTRL\_LOCK .ENDC .IF BLANK,<SHIFT\_CTRL\_LOCK> .BYTE LOWER&<^C<3@5>> .IFF .BYTE SHIFT\_CTRL\_LOCK .ENDC .ENDM VC\$KEY ; Shift, control and character key Usually same as control Lock and character keys Usually the same as shift Shift, lock and character keys Usually the same as shift Control, lock and character keys Usually the same as control Shift, control, lock & char keys Usually the same as control

```
.Macro VC$KEYINIT NAME,VERSION=I,INTERNAL 
          .SAVE 
          .PSECT $$$11?_'NAME,LONG 
          .IF NB INTERNAL 
          .long 2 : * Used for building internal driver table *
           .ENDC 
MAXKEY=49 
TBL_START=. 
NAME==.
          .QUAD VERSION 
; Allocate space for the table. Pre-initialize it to known values (-1).
BASE=. 
          .REPEAT MAXKEY-1 
          LDNG -1, -1.ENDR 
ENDBASE=. 
  Initialize the table to the North American keyboard. 
          VC$KEY 1,<"a/'/>,<"a/"/>,<"x1e>,<"x1e>,-
                       \langle a/2/2, a/2/2, a/2/2 \rangleVC$KEY 2,<^a/1/>,<^a/!/>,<^xOFF>,<^xOFF>,-
                       <"a/1/>,<"a/!/>,<"xOFF>,<"xOFF> 
          VC$KEY 3,<"a/2/>,<"a/@/>,<"x00>,<"x00>,-
                       \langle a/2/2, a/8/2, a/8 \rangle, < x00>, < x00>
          VC$KEY 4,<"a/3/>,<"a/#/>,<"x1b>,<"x1b>,-
                       \langle a/3/2, \langle a/4/2, \langle x1b \rangle, \langle x1b \rangleVC$KEY 5,<"a/4/>,<"a/$/>,<"x1c>,<"x1c>,-
                       \langle a/4/2, \langle a/8/2, \langle x1c \rangle, \langle x1c \rangle \rangleVC$KEY 6,<"a/5/>,<"a/"/>,<"x1d>,<"x1d>,-
                       \langle a/5/2, \langle a/\frac{1}{2}\rangle, \langle \gamma x1d \rangle, \langle \gamma x1d \rangleVC$KEY 7,<"a/6/>,<"a/"/>,<"x1e>,<"x1e>,-
                       \langle a/6/2, \langle a/2 \rangle, \langle x/2 \rangle, \langle x/2 \rangle, \langle x/2 \rangleVC$KEY 8,<^a/7/>,<^a/k/>,<^x1f>,<^x1f>,<^x1f><br> ,<^a/7/>,<^a/k/>,<^x1f>,<^x1f>
```
### E-a Keyboard Table Macros

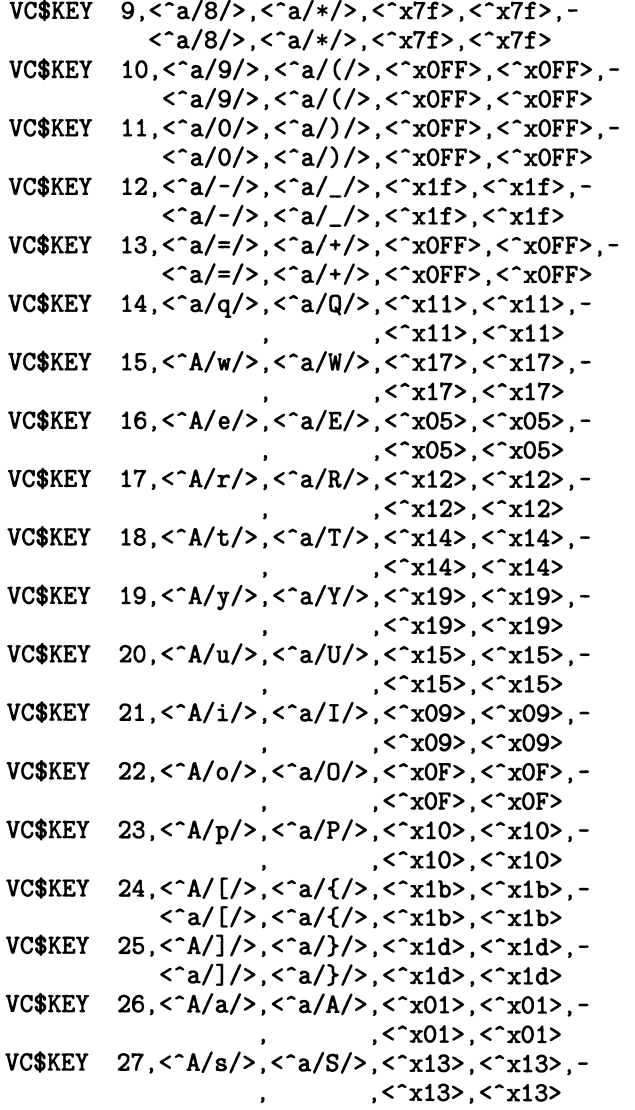

### Keyboard Tabie Macros E-5

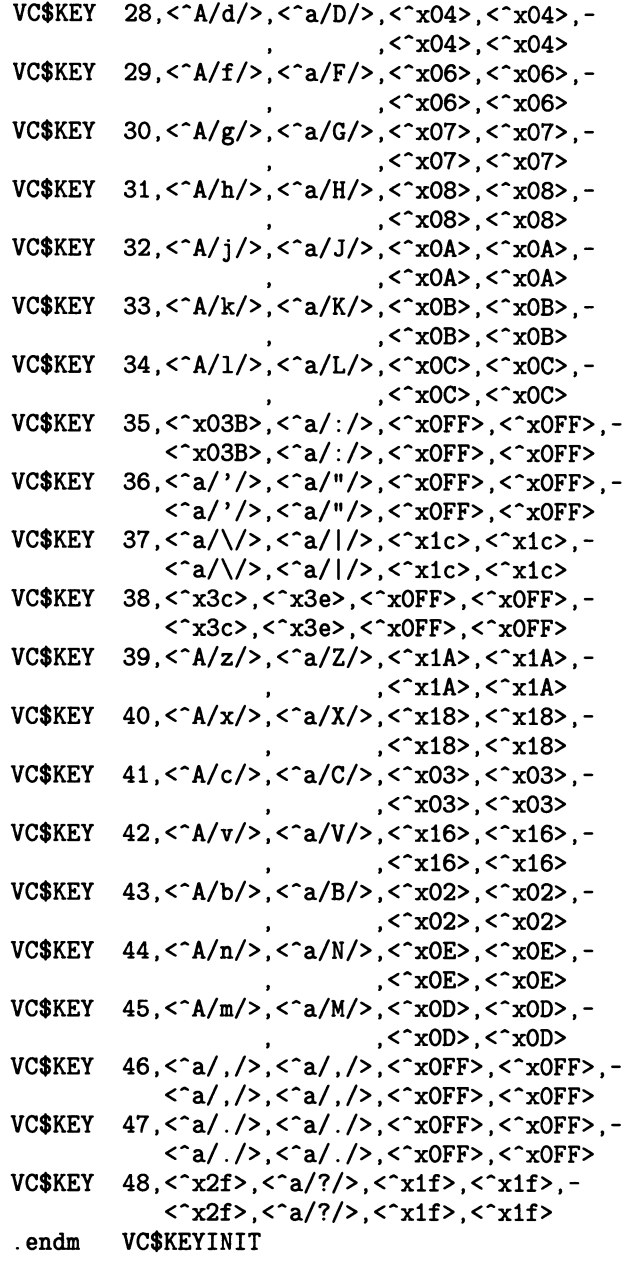

.MACRO VC\$KEYEND TABLE\_SIZE = ENDBASE

; PC points to first byte after table

### E-6 Keyboard Table Macros

.IF NOT\_BLANK TABLE\_SIZE TABLE\_SIZE \_= ENDBASE - TBL\_START ;Size of table .ENDC .RESTORE .ENDM VC\$KEYEND

# Appendix F

### **Compose Table Macros**

This appendix contains the macros used to construct a compose table.

.SBTTL VC\$COMPOSE\_KEYINI - Macro to initialize a compose sequence table  $; + +$ ; MACRO VC\$COMPOSE\_KEYINI - Macro to initialize a compose sequence table : INPUTS NAME = TABLE NAME TO GENERATE COMPOSE\_2 = YES - IF THIS IS A 2 CHARACTER COMPOSE TABLE BLANK - IF A 3 CHARACTER COMPOSE TABLE VERSION = TABLE VERSION INTERNAL = YES - IF THIS MACRO IS BEING CALLED TO BUILD INTERNAL TABLE. BLANK - IF THIS MACRO IS BEING CALLED NORMALLY. .Macro VC\$COMPOSE\_KEYINIT NAME,COMPOSE\_Z,VERSION=I,INTERNAL .SAVE .PSECT \$\$\$118\_'NAME'\_A .IF NB INTERNAL .long 2 \*\*\* Used by driver, NOT for regular table \*\*\* .ENDC  $NAME==$ 

```
.save stributes and service in the same stributes
.psect $$$118_'NAME'_B ; Go to other psect
ext_'name=. Save base address 
.restore extending the Restore attributes
```
#### F-2 Compose Tabie Macros

```
.LONG VERSION 
         .IF NB COMPOSE_2 
         i=0DIA_TAB_'NAME=. 
         .repeat <256/32> 
                                 ; Get the diacritical table
         . long 0dia_init \i
         i=i+1.endr 
         .ENDC 
         .SBTTL VC$COMPOSE_KEY - Macro to generate a compose table entry 
•++ 
MACRO VC$COMPOSE_KEY - Macro to generate a compose table entry 
; INPUTS
         INPUT_CHAR1 = FIRST CHARACTER OF COMPOSE SEQUENCE 
\ddot{\cdot}INPUT_CHAR2 = SECOND CHARACTER OF COMPOSE SEQUENCE 
         OUTPUT_SIZE = SIZE OF THE OUTPUT STRING (optional, 
\ddot{\phantom{a}}if omitted, size will be calculated) 
\vdotsOUTPUT_CHAR = OUTPUT STRING 
\ddot{i}--
\ddot{\cdot}.Macro VC$COMPOSE_KEY input_chari,input_char2,output_size,output_char 
         .BYTE INPUT_CHAR1 
         .BYTE INPUT_CHAR2 
         .SAVE 
         .PSECT $$$118_'NAME'_B 
STR=. 
         .IF BLANK <OUTPUT_SIZE> 
         .BYTE 1 
         .BYTE OUTPUT_CHAR 
         .IFF 
         .ASCIC IOUTPUT_SIZEI 
         .ENDC 
         .RESTORE 
         .WORD STR-NAME 
         .IF NB COMPOSE_2 
         I=INPUT_CHAR1/32 
         J=INPUT_CHAR1-<I*32> 
         DIA \setminus I, \setminus J.ENDC 
         .endm VC$COMPOSE_KEY
```

```
; + +MACRO VC$COMPOSE_KEYEND - Macro to end a compose table 
; INPUTS
        TABLE_SIZE - (optional) Location to store size of table 
\ddot{\phantom{a}}--
\ddot{\phantom{a}}.MACRO VC$COMPOSE_KEYEND TABLE_SIZE 
        . LONG -1.IIF NB,COMPOSE_2, DIA_END DIA_TAB_'NAME 
        . IF NB TABLE_SIZE
                                                    If table size requested 
                                                    ; Get size of first psect
        TABLE\_SIZE == .-nameJump to other psect 
        .psect $$$118_'NAME'_B 
        TABLE_SIZE _= TABLE_SIZE+<.-ext_'name> 
Add in size of this psect 
        .ENDC 
        .RESTORE 
        .ENDM VC$COMPOSE_KEYEND 
        .ENDM VC$COMPOSE_KEYINIT 
        .SBTTL MACRO DIA_INIT - Macro to generate diacritical table 
•++ 
MACRO DIA_INIT - Macro to generate diacritical table 
; INPUTS
        N - OFFSET INTO TABLE 
\ddot{\phantom{a}}: -\vdots.MACRO DIA_INIT N 
        DIA_'N = 0<br>MACRO DIA
                        OFFSET,BIT_POS
        . IIF GT OFFSET-N, ERROR ; OFFSETS CANNOT BE GREATER THAN DIA_MAX
        DIA_'OFFSET=1@BIT_POS!DIA_'OFFSET 
        .ENDM DIA 
        .MACRO DIA_GEN X 
        .LONG DIA_'X 
        .ENDM DIA_GEN 
        .MACRO DIA_END LABEL 
        .SAVE 
        .=LABEL 
        X=0.REPEAT N+1 
        DIA_GEN \ XX=X+1.ENDR 
        .RESTORE 
        .ENDM DIA_END 
        .ENDM DIA_INIT
```
# Appendix G

# Three-Stroke Compose Table Default Values

This appendix contains the macro that is executed to load the default three-stroke compose table values. (The default two-stroke table is shown in the example in Appendix D.)

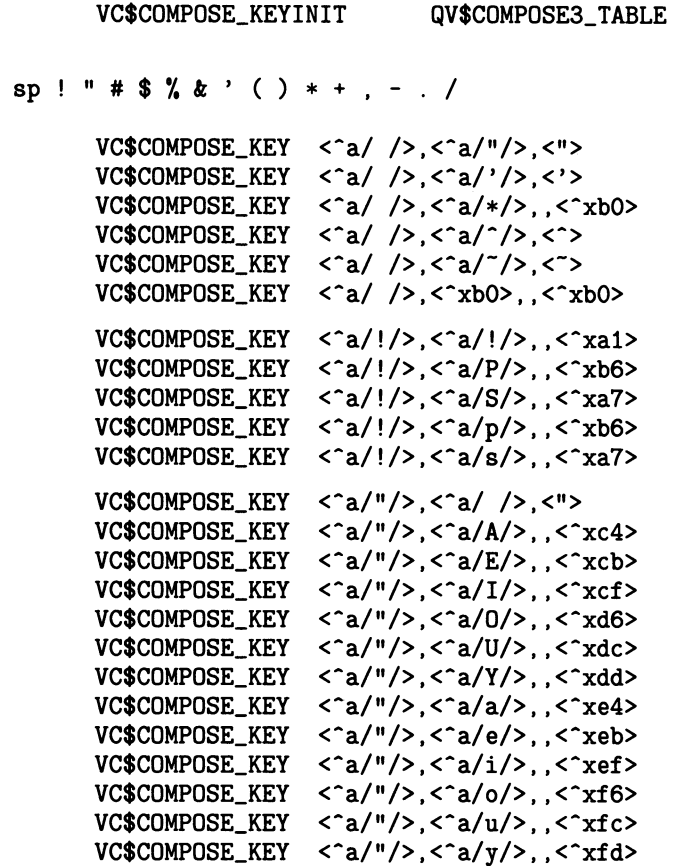

### G-2 Three-Stroke Compose Tabie Default Values

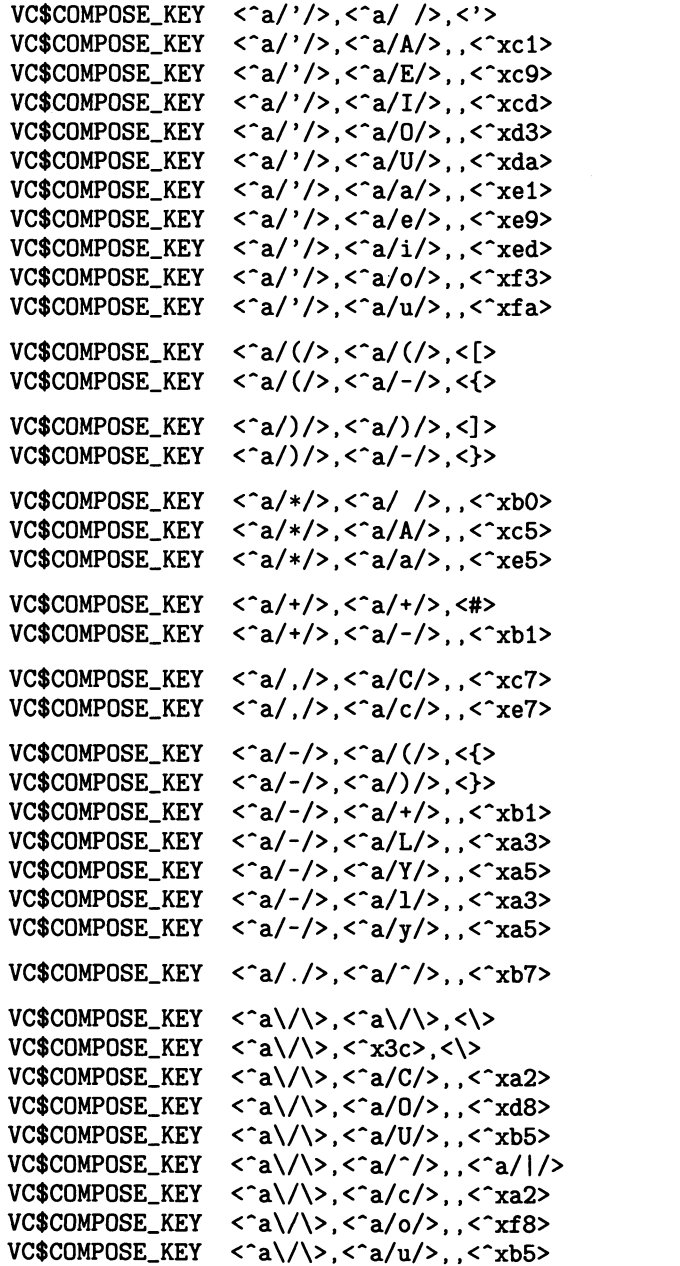

order sensitive

order sensitive

# ;<br>; 0 1 2 3 4 5 6 7 8 9 : ; < = > ?<br>;

 $\begin{array}{cc} \vdots \\ \vdots \\ \vdots \end{array}$ 

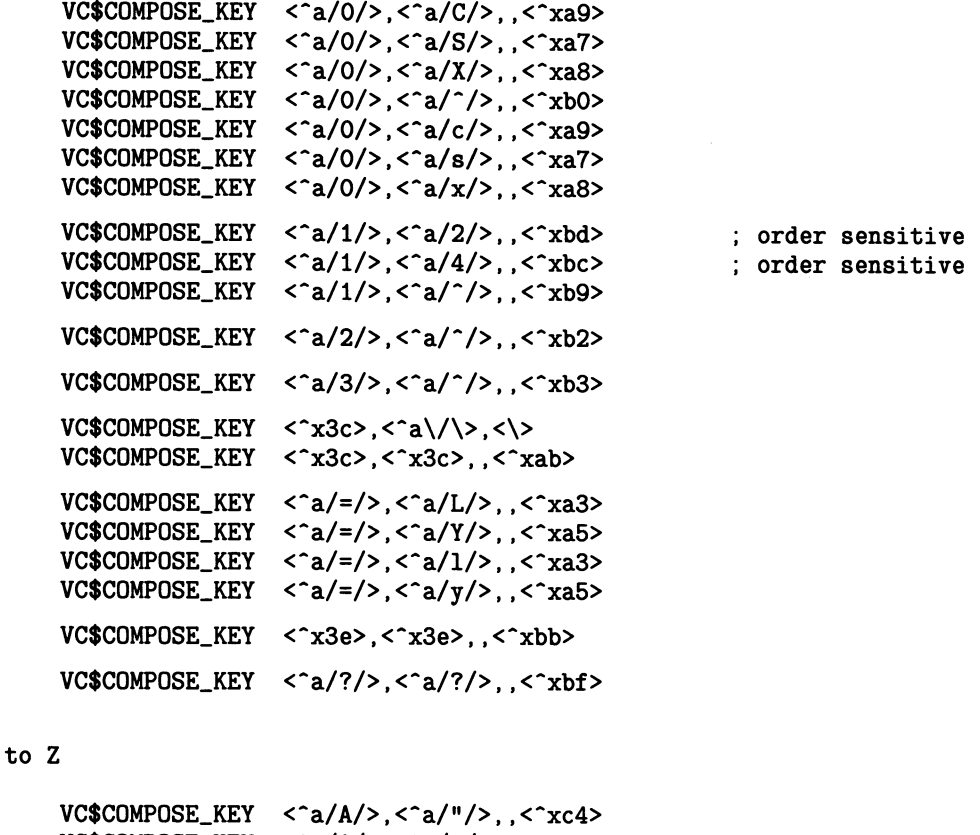

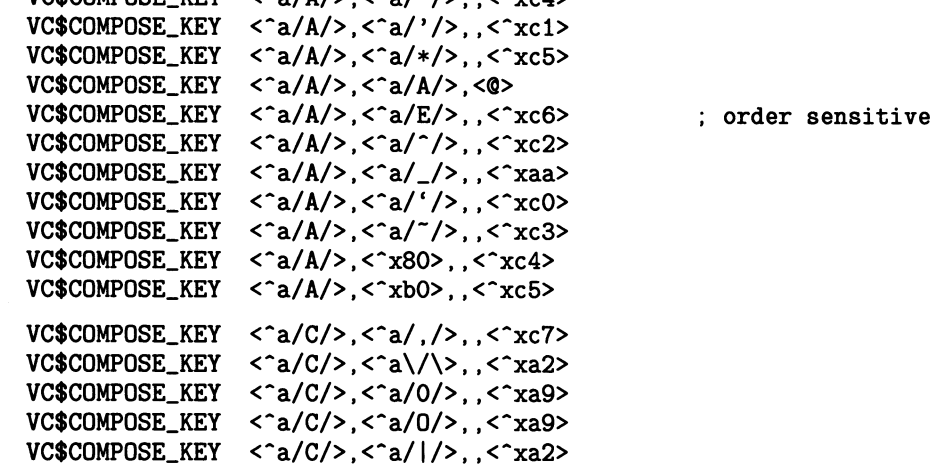

### G-4 Three-Stroke Compose Table Default Values

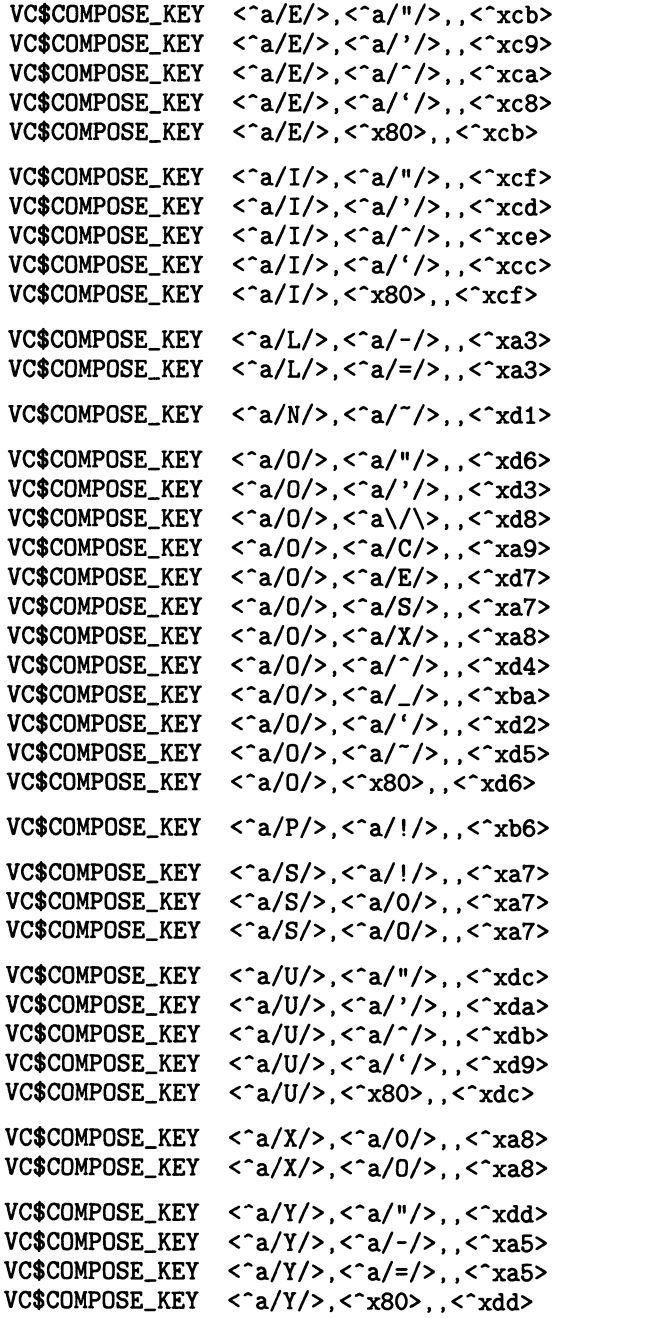

order sensitive

### $\begin{array}{c} \vdots \\ \vdots \end{array} \begin{array}{c} \Gamma \setminus \Gamma \subset \mathbb{R}^n \end{array}$  $\ddot{\cdot}$

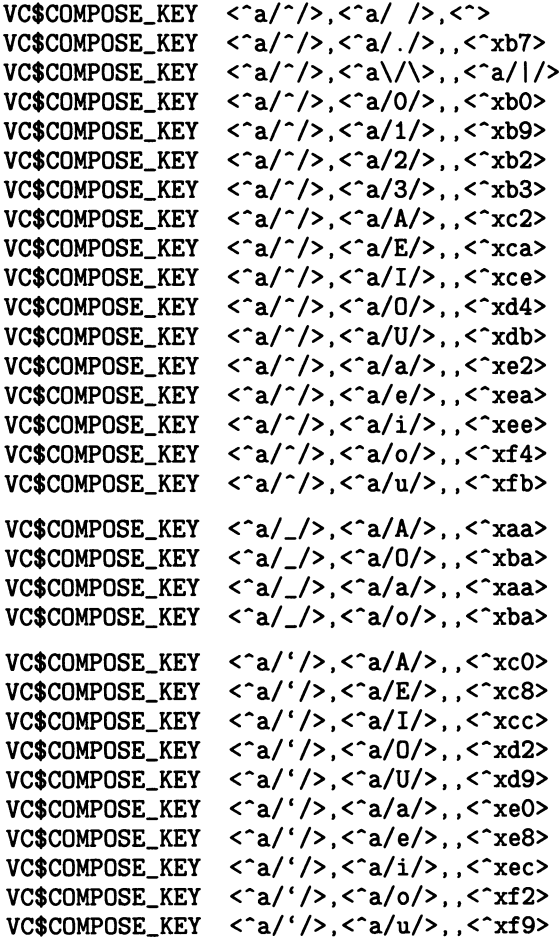

#### ~-s Three-Stroke Compose Table Default Values

a to z

VC\$COMPOSE\_KEY  $\langle a/a/2, \langle a''/2, \rangle, \langle ca/2 \rangle$ VC\$COMPOSE\_KEY  $\langle a/a/2, \langle a'/2, \cdot \rangle$ ,  $\langle xe1 \rangle$ VC\$COMPOSE\_KEY  $\langle a/a/2, \langle a/*/2, \rangle, \langle a, c \rangle$  $\langle a/a/2, \langle a/\rangle /2, \langle a/2 \rangle$ VC\$COMPOSE\_KEY  $\langle a/a/2, \langle a/\rangle$ ,  $\langle xaa \rangle$ VC\$COMPOSE\_KEY  $\langle a/a/2, \langle a/1/2, \rangle, \langle a/a \rangle$ VC\$COMPOSE\_KEY VC\$COMPOSE\_KEY  $\langle a/a/2, \langle a/a/2, \langle 0 \rangle \rangle$ VC\$COMPOSE\_KEY  $\langle a/a/2, \langle a/e/2, \rangle$ order sensitive VC\$COMPOSE\_KEY  $\langle$ <sup>2</sup>/a/2/>,  $\langle$ <sup>2</sup>a/<sup>2</sup>/>,,  $\langle$ <sup>2</sup>xe3> VC\$COMPOSE\_KEY  $\langle$ <sup>2</sup> (a/a/>, < 280>, , < 2xe4>  $\langle$ <sup>2</sup>(a/a/>,  $\langle$ <sup>2</sup>xb0>,,  $\langle$ <sup>2</sup>xe5> VC\$COMPOSE\_KEY VC\$COMPOSE\_KEY  $\langle a/c \rangle > \langle a/2, c \rangle$ ,  $\langle x e 7 \rangle$ VC\$COMPOSE\_KEY  $\langle$ <sup>2</sup>(c/>,  $\langle$ <sup>2</sup>(a)/\>, ,  $\langle$ <sup>2</sup>xa2>  $\langle a/c \rangle > \langle a/0 \rangle$ ,  $\langle xa/0 \rangle$ VC\$COMPOSE\_KEY  $\langle a/c \rangle$ ,  $\langle a/b \rangle$ ,  $\langle xa9 \rangle$ VC\$COMPOSE\_KEY VC\$COMPOSE\_KEY  $\langle a/c \rangle > \langle a/l \rangle$ ,  $\langle xa/2 \rangle$ VC\$COMPOSE\_KEY  $\langle$ <sup>a</sup>/e/>,  $\langle$ <sup>a</sup>/"/>,,  $\langle$ <sup>a</sup>xeb> VC\$COMPOSE\_KEY  $\langle a/e/2, \langle a'/2 \rangle, \langle xeg \rangle$  $\langle a/e/2, \langle a/\rangle \rangle$ ,  $\langle xea \rangle$ VC\$COMPOSE\_KEY  $\langle a/e/2, \langle a/2 \rangle, \langle x-e \rangle$ VC\$COMPOSE\_KEY  $\langle$ <sup>2</sup>(e/>,  $\langle$ <sup>2</sup>x80>,  $\langle$ <sup>2</sup>xeb> VC\$COMPOSE\_KEY  $\langle a/i/2, \langle a''/2, \rangle, \langle c' \rangle$ VC\$COMPOSE\_KEY  $\langle a/i/2, \langle a'/2 \rangle, \langle c' \rangle$ VC\$COMPOSE\_KEY VC\$COMPOSE\_KEY  $\langle a/i/2, \langle a'^2 \rangle, \langle xee \rangle$ VC\$COMPOSE\_KEY  $\langle a/i/2, \langle a'|'/2, \langle c \rangle \rangle$ VC\$COMPOSE\_KEY  $\langle a/1/2, \langle x^2 \times 80 \rangle, \langle x^2 \times 90 \rangle$ VC\$COMPOSE\_KEY  $\langle a/1/2, \langle a/2/2 \rangle, \langle a/2 \rangle$  $\langle a/1/2, \langle a/2/2 \rangle, \langle a/2 \rangle$ VC\$COMPOSE\_KEY VC\$COMPOSE\_KEY  $\langle a/1/2, \langle a/2/2 \rangle, \langle x, b9 \rangle$ VC\$COMPOSE\_KEY  $\langle a/n/2, \langle a/r/2, \rangle, \langle xf1 \rangle$ VC\$COMPOSE\_KEY  $\langle a/0 \rangle$ ,  $\langle a/$ "/>, ,  $\langle x f 6 \rangle$  $\langle a/0 \rangle$ ,  $\langle a/ \rangle /$ , ,  $\langle xf3 \rangle$ VC\$COMPOSE\_KEY VC\$COMPOSE\_KEY  $\langle a/0 \rangle$ ,  $\langle a \rangle / \rangle$ ,  $\langle xf8 \rangle$ VC\$COMPOSE\_KEY  $\langle a/0 \rangle$ ,  $\langle a/2 \rangle$ ,  $\langle xf4 \rangle$ VC\$COMPOSE\_KEY  $\langle$ <sup>-</sup>a/o/>, $\langle$ <sup>-</sup>a/\_/>,, $\langle$ <sup>-</sup>xba>  $\langle a/0 \rangle$ ,  $\langle a/1 \rangle$ ,  $\langle xf2 \rangle$ VC\$COMPOSE\_KEY  $\langle a/0 \rangle$ ,  $\langle a/0 \rangle$ ,  $\langle xa/9 \rangle$ VC\$COMPOSE\_KEY  $\langle a/0 \rangle$ ,  $\langle a/0 \rangle$ ,  $\langle xf \rangle$ VC\$COMPOSE\_KEY order sensitive VC\$COMPOSE\_KEY  $\langle a/0 \rangle$ ,  $\langle a/10 \rangle$ ,  $\langle a/2 \rangle$ VC\$COMPOSE\_KEY  $\langle$ <sup>2</sup> a/o/>,  $\langle$ <sup>2</sup> a/x/>,,  $\langle$ <sup>2</sup> xa8> VC\$COMPOSE\_KEY  $\langle a/0 \rangle$ ,  $\langle a/2 \rangle$ ,  $\langle xf5 \rangle$ <^a/o/>,<^x80>,,<^xf6> VC\$COMPOSE\_KEY

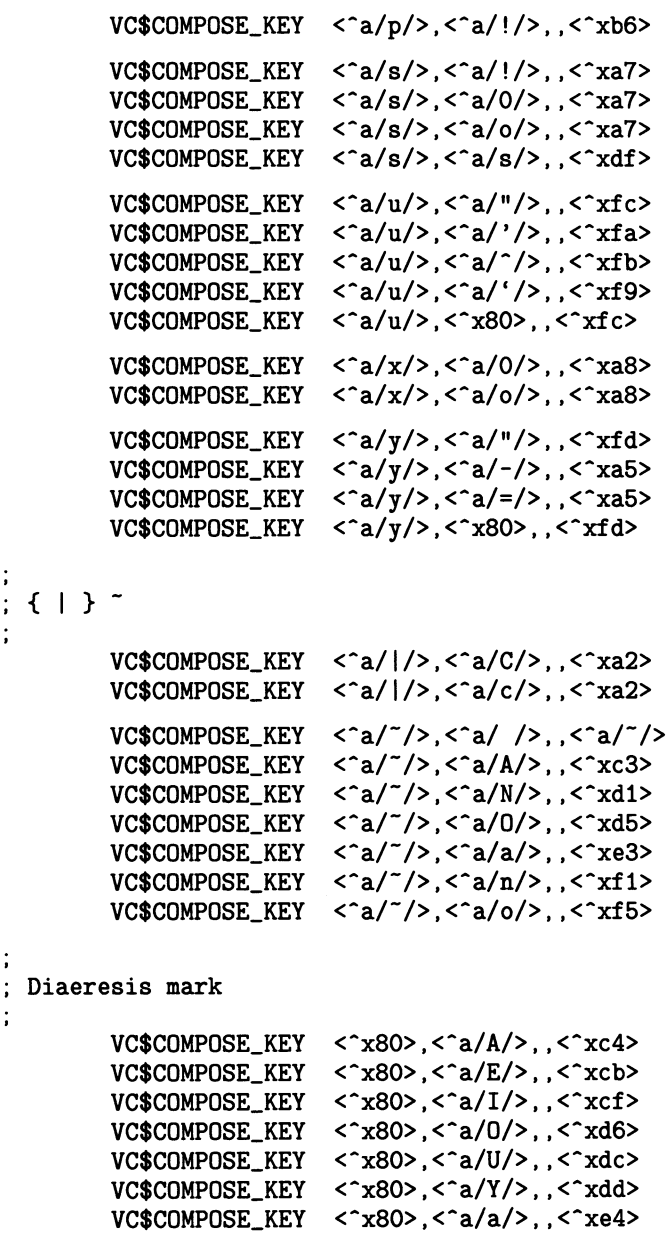

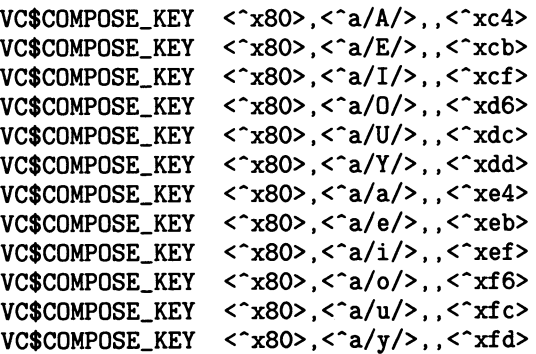

#### G-8 Three-Stroke Compose Table Default Values

Degree sign

 $VC$COMPOSE\_KEY < `Y` `0`, `0`, `0`, `0`, `0`,$ VC\$COMPOSE\_KEY < "xb0>, < "a/A/>,, < "xc5> VC\$COMPOSE\_KEY < xb0>, < a/a/>,, < xe5>

VC\$COMPOSE\_KEYEND : END THE TABLE

# Appendix H

# \$QIO System Service Description

### \$QIO System Service Description

#### \$QIO System Service

The Queue I/O Request service queues an I/O request to a channel associated with a device.

The \$QIO service completes asynchronously; that is, it returns to the caller immediately after queuing the I/O request, without waiting for the I/O operation to complete.

For synchronous completion, use the Queue I/O Request and Wait (\$QIOW) service. The \$QIOW service is identical to the \$QIO service in every way except that \$QIOW returns to the caller after the I/O operation has completed.

#### Format

SYS\$QIO [efn],chan,func[,iosb][,astadr][,astprm]  $f$ ,p11  $f$ ,p21  $f$ ,p31  $f$ ,p41  $f$ ,p51  $f$ ,p61

#### Returns

VMS Usage: cond\_value type: longword (unsigned) access: write only mechanism: by value

Longword condition value. All system services return (by value) a condition value in R0. Condition values that can be returned by this service are listed under "CONDITION VALUES RETURNED."

#### Arguments

#### efn

VMS Usage: ef\_number type: longword (unsigned) access: read only mechanism: by value

Event flag that \$QIO is to set when the I/O operation actually completes. The efn argument is a longword value containing the number of the event flag.

If efn is not specified, event flag 0 is set.

When \$QIO begins execution, it clears the specified event flag or event flag 0 if efn was not specified.

The specified event flag is set if the service terminates without queuing an I/O request.

#### Chan

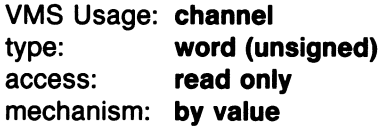

I/O channel that is assigned to the device to which the request is directed. The chan argument is a word value containing the number of the  $I/O$ channel; however, \$QIO uses only the low-order word.

#### func

VMS Usage: function\_code type: word (unsigned) access: read only mechanism: by value

Device-specific function codes and function modifiers specifying the operation to be performed. The func is a longword value containing the function code.

Each device has its own function codes and function modifiers. Refer to Chapter 3 and Chapter 4 for complete information about the function codes and function modifiers that apply to the particular I/O operation you want to perform.

#### iosb VMS Usage: io\_status\_block type: quadword (unsigned) access: write only mechanism: by reference

I/O status block to receive the final completion status of the I/O operation. The iosb is the address of the quadword I/O status block. The following diagram depicts the structure of the I/O status block:

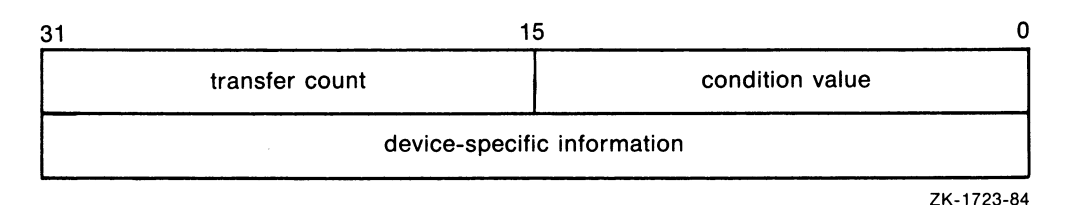

#### I/O Status Block Fields

#### condition value

Word-length condition value returned by \$QIO when the I/O operation actually completes.

#### transfer count

Number of bytes of data actually transferred in the I/O operation.

#### device-specific information

The contents of this field vary depending on the specific device and on the specified function code.

When \$QIO begins execution, it clears the quadword I/O status block if the iosb argument is specified.

Though this argument is optional, DIGITAL strongly recommends that you specify it for the following reasons.

- If you are using an event flag to signal the completion of the service, you can test the I/O status block for a condition value to be sure that the event flag was not set by an event other than service completion.
- If you are using the \$SYNCH service to synchronize completion of the service, the I/O status block is a required argument for \$SYNCH.

### H-a \$QIO System Service Description

• The condition value returned in RO and the condition value returned in the I/O status block provide information about different aspects of the call to the \$QIO service. The condition value returned in RO gives you information about the success or failure of the service call itself; the condition value returned in the I/O status block gives you information about the success or failure of the service operation. Therefore, to accurately assess the success or failure of the call to \$QIO, you must check the condition values returned in both RO and the I/O status block.

#### astadr

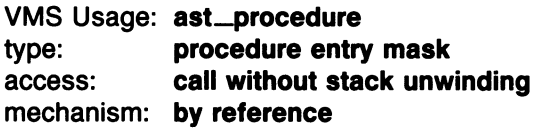

AST service routine to be executed when the I/O completes. The astadr argument is the address of a longword value that is the entry mask to the AST routine.

The AST routine executes at the access mode of the caller of \$QIO.

#### astprm

VMS Usage: user\_arg type: longword (unsigned) access: read only mechanism: by value

AST parameter to be passed to the AST service routine. The astprm argument is a longword value containing the AST parameter.

#### p1 ro p6

VMS Usage: varying\_arg type: longword (unsigned) access: read only mechanism: by reference

Optional device- and function-specific I/O request parameters. For more information on these parameters see the individual QIO descriptions contained in Chapters 3 and 4.

#### **Description**

 $\Omega$ IO operates only on assigned I/O channels and only from access modes that are equal to or more privileged than the access mode from which the original channel assignment was made.

\$QIO uses the following system resources:

- The process' quota for buffered I/O limit (BIOLM) or direct I/O limit (DIOLM).
- The process' buffered I/O byte count (BYTLM) quota.
- The process' AST limit (ASTLM) quota, if an AST service routine is specified.
- System dynamic memory is required to construct a data base to queue the I/O request.
- Additional memory may be required on a device-dependent basis.

For \$QIO, completion can be synchronized by (1) specifying the astadr argument to have an AST routine execute when the I/O completes or (2 ) by calling the Synchronize (\$SYNCH) service to await completion of the I/O operation. \$QIOW completes synchronously, and it is the best choice when synchronous completion is required.

#### Return Values

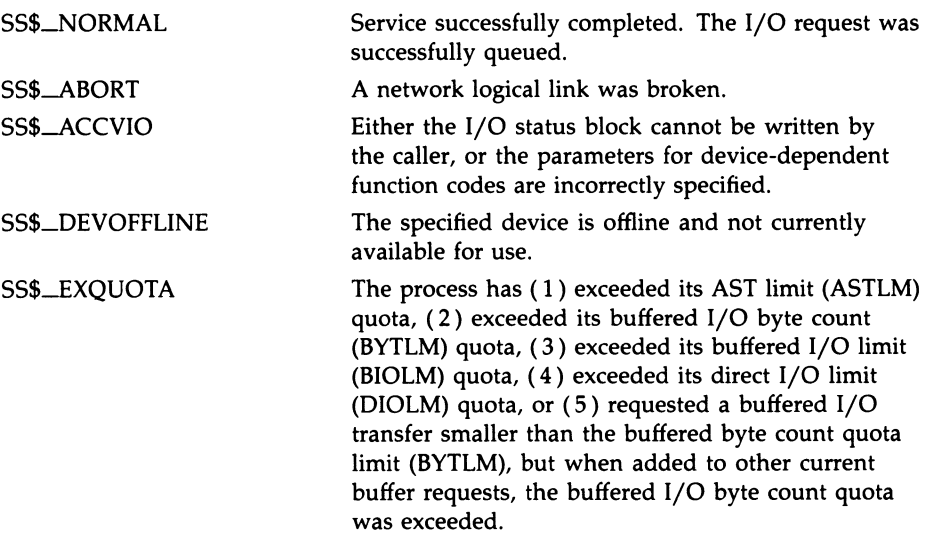

# H-s \$QIO System Service Description

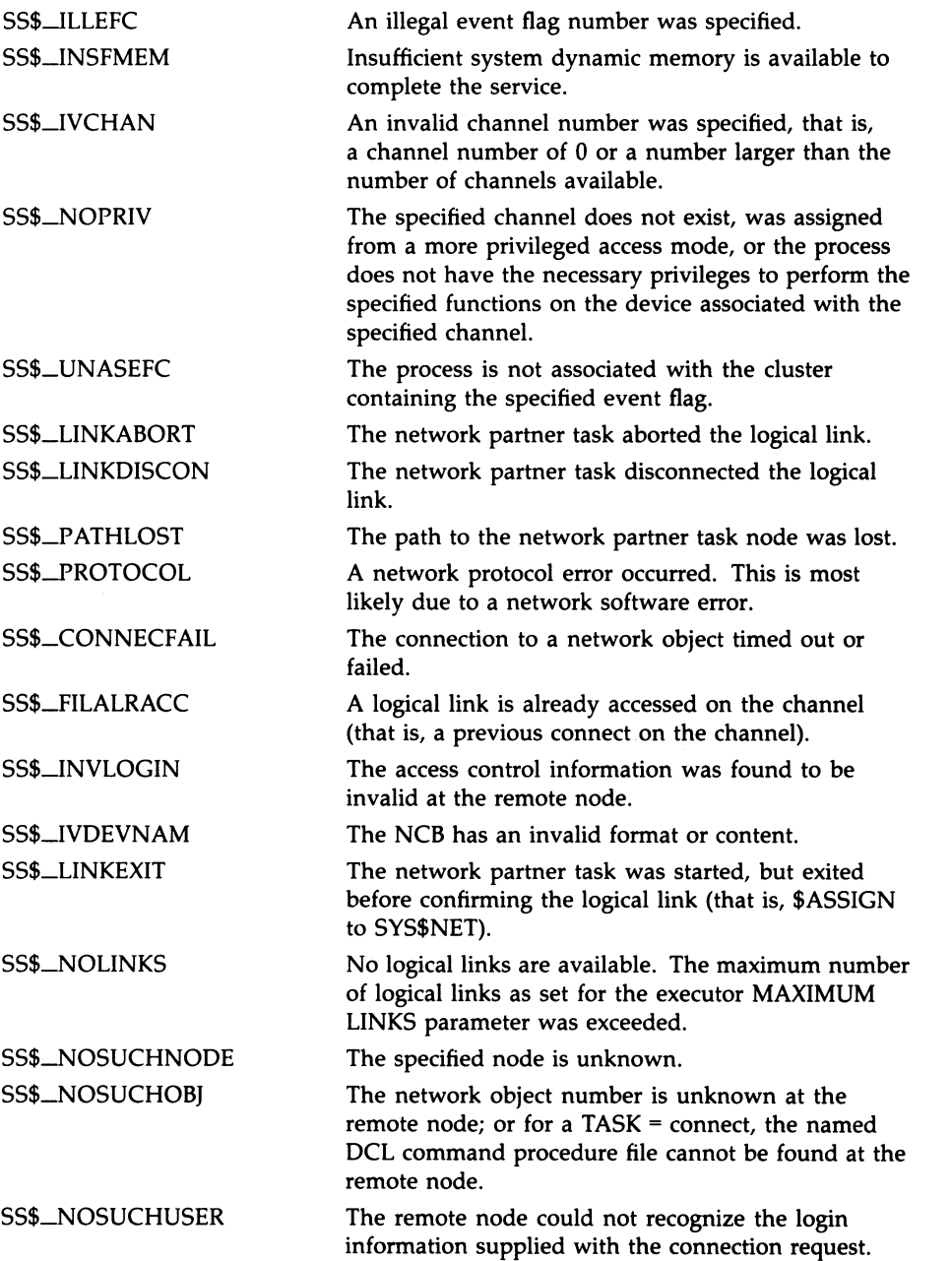

### \$QIO System Service Description H-r

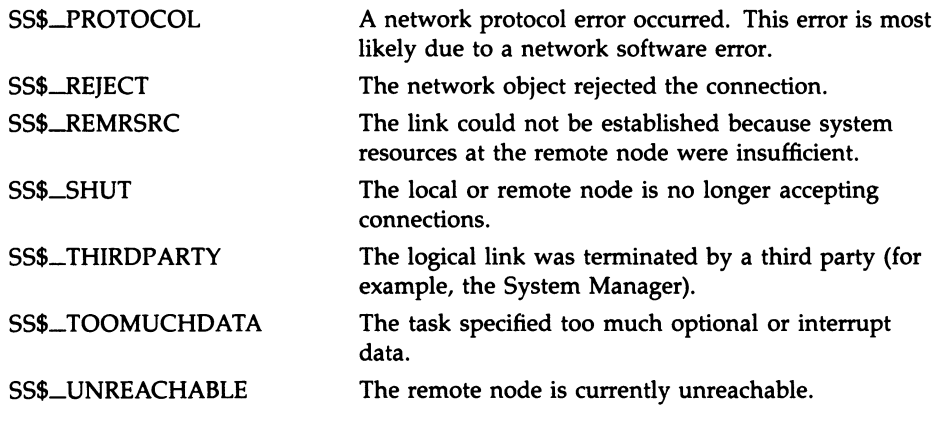

### Condition Values Returned in the I/O Status Block

Device-specific condition values.

 $\blacklozenge$ 

### Appendix  $\mathbf{I}$ DEC Multinational Character Set

The table below represents the ASCII character set (characters with decimal values 0 through 127). The first half of each of the numbered columns identifies the character as you would enter it on a VT200 or VT 100 series terminal or as you would see it on a printer (except for the nonprintable characters). The remaining half of each column identifies the character by the binary value of the byte; the value is stated in three radixes—octal, decimal, and hexadecimal. For example, the letter uppercase A has, under ASCII conventions, a storage value of hexadecimal 41 (a bit configuration of 01000001), equivalent to 101 in octal notation and 65 in decimal notation.

### ~-2 DEC Multinational Character Set

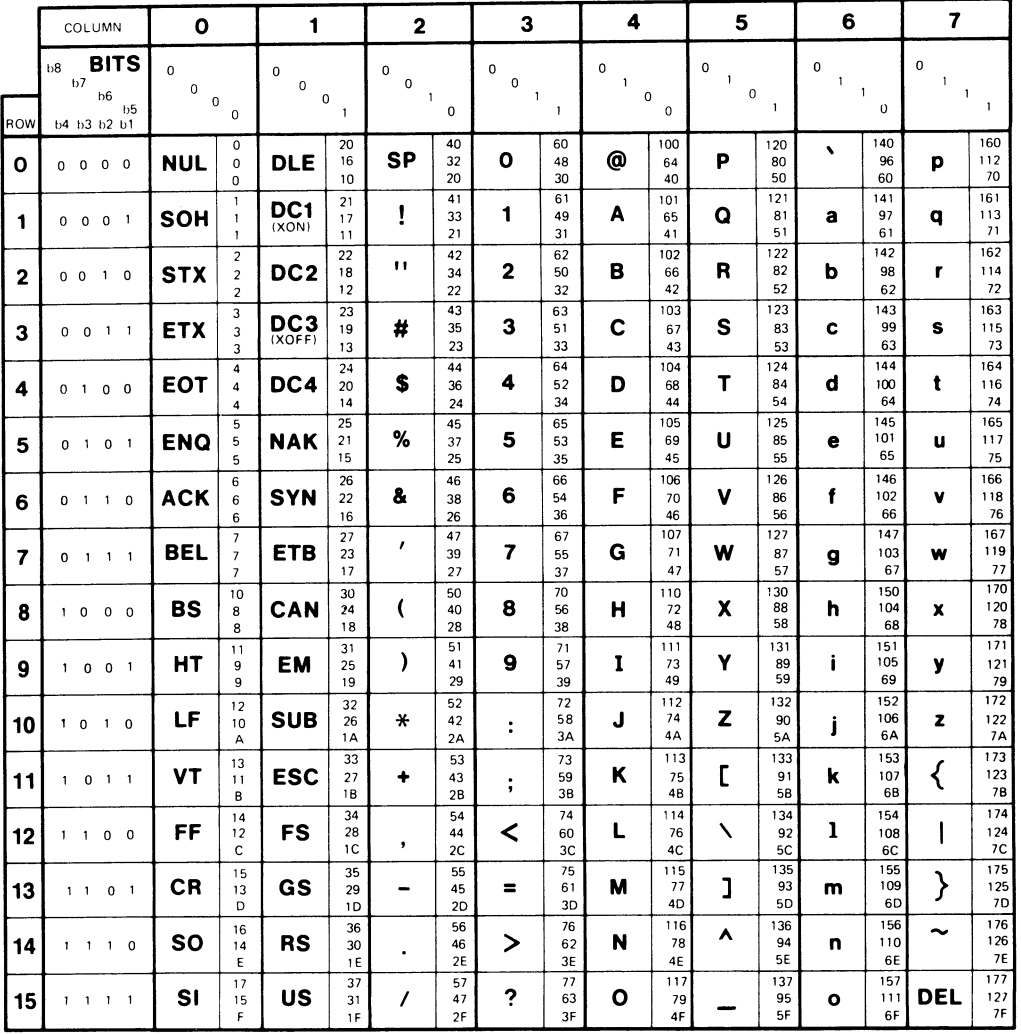

KEY

CHARACTER ESC 33 OCTAL  $\begin{array}{c|c}\n 27 \\
 18 \\
 \end{array}$  DECIMAL  $HEX$ 

ZK-1752-84

#### DEC Multinational Character Set 1-3

The ASCII character set comprises the first half of the DEC multinational character set. The following table represents the second half of the DEC multinational character set (characters with decimal values 128 through 255). The first half of each of the numbered columns identifies the character as you would see it on a VT200 series terminal or printer (these characters cannot be output on a VT 100 series terminal).

### ~-4 DEC Multinational Character Set

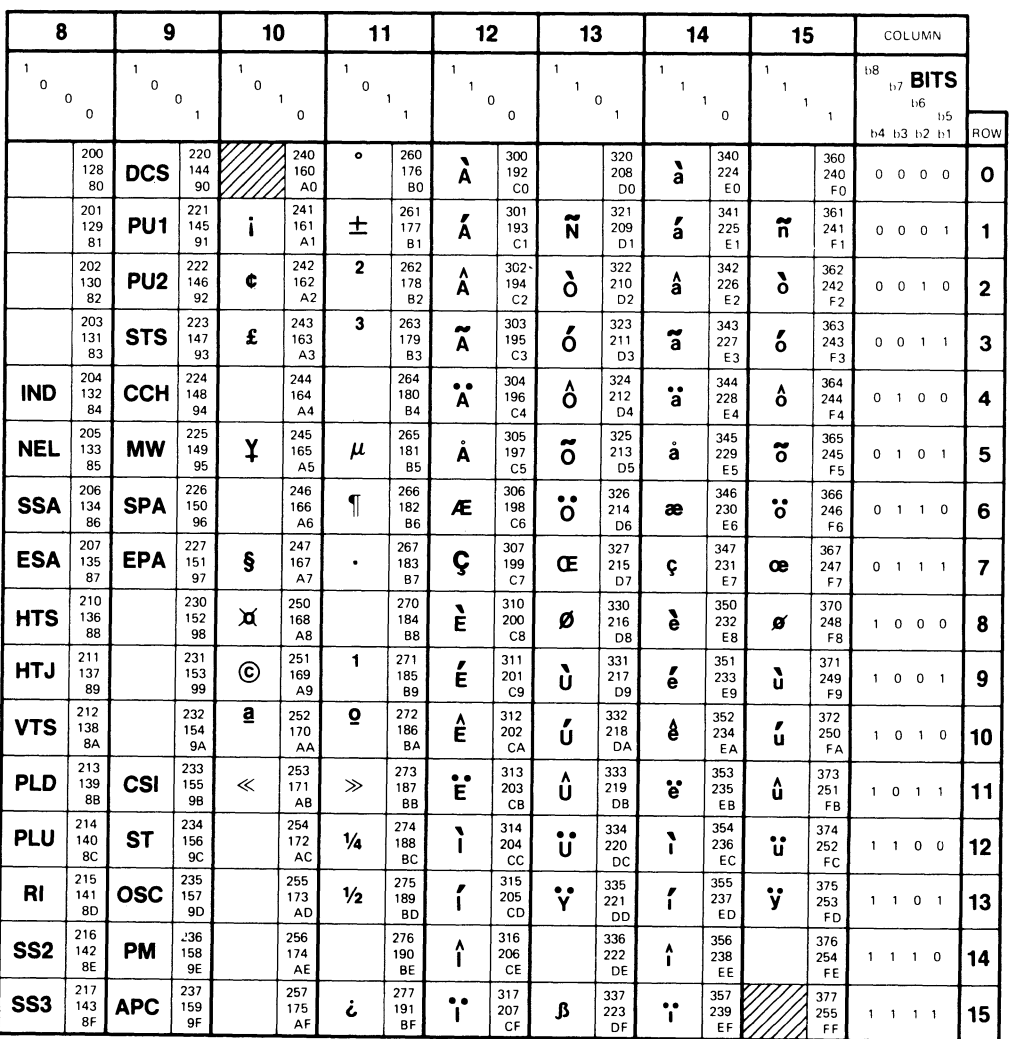

#### **KEY**

CHARACTER **ESC** 33 OCTAL  $\begin{array}{|c|c|c|}\n\hline\n 18 & \text{HEX}\n\end{array}$  $HEX$ 

ZK-1753-84

# Index

# A

Absolute device coordinates See ADC ADC (absolute device coordinates), 1-16, 2-31, 2-39

### B

Background color index, 5-26 Bitmap accessing, 1-9, 1-11 exclusive access to, 2-39 loading into offscreen memory, 2-35 loading into storage area, 1-11 reading, 2-35 systemwide, 4-22 transferring, 1-11 writing, 2-35 Bitmap\_glyphs field, 5-29 Bitmap\_ID field, 5-29 Bitmap ID, 2-35 Bitmap storage area, 1-11 Button simulation block, A-2 Button transition value, 2-25

# C

Channel assigning, 2-3 assigning to viewport, 2-30 deassigning, 2-51 Character composing nonstandard, 2-14 input, 2-25

Color displaying, 2-58 identifying system type, 2-58 Color map changing values in, 2-59 Compose sequence, 2-14 three-stroke, 2-14 two-stroke, 2-14 Compose sequence table, 2-15 constructing, 2-15 default, 2-19 initializing, 2-18 loading, 2-19 macro to generate, F-1 terminating, 2-19 three-stroke, 2-15 two-stroke, 2-16 Control AST, 2-5 Cursor hot spot structure, A-3 Cursor pattern defining, 2-26 multiplane, 2-28, 3-6 Cursor pattern entry creating, 2-26 Cursor pattern list, 1-13 Cycling operation, 1-13

# D

Data rectangle values block, A-3 Data type using predefined structure, A-1, B-1 DEC multinational character set, I-1 Deferred queue, 1-19 deleting, 2-58 executing, 2-57

#### Index-2

Define Pointer Cursor Pattern QIO, 1-13, 2-26, 3-3 Define Viewport Region QIO, 2-31, 2-39, 2-57, 4-3 Delete Bitmap DOP, 5-31 Delete Deferred Queue Operation QIO, 2-58, 4-6 Diacritical mark, 2-11, 2-14, 2-16 Diacritical table, 2-16 DOP (drawing operation primitive), 1-7, 5-1 to 5-102 allocating memory for, 1-18 allocating storage for, 5-4 drawing with, 2-35 entering on request queue, 1-17 executing, 5-6 asynchronously, 5-7 initializing, 5-13 to 5-19 using predefined structure, 5-17 large, 5-5 small, 5-5 state of, 2-36 structuring, 5-13 to 5-19 using predefined structure, 5-17 Dop\_line\_array predefined structure, 5-53 Dop\_move\_array predefined structure, 5-66, 5-80 Dop\_move\_r\_array predefined structure, 5-32, 5-71 Dop\_point\_array predefined structure, 5-57 Dop\_poly\_array predefined structure, 5-62 Dop\_structure predefined structure, 5-21 Dop\_vtext\_array predefined structure, 5-48 DOP Common block, 5-3, 5-14, 5-21 initializing, 5-25 to 5-30 DOP queue structure, B-2 DOP Unique block, 5-3, 5-16 DOP Variable block, 5-3, 5-16 Draw Complex Line DOP, 5-32 Draw Fixed Text DOP, 5-37 Drawing operation primitive See DOP Draw Lines DOP, 5-41 Draw Points DOP, 5-45 Draw Variable Text DOP, 5-48

### E

Enable Button Transition QIO, 1-14, 2-22, 3-9 Enable Data Digitizing QIO, 3-15 Enable Function Keys QIO, 3-19 Enable Input Simulation QIO, 3-22 Enable Keyboard Input QIO, 1-13, 2-4, 2-8, 3-25 Enable Keyboard Sound QIO, 3-33 Enable Pointer Movement QIO, 1-15, 2-21, 3-35 Enable User Entry QIO, 3-40 Example assign channel, 2-5 AST routine, 2-5 keyboard request, 2-5 QVSS sample program, D-1 Execute Deferred Queue QIO, 1-19, 2-57, 4-7 Exit AST, 2-21

### F

Fill Lines DOP, 5-53 Fill Point DOP, 5-57 Fill Polygon DOP, 2-51, 5-61 Flags field, 5-29 Foreground color index, 5-26 Free\_1 area, 1-11, 2-39 Free DOP, 1-18

# G

Get Color Map Entries QIO, 2-60, 4-8 Get Free DOPs QIO, 1-18, 4-10 Get Keyboard Characteristics QIO, 1-6, 3-42 Get Next Input Token QIO, 2-4, 2-26, 3-45 Get Number of List Entries QIO, 3-46 Get System Information QIO, 1-12, 2-2, 2-51, 3-47 Get Viewport ID QIO, 1-17; 2-31, 4-12

# H

Hardware color map, 2-58, 2-59 determining current values of, 2-60 loading values into, 2-59 Hardware cursor, 1-8 Hardware look-up table, 2-58 Hold Viewport Activity QIO, 2-37, 4-15

### i

Image drawing, 2-36 storing, 2-36 Initialize Screen QIO, 2-1, 3-48 Input intercepting, 2-26 Insert DOP QIO, 1-17, 2-37, 2-51, 4-16 INSQUE (Insert Entry in Queue) instruction, 5-11 Intensity value, 2-58 IO\$M\_QV\_USE\_DEFAULT function modifier, 3-6 IO\$C\_QD\_COLOR\_CHAR function code, 4-29 IO\$C\_QD\_DELETE\_DEFERRED function code, 4-6 IO\$C\_QD\_EXECUTE\_DEFERRED function code, 4-7 IO\$C\_QD\_GET\_COLOR function code, 4-8 IO\$C\_QD\_GET\_FREE \_OOPS function code, 4-10 IO\$C\_QD\_GET\_VIEWPORT\_ID function code, 4-12 IO\$C\_QD\_HOLD function code, 4-15, 4-23 IO\$C\_QD\_LOAD\_BITMAP function code, 4-18 IO\$C\_QD\_NOHOLD function code, 4-27 IO\$C\_QD\_OCCLUDED\_SUSPEND function code, 4-34 IO\$C\_QD\_RESUME \_VP function code, 4-28

IO\$C\_QD\_SET\_VIEWPORT\_REGIONS function code, 4-3 IO\$C\_QD\_SETCOLOR function code, 4-30 IO\$C\_QD\_START function code, 4-32 IO\$C\_QD\_STOP function code, 4-33 IO\$C\_QD\_SUSPEND\_VP function code, 4-35 IO\$C\_QV\_ENABLE\_DIGITIZING function code, 3-15 IO\$C\_QV\_ENABUTTON function code, 3-9 IO\$C\_QV\_ENAFNKEY function code, 3-19 IO\$C\_QV\_ENAKB function code, 3-25 IO\$C\_QV\_ENAUSER function code, 3-40 IO\$C\_QV\_GET\_ENTRIES function code, 3-46 IO\$C\_QV\_GETKB\_INFO function code, 3-42 IO\$C\_QV\_GETSYS function code, 3-47 IO\$C\_QV\_INITIALIZE, 3-48 IO\$C\_QV\_LOAD\_COMPOSE \_TABLE function code, 3-49 IO\$C\_QV\_LOAD\_KEY\_TABLE function code, 3-52 IO\$C\_QV\_MODIFYKB function code, 3-54 IO\$C\_QV\_MODIFYSYS function code, 3-60 IO\$C\_QV\_MOUSEMOV function code, 3-35 IO\$C\_QV\_SETCURSOR function code, 3-3 IO\$C\_QV\_SIMULATE function code, 3-22 IO\$C\_QV\_SOUND function code, 3-33 IO\$C\_QV\_USE \_DEFAULT\_TABLE function code, 3-66, 3-67 IO\$M\_QD\_INTENSITY function modifier, 4-9, 4-31 IO\$M\_QD\_SYSTEM\_WIDE function modifier, 4-19 IO\$M\_QV\_ACTIVE function modifier, 3-59 IO\$M\_QV\_BIND function modifier, 3-5 IO\$M \_QV\_COMPOSE2 function modifier, 3-66 IO\$M \_QV\_COMPOSE3 function modifier, 3-66 IO\$M \_QV\_CYCLE function modifier, 3-30, 3-41

#### Index-4

IO\$M\_QV\_DELETE function modifier, 3-5, 3-12, 3-18, 3-30, 3-38, 3-41 IO\$M \_QV\_KEYS function modifier, 3-67 IO\$M\_QV\_LAST function modifier, 3-5, 3-12, 3-29, 3-38, 3-41 IO\$M \_QV\_LOAD\_DEFAULT function modifier, 3-6, 3-50, 3-52 IO\$M \_QV\_PURG \_TAH function modifier, 3-12, 3-30 IO\$M\_RESERVED\_COLORS function modifier, 4-9, 4-31 Item \_type field, 5-25

# K

Kev defining, 2-9 Keyboard activating, 1-13 cycling, 1-13 popping, 1-13 programming, 2-9 receiving input from, 2-4 using, 2-4 to 2-20 virtual, 2-5 Keyboard characteristics, 2-7 defining, 2-8 Keyboard characteristics block, 2-5, A-5 Keyboard entry list, 1-13, 2-4 Keyboard request AST specification block, A-4 Keyboard table constructing, 2-12 initializing, 2-9 loading, 2-9, 2-13 macro to generate, E-1 modifying, 2-9 terminating, 2-11 Kev-click volume, 2-8 Keystroke AST specification block, A-8

# L

LIB\$GET\_VM, 5-8 List entry, 1-5, 1-12 Load Bitmap QIO, 1-11, 2-36, 4-18 Load Compose Sequence Table QIO, 2-15, 2-19, 3-49 Load Keyboard Table QIO, 2-9, 2-13, 3-52

# M

Macro compose table, F-1 keyboard table, E-1 Memory offscreen, 1-7, 1-10, 1-17 onscreen, 1-7, 1-10, 1-17 Meta-key, 2-23, 3-10, 3-26 Modify Keyboard Characteristics QIO, 2-8, 3-54 Modify Systemwide Characteristics QIO, 2-8, 3-60 Mouse, 2-21 Move/Rotate Area DOP, 5-71 Move Area DOP, 5-66

# N

New cursor position structure, A-13 New pointer position structure, A-13 Notify Deferred Queue Full QIO, 1-19, 2-57, 4-23

# $\mathbf O$

Occlusion, 1-15, 1-19 handling, 2-38 handling with update regions, 1-17 Ofscreen memory, 1-7, 1-10, 1-17, 2-39 Onscreen memory, 1-7, 1-10, 1-17 Opcount field, 5-26

### P

Plot\_args predefined structure, 5-41, 5-45, 5-53, 5-57, 5-61 Pointer, 2-21
Pointer (cont'd.) using, 2-20 Pointer button characteristics block, A-9 Pointer button transition, 2-20 creating entry, 2-22 Pointer button transition list, 1-14 Pointer motion AST specification block, A-12 Pointer movement, 2-20 creating entry, 2-21 Pointer movement list, 1-15 Pointer movement list entry, 2-21 Pointer position, 2-25 Popping operation, 1-13 Puck, 2-21

## O

 $\Box$ 

n and the contract of the contract of the contract of the contract of the contract of the contract of the contract of the contract of the contract of the contract of the contract of the contract of the contract of the cont

QDB (QDSS block) structure, B-4 QDSS block See QDB QIO interface, 1-5 QVB (QVSS block) structure, A-14 Qvb\_common \_structure, A-14 Qvb\_gdss\_structure predefined structure, B-4 QVSS block See QVB QVSS control driver sample program, D-1

## R

Read Bitmap QIO, 1-11, 2-36, 2-39, 2-57, 4-24 Region, 1-4 defining, 1-5 placing on deferred queue, 2-57 Region descriptor, 2-21 Release Hold QIO, 2-37, 4-27 Req\_structure predefined structure, B-2 Request AST, 2-5 Request queue, 1-7, 1-17, 5-7 Reserved function keystroke AST specification block, A-19

Resume Request Queue QIO, 2-37 Resume Viewport Activity DOP, 2-37, 5-78 Resume Viewport Activity QIO, 4-28 Ret \_structure predefined structure, B-7 Return queue, 1-18, 5-5 alternate, 1-19 Return queue structure, B-7 Revert to Default Compose Table QIO, 2-19, 3-66 Revert to Default Keyboard Table QIO, 2-13, 3-67

## S

Scanline, 2-30 Scanline map, 1-7, 1-8, 2-2, 2-30 obtaining address of base, 2-30 Screen drawing to, 2-29 initializing, 2-1 mapping video memory to, 2-30 writing to, 1-7 Screen event tracking, 1-12 Screen rectangle values block, A-20 Screen saver time, 2-8 Scroll Area DOP, 5-80 Scrolling save area, 1-11 Set Color Characteristics QIO, 2-58, 4-29 Set Color Map Entries QIO, 2-58, 2-59, 4-30 Set Viewport Region QIO, 1-16 Source index, 5-26 Start Request Queue DOP, 5-85 Start Request Queue QIO, 2-32, 2-37, 2-40, 4-32 Start Viewport Activity DOP, 2-37 Stop\_args predefined structure, 5-78, 5-85, 5-87, 5-89 Stop Request Queue DOP, 5-87 Stop Request Queue QIO, 2-37, 2-39, 4-33 Stop Viewport Activity DOP, 2-37, 2-51 Stylus, 2-21 Suspend Occluded Viewport Activity QIO, 4-34

#### Index-6

Suspend Request Queue QIO, 2-37 Suspend Viewport Activity DOP, 2-37, 5-89 Suspend Viewport Activity QIO, 4-35 SYS\$ASSIGN, 2-3 SYS\$DASSGN, 2-51 SYS\$QIO, H-1 System characteristics block, 2-7, A-21 System information block, 1-6, 2-2 Systemwide viewport, 1-16, 2-30

## T

Text\_args predefined structure, 5-37, 5-48 Token, 2-23, 3-10 TPB (transfer parameter block), 2-40, B-8 Tpb\_structure predefined structure, B-8 Transfer parameter block See TPB Typeahead buffer getting input from, 2-25 purging, 2-25 using, 2-25

## U

UIS\$CREATE\_WINDOW, 5-8 UISDC\$ALLOCATE\_DOP, 5-4, 5-8, 5-16, 5-93 UISDC\$EXECUTE\_DOP\_ASYNCH, 5-7, 5-97 UISDC\$EXECUTE\_DOP\_SYNCH, 5-7, 5-99 UISDC\$LOAD\_BITMAP, 1-11, 5-95 UISDC\$QUEUE\_DOP, 5-7, 5-101 Update region, 1-16 and occlusion, 1-17 defining, 2-31 Update region definition See URD Update region definition block, B-10 URD (update region definition) buffer, 2-31, 2-39 Urd\_structure predefined structure, B-10 User-defined viewport, 1-16

#### V

VC\$KEY, 2-9 VC\$KEYEND, 2-9 VC\$KEYINIT, 2-9 Video memory copying images to, 1-11 drawing to, 1-11 driver use of, 1-7 mapping to screen, 2-30 private, 2-29 setting bits in, 2-29 Viewport, 1-4, 1-11, 1-16 to 1-17 creating, 2-30 defining, 2-31 deleting, 2-51 erasing, 2-51 moving, 2-57 popping, 2-38, 2-44 redefining, 2-39 starting, 2-32 synchronizing activity on, 2-36 Viewport ID, 1-17, 5-7 getting, 2-31 Viewport-relative coordinates See VRC Viewport request queue, 2-32 VRC (viewport-relative coordinates), 1-16, 2-31

#### W

Window ID, 5-8 Windowing system enabling alternate, 2-29 Write Bitmap QIO, 1-11, 2-36, 2-39, 2-57, 4-36 Writing mode, 5-26 Writing mode field, 5-29

### Z

Z-mode, 2-58, 2-59

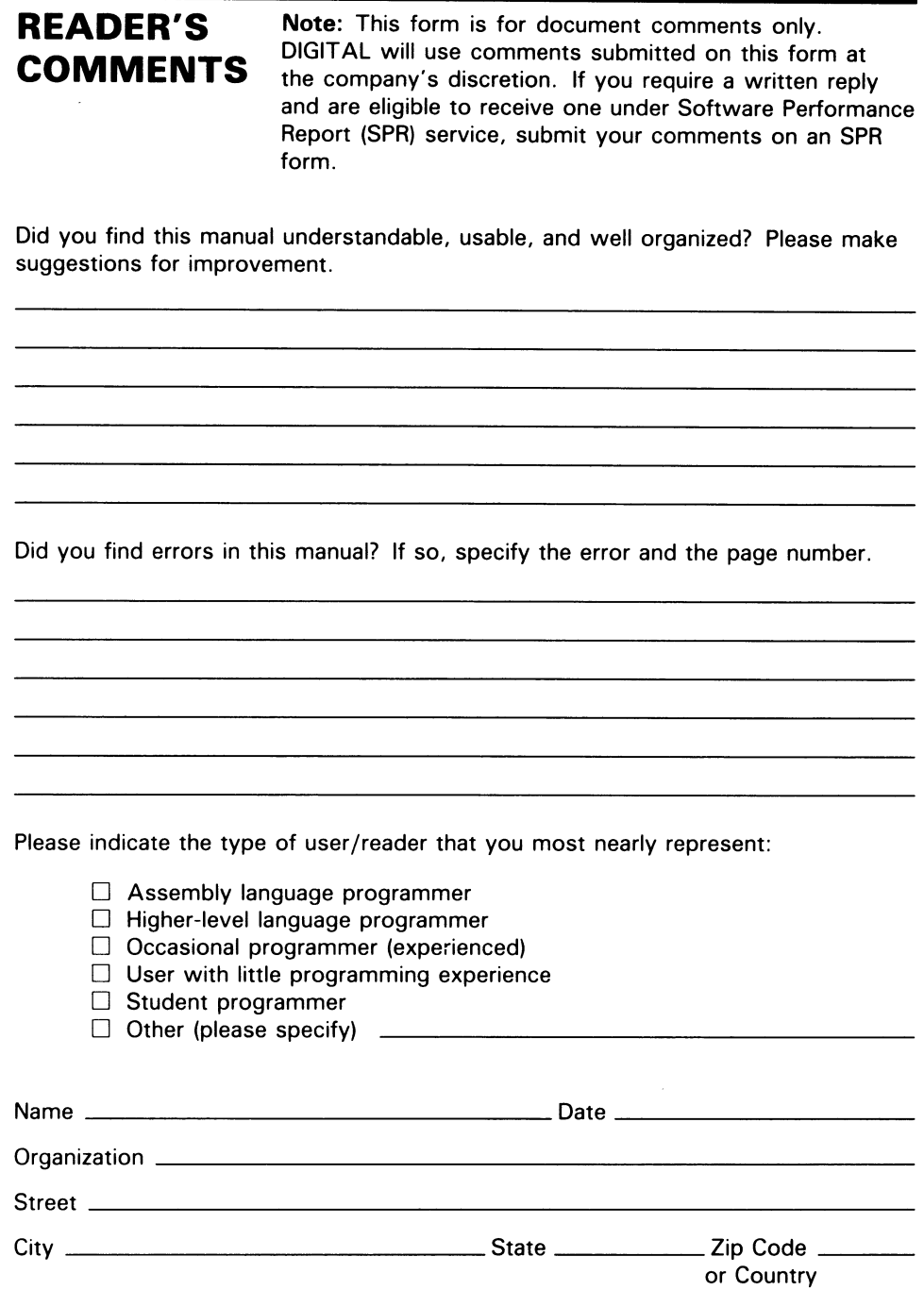

Do Not Tear - Fold Here and Tape

# $d$  i gital  $\|\|\|$

#### BUSINESS REPLY MAIL

FIRST CLASS PERMIT N0.33 MAYNARD MASS.

POSTAGE WILL BE PAID BY ADDRESSEE

SSG PUBLICATIONS ZK1-3/J35 DIGITAL EQUIPMENT CORPORATION 110 SPIT BROOK ROAD NASHUA, NEW HAMPSHIRE 03062-2698

 $\rm{III}$  and lale-allendal deducted denoted the cold  $\rm{II}$ 

Do Not Tear - Fold Here

Cut Along Dotted Line  $\frac{1}{\frac{1}{\frac{1}{\frac{1}{\sqrt{1}}}}\frac{1}{\frac{1}{\sqrt{1-\frac{1}{\sqrt{1}}}}}}\frac{1}{\frac{1}{\sqrt{1-\frac{1}{\sqrt{1}}}}}}$ 

No Postage Necessary if Mailed in the United States

~~

## READER'S COMMENTS

Note: This form is for document comments only. DIGITAL will use comments submitted on this form at the company's discretion. If you require a written reply and are eligible to receive one under Software Performance Report (SPR) service, submit your comments on an SPR form.

Did you find this manual understandable, usable, and well organized? Please make suggestions for improvement.

Did you find errors in this manual? If so, specify the error and the page number.

Please indicate the type of user/reader that you most nearly represent:

- ❑ Assembly language programmer
- ❑ Higher-level language programmer
- ❑ Occasional programmer (experienced)
- ❑ User with little programming experience
- ❑ Student programmer
- ❑ Other (please specify)

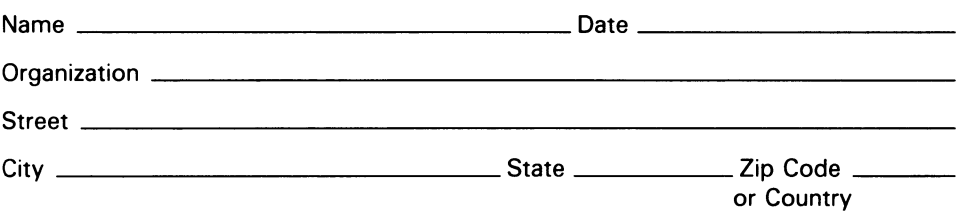

Do Not Tear - Fold Here and Tape

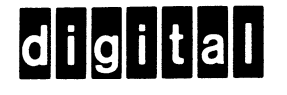

#### BUSINESS REPLY MAIL

FIRST CLASS PERMIT N0.33 MAYNARD MASS.

POSTAGE WILL BE PAID BY ADDRESSEE

SSG PUBLICATIONS ZK1-3/J35 DIGITAL EQUIPMENT CORPORATION 110 SPIT BROOK ROAD NASHUA, NEW HAMPSHIRE 03062-2698

 $III~\ldots$ ll $I~\ldots$ ll $...$ ll $...$ li $...$ li $...$ li $...$ li $...$ li $...$ ll $...$ 

Do Not Tear - Fold Here

Cut Along Dotted Line

No Postage Necessary if Mailed in the United States

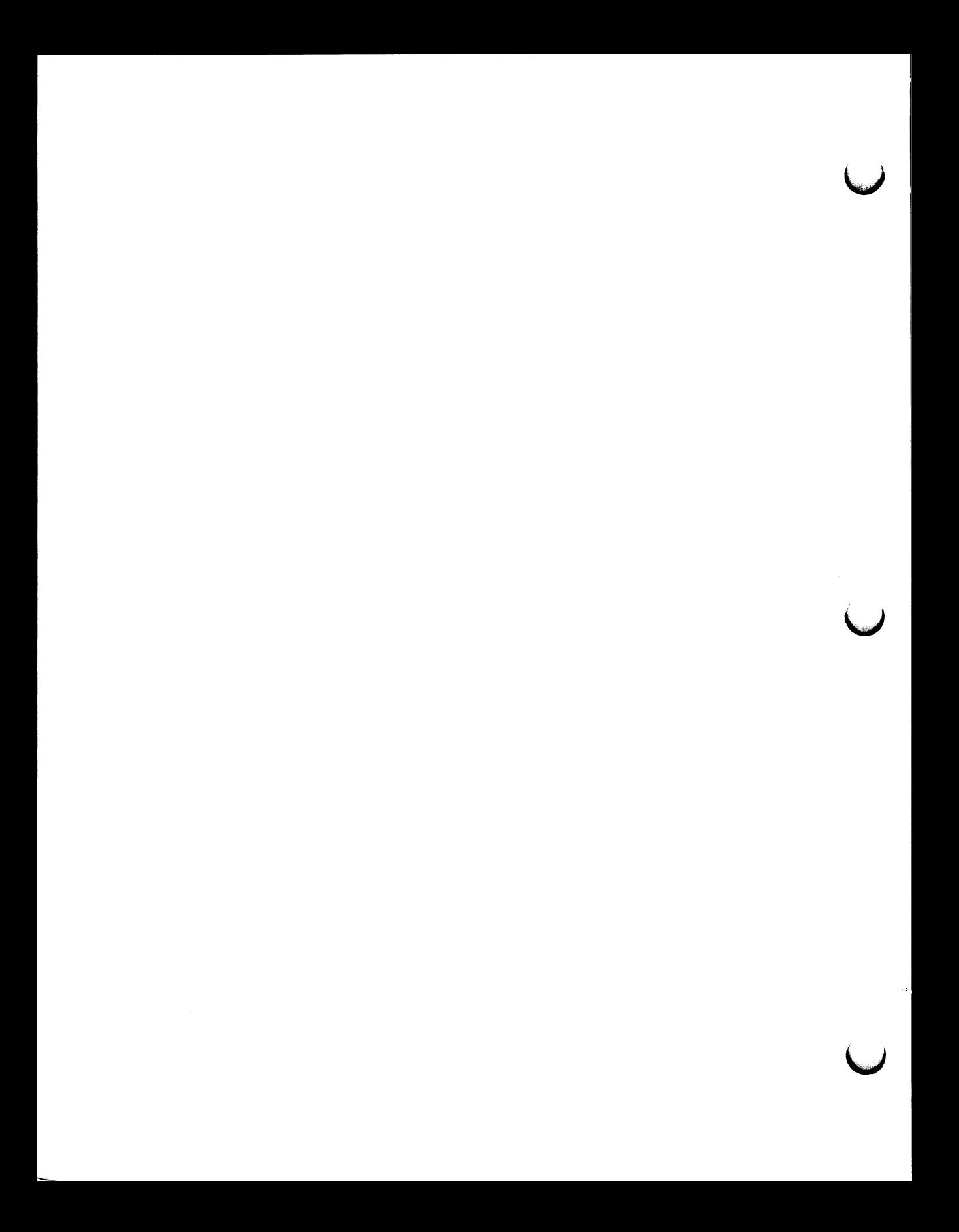